Dell OpenManage Server Administrator 版本 7.0

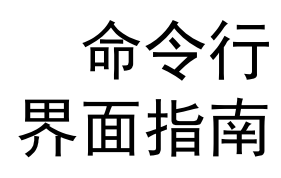

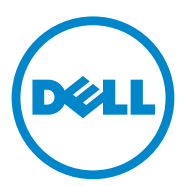

### 注和小心 ■ 注: "注"表示可以帮助您更好地使用计算机的重要信息。  $\bigwedge$  小心:"小心"表示如果不遵循说明,就有可能损坏硬件或导致数据丢失。

本文中的信息如有更改,恕不另行通知。 **© 2012 Dell Inc.** 保留所有权利。

\_\_\_\_\_\_\_\_\_\_\_\_\_\_\_\_\_\_\_\_

未经 Dell Inc. 书面许可,严禁以任何形式复制这些材料。

本文中使用的商标:Dell™、PowerEdge™ <sup>和</sup> OpenManage™ <sup>是</sup> Dell Inc. 的商标。Microsoft®、 Windows®、 Active Directory®、 MS-DOS<sup>®</sup> 和 Windows Server<sup>®</sup> 是 Microsoft Corporation 在美 国和 / 或其他国家或地区的商标或注册商标。SUSE™ <sup>是</sup> Novell Inc. 在美国和其他国家或地区 http://www.pelastick.com/advance.com/advance.com/advance.com/advance/battle/interprise.com/advance/<br>的注册商标。Red Hat® 和 Red Hat Enterprise Linux® 是 Red Hat, Inc. 在美国和其他国家或地区 **EXAMPLISHING CONTROLLED INTELLATATION** STREAMS INTELLATED INTELLATION COLLED AND COLLED AND COLLED AND COLLED AN<br>的注册商标。Intel®<sup>、</sup>Pentium® 和 Itanium® 是 Intel Corporation 在美国和其他国家 / 地区的注 册商标, Intel386™ <sup>是</sup> Intel Corporation 在美国和其他国家或地区的商标。 AMD®、 AMD 册冏标, Intel3861™ 走 Intel Corporation 仕夫国和共他国豕或地区的冏标。 AMD™、 A<br>Opteron™、 AMD-V™ 和 AMD PowerNow!™ 是 Advanced Micro Devices Inc. 的商标。 Opteron™、AMD-V™ 和 AMD PowerNow!™ 是 Advanced Micro Devices Inc. 的冏标。<br>VMware® 是 VMware Inc 在美国和 / 或其他辖区的注册商标,ESX Server™ 是 VMware Inc 的 商标。Citrix®、Xen®、XenServer® 和 XenMotion® 是 Citrix Systems, Inc. 在美国和 / 或其他国 家或地区的注册商标或商标。

本出版物中可能使用其他商标和商品名称来指拥有相应商标和商品名称的公司或其产品。 Dell Inc. 对不属于自己的商标和商品名称不拥有任何所有权。

2012 年 3 月

# 目录

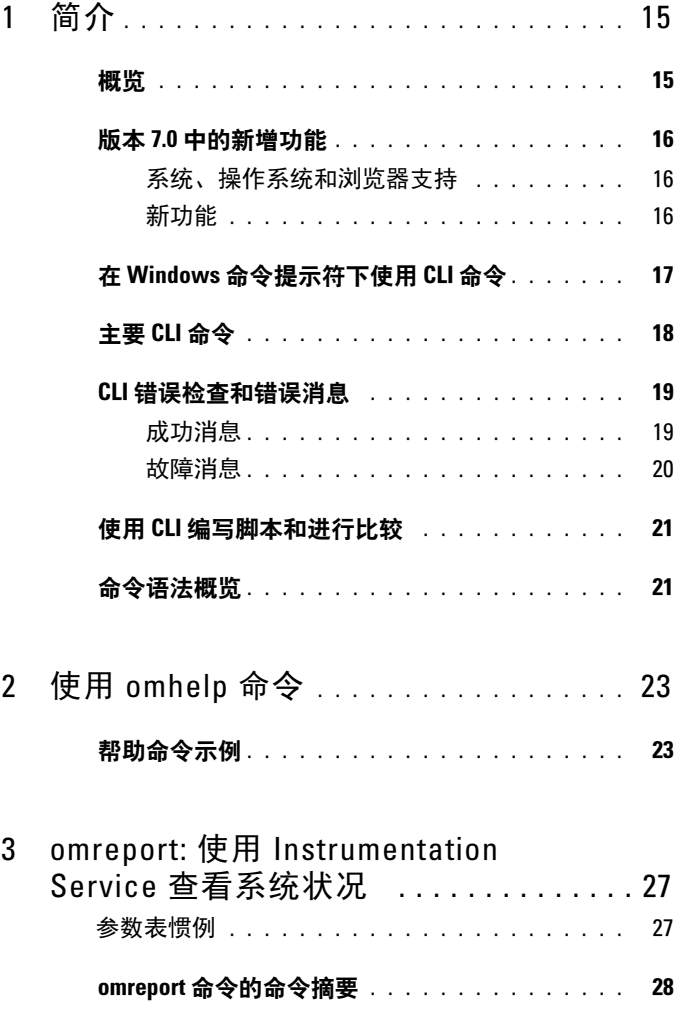

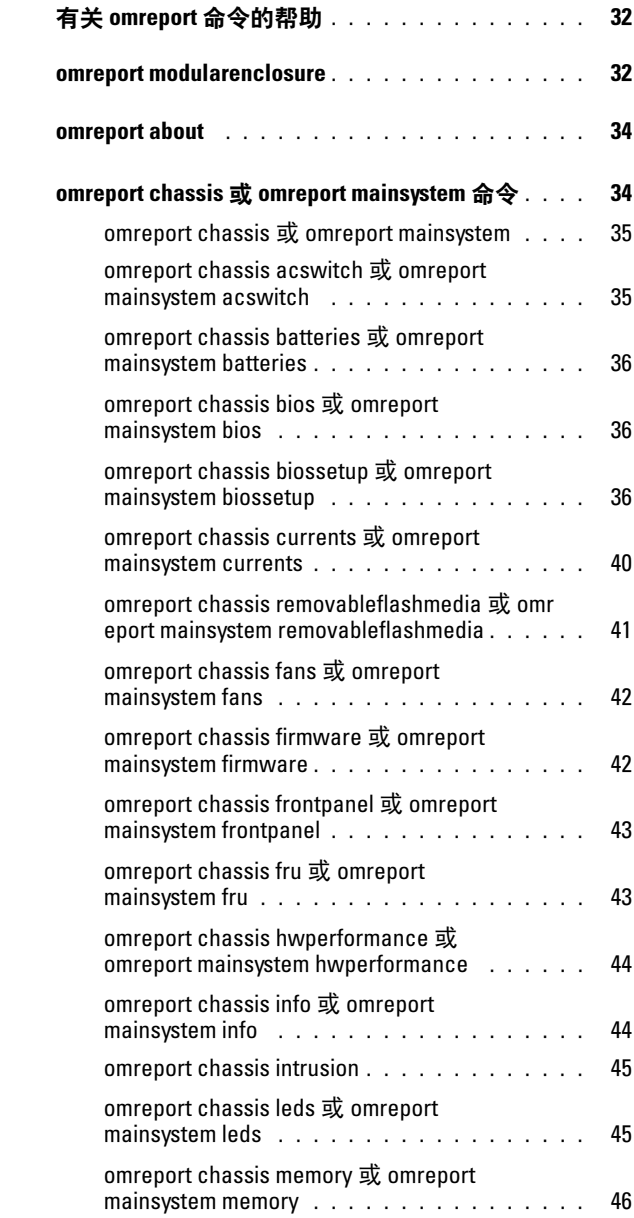

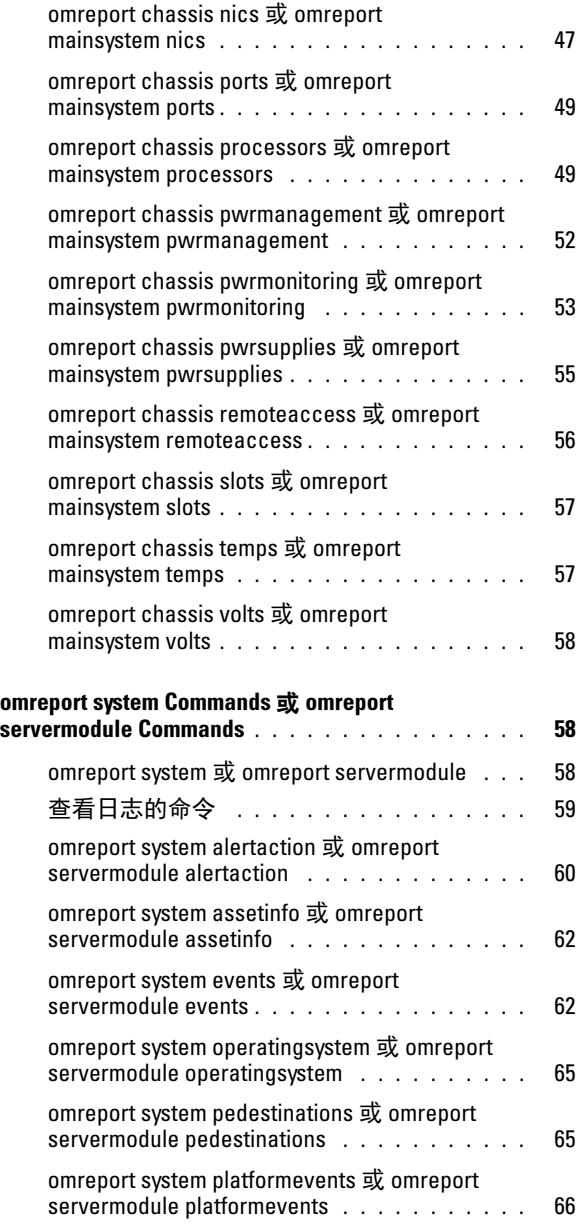

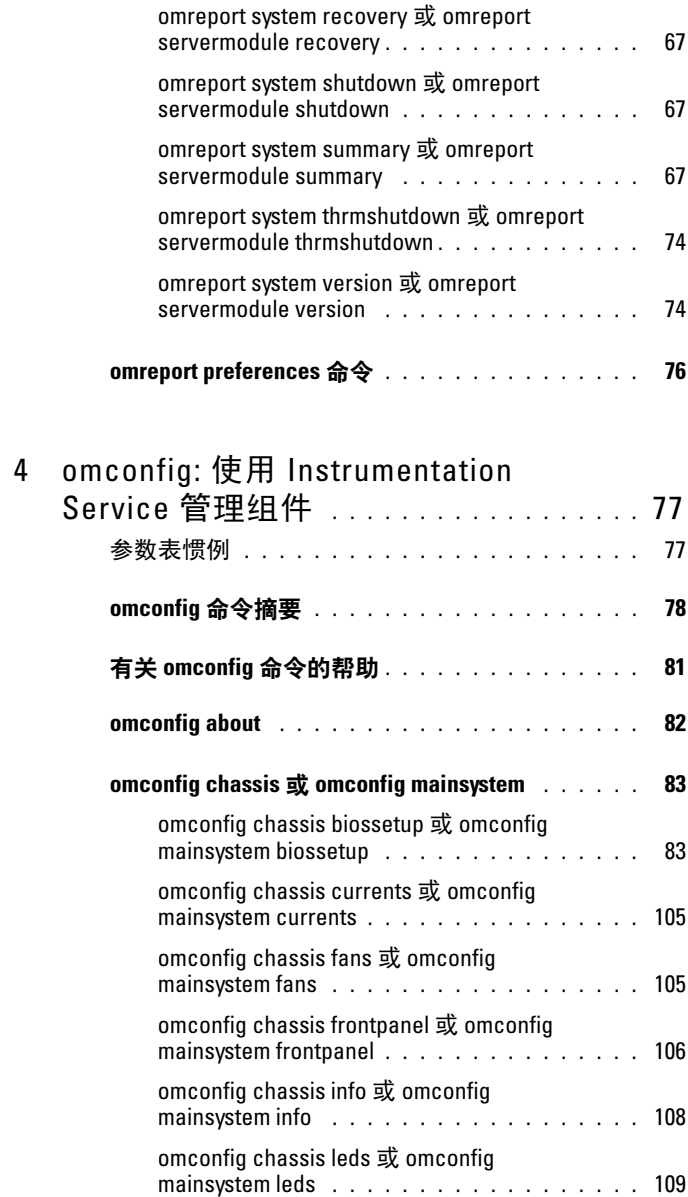

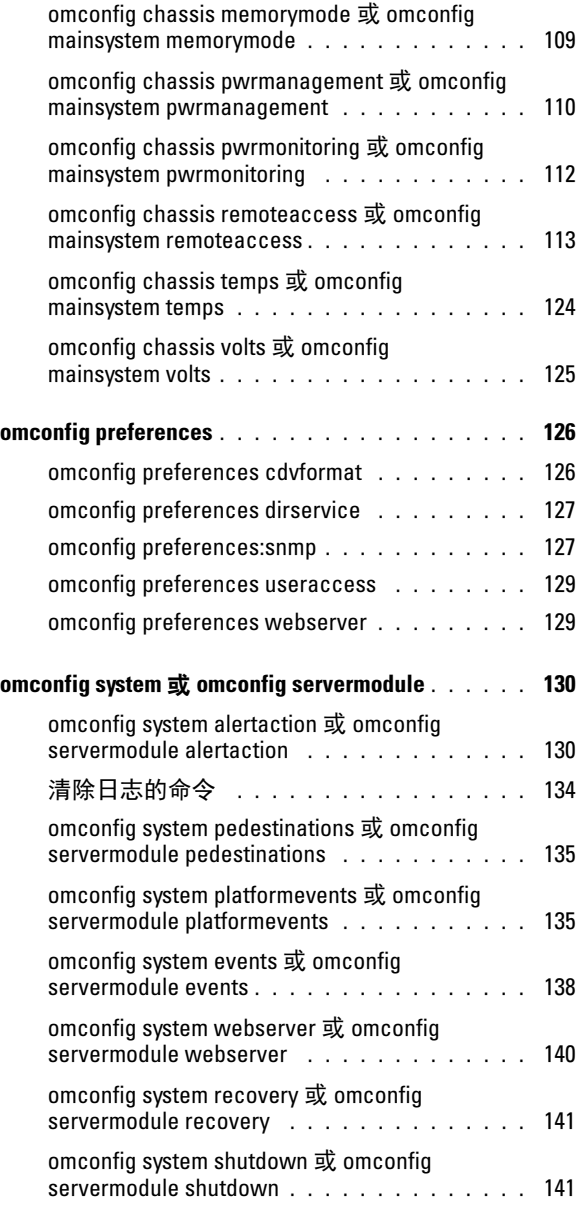

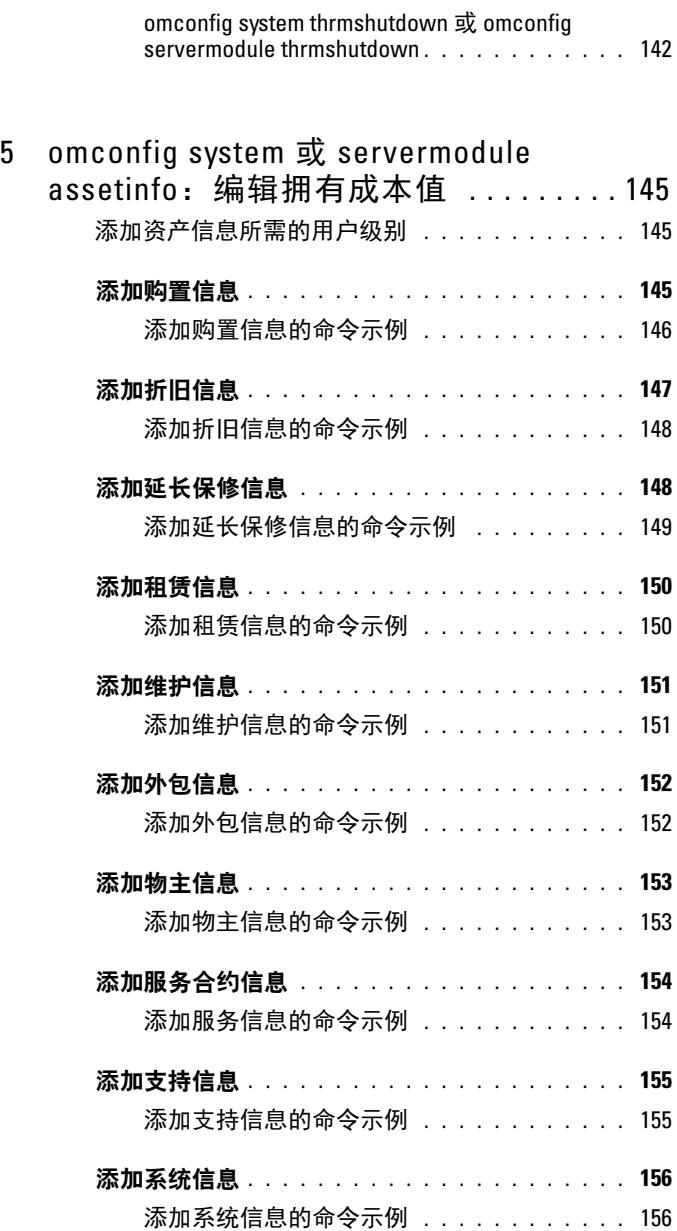

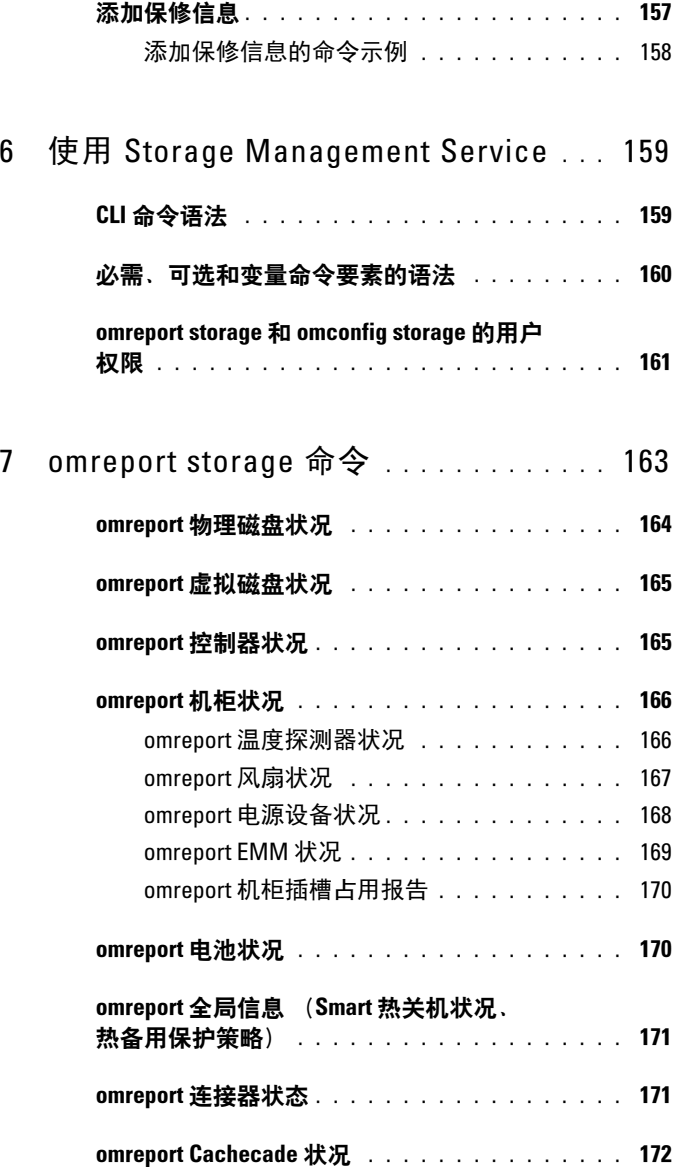

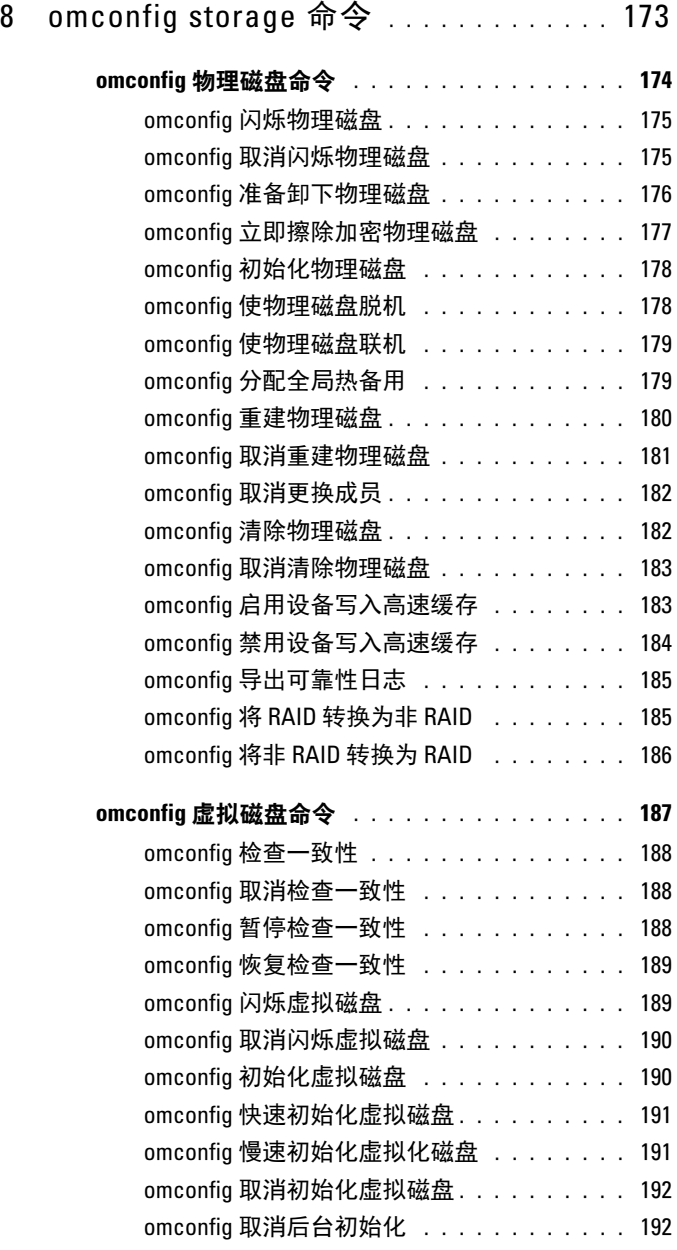

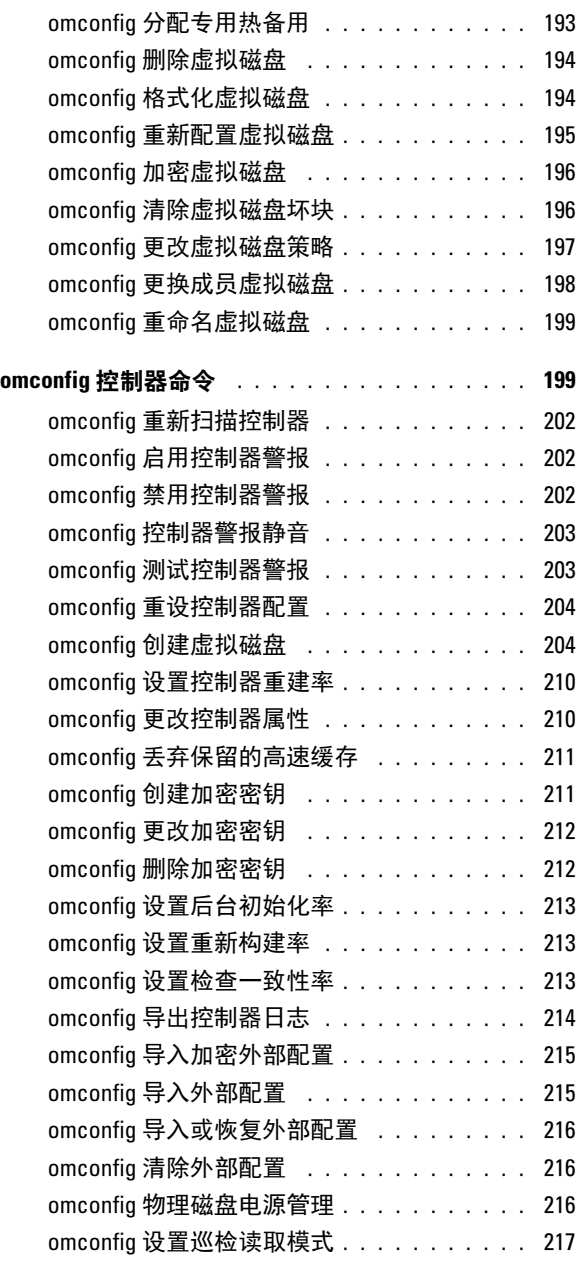

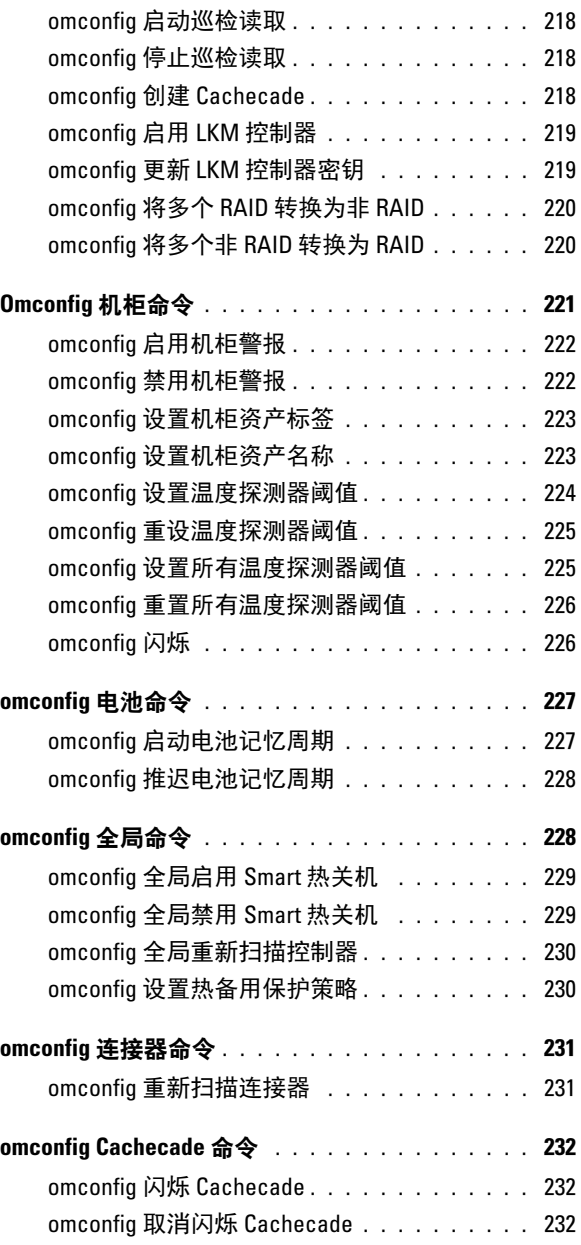

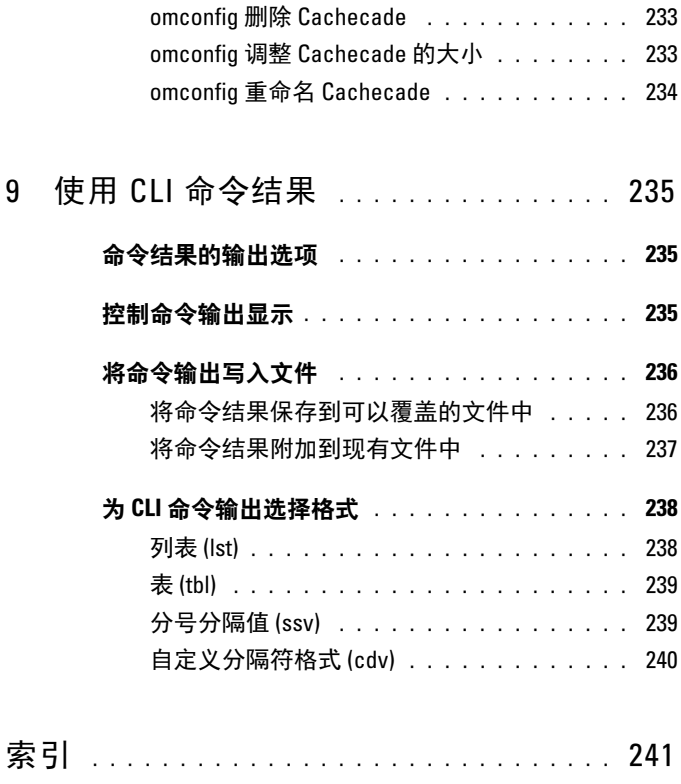

#### 14 | 目录

# <span id="page-14-0"></span>简介

# <span id="page-14-1"></span>概览

Dell OpenManage Server Administrator (OMSA) 通过两种方式提供了全面 的、一对一的系统管理解决方案:通过集成的、基于 Web 浏览器的图形用 户界面 (GUI) 和通过操作系统的命令行界面 (CLI)。 Server Administrator 适 合系统管理员在本地或远程管理网络中的系统。通过提供全面的一对一系统 管理, Server Administrator 使系统管理员可以专注于管理整个网络。

对于 Server Administrator 来说,系统可以是独立的系统、在单独机箱中 连接有网络存储单元的系统,或者是由模块化机柜中的一个或多个服务器 模块组成的刀片系统。

Server Administrator 通过一组全面的集成管理服务提供易于使用的对本地 和远程系统的管理和监控。Server Administrator 是被管理的系统上唯一的 安装,可以通过 Server Administrator 主页进行本地和远程访问。通过拨 号、 LAN 或无线连接远程访问受监控的系统。

配置功能使 Server Administrator 可以执行以下各节中详细说明的基本任 务。 CLI 指南记录了适用于 Server Administrator 和 Storage Management 的所有命令。

报告和查看功能使您可以检索网络上系统的整体运行状况。对于组件,可 以查看有关电压、温度、风扇转速 (RPM) 和内存状况的信息,以及许多 其它重要组件的详细信息。请在摘要视图中查看与系统多种相关拥有成本 (COO) 情况有关的详细说明。检索 BIOS、固件、操作系统和所有安装软 件的版本信息。

**△ 注**: 考虑到加密问题, 请使用 CLI 而不是 Server Administrator 主页将 Server Administrator Web Server 关闭。CLI 不会使用 Web Server。使用 omconfig system webserver action=stop 命令可以关闭 Web Server。重新引导之后, Web Server 会自动启动,因此请在每次系统启动时发出这个命令。有关详情,请参阅[第](#page-139-1) 90 页上的 "omconfig system webserver 或 [omconfig servermodule webserver](#page-139-1)"。

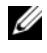

**么注:** 安装 Dell OpenManage Server Administrator 后, 请务必注销并再次登录, 以重设访问 Dell OpenManage CLI 公用程序的路径。

 $\mathcal{U}$  注: 有关此说明文件的信息, 请参阅 support.dell.com 上的*词汇表*。

# <span id="page-15-0"></span>版本 7.0 中的新增功能

OpenManage Server Administrator 6.5 的发行亮点:

#### <span id="page-15-1"></span>系统、操作系统和浏览器支持

增加了对以下项目的支持:

- 系统 Dell PowerEdge yx2x 系统
	- 注: 其中 y 代表字母, 如 M、 R 或 T; x 代表数字。
- 操作系统:
	- SUSE Enterprise Linux 11 SP2 (64 位)
	- VMware ESXi 5.0 P1
- 浏览器:
	- Internet Explorer 9.0、
	- Mozilla Firefox  $7.0 \text{ } \overline{\text{ }10.001}$

已弃用对以下项目的支持:

- 系统 Dell PowerEdge xx8x 系统
- 操作系统 Microsoft Windows Server 2003
- 浏览器 Mozilla Firefox 3.6

#### <span id="page-15-2"></span>新功能

增加的功能有:

- 分组的 BIOS 属性, 用于根据 PowerEdge yx2x 系统上的系统 BIOS 进行 配置和报告。
- 通过 OMSA 设置系统和设置密码。一旦设置,将为每个 BIOS 属性配 置提供密码。
- 许可的 BIOS 属性 (IPv6、功耗预算、动态 DNS 和专用的 NIC), 只 能在已安装适当许可证时使用。

**么注:** 电源配置、bootorder 和 memorymode 命令在 yx2x 系统上不受支持。

- 增加了自动系统恢复 (ASR) 监督计时器限值 (从 480 秒增加到 720 秒)。
- 用于内部 SD 模块的四个附加平台事件。
- 可用于远程访问的 (iDRAC7) NIC 的主要和故障转移网络选项。

#### 16 | 简介

- 报告电源设备 (PSU) 固件的版本。
- 便于 CLI 解析的简短名称。
- 升级的 JRE 版本 (版本 1.6 更新 30。)
- 节电设置,"管理物理磁盘电源"控制器任务中具有额外的节电模式。
- PoweEdge yx2x 系统上有多个背板和多个内部控制器。

#### ■ 注: 不支持创建跨越使用不同控制器配置的多个背板的虚拟磁盘。在 选择的 Dell PowerEdge *yx2x* 系统上,将 PERC H710 mini 和 H710P 适配器 用作多个内部控制器配置的次要控制器。

- 支持新控制器任务,能够在 Dell PERC H310 卡上转换为非 RAID 磁盘 和转换为 RAID 型磁盘,能够将未配置的 Ready RAID 型磁盘转换为非 RAID 磁盘,反之亦然。
- 内部磁带适配器 (ITA), 适用于 LSI PCI-e U320 SCSI 非 RAID 控制器。
- 适用于 PCI Express 固态驱动器 (PCIe SSD) 的设备管理。
- 适用于 PERC H710、PERC H710P 和 PERC H810 控制器上已配置驱动 器功能的物理磁盘电源管理。
- 根据 Citrix 的建议,在 Citrix XenServer 6.0 管理的服务器上已弃用 Web Server 支持,以便对资源受限的操作加载域 0 (dom0)。

注:有关支持的操作系统列表,请参阅 《Dell 系统软件支持值表》。要访问 此文档,请转到 support.dell.com/manuals,单击 Software (软件),然后选择 产品。

 $\mathbb Z$  注: 安装 VMware ESXi 操作系统的系统不支持 CLI 命令。

# <span id="page-16-0"></span>在 Windows 命令提示符下使用 CLI 命令

如果正在运行 Microsoft Windows 操作系统,请使用 32 位命令提示符以 发出 Server Administrator CLI 命令。使用以下方法之一访问 32 位命令提 示符:

- 单击 Start (开始) → Programs (程序) → Accessories (附件) → Command Prompt (命令提示符)
- 单击 Start (开始) → Run (运行), 然后键入 cmd.exe

▲ 注: 不要将 command 键入到 Run (运行) 对话框来启动命令行窗口;这会 激活 MS-DOS 仿真程序 command.com, 该程序中包括有可能会引起 CLI 微妙 问题的环境变量限制。

# <span id="page-17-0"></span>主要 CLI 命令

执行 Server Administrator 各项功能的命令如下:

- omconfig
- omhelp
- omreport

omconfig 命令可将您所分配的值写入对象的属性。指定出现某些警告或 故障事件时组件的警告阈值或系统必须采取的规定操作。还可以使用 omconfig 命令为系统的资产信息参数 (例如系统购买价格、系统的资产 标签或系统的位置)分配特定值。

omhelp 命令可显示 CLI 命令的简短文字帮助。 omhelp 的简写形式是在 需要获得其帮助信息的命令后面加 -?。例如,要显示 omreport 命令的帮 助,请输入以下一个命令:

omhelp omreport

omreport -?

omreport 命令显示系统管理信息的报告。

 $\mathcal{L}$  注: 要获得 CLI 命令的整体摘要, 请键入 omhelp。

[表](#page-17-1) 1-1 列出了 Server Administrator 使用的主要 CLI 命令。本指南将分别 用一节来介绍每个主要命令。

#### <span id="page-17-1"></span>表 1-1. CLI 命令与本指南中的相应章节

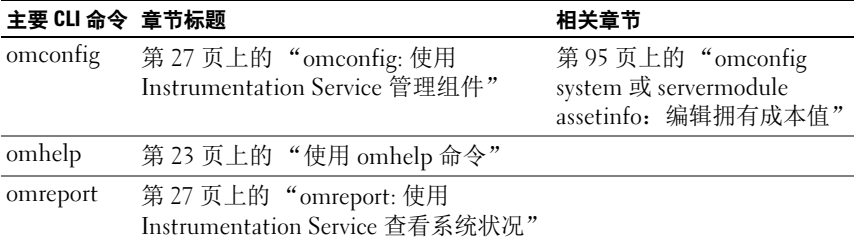

**么 注: omupdate 命令在 Server Administrator 中已不再受到支持并且已被 Dell** Update Package 或 Server Update Utility 命令替代。要更新不同的组件,下载 Dell Update Package 并运行 *<* 软件包名称 *>* /s [/f]。有关相应 CLI 语法的详情, 请参阅 support.dell.com/manuals 上的 《适用于操作系统的 Dell Update Packages 用户指南》或 《Dell OpenManage Server Update Utility 用户指南》。

有关 CLI 的其它有用主题包括:

• 第 185 [页上的 "使用](#page-234-3) CLI 命令结果"

### <span id="page-18-0"></span>CLI 错误检查和错误消息

键入 CLI 命令时, CLI 检查这些命令的语法是否正确。如果您键入了命 令,并且命令可以成功执行,则系统会显示消息,表明该命令已成功。

#### <span id="page-18-1"></span>成功消息

键入正确的 omconfig 命令时,将显示该组件的数据。

以下 omconfig 命令的示例显示了有效的 CLI 命令及其成功消息:

命令:

omconfig chassis temps index=0 warnthresh=default

消息:

Temperature probe warning threshold value(s) set successfully.

#### 命令:

omconfig chassis biossetup attribute=numlock setting=on

#### 消息:

BIOS setup configured successfully. Change will take effect after the next reboot.

#### 命令:

omconfig system assetinfo info=depreciation duration=6

#### 消息:

Asset information set successfully.

注: 由于限制, 某些命令即使成功执行也无法更改系统设置。这是可预期的 行为。

#### <span id="page-19-0"></span>故障消息

CLI 故障消息可提供某些命令不成功的原因。命令失败的常见原因包括语 法错误和组件不存在。许多错误消息提供成功执行命令的语法信息。

如果您为系统配置中不存在的组件或功能执行命令,错误消息就会表明该 组件不存在。

命令:

omconfig chassis volts index=3 minwarnthresh= 3.3000

Example message:

Error! Number with up to 3 digits after decimal point expected, read 3.3000

The value given by the command specifies more than 3 digits after the decimal point. A valid minimum warning threshold value for volts contains up to 3 digits after the decimal point.

键入:

omconfig chassis volts index=3 minwarnthresh=3.300 当输入经过修改后保留 3 位小数点的命令时,会得到另一个错误消息:

错误!电压探测器最小警告阈值必须在 11.400 和 12.480 之 间。

修改后的命令:

omconfig chassis volts index=3 minwarnthresh= 11.500

消息:

电压探测器警告阈值已成功设置。

## <span id="page-20-0"></span>使用 CLI 编写脚本和进行比较

Server Administrator CLI 允许管理员编写操作系统的批处理程序。对于拥 有许多系统的企业,管理员可以编写配置脚本,为系统的每个主要组件指 定警告阈值,同时指定出现警告或故障事件时希望各系统执行的一组操 作。在最严重的情况下,管理员可以编写使系统关闭的脚本,以避免损坏 系统。然后,管理员便可以同时在多个受管系统上分发并执行该脚本。这 样的方案可使您轻松地配置公司所需的任意数量的新系统,并更加容易地 在许多需要重新配置的现有系统中实现新的系统管理策略。

您还可以采用类似方案将详细的资产信息批量载入大量新购置的系统。其 中的许多信息均会相同,例如系统的制造商或出租人、是否支持系统外 包、系统的保险公司名称和折旧方法等。您可以为适用于所有系统的任何 变量编写脚本,将脚本发送到所有受管系统并执行。系统所特有的资产信 息可作为一个组编写成脚本,并发送到该受管节点以便执行。例如,脚本 可以为所有唯一变量 (例如所有者、主要用户的电话号码和资产标签等) 指定值。批量载入唯一值的脚本可同时设置所有唯一变量,而不必通过系 统的命令行逐个设置。

在许多情况下, CLI 使得有非常明确任务的用户可以快速检索系统信息。 如果用户想要查看所有系统组件的综合摘要,并将此摘要信息保存到一个 文件中以便与以后的系统状态进行比较, CLI 即为理想的选择。

管理员可以使用 CLI 命令编写批处理程序或脚本以便在特定时间执行。 这些程序可以在执行时捕获感兴趣的组件报告,例如捕获系统高使用率期 间的风扇 RPM, 与系统低使用率时的同一测量数据进行比较。命令结果 发送到一个文件,以便以后进行分析。报告可以帮助管理员获得信息,以 用于调整使用方案,判断是否需要购买新的系统资源或了解故障组件的运 行状况。

### <span id="page-20-1"></span>命令语法概览

命令的复杂性各不相同。最简单的命令只有 1 级命令。 omhelp 命令就是 一种简单命令。当您键入 omhelp 时,系统将显示主要 CLI 命令的列表。 更复杂一些的命令包含 1 级和 2 级命令。例如,所有的 about 命令都是具 有 2 级复杂性的命令。omconfig about 和 omreport about 命令会显示简短 的摘要。此摘要显示系统上安装的系统管理软件的版本信息,例如 Server Administrator 1.x。

某些命令具有 1 级命令和 2 级命令以及一个名称 = 值对。请考虑使用以 下指示 Server Administrator 的示例命令,以获得有关 Server Administrator 环境的详情:

```
omreport about details=true
```
1 级命令是 omreport, 2 级命令是 about,以及名称 = 值对是 details= true。

许多命令使用 1 级命令、 2 级命令和 3 级命令, 但不需要任何参数 (名称 = 值对)。大多数 omreport 命令属于此类型。例如:

```
omreport system alertaction
```
前面显示了为系统组件配置的警报措施列表。

最复杂的命令具有所有三个命令级别和多个名称名称 = 值对。具有两 个名称 = 值对的示例:

```
omconfig system assetinfo info=depreciation 
duration=3
```
具有九个名称 = 值对的示例:

omconfig system assetinfo info=acquisition purchasecost=<n> waybill=<n> installdate=<mmddyy> purchasedate=<mmddyy> ponum=<n> signauth=<text> expensed=<yes | no> costcenter=<text>

在各节中,命令语法和有关命令的其它信息将采用以下任意适用字段的 格式:

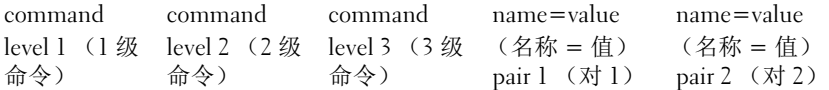

# <span id="page-22-2"></span><span id="page-22-0"></span>使用 omhelp 命令

omhelp 命令及其对等形式 <command> -? 可访问命令行界面 (CLI) 的详 细帮助文本界面。您可在多个详细级别上获得帮助。

每个完全限定的 CLI 命令可能都具有若干不同的部分:命令 (1 级命 令)、一个或多个子命令 (2 级命令和 3 级命令,如果存在),以及一个 或多个名称 = 值对。

通过将 -? (空格 - 短划线 - 问号)附加到任意命令,您可以获得有关该命 令的帮助。

## <span id="page-22-1"></span>帮助命令示例

键入 omconfig -? 可以获得有关 omconfig 命令的一般帮助。此级别的 帮助将列出 omconfig 的可用子命令:

- about
- preferences
- chassis
- system

如果您键入 omconfig system -?, CLI 帮助将会列出 omconfig system 可用的所有子命令:

- alertaction
- alertlog
- assetinfo
- cmdlog
- esmlog
- events
- platformevents
- pedestinations
- recovery
- shutdown
- thrmshutdown
- webserver

[图](#page-23-0) 2-1 说明了命令的各级帮助。

#### <span id="page-23-0"></span>图 2-1. 命令的各级帮助

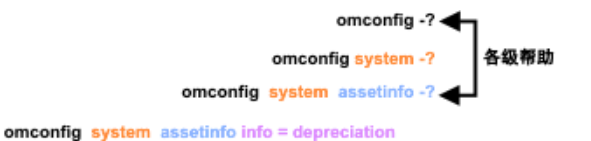

omconfig system assetinfo info = depreciation method=<text> ← 命令执行的级别

也可以对 omconfig system assetinfo 命令进行如下分析:

<1 级命令 2 级命令 3 级命令 > <名称 = 值对 1> [名称 = 值对 21

其中 omconfig system assetinfo 表示 1 级、 2 级和 3 级命令, info= depreciation 表示名称 = 值对 1, method=straightline 表示名称 = 值对 2。

要将折旧方法设置为直线折旧法,请键入:

```
omconfig system assetinfo info=depreciation 
method=straightline
```
CLI 将以下列消息进行响应:

资产信息已成功设置。

如果键入 omconfig system assetinfo -?,显示的帮助将提供有关 如何为名称和选项字段分配值的信息。请求 omconfig system assetinfo -? 的部分结果 如下所示:

assetinfo 设置资产信息。

对于一个信息值,请指定一个或多个可选参数[。表](#page-24-0) 2-1 显示 info= acquisition 的可选参数。

#### <span id="page-24-0"></span>表 2-1. 可选参数

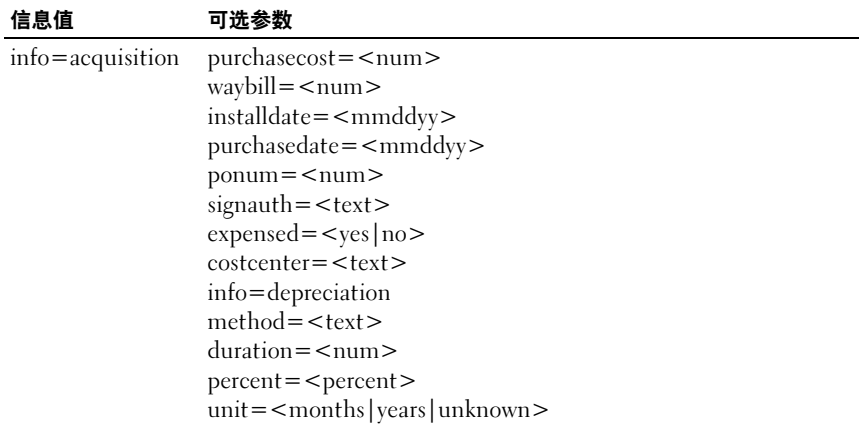

# <span id="page-26-2"></span><span id="page-26-0"></span>omreport: 使用 Instrumentation Service 查看系统状况

使用 omreport 命令可以查看有关系统组件的详细信息。同时检索多个系 统组件的摘要,或获得有关特定组件的详细信息。本章将介绍如何获得具 有所需详细级别的报告。

本章所述的命令会因其定义的字段是否显示在特定 omreport 命令的结果中 而异。仅定义具有特殊或罕见用途的字段。

和所有其它组件一样,可以使用 omreport 查看组件状况, 并使用 omconfig 管理组件。有关配置组件以进行管理的信息,请参阅"第 [27](#page-76-2) 页 上的 "omconfig: 使用 [Instrumentation Service](#page-76-2) 管理组件""。

使用 omreport 命令可获得执行 omconfig 命令所需的信息。例如,要编辑 温度探测器警告事件的最低温度,您必须知道所要配置的探测器的索引。 使用 omreport chassis temps 可显示探测器及其索引的列表。

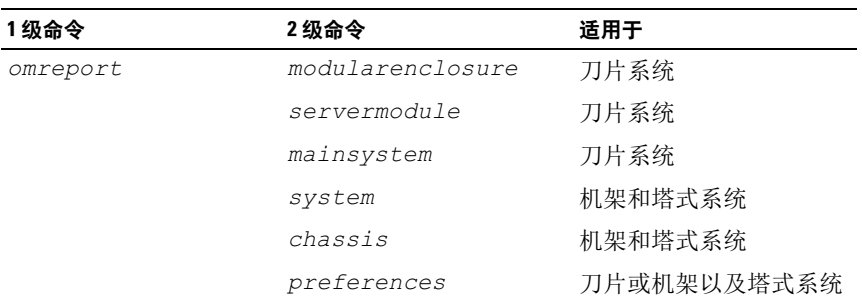

#### 表 3-1. omreport 命令的系统可用性

#### <span id="page-26-1"></span>参数表惯例

列出命令可以使用的参数时,这些参数将按字母顺序排列,而不按它们在 命令行界面中出现的顺序排列。

符号 | 常被称为*管道*, 表示逻辑 异或运算符。例如, enable | disable 表示 启用或禁用组件或功能。

## <span id="page-27-0"></span>omreport 命令的命令摘要

尽管本章列出了所有可以使用的 omreport 命令,但是系统上可用的命令 取决于系统配置。 omreport 命令的结果也会因系统的不同而异。系统仅 显示已安装组件的数据。

 $\mathbb{Z}$  注: 当系统包括有外部机箱时, 显示的结果会因操作系统而异。在 SUSE LINUX Enterprise Server 和 Red Hat Enterprise Linux 系统上, omreport 命令在主 机箱信息后面的单独部分中显示外部机箱信息。在 Microsoft Windows 系统 中,有关外部机箱的数据不会出现在 omreport 输出中。

表 [3-2](#page-27-1) 是 omreport 命令的高度概括。标题为 Command level 1 (1 级命 令)的列显示了最常用的 omreport 命令。 Command level 2 (2 级命令) 显示您可使用 omreport (about、chassis、storage 和 system) 查看的对象 或组件。 Command level 3 (3 级命令)列出具体对象和组件以查看报 告。 User privilege required (所需的用户权限)是指执行命令所需的权限 类型,其中, U=User (用户)、 P=Power User (高级用户)、 A= Administrator (管理员)。 Use (用途)是对使用 omreport 执行的操作的 一般说明。有关命令语法和用法的详情将在本节的后面介绍。

表 [3-2](#page-27-1) 显示可供 about、system 和 main system chassis 使用的 omreport 命 令。有关查看存储组件的信息,请参阅 第 27 页上的 "[omreport:](#page-26-0) 使用 [Instrumentation Service](#page-26-0) 查看系统状况"。

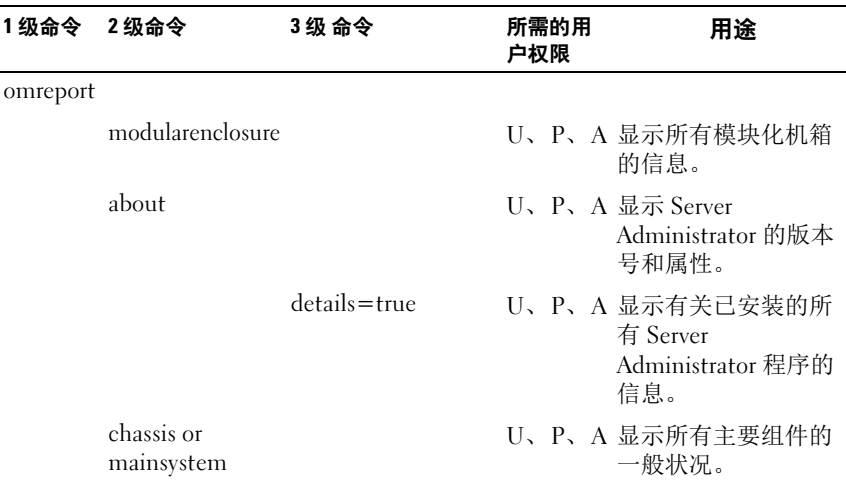

#### <span id="page-27-1"></span>表 3-2. omreport 的 1 级、 2 级和 3 级命令

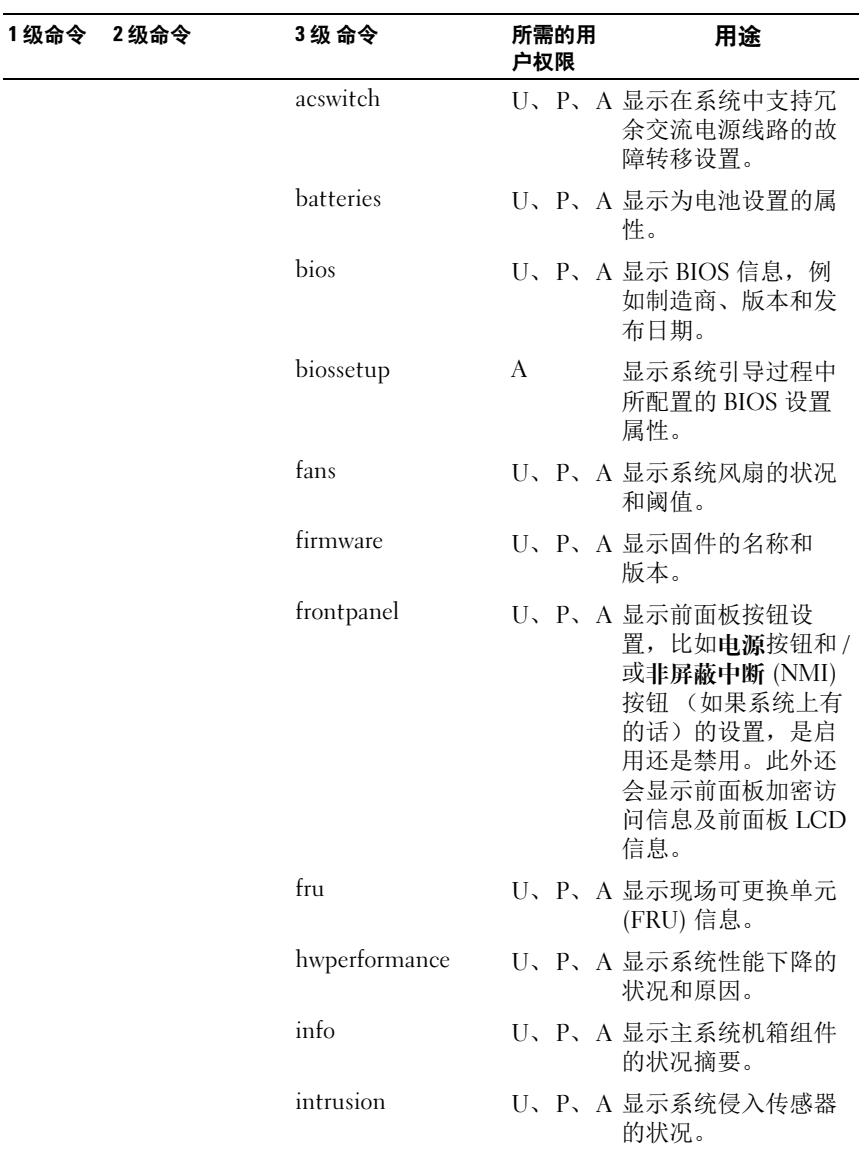

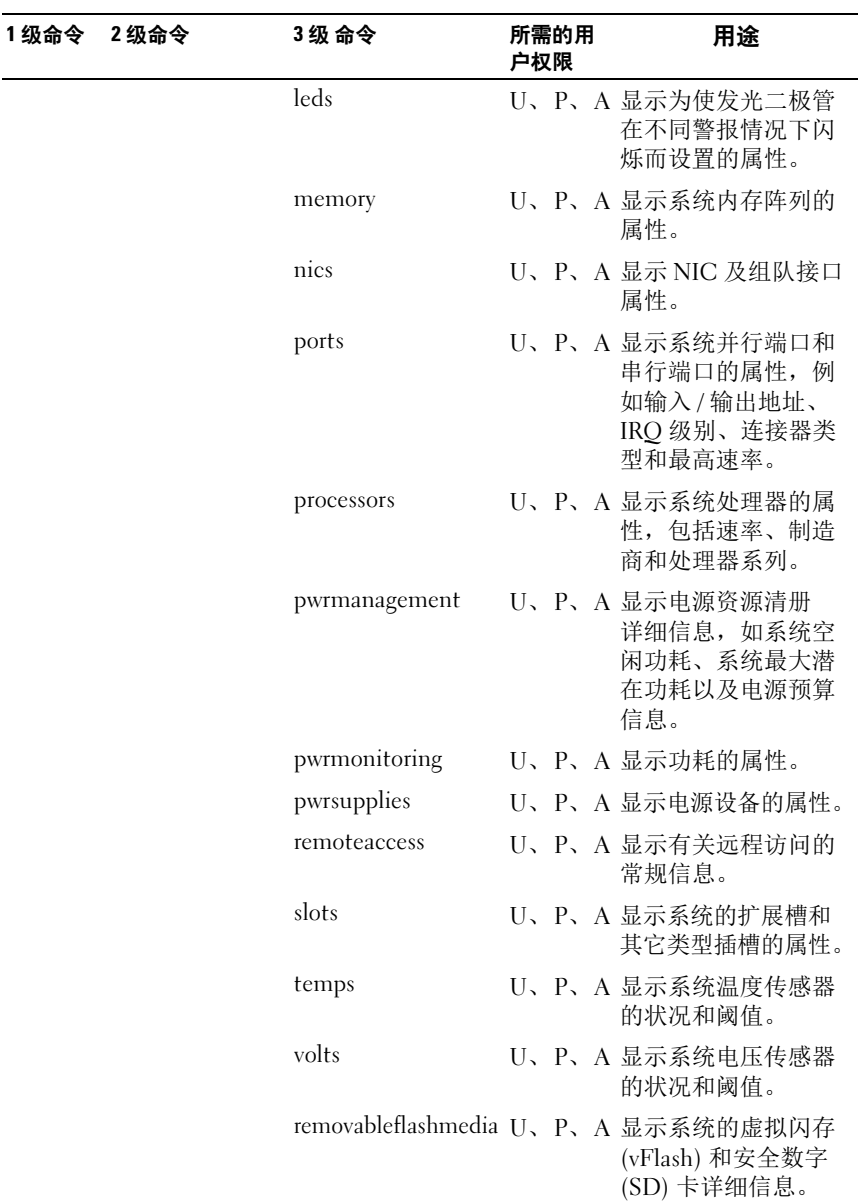

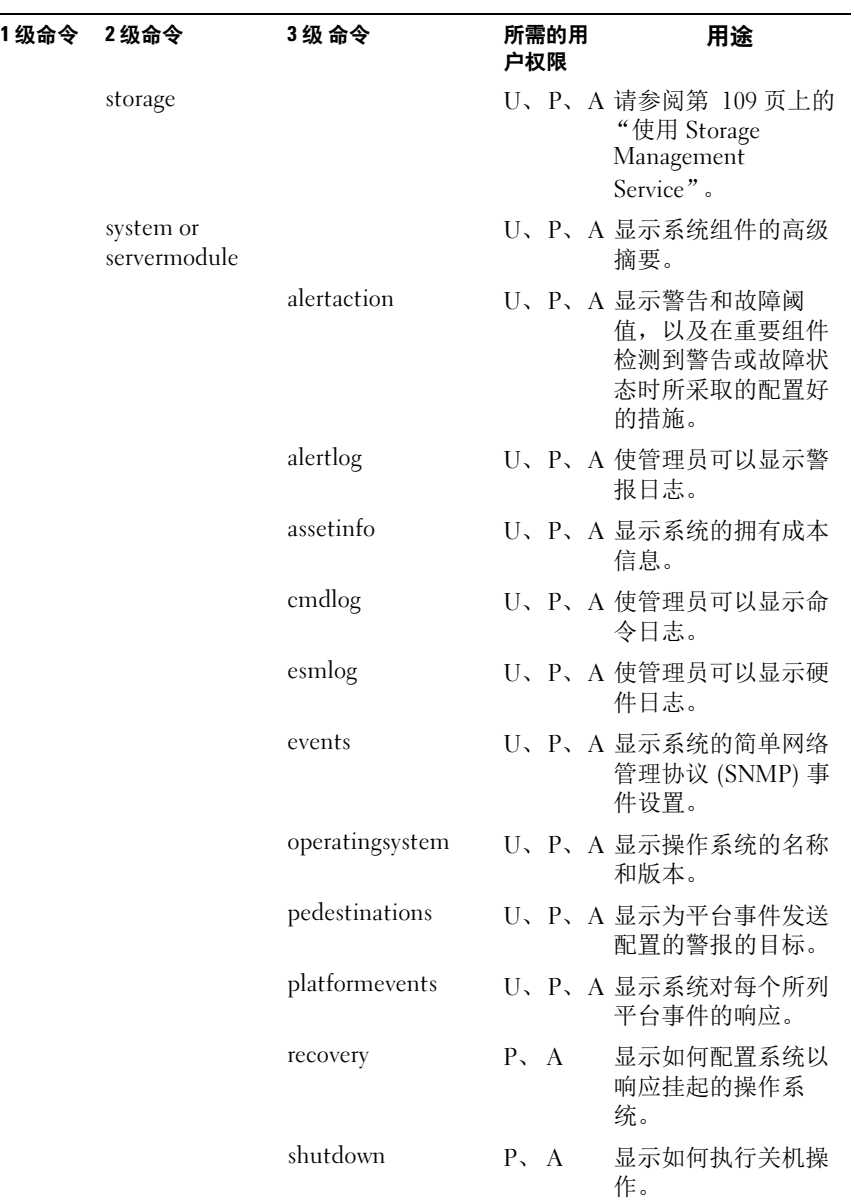

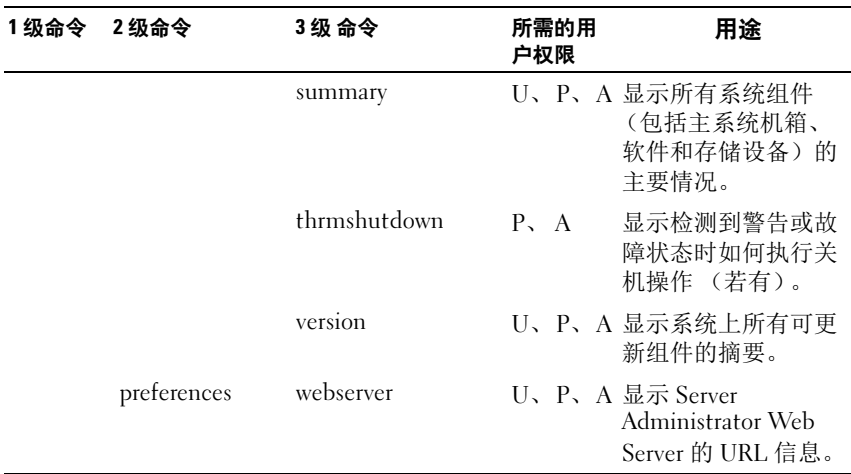

## <span id="page-31-0"></span>有关 omreport 命令的帮助

使用 omreport -? 命令可以获得 omreport 的可用命令列表。

使用 omreport **<command level 2> -?** 可获得有关 2 级命令 about、 chassis 和 system 的帮助。使用以下有关 omreport system -? 的信息也可以获得关 于 omreport chassis 命令的帮助。

要查看 omreport system 的有效命令列表,请键入:

```
omreport system -?| more
```
### <span id="page-31-1"></span>omreport modularenclosure

使用 omreport modularenclosure 命令查看刀片系统的详情。键入:

omreport modularenclosure

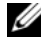

**■注: 当 Dell 刀片系统上安装了 Dell OpenManage Server Administrator 时, 此 CLI** 命令就可用。

Server Administrator 显示关于 (可用的)模块化机柜和机箱管理控制器 CMC 的信息:

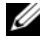

4 注: 输出视系统的配置而有所不同。

模块化机箱信息

机箱信息

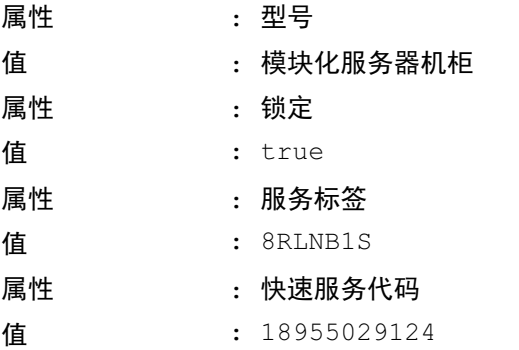

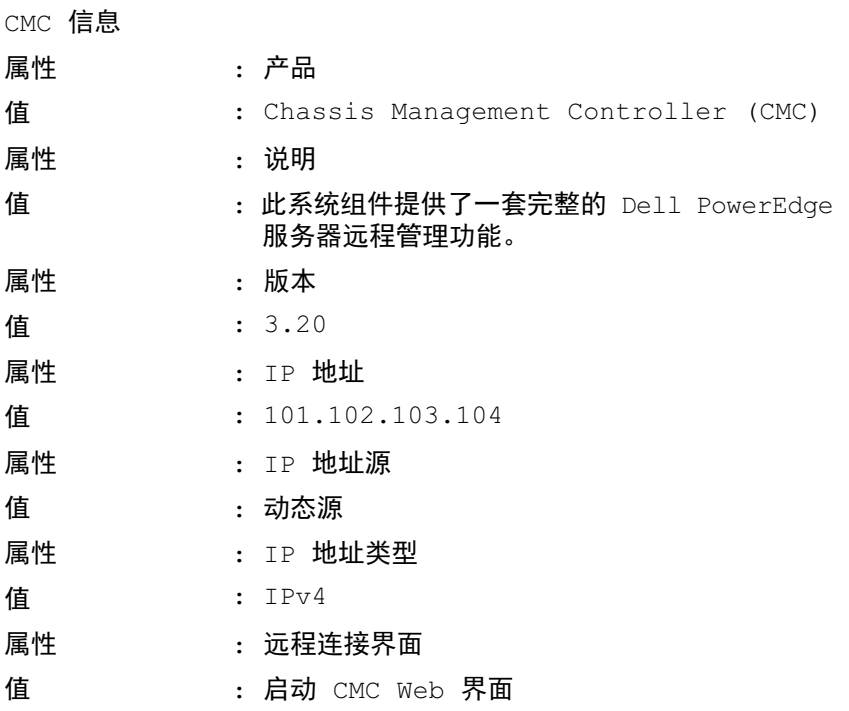

### <span id="page-33-0"></span>omreport about

使用 omreport about 命令可以了解系统中安装的系统管理应用程序的产品 名称和版本号。以下为 omreport about 命令的一个输出示例:

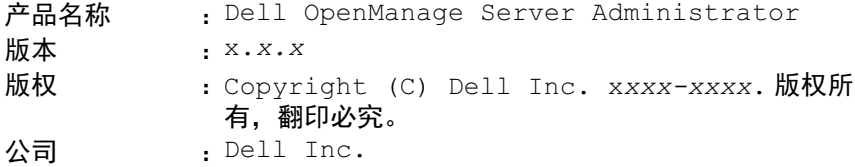

要获得有关 Server Administrator 环境的详细信息,请键入:

omreport about details=true

Server Administrator 包括多种服务,每种服务都有自己的版本号。 Contains (包含)字段将报告服务的版本号以及其它有用的详细信息。 以下输出仅为示例,可能会随系统配置和系统上安装的 Server Administrator 版本的不同而异:

```
包含 : Instrumentation Service 7.x.x
      Storage Management 4.x.xSun Java Runtime Environment 1.x.x xx
      Secure Port Server 7.x.x
      Server Administrator Core Files 7.x.x
      Instrumentation Service Integration Layer 7.x.x
      Server Administrator Common Framework 7.x.x
      Common Storage Module 4.x.x
      Data Engine 7.x.x
      Instrumentation Service 7.x.x
```
## <span id="page-33-1"></span>omreport chassis 或 omreport mainsystem 命令

使用 omreport chassis 或 omreport mainsystem 命令可以查看整个机箱或 特定组件的详细信息。

#### <span id="page-34-0"></span>omreport chassis 或 omreport mainsystem

键入:

omreport chassis 或 omreport mainsystem

Server Administrator 将显示主系统机箱或组件的一般状况。

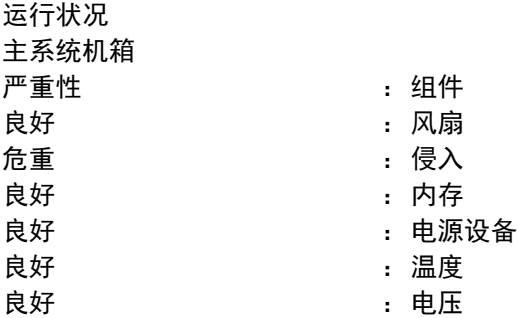

#### <span id="page-34-1"></span>omreport chassis acswitch 或 omreport mainsystem acswitch

如果系统具有配置在故障转移线路上的冗余交流电源线路,则可以使用 omreport chassis acswitch 或 omreport mainsystem acswitch 命令。键入:

omreport chassis acswitch 或 omreport mainsystem acswitch

Server Administrator 将显示以下输出:

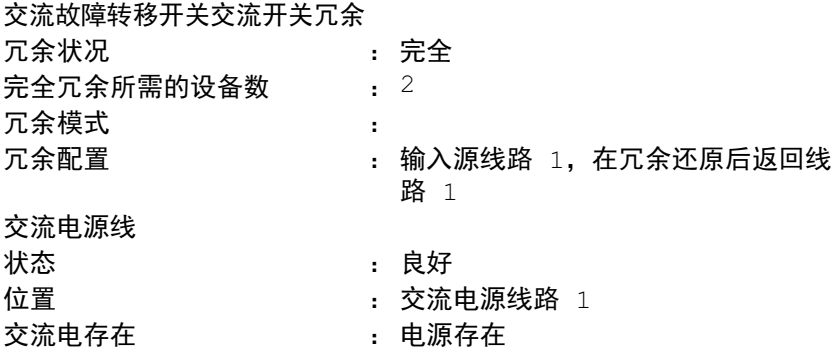

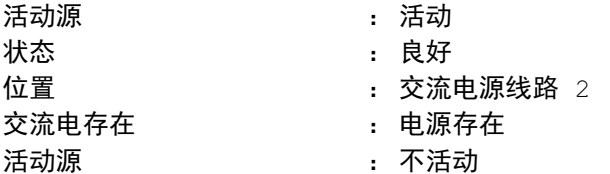

Server Administrator 将报告 Redundancy Status (冗余状况)和 Redundancy Mode (冗余模式)字段的值。

#### <span id="page-35-0"></span>omreport chassis batteries 或 omreport mainsystem batteries

使用 omreport chassis batteries 或 omreport mainsystem batteries 命令可以 查看电池属性。键入:

```
omreport chassis batteries
或
omreport mainsystem batteries
```
Server Administrator 可显示系统电池信息的摘要。

#### <span id="page-35-1"></span>omreport chassis bios 或 omreport mainsystem bios

使用 omreport chassis bios 或 omreport mainsystem bios 命令可以查看当前 BIOS 信息。键入:

```
omreport chassis bios 
或
omreport mainsystem bios
```
Server Administrator 可显示系统 BIOS 信息的摘要。

#### <span id="page-35-2"></span>omreport chassis biossetup 或 omreport mainsystem biossetup

使用 omreport chassis biossetup 或 omreport mainsystem biossetup 命令可 以查看通常仅在系统引导过程中才能看到的 BIOS 设置参数。键入:

```
omreport chassis biossetup
或
omreport mainsystem biossetup
```
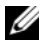

■ 注: 为保持命令的一致性, 已更改该命令的输出格式。请相应地更改用户 脚本。
要查看简易格式的 BIOS 设置参数,请键入:

omreport chassis biossetup display=shortnames

表 [3-3](#page-36-0) 显示 PowerEdge yx2x 系统之前的系统上的可用 BIOS 设置参数。

 $\mathbb{Z}$  注: 所有 BIOS 设置参数均不显示。只显示在系统引导过程中配置的 BIOS 设 置属性。

<span id="page-36-0"></span>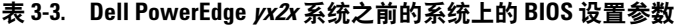

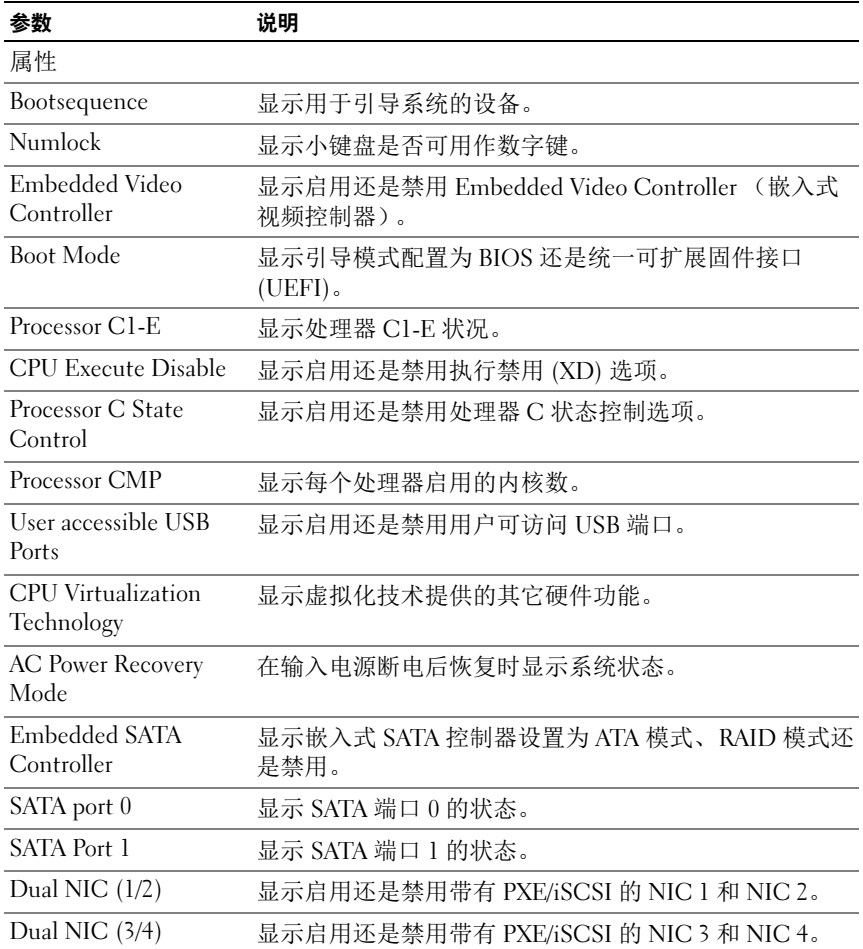

| 参数                                                          | 说明                                                           |
|-------------------------------------------------------------|--------------------------------------------------------------|
| NIC <sub>1</sub>                                            | 显示系统引导过程中启用还是禁用第一个 NIC (带有或<br>不带有 PXE/iSCSI)。               |
| NIC <sub>2</sub>                                            | 显示系统引导过程中启用还是禁用第二个 NIC (带有或<br>不带有 PXE/iSCSI)。               |
| NIC <sub>3</sub>                                            | 显示系统引导过程中启用还是禁用第三个 NIC<br>(带有或<br>不带有 PXE/iSCSI)。            |
| NIC <sub>4</sub>                                            | 显示系统引导过程中启用还是禁用第四个 NIC (带有或<br>不带有 PXE/iSCSI)。               |
| Trusted Cryptographic<br>Module (TCM)                       | 显示可信加密模块是打开还是关闭。                                             |
| <b>Trusted Platform</b><br>Module (TPM) Security 无引导前测量的打开。 | 显示可信平台模块是关闭、带引导前测量的打开、还是                                     |
| Internal USB Port<br>(number)                               | 显示启用还是禁用内部 USB。                                              |
|                                                             | 注: 如果系统上只有一个 USB 端口, Server Administrator<br>可能不会显示 USB 序列号。 |
| Operating System<br>Watchdog Timer                          | 显示操作系统监督计时器是启用还是禁用。                                          |
| HT Assist                                                   | 显示探测器筛选芯片组选项的状态。                                             |
| Internal SD Card                                            | 显示内部 SD 卡是启用还是禁用。                                            |
| Bezel                                                       | 显示系统重新引导过程中启用还是禁用挡板卸下侵入检<br>査。                               |
| <b>Console Redirection</b>                                  | 显示 BIOS 屏幕是否在特定串行端口上已重定向,<br>或者是<br>否已关闭。                    |
| Diskette                                                    | 显示软盘是否已禁用、已自动启用还是为<br>只读。                                    |
| Demand Based Power<br>Management (DBS)                      | 显示系统上禁用还是启用 DBS。                                             |
| <b>Embedded Hypervisor</b>                                  | 显示启用还是禁用嵌入式管理程序。                                             |
| <b>IDE</b>                                                  | 显示启用还是禁用驱动器。                                                 |
| <b>IDE Primary Drive 0</b>                                  | 显示自动检测和启用设备还是禁用设备。                                           |
| <b>IDE Primary Drive 1</b>                                  | 显示自动检测和启用设备还是禁用设备。                                           |

表 3-3. Dell PowerEdge yx2x 系统之前的系统上的 BIOS 设置参数 (续)

| 参数                                                      | 说明                                                                                  |
|---------------------------------------------------------|-------------------------------------------------------------------------------------|
| Intrusion                                               | 显示系统引导过程中启用还是禁用侵入检查。                                                                |
| Mouse                                                   | 显示启用还是禁用鼠标。                                                                         |
| <b>Optical Drive</b><br>Controller                      | 显示启用还是禁用光盘驱动器控制器。                                                                   |
| Parallel port address                                   | 显示地址位于 LPT1、 LPT2 和 LPT3 还是已禁用。                                                     |
| Parallel port mode                                      | 显示与并行端口相关的设置。                                                                       |
| Primary SCSI                                            | 显示设备打开还是关闭。                                                                         |
| RAID on motherboard                                     | 显示系统引导过程中母板 RAID 检测为 RAID 设备、SCSI<br>设备还是设备已禁用。                                     |
| RAID Channel A                                          | 显示母板 RAID 信道 A 检测为 RAID 设备还是 SCSI 设备。                                               |
| RAID Channel B                                          | 显示母板 RAID 信道 B 检测为 RAID 设备还是 SCSI 设备。                                               |
| <b>SATA</b>                                             |                                                                                     |
| Serial Port 1                                           | 显示串行端口 1 映射到 COM 端口、COM 端口 1、COM<br>端口 3、COM1 BMC、BMC 串行、BMC NIC、BMC<br>RAC, 或者已禁用。 |
| Serial Port 2                                           | 显示串行端口 2 映射到 COM 端口、COM 端口 2、COM<br>端口 4, 或者已禁用。                                    |
| Speaker                                                 | 显示扬声器是打开还是关闭的。                                                                      |
| <b>USB</b> or <b>USBB</b>                               | 显示 USB 端口是启用还是禁用。                                                                   |
| Secondary SCSI                                          | 显示设备是启用还是禁用。                                                                        |
| Serial Communications                                   | 显示 COM 端口 1 和 COM 端口 2 是关闭还是开启的, 带<br>或者不带控制台重定向。                                   |
| <b>Console Redirection</b><br>After Boot                | 显示系统重新引导后控制台重定向是启用的还是禁用的。                                                           |
| <b>External Serial</b><br>Connector                     | 显示外部串行连接器是映射到串行设备1、串行设备2,<br>还是某个远程访问设备。                                            |
| <b>Console Redirection</b><br><b>Failsafe Baud Rate</b> | 显示控制台重定向故障自动保护波特率的设置。                                                               |
| Serial Address Select                                   | 显示串行设备的端口地址。                                                                        |

表 3-3. Dell PowerEdge  $yx2x$  系统之前的系统上的 BIOS 设置参数  $(\frac{4}{x})$ 

表 [3-4](#page-39-0) 显示 PowerEdge yx2x 系统上可用的 BIOS 设置参数组。 ■ 注: 根据硬件配置, 属性在特定的组中可能有所不同。

| 组                             | 说明                                              |
|-------------------------------|-------------------------------------------------|
| <b>BIOS</b> Boot Settings     | 在 bootmode 设置为 bios 时控制系统引导设置。                  |
| <b>Boot Settings</b>          | 在 bootmode 设置为 bios 时控制系统引导设置。                  |
| Embedded Server<br>Management | 设置 Embedded Server Management (嵌入式服务器管理)<br>选项。 |
| <b>Integrated Devices</b>     | 控制系统板上集成的设备。                                    |
| <b>Memory Settings</b>        | 控制系统内存设置。                                       |
| Miscellaneous Settings        | 控制一些其它系统设置。                                     |
| One-Time Boot                 | 支持指定设备的一次性引导。                                   |
| <b>Processor Settings</b>     | 控制系统的处理器设置。                                     |
| <b>SATA</b> Settings          | 控制嵌入式 SATA 端口设置。                                |
| Serial Communication          | 控制 Serial Communication (串行通信)选项。               |
| Slot Disablement              | 控制系统上存在的系统插槽。                                   |
| System Information            | 显示唯一识别系统的信息。                                    |
| System Profile Settings       | 控制电源管理设置。                                       |
| <b>System Security</b>        | 控制系统的安全功能。                                      |
| <b>UEFI</b> Boot Settings     | 在引导模式设置为 uefi 时控制系统引导设置。                        |

<span id="page-39-0"></span>表 3-4. PowerEdge yx2x 系统上的 BIOS 设置组

要查看所有可用的引导设备、别名及引导顺序,则键入:

omreport chassis biossetup attribute=bootorder

 $\mathscr{L}$  注: 在 Linux 系统上, 升级到管理员或管理员组的用户或用户组不能查看引 导顺序。

## omreport chassis currents 或 omreport mainsystem currents

该命令不再通过 Server Administrator 提供。

## omreport chassis removableflashmedia 或 omreport mainsystem removableflashmedia

使用 omreport chassis removableflashmedia 或 omreport mainsystem removableflashmedia 来查看系统上的可移动闪存介质详细信息及其运行 状况。键入:

```
omreport chassis removableflashmedia
或
omreport mainsystem removableflashmedia
```
Server Administrator 将显示系统可移动闪存介质信息的摘要。

 $\mathcal{L}$  注: 如果 vFlash 或 SD 卡的大小低于 1 GB, 则以 MB 为单位显示大小。 根据系统的配置不同,可能会注意到以下输出:

可移动闪存介质信息

运行状况 :危重

内部双 SD 模块冗余:危重

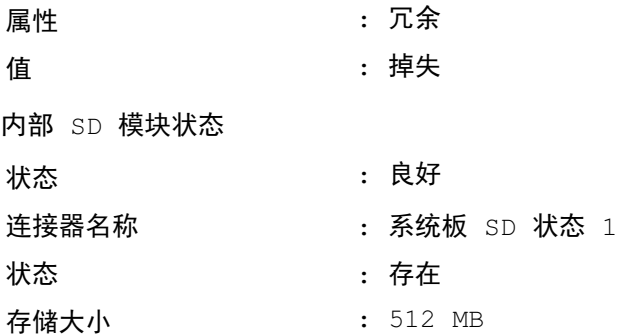

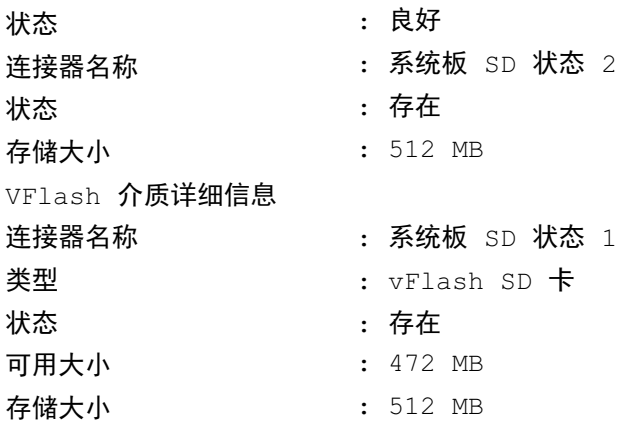

## omreport chassis fans 或 omreport mainsystem fans

使用 omreport chassis fans 或 omreport mainsystem fans 命令可以查看风扇 探测器的状况和设置。键入:

```
omreport chassis fans index=n
或
omreport mainsystem fans index=n
```
index 为可选参数。如果您未指定索引, Server Administrator 将显示系 统中存在的所有风扇探测器的状况、读数和阈值设置的摘要。如果您指定 了索引, Server Administrator 将显示指定风扇探测器的摘要。

## omreport chassis firmware 或 omreport mainsystem firmware

使用 omreport chassis firmware 或 omreport mainsystem firmware 命令可以 查看当前固件属性。键入:

```
omreport chassis firmware
或
omreport mainsystem firmware
```
Server Administrator 将显示系统固件属性的摘要。

■ 注: 为保持命令的一致性, 已更改该命令的输出格式。请相应地更改用户 脚本。

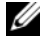

 $\mathbb{Z}$  注: 如果已安装 iDRAC, Server Administrator 会显示 Life Cycle Controller (LCC) 版本。如果已安装 BMC. Server Administrator 会显示 Unified Server Configurator (USC) 版本。

## omreport chassis frontpanel 或 omreport mainsystem frontpanel

使用 omreport chassis frontpanel 或 omreport mainsystem frontpanel 命令 查看前面板按钮控制设置,比如电源按钮和 / 或非屏蔽中断 (NMI) 按钮 (如果系统上有的话)的设置,是启用还是禁用。

如果系统上有忽略电源按钮的系统的电源按钮是否已启用。如果已 启用,则电源按钮可以将系统电源 On (打开)或 Off (关闭)。

如果系统上有 NMI 按钮, 请检查 NMI 按钮是否已启用。 NMI 按钮可以 在使用某些操作系统时用来排除软件和设备的故障。

Front Panel LCD Security Access (前面板 LCD 安全访问)显示前面板 加密访问信息是设置为 View (查看)、Modify (修改)还是 Disable (禁用)。

Front Panel LCD Information (前面板 LCD 信息) 显示服务标签、远程 指示状态等信息。

## omreport chassis fru 或 omreport mainsystem fru

使用 omreport chassis fru 或 omreport mainsystem fru 命令可以查看 FRU 信息。如果键入:

```
omreport chassis fru 
或
omreport mainsystem fru
```
Server Administrator 将显示系统 FRU 信息的摘要。此信息可通过 Server Administrator 图形用户界面、 SNMP 和公用信息模型得到,并且主要用 于支持故障排除等活动。

## omreport chassis hwperformance 或 omreport mainsystem hwperformance

使用 omreport chassis hwperformance 或 omreport mainsystem hwperformance 命令可以查看系统性能下降的状况和原因。如果键入:

```
omreport chassis hwperformance
或
omreport mainsystem hwperformance
```
Server Administrator 将显示系统硬件性能下降信息的摘要。

注:此命令仅适用于某些支持 PMBus 的 Dell *yx0x* 系统。 根据系统的配置,可能会产生以下输出:

硬件性能

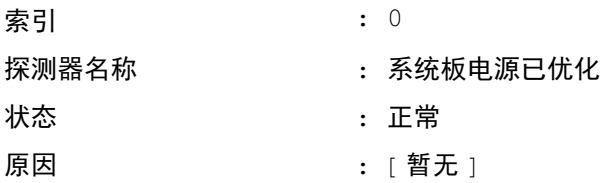

## omreport chassis info 或 omreport mainsystem info

使用 omreport chassis info 或 omreport mainsystem info 命令可以查看已安 装组件版本的摘要。

```
omreport chassis info index=n
或
omreport mainsystem info index=n
```
index 参数指定机箱编号,且为可选参数。如果您未指定索引, Server Administrator 将显示每个机箱的机箱信息摘要。如果您指定了索引, Server Administrator 将显示指定机箱的摘要信息。

**■ 注:** 如果已安装 iDRAC, Server Administrator 会显示 LCC 版本。如果已安装 BMC, Server Administrator 会显示 USC 版本。

根据系统的配置,可能会产生以下输出:

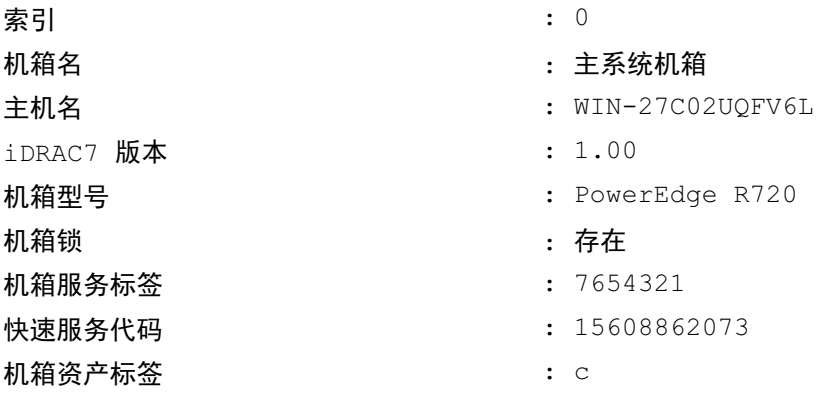

## omreport chassis intrusion

使用 omreport chassis intrusion 命令可以查看主机护盖是否已打开。 Server Administrator 可以跟踪机箱侵入事件,因为侵入可能表明有人企图 偷盗系统组件或擅自维护系统。键入:

omreport chassis intrusion

会显示类似于如下所示的消息:

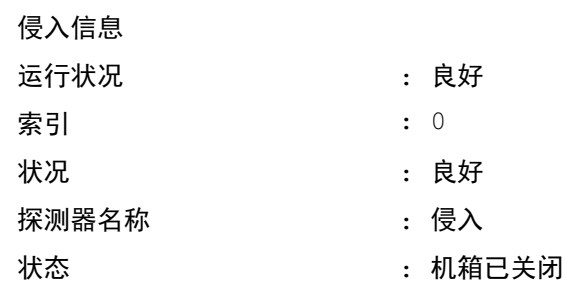

## omreport chassis leds 或 omreport mainsystem leds

使用 omreport chassis leds 或 omreport mainsystem leds 命令可以了解是否 支持清除硬盘驱动器故障以及使 LED 亮起的严重性级别。键入:

omreport chassis leds index=n 或 omreport mainsystem leds index=n index 为可选参数。如果您未指定索引, Server Administrator 将显示机 箱 0 的 LED 摘要。如果您指定了索引, Server Administrator 将显示指定 机箱的摘要。

以下为输出示例:

主系统机箱

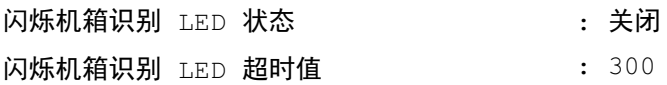

## omreport chassis memory 或 omreport mainsystem memory

使用 omreport chassis memory 或 omreport mainsystem memory 可以查看 系统中每个内存模块插槽的详情。如果系统支持冗余内存,此命令还将显 示系统上使用的内存冗余的状况、状态和类型。键入:

```
omreport chassis memory index=n
或
omreport mainsystem index=n
```
index 为可选参数。如果您未指定索引, Server Administrator 将显示系统 中所有内存模块的信息。如果您指定了索引, Server Administrator 将显示 指定内存模块的摘要。

### 注:为保持命令的一致性,该命令的输出格式和后续命令级别已更改。因 此,您需要相应地更改用户脚本。

已占用的内存插槽的输出可能类似于如下所示:

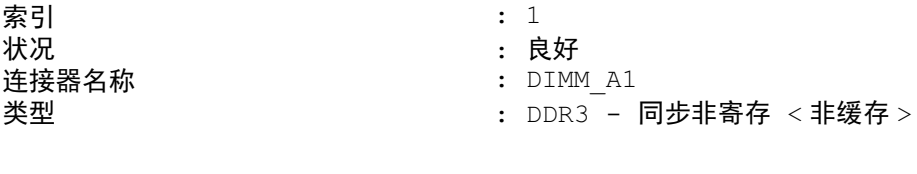

: 2048 MB

大小

未占用的内存插槽仍有连接器名称。未占用的内存插槽的输出可能类似于 如下所示:

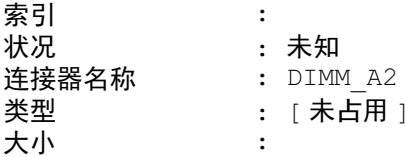

如果系统支持冗余内存,冗余输出可能类似于如下所示:

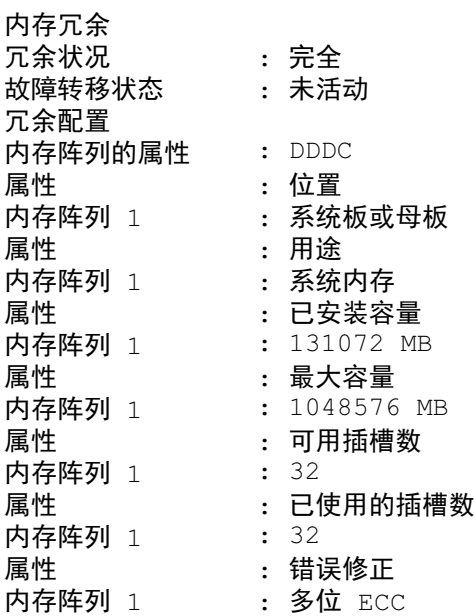

## omreport chassis nics 或 omreport mainsystem nics

使用 omreport chassis nics 或 omreport mainsystem nics 命令可以查看 NIC 。……<br>及组队接口详情。在 XenServer 上, 无论是否安装驱动程序, 该命令都会 显示所有安装的 NIC。

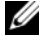

△ 注: 不保证设备的检测顺序与设备的物理端口顺序一致。

要杳看 NIC 属性, 则键入:

omreport chassis nics index=n 或 omreport mainsystem nics index=n

index 为可选参数。如果您未指定索引, Server Administrator 将显示系统 中所有 NIC 的属性及以下字段的值: Index (索引) (NIC 卡的数量)、 Interface Name (接口名称)、Vendor(供应商)、Description(说明)、 Connection Status (连接状态)和 Slot (插槽)。

如果您指定了索引, Server Administrator 将显示指定 NIC 的属性及以下 字段的值:Physical Interface (物理接口)、 Interface name (接口名 称)、 IPv4 Addresses (IPv4 地址)、 IPv6 Addresses (IPv6 地址)、 Physical Interface Receive Statistics (物理接口接收统计数据)、 Physical Interface Transmit Statistics(物理接口发送统计数据)、Interface Receive Statistics (接口接收统计数据)和 Interface Transmit Statistics (接口发 送统计数据)。

■ 注: VMware ESX 和 VMware ESXi 系统上不支持聚合网络适配器 (CNA) 卡的以 太网上光纤信道 (FCoE) 和以太网上 iSCSI (iSoE) 功能。

要查看组队接口属性,则键入:

omreport chassis nics config=team index=n 或 omreport mainsystem nics config=team index=n

 $\mathcal{L}$  注: 此命令仅适用于系统中已配置的组队接口。组队接口使用 NIC 供应商工 具配置,如 Broadcom。

index 为可选参数。如果您未指定索引, Server Administrator 将显示系统 中所有组队接口的详细信息及以下字段的值: Index (索引) (NIC 卡的 数量)、 Interface Name (接口名称)、 Vendor (供应商)、 Description (说明)和 Redundancy Status (冗余状态)。

如果您指定了索引, Server Administrator 将显示指定 NIC 的详细信息及以 下字段的值:Team Interface (组队接口)、 Interface (接口)、 IPv4 Addresses (IPv4 地址)、 IPv6 Addresses (IPv6 地址)、 Team Interface Receive Statistics (组队接口接收统计数据)、 Team Interface Transmit Statistics (组队接口发送统计数据)、 Interface Receive Statistics (接口接 收统计数据)和 Interface Transmit Statistics (接口发送统计数据)。

#### omreport chassis ports 或 omreport mainsystem ports

使用 omreport chassis ports 或 omreport mainsystem ports 命令可以查看系 统并行端口和串行端口的属性。

系统将显示以下字段的值: Port Type (端口类型)、 External Name (外 部名称)、 Base I/O Address (基本输入 / 输出地址)、 IRQ Level (IRQ 级别)、 Connector Type (连接器类型)和 Maxium Speed (最高速度)。

Port Type (端口类型)是每个系统端口的详细类型,可以是比较普通的 串行、并行和 USB 端口, 也可以是按连接的设备类型命名的端口 (例如 定点设备或键盘)。

External Name (外部名称)是端口的名称,例如串行或并行、 USB、鼠 标和键盘等。

Base I/O Address (基本输入 / 输出地址)是以十六进制表示的起始输入 / 输出地址。

IRO Level (IRO 级别)是系统上的硬件中断。硬件中断可向系统的 CPU 发出信号,表明外围组件 (例如调制解调器或打印机)中已出现事件或事 件已结束。通过外围组件互连卡进行通信时,IRQ 级别是识别正在发送中 断请求的设备类型的标准方法。

Connector Type (连接器类型)指插头或带电缆插头 (用于将两个设备 连接在一起)的类型;此处,指将外围设备连接至系统的连接器的类型。 连接器类型有很多种,每一种均专门用于将不同类型的设备连接至系统。 其中包括 DB-9 插头、 AT、访问总线和 PS/2 等。

Maximum Speed (最高速率)是端口速率。端口速率是指输入 / 输出 通道的数据传输速率,以每秒位数为单位。串行端口通常最高速率是 115 Kbps,而 USB 版本 1.x 端口最高速率是 12 Kbps。

## omreport chassis processors 或 omreport mainsystem processors

使用 omreport chassis processors 或 omreport mainsystem processors 命令可 以查看系统处理器的属性。

显示下列字段的值:Index (索引)、 Status (状况)、 Connector Name (连接器名称)、 Processor Brand (处理器品牌)、 Processor Version (处 理器版本)、 Current Speed (当前速度)、 State (状态) 及 Core Count (核心计数)。

Index (索引)是处理器编号。

Status (状况)表示处理器的当前状态。

Connector Name (连接器名称)是占用系统中处理器插槽的设备名称或 编号。

Processor Brand (处理器品牌) 是指制造商制造的处理器类型, 例如 Intel Itanium、 Intel Pentium III、 Intel Xeon 或 AMD Opteron。

Processor Version (处理器版本)是指处理器的型号和步进号。

Current Speed (当前速率)是系统引导时处理器的实际速率 (以 MHz 为单位)。

State (状态)是指处理器插槽是启用还是禁用。

Core Count (核心计数)是指集成到一块芯片上的处理器数量。

## 特定处理器的功能和高速缓存属性

要查看给定连接器上处理器的高速缓存属性,请键入:

```
omreport chassis processors index=n
```

```
或
```

```
omreport mainsystem processors index=n
```
index 为可选参数。如果您未指定索引, Server Administrator 将显示所 有处理器的属性。如果您指定了索引,Server Administrator 将显示指定处 理器的属性。

以下字段用于定义特定微处理器上的功能:

## 对于 Intel 处理器

- 64-bit Support (64 位支持)
- Hyperthreading (超线程, HT)
- Virtualization Technology (虚拟化技术, VT)
- Demand-Based Switching (按需配电, DBS)
- Execute Disable (执行禁用, XD)
- Turbo Mode

## 对于 AMD 处理器

- 64-bit Support (64 位支持)
- AMD<sub>N</sub>
- AMD PowerNow!
- No Execute (禁止执行, NX)

以下字段用于定义特定微处理器上存在的高速缓存。如果高速缓存对于该 处理器来说是内部的,则这些字段不会出现在高速缓存报告中:

- Speed (速率)
- Cache Device Supported Type (高速缓存设备支持的类型)
- Cache Device Current Type (当前的高速缓存设备类型)
- External Socket Name (外部插槽名称)

 $\mathcal{L}$  注: 由于特定操作系统 (例如, VMware ESXi) 的限制, 此版本的 OpenManage Server Administrator 不提供某些特定功能。

## 针对特定处理器上的各个高速缓存报告的字段

对某个特定处理器上的每个高速缓存都会显示以下字段:

Status (状况)报告处理器上的特定高速缓存是处于启用还是处于禁用。

Level (级别)是指主高速缓存或次高速缓存。主级别高速缓存是内置于 处理器的内存区。次级别高速缓存是供给主级别高速缓存的临时区域。次 级别高速缓存可以内置于处理器,也可以驻留在处理器外面的存储器芯片 集中。内部处理器缓存称为 1 级 (或 L1)。 L2 缓存是具有 Intel Pentium 处理器的系统中的外部缓存,它是可访问的第二级缓存。名称 L1 和 L2 并不表示高速缓存的物理位置 (内部或外部),而是说明首先访问的高速 缓存 (因此, L1 表示内部)。

Speed (速率)是指高速缓存可以将数据从主内存转发到处理器的速率。 Max Size (最大容量)是高速缓存可以容纳的最大内存容量,以 KB 为 单位。

Installed Size (已安装容量)是高速缓存的实际容量。

Type (类型)表明高速缓存属于主级别高速缓存或次级别高速缓存。

Location (位置)是高速缓存在处理器上或在处理器外面的芯片集上的 位置。

Write Policy (写策略)说明高速缓存如何处理写入循环。在回写策略 中,高速缓存将充当缓冲区。处理器开始写入循环时,高速缓存将接收数 据并停止循环。 当系统总线可用时,高速缓存再将数据写回主内存。

在直写策略中,处理器会直接将高速缓存中的数据写入主内存。直至将数 据存储至主内存,写入循环才能完成。

Associativity (关联性)指主内存内容在高速缓存上的存储方式。

• 完全关联高速缓存允许将主内存中的任意线存储在高速缓存中的任意 位置。

• n 路成组关联高速缓存将内存中 n 条特定线直接映射至高速缓存中相 同的 n 条线。例如,将内存中任意页的线 0 存储到高速缓存存储器的 线 0 中。

Cache Device Supported Type (高速缓存设备支持的类型)是设备可以支 持的静态随机存取存储器 (SRAM) 的类型。

Cache Device Current Type (当前的高速缓存设备类型)是当前安装的、 高速缓存支持的 SRAM 类型。

External Socket Name Silk Screen Name (外部插槽名称丝网名称)是印 在系统板上插槽旁边的名称。

Error Correction Type (纠错类型)标识此内存可以执行的错误检查和纠 正 (ECC) 的类型。 示例包括可纠正的 ECC 或不可纠正的 ECC。

此报告将显示微处理器上存在的各个高速缓存的高速缓存信息。

## omreport chassis pwrmanagement 或 omreport mainsystem pwrmanagement

使用 omreport chassis pwrmanagement 或 omreport mainsystem pwrmanagement 命令查看系统的功率预算限额和电源管理配置。根据配 置,将以瓦特或 BTU/ 小时为单位显示值。键入:

```
omreport chassis pwrmanagement
或
omreport mainsystem pwrmanagement
```
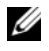

■ 注: 为保持命令的一致性,该命令的输出格式和后续命令级别已更改。因 此,您需要相应地更改用户脚本。

 $\mathcal{U}$  注: omreport chassis pwrmanagement 或 omreport mainsystem pwrmanagement 命令适用于 PowerEdge *yx1x* 系统以后的支持 Power Management Bus (PMBus) 并且具有可热交换电源设备的系统,不适用于安装有固定的非冗余电源设备 的系统。

对于系统中的每个电源管理配置,将显示以下字段的值:

Maximum Performance (最高性能)、 Active Power Controller (活动电 源控制器)、 OS Control (操作系统控制) 和 Custom (自定义)。

自定义属性有:

CPU Power and Performance Management (CPU 功耗和性能管理)、 Memory Power and Performance Management (内存功耗和性能管理)和 Fan Power and Performance Management (风扇功耗和性能管理)。

电源资源清册 和预算

电源资源清册 系统空闲功耗 系统最高潜在功率

电源预算

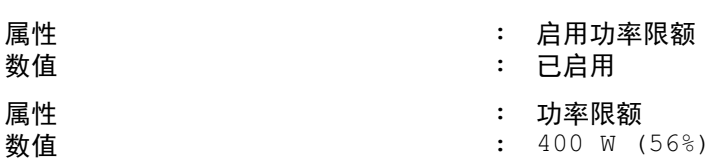

: 0 W : : :

0 W

■ 注: 功耗预算需要用于报告详细信息的许可证。如果未安装适当的许可证或 许可证过期,系统将不显示功耗预算的详细信息。有关详情,请参阅 support.dell.com 上的 《*Dell* 许可管理指南》。

## omreport chassis pwrmonitoring 或 omreport mainsystem pwrmonitoring

使用 omreport chassis pwrmonitoring 或 omreport mainsystem pwrmonitoring 命令可以查看系统功耗的属性。根据配置,将以瓦特或 BTU/ 小时为单位显示值。键入:

```
omreport chassis pwrmonitoring
或
omreport mainsystem pwrmonitoring
```
对于系统中的每个电源监测配置,将显示以下字段的值:

- Power Consumption Status (功耗状况)
- Probe Name (探测器名称)
- Reading (读数)
- Warning Threshold (警告阈值)
- Failure Threshold (故障阈值)
- Amperage: Location and Reading (安培: 位置和读数)
- Power Tracking Statistics (功率跟踪统计数据)
- Energy Consumption (能耗)
- Measurement Start Time (测量开始时间)
- Measurement Finish Time (测量结束时间)
- Reading (读数)
- System Peak Power (系统峰值功率)
- System Peak Amperage (系统峰值安培)

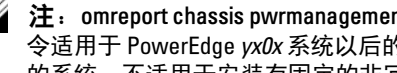

 $\overline{\mathscr{L}}$  注  $:$  omreport chassis pwrmanagement 或 omreport mainsystem pwrmonitoring 命 令适用于 PowerEdge *yx0x* 系统以后的支持 PMBus 并且具有可热交换电源设备 的系统,不适用于安装有固定的非冗余电源设备的系统。

■ 注: 功耗监控需要用于报告详细信息的许可证。如果未安装适当的许可证或 许可证过期,系统将不显示系统功耗的详细信息。有关详情,请参阅 support.dell.com 上的 《*Dell* 许可管理指南》。

■ 注: 为保持命令的一致性,该命令的输出格式和后续命今级别已更改。因 此,您需要相应地更改用户脚本。

#### 表 3-5. omreport chassis pwrmonitoring 或 omreport mainsystem pwrmonitoring

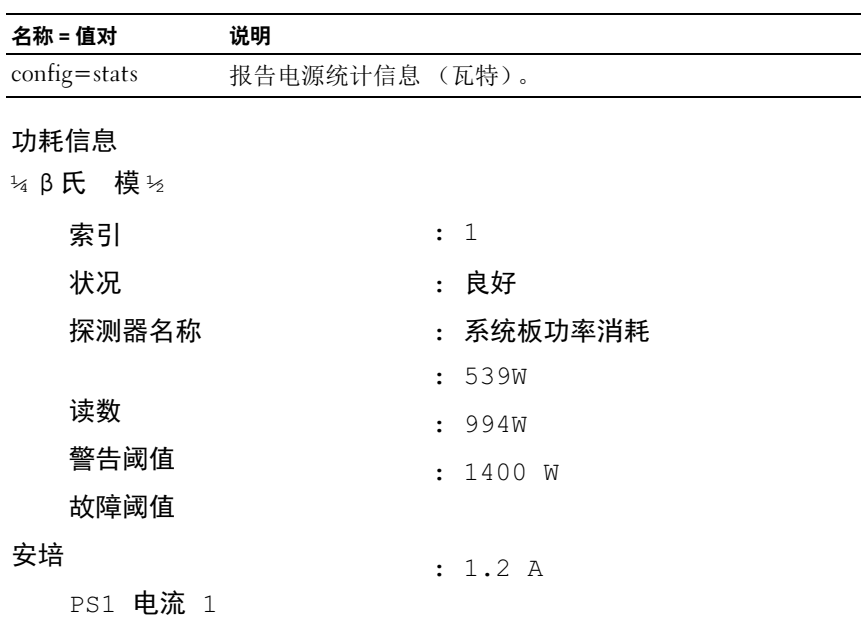

#### 功率余量

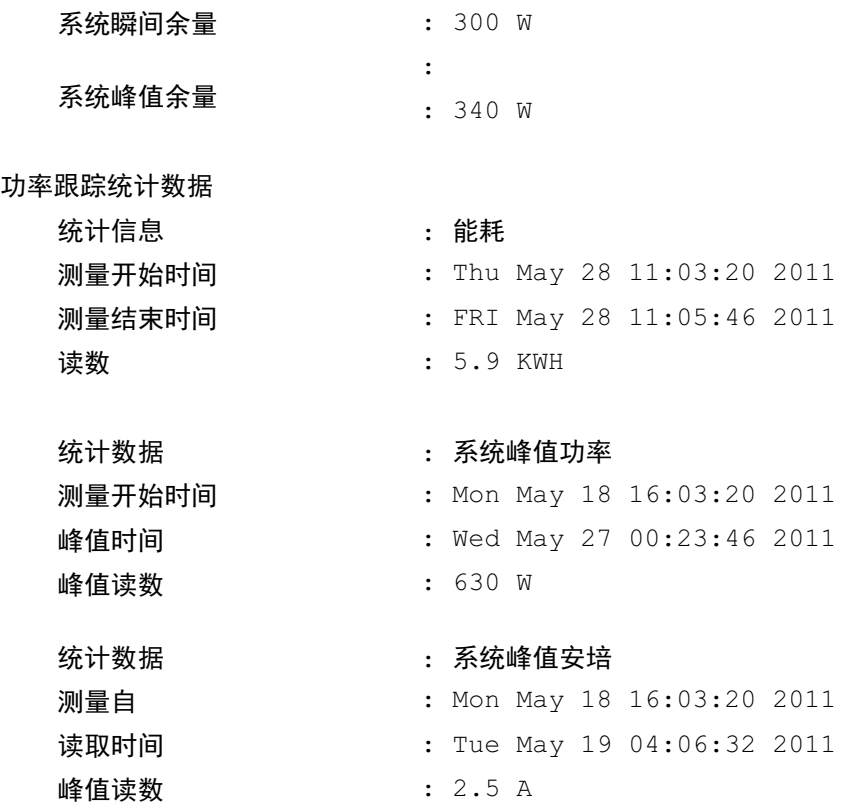

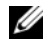

 $\mathcal{U}$  注: 功耗管理功能仅对具有可热交换电源设备的 PowerEdge 系统可用, 对安 装了固定、非冗余电源设备的系统不可用。

## omreport chassis pwrsupplies 或 omreport mainsystem pwrsupplies

使用 omreport chassis pwrsupplies 或 omreport mainsystem pwrsupplies 命 令可以查看系统电源设备的属性。键入:

omreport chassis pwrsupplies 或 omreport mainsystem pwrsupplies

**么 注**: 为保持命令的一致性, 已更改该命令的输出格式。请相应地更改用户 脚本。

对于系统中的每个电源配置,将显示以下字段的值:

- Status (状况)
- Location (位置)
- Type (类型)
- Rated Input Wattage (额定输入瓦特)(瓦特)
- Maximum Output Wattage (最大输出瓦特)
- Online Status (联机状况)
- Power Monitoring Capable (支持功耗监控)

## omreport chassis remoteaccess 或 omreport mainsystem remoteaccess

使用 omreport chassis remoteaccess 或 omreport mainsystem remoteaccess 命令可以查看有关底板管理控制器或 Integrated Dell Remote Access Controller (BMC/iDRAC) 以及 Remote Access Controller 的一般信息 (如 果装有 DRAC)。

键入:

```
omreport chassis remoteaccess
或
omreport mainsystem remoteaccess
```
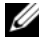

注: 为保持命令的一致性,该命令的输出格式和后续命令级别已更改。因 此,您需要相应地更改用户脚本。

omreport chassis remoteaccess 或 omreport mainsystem remoteaccess 命令 的输出会列出每个有效参数。表 [3-6](#page-55-0) 显示可用的设置。

<span id="page-55-0"></span>表 3-6. omreport chassis remoteaccess 或 omreport mainsystem remoteaccess

| 名称 = 值对                       | 说明                                          |
|-------------------------------|---------------------------------------------|
| config=additional             | 报告 iDRAC6 上 IPv4 和 IPv6 地址的当前状态。            |
| config=advsol                 | 报告局域网 (LAN) 上串行连接的高级 BMC/iDRAC 或远<br>程访问信息。 |
| $config = nic$                | 报告 LAN 的 BMC/iDRAC 或远程访问信息。                 |
| $config = serial$             | 报告 BMC 或远程访问的串行端口信息。                        |
| config=serialoverlan          | LAN 上串行连接的 BMC/iDRAC 或远程访问信息。               |
| config=terminalmode           | 报告串行端口的终端模式设置。                              |
| $\text{config} = \text{user}$ | 报告关于 BMC/iDRAC 或远程访问用户的信息。                  |

## omreport chassis slots 或 omreport mainsystem slots

使用 omreport chassis slots 或 omreport mainsystem slots 命令可以查看系 统插槽的属性。

键入:

omreport chassis slots index=n 或 omreport mainsystem slots index=n

index (索引)为可选参数。如果您未指定索引, Server Administrator 将显示系统中所有插槽的属性。如果您指定了索引, Server Administrator 将显示指定插槽的属性。

注:为保持命令的一致性,已更改该命令的输出格式。请相应地更改用户 脚本。

对于系统中的每个插槽,系统将显示以下字段的值:Index (索引)、 Slot ID (插槽 ID)、 Adapter (适配器)和 Data Bus Width (数据总线 宽度)。

Index (索引)是系统中插槽的编号。

Slot ID (插槽 ID) 是在系统母板上插槽旁边以丝网印制的名称。字母数 字文本可唯一地标识系统中的每个插槽。

Adapter (适配器)是指插入插槽的插卡名称和 / 或类型, 例如存储阵列 控制器、 SCSI 适配器、 iDRAC6 Enterprise 或 HBA。

Data Bus Width (数据总线宽度)是系统的各组件之间信息通道的宽度 (以位为单位)。数据总线宽度的范围是 16 位至 64 位。

## omreport chassis temps 或 omreport mainsystem temps

使用 omreport chassis temps 或 omreport mainsystem temps 命令可以查看 系统温度探测器的属性。键入:

```
omreport chassis temps index=n
或
omreport mainsystem temps index=n
```
index (索引)为可选参数。如果您未指定索引, Server Administrator 将显示系统中存在的所有温度探测器的状况、读数和阈值设置的摘要。如 果您指定了索引, Server Administrator 将显示指定温度探测器的摘要。

## omreport chassis volts 或 omreport mainsystem volts

使用 omreport chassis volts 或 omreport mainsystem volts 命令可以查看系 统电压探测器的属性。键入:

```
omreport chassis volts index=n
或
omreport mainsystem volts index=n
```
index 为可选参数。如果您未指定索引, Server Administrator 将显示系统 中存在的所有电压探测器的状况、读数和阈值设置的摘要。如果您指定了 索引, Server Administrator 将显示指定电压探测器的摘要。

# omreport system Commands 或 omreport servermodule Commands

使用 omreport system 或 omreport servermodule 命令可以查看日志、阈 值、拥有成本信息,以及关于如何配置关机操作和恢复操作的信息。

## omreport system 或 omreport servermodule

使用 omreport system 或 omreport servermodule 命令可以查看系统组件的一 般状况。指定 3 级命令 (例如 omreport system shutdown 或 omreport servermodule shutdown)时,您将获得的是有关某一系统组件的详细信息, 而不是通过 omreport system 或 omreport servermodule 获得的高级状况。

键入:

```
omreport system
或
omreport servermodule
```
如果您的系统中同时具有主系统机箱或主系统和至少一个直接连接的存储 设备, Server Administrator 可能会显示类似于以下示例的摘要。

- 严重性 : 组件
- 良好 : 主系统机箱
- 危重 : 存储

## 查看日志的命令

可以使用 omreport system 或 omreport servermodule 命令查看日志:警报 日志、命令日志、硬件或 ESM 日志。

■ 注: 如果警报日志或命令日志显示无效 XML 数据 (比如为所选内容生成的 XML 数据格式错误),则通过键入 omconfig system alertlog action=clear 或 omconfig system cmdlog action=clear 清除 日志可解决该类型的问题。如果需要保留日志信息以便日后参考,则应在清 除日志前保存一份日志副本。请参阅 "第 84 页上[的 "清除日志的命令"](#page-133-0)" 了解有关清除日志的详情。

要查看警报日志的内容,请键入:

omreport system alertlog 或 omreport servermodule alertlog

要查看命令日志的内容,请键入:

omreport system cmdlog 或 omreport servermodule cmdlog

要查看 ESM 日志的内容,请键入:

omreport system esmlog 或 omreport servermodule esmlog

#### ESM 日志的整体运行状况

当键入 omreport system esmlog 或 omreport servermodule esmlog 时,将显 示 ESM 日志。报告的第一行反映系统硬件的整体运行状况。例如, Health: OK (运行状况: 良好)表示分配给 ESM 日志的空间有不到 80% 由消息占用。如果分配给 ESM 日志的空间被占用 80% 或更多, 则系 统将显示以下警示:

#### 运行状况:不严重

如果系统显示警示,请解决所有严重程度为警告和严重的状况,然后清除 日志。

## omreport system alertaction 或 omreport servermodule alertaction

使用 omreport system alertaction 或 omreport servermodule alertaction 命 令来查看为系统组件的警报和故障事件所配置的警报措施的摘要。警报措 施确定组件出现警告或故障事件时 Server Administrator 如何进行响应。

omreport system alertaction 或 omreport servermodule alertaction 命令对于 查看已为组件指定了哪些警报措施非常有用。要设置一个组件的警报措 施,可使用 omconfig system alertaction 或 omconfig servermodule alertaction 命令。有关详情, 请参阅第 27 页上的 "[omconfig:](#page-76-0) 使用 [Instrumentation Service](#page-76-0) 管理组件"。

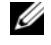

■ 注: 为保持命令的一致性, 已更改该命令的输出格式。请相应地更改用户脚 本。

4 注: 由于特定操作系统 (例如, VMware ESXi) 的限制, 此版本的 OpenManage Server Administrator 不提供某些特定功能。

## 具有查看警报措施的组件和事件

如果系统上存在组件 / 事件,则可查看以下组件或事件的警报措施属性:

- 电池警告
- 电池故障
- 机箱侵入
- 电流探测器警告
- 电流探测器故障
- 风扇警告
- 风扇故障
- 内存预故障
- 内存故障
- 系统电源探测器警告
- 系统电源探测器检测到故障
- 系统峰值功率
- 电源设备警告
- 电源设备故障
- 冗余减少
- 缺失冗余
- 温度警告
- 温度故障
- 电压警告
- 电压故障
- 处理器警告
- 处理器故障
- 硬件日志警告
- 硬件日志已满
- 监督 Asr
- 存储系统警告
- 存储系统故障
- 存储控制器警告
- 存储控制器故障
- 物理磁盘警告
- 物理磁盘故障
- 虚拟磁盘警告
- 虚拟磁盘故障
- 机柜警告
- 机柜故障
- 存储控制器电池警告
- 存储控制器电池故障
- 可移动闪存介质存在
- 可移动闪存介质已卸下
- 可移动闪存介质故障
- 注: 存储控制器电池警告和存储控制器电池故障事件在刀片系统上不可用。
- 注: 系统电源探测器警告不适用于刀片系统。

#### omreport system assetinfo 或 omreport servermodule assetinfo

使用 omreport system assetinfo 或 omreport servermodule assetinfo 命令来 查看系统的拥有成本数据,如 采购、折旧和保修信息。要设置其中任何 字段, 可使用 omconfig system assetinfo 或 omconfig servermodule assetinfo 命令。有关详情,请参阅第 95 页上的 "[omconfig system](#page-144-0) 或 [servermodule assetinfo](#page-144-0):编辑拥有成本值"。

## omreport system events 或 omreport servermodule events

使用 omreport system events 或 omreport servermodule events 命令可以查看 当前已启用或已禁用的 SNMP 陷阱。此命令将显示系统中生成事件的每个 组件的摘要。对于每个组件,报告将显示哪些严重程度应设置为进行报告, 哪些严重程度应设置为不进行报告。以下为几个组件的一个输出示例:

omreport system events 或 omreport servermodule events 当前 SNMP 陷阱配置 ----------- 系统 ----------- 设置 启用 : 通知、警告和严重 禁用 : 无 --------------- 电源设备 ---------------- 设置 启用 : 通知、警告和严重 禁用 : 无 ----------- 风扇 ----------- 设置 启用 : 严重 禁用 : 通知、警告和严重

可移动闪存介质

---------------------

设置 启用 : 通知、警告和严重

禁用 : 无

整个报告列出了系统中生成事件的所有组件的设置。

---------------------

要查看某种特定类型组件的状况,可使用 omreport system events type = < 组件名 > 或 omreport servermodule event type = < 组件名 > 命令。此命 令将显示系统中生成事件的每个组件的摘要。表 [3-7](#page-62-0) 显示为不同组件类型 显示的事件。

 $\mathscr{L}$  注: 由于特定操作系统 (例如, VMware ESXi) 的限制, 此版本的 OpenManage Server Administrator 不提供某些特定功能。

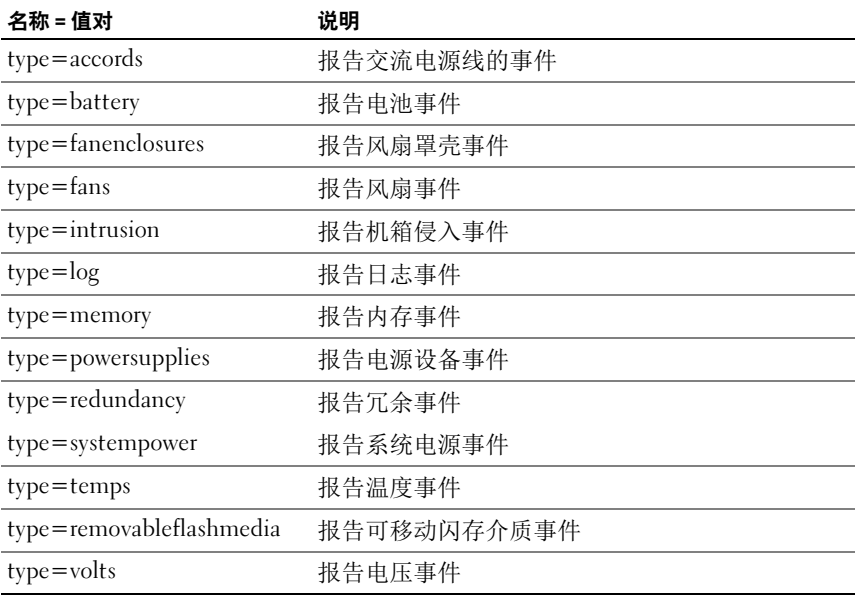

#### <span id="page-62-0"></span>表 3-7. 按组件类型分类的系统事件

### 事件类型的命令示例

键入:

omreport system events type=fans

或

omreport servermodule events type=fans

以下为输出示例:

当前 SNMP 陷阱配置

----------

系统 ----------

设置

启用 : 通知、警告和严重

禁用 : 无

 $\overline{\phantom{a}}$ 

风扇组 ----------

设置

启用 : 通知、警告和严重 禁用 : 无

-----------

单独对象

----------- 系统板风扇 1 RPM 设定 索引 :0 启用 : 通知、警告和严重 禁用 : 无 系统板风扇 2 RPM 设定 索引 :1 启用 : 通知、警告和严重 禁用 : 无

## omreport system operatingsystem 或 omreport servermodule operatingsystem

使用 omreport system operatingsystem 或 omreport servermodule operatingsystem 命令可以显示关于操作系统的信息。

## omreport system pedestinations 或 omreport servermodule pedestinations

使用 omreport system pedestinations 或 omreport servermodule pedestinations 命令可以查看为平台事件发送警报的目标。根据显示的目 标数,可以为每个目标地址单独配置一个 IP 地址。

键入:

```
omreport system pedestinations
或
omreport servermodule pedestinations
```
omreport system pedestinations 或 omreport servermodule pedestinations 命令的输出会列出每个有效参数。

■ 注: 为保持命令的一致性, 已更改该命令的输出格式。请相应地更改用户 脚本。

注:您可以在系统上配置的实际目标数可能有所不同。表 [3-8](#page-64-0) 显示可用的 设置。

#### <span id="page-64-0"></span>表 3-8. omreport system pedestinations 或 omreport servermodule pedestinations 的设置

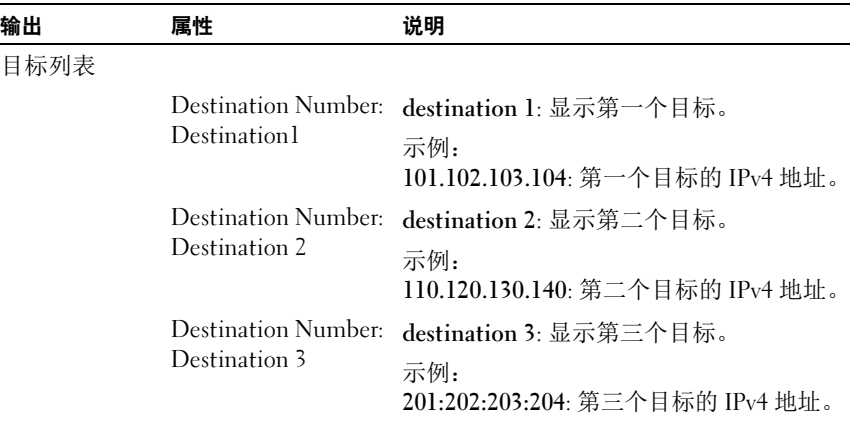

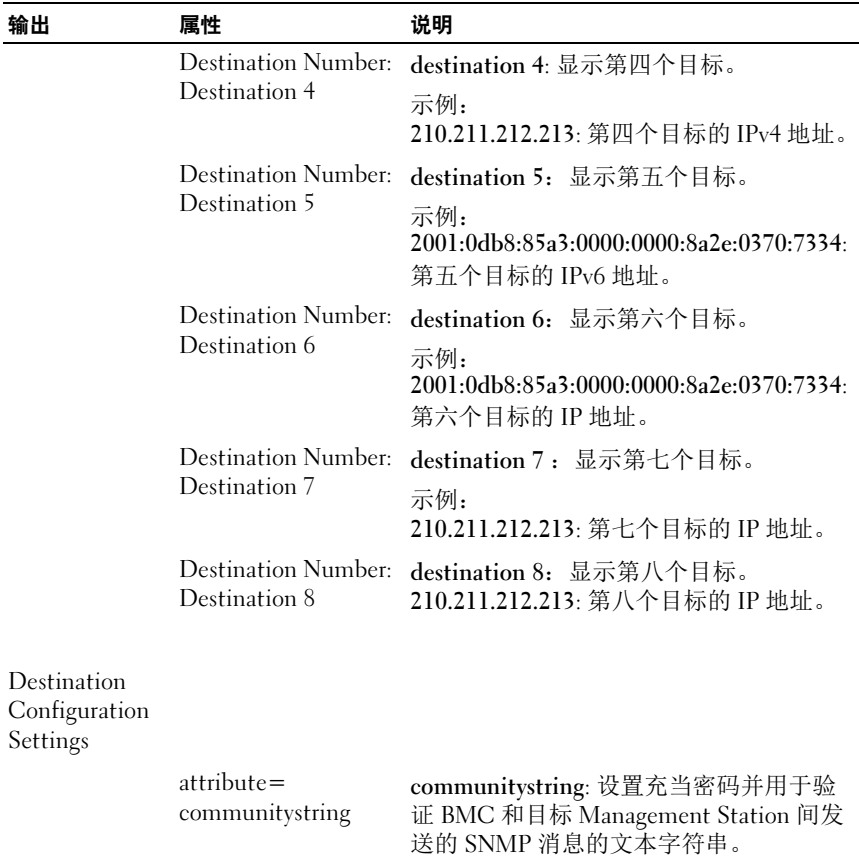

#### 表 3-8. omreport system pedestinations 或 omreport servermodule pedestinations 的设置 (续)

## omreport system platformevents 或 omreport servermodule platformevents

使用 omreport system platformevents 或 omreport servermodule platformevents 命令查看系统对每个所列平台事件的响应方式。

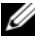

■ 注: 为保持命令的一致性, 已更改该命令的输出格式。请相应地更改用户 脚本。

## omreport system recovery 或 omreport servermodule recovery

使用 omreport system recovery 或 omreport servermodule recovery 命令可以 了解是否已为挂起的操作系统配置了措施。还可以查看将操作系统视为挂 起之前所必须经过的秒数。

## omreport system shutdown 或 omreport servermodule shutdown

使用 omreport system shutdown 或 omreport servermodule shutdown 命令 可以杳看系统的所有待定关机操作。如果已配置了关机属性,执行此命令 将显示这些属性。

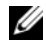

 $\mathscr{L}$  注: 由于特定操作系统 (例如, VMware ESXi)的限制, 此版本的 OpenManage Server Administrator 不提供某些特定功能。

#### omreport system summary 或 omreport servermodule summary

使用 omreport system summary 或 omreport servermodule summary 命令可 以查看当前系统中安装的软件和硬件组件的综合摘要。

## 命令输出示例

键入:

omreport system summary 或 omreport servermodule summary

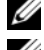

 $\mathcal{L}$  注: 如果 vFlash 或 SD 卡的大小低于 1 GB, 则以 MB 为单位显示大小。

■ 注: 如果已安装 iDRAC, Server Administrator 会显示 LCC 版本。如果已安装 BMC, Server Administrator 会显示 USC 版本。

CLI 窗口中显示的输出取决于系统中安装的系统管理软件、操作系统以及 硬件组件和选件。以下部分命令结果是示例特有的,可能与针对系统硬件 和软件配置的输出结果不同:

#### 系统摘要

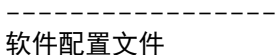

-----------------

系统管理

- 
- 名称 **: Dell OpenManage Server** Administrator

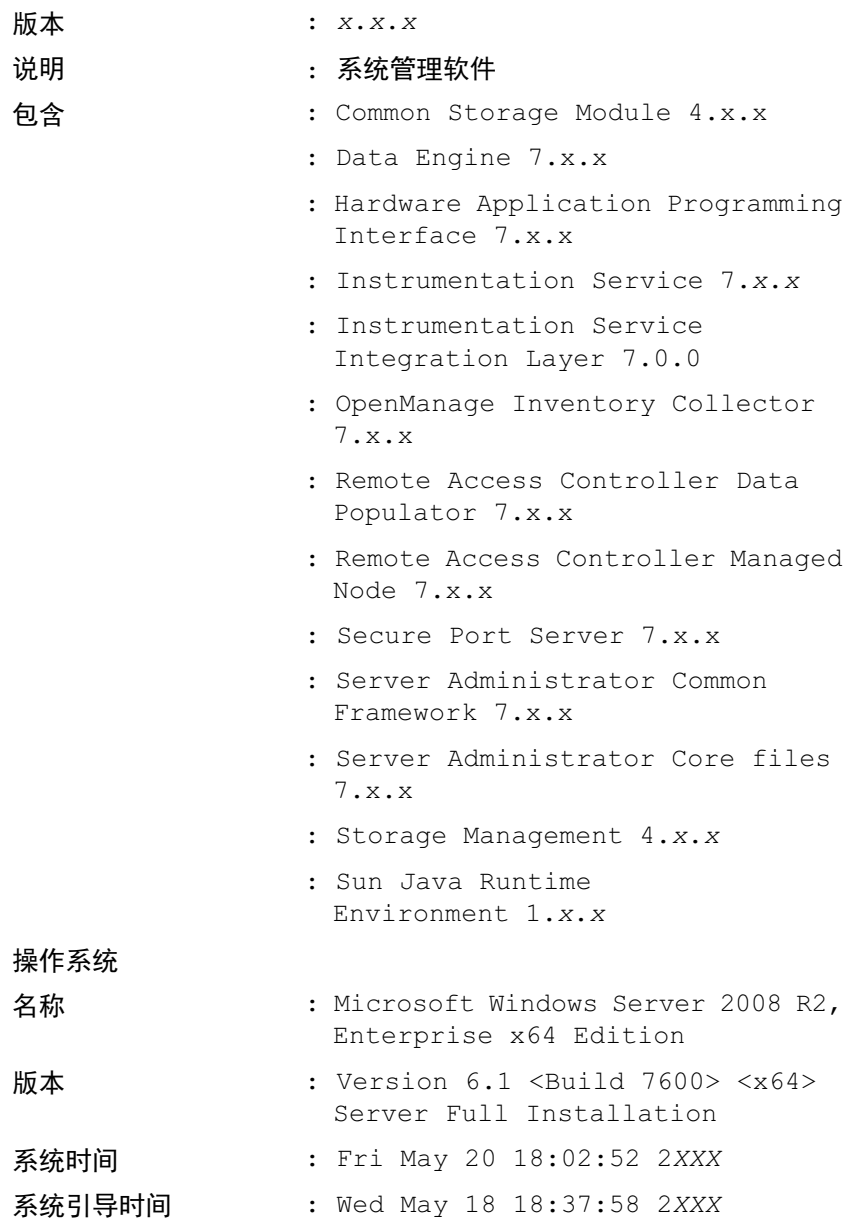

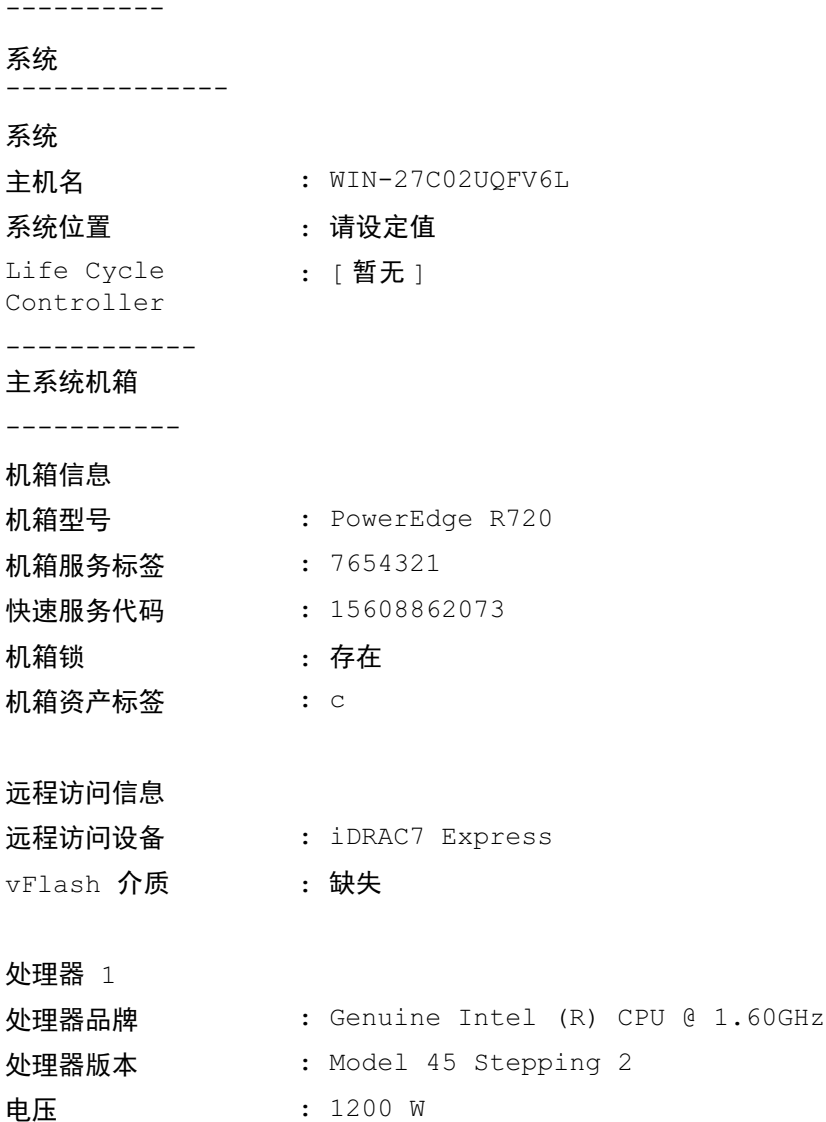

内存

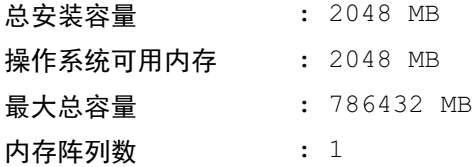

内存阵列 1

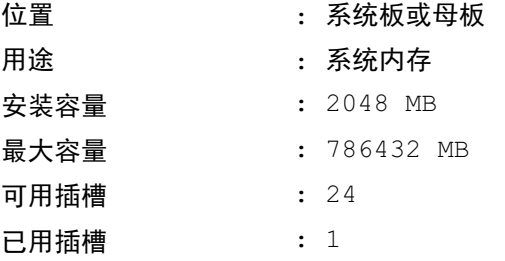

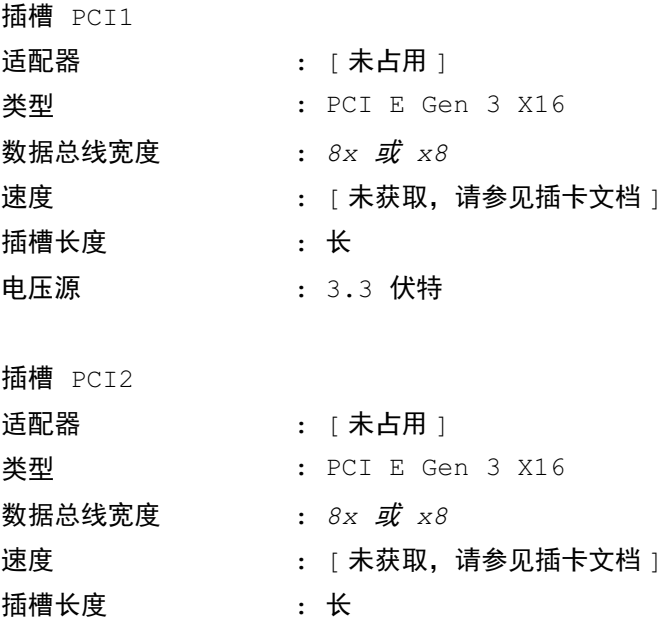

电压源 : 3.3 伏特

BIOS 信息

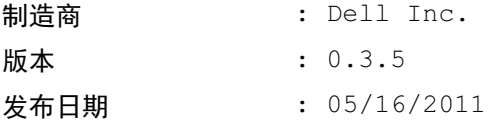

## 固件信息

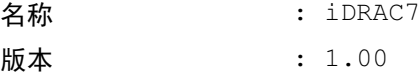

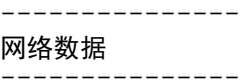

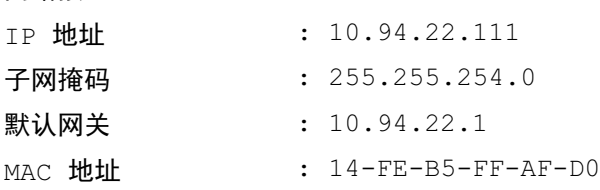

## 网络接口 1

网络接口 0

- IP 地址 | : [ 无值 ]
- MAC 地址 : 14-FE-B5-FF-AF-D1

## 网络接口 2

IP 地址 (无值 ] MAC 地址 : 14-FE-B5-FF-AF-D2 ----------------

存储机柜

--------------

存储机柜

名称 **: 背板** 

系统摘要硬件信息包括系统中存在的下列类型的已安装组件的数据值:

## System Attributes (系统属性)

- 主机名
- 系统位置
- Life Cycle Controller

## Main System Chassis or Main System (主系统机箱或主系统)

## Chassis (机箱)

- 机箱型号
- 机箱服务标签
- 快速服务代码
- 机箱锁
- 机箱资产标签

## Remote Access Information (远程访问信息)

- 远程访问设备
- vFlash 介质
- vFlash 介质大小

## Processor (处理器)

以下列出了系统中每个处理器的信息:

- 处理器品牌
- 处理器系列
- 处理器版本
- 当前速率
- 最大速率
- 外部时钟速率
- 电压

#### **Memory** (内存)

- 总安装容量
- 操作系统可用内存
- 最大总容量
- 内存阵列数

#### Memory Array (内存阵列)

以下列出了系统中每个内存板或内存模块 (例如,指定插槽号的系统板 或内存模块)的详细信息:

- 位置
- 用途
- 安装容量
- 最大容量
- 可用插槽
- 已用插槽
- ECC 类型

#### BIOS

- 制造商
- BIOS 版本
- 发布日期

#### Firmware (固件)

- 名称
- 版本

#### Network Data (网络数据)

以下列出了每个 NIC 和组队接口的详细信息 (如果系统中已配置组队 接口):

- IP 地址
- 子网掩码
- 默认网关
- MAC 地址

#### Storage Enclosures (存储机柜)

以下列出了系统连接的每个存储机柜的详细信息:

- 名称
- 服务标签

#### omreport system thrmshutdown 或 omreport servermodule thrmshutdown

使用 omreport system thrmshutdown 或 omreport servermodule thrmshutdown 命令可以查看为热关机操作配置的属性。

为热关机显示的三种属性分别为禁用、警告或故障。如果 CLI 显示以下 消息,则已禁用热关机功能:

Thermal protect shutdown severity: disabled

如果将系统配置为在温度探测器检测到警告或故障事件时关机,则会显示 以下消息之一:

Thermal protect shutdown severity: warning Thermal protect shutdown severity: failure

#### omreport system version 或 omreport servermodule version

使用 omreport system version 或 omreport servermodule version 命令可以 列出系统中安装的 BIOS、固件、系统管理软件以及操作系统的版本号。

#### 命令输出示例

键入:

omreport system version 或

omreport servermodule version

**■ 注:** 如果已安装 iDRAC, Server Administrator 会显示 LCC 版本。如果已安装 BMC, Server Administrator 会显示 USC 版本。

CLI 窗口中显示的输出取决于系统中安装的 BIOS、 RAID 控制器和固件 的版本。以下部分命令结果是示例特有的,可能与针对系统配置的输出结 果不同:

版本报告

--------------------- 主系统机箱 --------------------- 名称 : BIOS 版本 : 0.3.5 名称 : iDRAC7 版本 : 1.00 --------------------- 软件

------------------

名称 : Microsoft Windows Server 2008 R2, Enterprise x64 edition 版本 : Version 6.1 (Build 7600) (x64) Server Full Installation

-------------------------------

名称 : Dell Server Administrator 版本 : 7.x.x

-------------------------------

#### 存储控制器固件

名称 : PERC H310 Mini

版本 : 20.10.1-0025

# omreport preferences 命令

使用 omreport preferences 命令可以查看 Server Administrator Web Server 的 URL 信息。

表 [3-9](#page-75-0) 显示可用属性。

<span id="page-75-0"></span>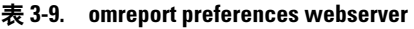

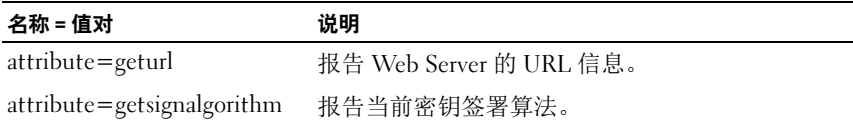

# omconfig: 使用 Instrumentation Service 管理组件

omconfig 命令使用户可以为定义警告事件、配置警报措施、清除日志和 配置系统关闭这些操作提供值,还使用户可以执行其它系统管理任务。

omconfig 功能的示例包括:

- 用于清除命令、警告和硬件日志的管理员权限
- 用于配置和执行系统关闭的管理员权限
- 用于设置默认值或为风扇、电压探测器和温度探测器上的警告事件指 定值的高级用户和管理员权限
- 在发生侵入、风扇、电压探测器和温度探测器警告或故障事件的情况 下用于设置警告措施的高级用户和管理员权限

有关如何使用 omconfig system 命令查看和管理拥有成本信息 (assetinfo) 的 信息, 请参阅第 95 页上的 "omconfig system 或 [servermodule assetinfo](#page-144-0): 编辑[拥有成本值](#page-144-0)"。

通常情况下,您必须使用 omreport 命令获得执行 omconfig 命令所需的信 息。例如,要编辑温度探测器警告事件的最低温度,您必须知道探测器的 索引。使用 omreport chassis temps 或 omreport mainsystem temp 命令可 以显示探测器及其索引的列表。有关使用 omreport 命令的详情,请参阅 第 27 页上的 "omreport: 使用 [Instrumentation Service](#page-26-0) 查看系统状况"。

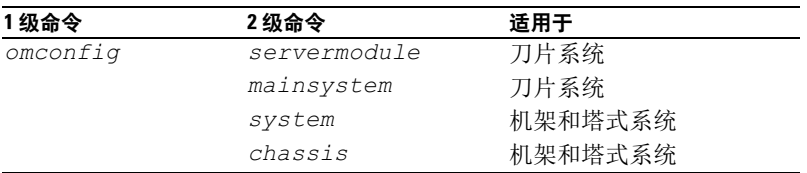

#### 表 4-1. omconfig 命令的系统可用性

#### 参数表惯例

列出命令可以使用的参数时,这些参数将按字母顺序排列,而不按它们在 命令行界面中出现的顺序排列。

符号 | 常被称为*管道*, 表示逻辑 异或运算符。例如, enable | diable 表示 可以启用或禁用组件或功能,但不能同时启用和禁用组件或功能。

## omconfig 命令摘要

 $\mathcal{L}$  注: 尽管本节列出了所有可以使用的 omconfig 命令, 但是在您的系统上可用 的命令将取决于您的系统配置。如果您尝试获得尚未安装在系统中的组件的 帮助信息或为其执行命令,Server Administrator 会发出在系统中未找到该组件 或功能的消息。

[表](#page-77-0) 4-2 是 omconfig 命令的高级别摘要。标题为 2 级命令和 3 级命令的列 将列出可与 omconfig 一起使用的主要参数。所需的用户权限是指执行命 令所需的权限类型,其中, U=User (用户)、 P=Power User (高级用 户)、A=Administrator(管理员)。 Use (用途)是对使用 omconfig 执行 的操作的一般说明。有关命令语法和用法的详情将在本节的后面介绍。

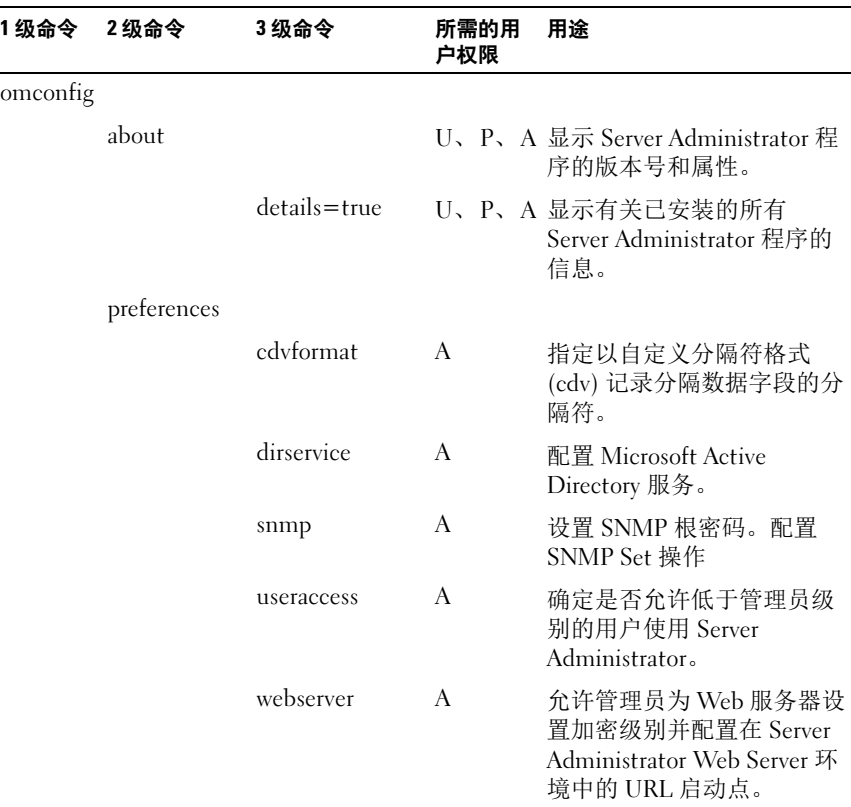

#### <span id="page-77-0"></span>表 4-2. omconfig 1 级、 2 级和 3 级命令

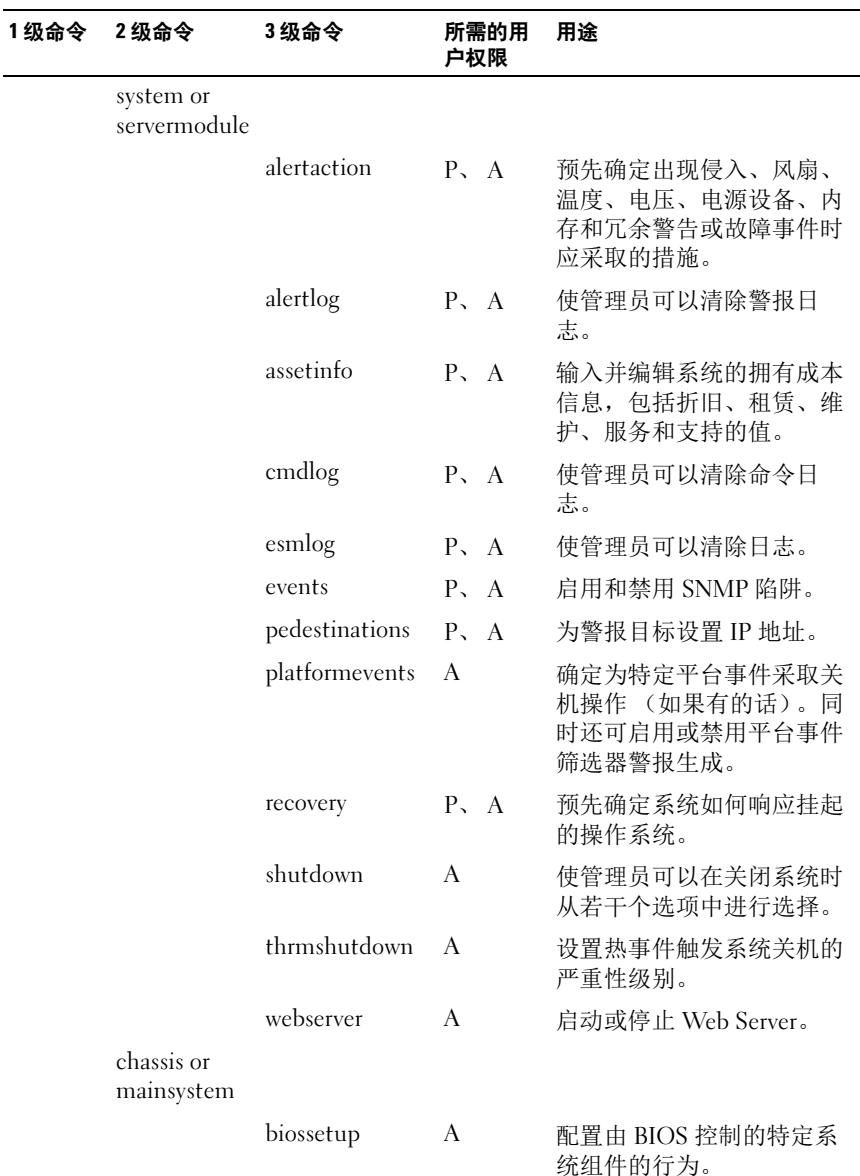

#### 表 4-2. omconfig 1 级、 2 级和 3 级命令 (续)

#### 表 4-2. omconfig 1 级、 2 级和 3 级命令 (续)

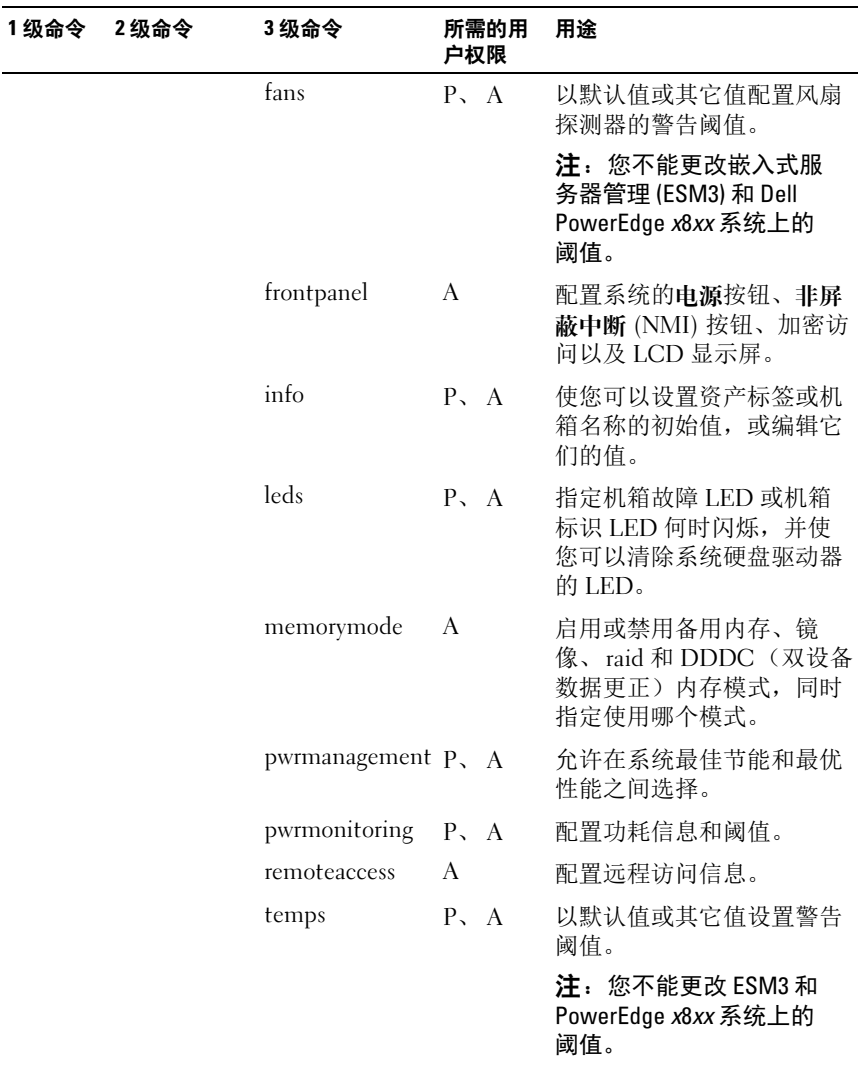

| 1级命令 | 2级命令    | 3级命令  | 所需的用<br>户权限 | 用途                                                  |
|------|---------|-------|-------------|-----------------------------------------------------|
|      |         | volts | P.<br>A     | 以默认值或其它值设置警告<br>阈值。                                 |
|      |         |       |             | 注: 您不能更改 ESM3 和<br>PowerEdge x8xx 系统上的<br>阈值。       |
|      | storage |       |             | 请参阅第 109 页上的 "使用<br>Storage Management<br>Service". |

表 4-2. omconfig 1 级、 2 级和 3 级命令 *(续)* 

# 有关 omconfig 命令的帮助

使用 omconfig -? 命令可以获得 omconfig 的可用命令列表。

使用 omconfig <command level 2> -? 可获得有关 2 级命令 about、 chassis、 preferences 和 system 的帮助。有关 omconfig system -? 的以下信 息同样可用于获得有关 omconfig chassis 命令的帮助。

使用 omconfig system -? 命令可以获得 omconfig system 的可用命令列表。

使用 omconfig preference -? 命令可以获得 omconfig preferences 的可用命  $\Diamond$ 列表, 如 cdvformat, 它是自定义分隔符格式 (cdv)。键入以下命令可以 显示用于 cdv 的分隔符值列表:

```
omconfig preferences cdvformat -?
```
使用格式为 omconfig system <command level 3> -? 的命令可以获得执行特 定 omconfig system 命令必须使用的参数列表。例如,以下命令可以生成 omconfig system alertaction 和 omconfig system shutdown 的有效参数列 表:

```
omconfig system alertaction -?
```
omconfig system shutdown -?

使用 omconfig system alertaction 命令时,可以使用多种选项阻止所有命 令行界面 (CLI) 帮助的滚动以便阅读。

要使命令输出每次滚动一屏,请键入:

```
omconfig system alertaction -? | more
```
其中, | more 使您可以通过按空格键查看下一屏 CLI 帮助输出。

要创建包含 omconfig system alertaction -? 命令的所有帮助的文件,请键入:

```
omconfig system alertaction -?-outa alert.txt
```
其中, -outa 会将命令的输出导入名为 alert.txt 的文件。

要查看针对 Microsoft Windows、Red Hat Enterprise Linux 或 SUSE LINUX Enterprise Server 操作系统上 alertaction 命令的帮助信息,请键入:

more alert.txt

# omconfig about

使用 omconfig about 命令可以了解系统中安装的系统管理应用程序的产 品名称和版本号。以下为 omconfig about 命令的输出示例:

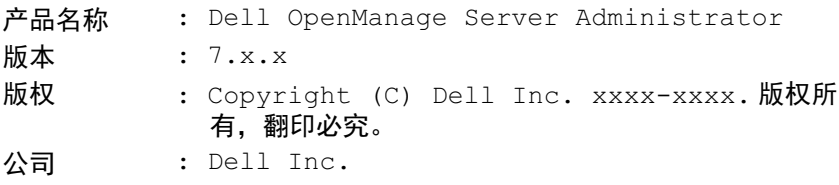

要获得有关 Server Administrator 环境的更多详细信息,请键入:

omconfig about details=true

Server Administrator 包括多种服务,每种服务都有自己的版本号。 Contains (包含)字段将报告服务的版本号,并提供其它有用的详细信 息。以下输出仅为示例,可能会随系统配置和可用 Server Administrator 版 本不同而异:

包含 : Broadcom SNMP Agent 10.xx.xx Common Storage Module 3.x.x Data Engine 5.x.x Hardware Application Programming Interface 5.x.x Instrumentation Service 6.x.x

Instrumentation Service Integration Layer 1.x.x Intel SNMP Agent 1.xx.x OpenManage Inventory Collector 6.x.x OpenManage Tools 6.x.x Remote Access Controller 4 Data Populator 4.x.x Remote Access Controller 4 Managed Node 4.6.3 Secure Port Server 1 x x Server Administrator Framework 6.x.x Agent for Remote Access 1.x.x Storage Management 3.x.x Sun Java Runtime Environment 1.x.xx

# omconfig chassis 或 omconfig mainsystem

使用 omconfig chassis <sup>或</sup> omconfig mainsystem 命令可以将风扇、电压和温 度探测器设置为默认值或其它值、配置系统启动期间 BIOS 的行为、清除内 存错误计数,并在系统配置允许的情况下启用或禁用电源按钮控制功能。

使用 omconfig chassis -? 或 omconfig mainsystem -? 命令可以查看所有 omconfig chassis 或 omconfig mainsystem 命令的列表。

### omconfig chassis biossetup 或 omconfig mainsystem biossetup

使用 omconfig chassis biossetup 或 omconfig mainsystem biossetup 命令可 以配置系统 BIOS 设置, 该设置通常只能在系统 BIOS 设置引导期间的设 置中配置。

#### $\bigwedge$  小心:更改某些 BIOS 设置选项可能会禁用系统或需要重新安装操作系统。

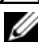

■ 注: 重新引导系统以使 BIOS 设置选项生效。

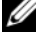

- 注: 并非每个系统均可使用所有 BIOS 设置选项。
- 注: 由于特定操作系统 (例如, VMware ESXi) 的限制, 此版本的 Ø OpenManage Server Administrator 不提供某些特定功能。

[表](#page-83-0) 4-3 显示您可以在 PowerEdge yx2x 系统之前的系统上与此命令配合使用 的名称 = 值对。

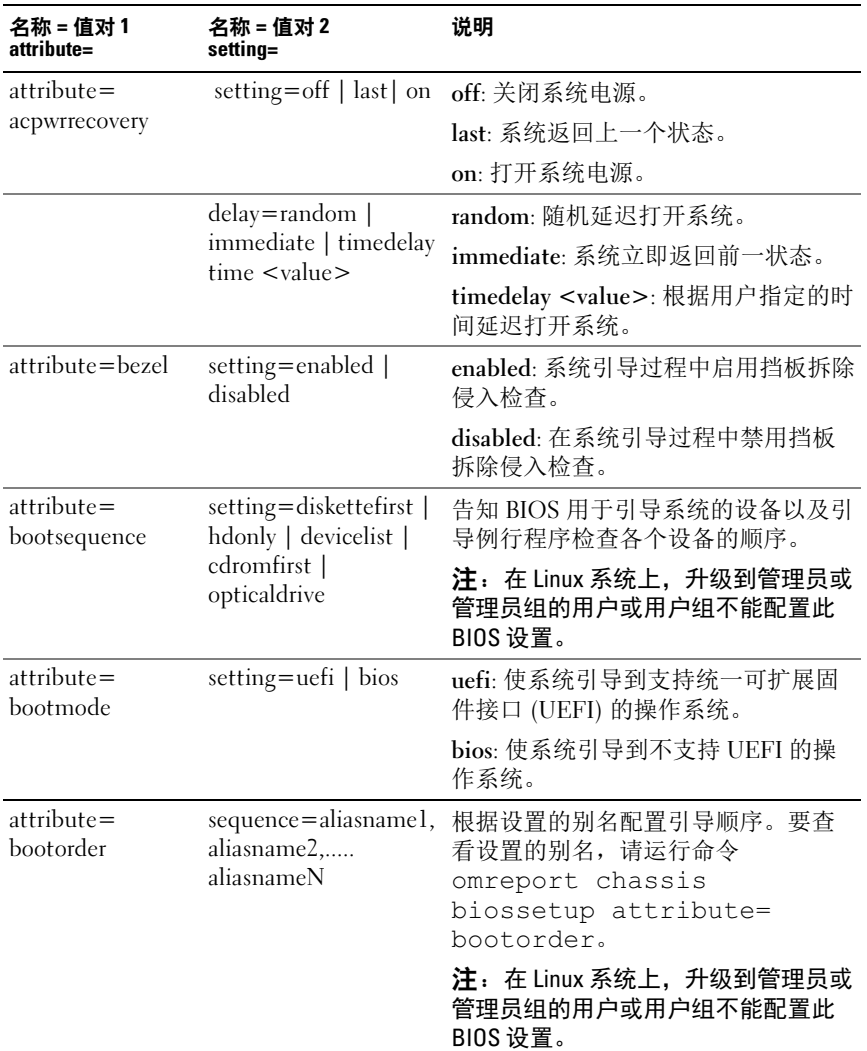

<span id="page-83-0"></span>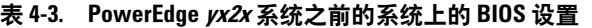

| 名称 = 值对 1<br>attribute=      | 名称 = 值对 2<br>setting=                             | 说明                                                                                                    |
|------------------------------|---------------------------------------------------|----------------------------------------------------------------------------------------------------|
| $attribute =$<br>hddorder    | sequence=aliasname1,<br>aliasname2,<br>aliasnameN | 根据设置的别名配置 BIOS 设置硬盘顺<br>序。更改在系统重新引导后生效。要<br>查看设置的别名, 请运行命令<br>omreport chassis<br>biossetup attribute=<br>bootorder. |
|                              |                                                   | 注: 在 Linux 系统上, 升级到管理员或<br>管理员组的用户或用户组不能配置此<br>BIOS 设置。                                                              |
| attribute=cstates            | setting=enabled  <br>disabled                     | enabled: 当系统不使用时, 使处理器<br>进入深度休眠状态。                                                                                  |
|                              |                                                   | disabled: 当系统不使用时, 不会使处<br>理器进入深度休眠状态。                                                                               |
| $attribute =$<br>conredirect | setting=enabled  <br>disabled                     | enabled: 从串行端口 1 重定向 BIOS 屏<br>幕。从串行端口2重定向键盘和文本<br>输出。                                                               |
|                              |                                                   | disabled: 关闭 BIOS 控制台重定向。                                                                                            |
| attribute=crab               | setting=enabled  <br>disabled                     | enabled: 在系统重新引导后启用 BIOS<br>控制台重定向。                                                                                  |
|                              |                                                   | disabled: 禁用 BIOS 控制台重定向。                                                                                            |
|                              |                                                   | 注:命令 crab 只对 Dell PowerEdge<br>x9xx 系统有效。                                                                            |
| attribute=cpucle             | setting=enabled  <br>disabled                     | enabled: 在系统重新引导后启用处理器<br>$Cl-E2$                                                                                    |
|                              |                                                   | disabled: 在系统重新引导后禁用处理<br>器 CLE。                                                                                     |
| attribute=cpuht              | setting=enabled  <br>disabled                     | enabled: 启用逻辑处理器超线程。                                                                                                 |
|                              |                                                   | disabled: 禁用逻辑处理器超线程。                                                                                                |
| attribute=cpuvt              | setting=enabled  <br>disabled                     | enabled: 启用虚拟化。                                                                                                    |
|                              |                                                   | disabled: 禁用虚拟化。                                                                                                    |

表 4-3. PowerEdge  $yx2x$  系统之前的系统上的 BIOS 设置  $(\frac{dx}{y})$ 

| 名称 = 值对 1<br>attribute=       | 名称 = 值对 2<br>setting=                                   | 说明                                 |
|-------------------------------|---------------------------------------------------------|------------------------------------|
| $attribute =$<br>cpuxdsupport | setting=enabled  <br>disabled                           | enabled: 启用系统上的执行禁用 (XD)<br>支持。    |
|                               |                                                         | disabled: 禁用系统上的 XD 支持。            |
|                               | attribute=cpucore setting= $1, 2, 4, 6$ ,               | 1: 每个处理器启用一个内核。                    |
|                               | 8, 10, 12, all                                          | 2: 每个处理器启用二个内核。                    |
|                               |                                                         | 4: 每个处理器启用四个内核。                    |
|                               |                                                         | 6: 每个处理器启用六个内核。                    |
|                               |                                                         | 8: 每个处理器启用八个内核。                    |
|                               |                                                         | 10: 每个处理器启用十个内核。                   |
|                               |                                                         | 12: 每个处理器启用十二个内核。                  |
|                               |                                                         | all: 每个处理器启用最大数量的内核。               |
| attribute=dbs                 | setting=enable                                          | enable: 在系统上启用按需切换 (DBS)。          |
|                               | disable                                                 | disable: 在系统上禁用 DBS。               |
|                               | attribute=diskette setting=off   auto  <br>writeprotect | off: 禁用软盘驱动器。                      |
|                               |                                                         | auto: 自动启用软盘驱动器。                   |
|                               |                                                         | writeprotect: 不允许写入。使软盘驱动<br>器为只读。 |

表 4-3. PowerEdge  $yx2x$  系统之前的系统上的 BIOS 设置  $(\frac{dx}{y})$ 

表 4-3. PowerEdge  $yx2x$  系统之前的系统上的 BIOS 设置  $(\frac{dx}{y})$ 

| 名称 = 值对 1<br>attribute=                  | 名称 = 值对 2<br>setting=                                              | 说明                                                                   |
|------------------------------------------|--------------------------------------------------------------------|----------------------------------------------------------------------|
| attribute=dualnic                        | setting=off   on                                                   | off: 禁用网络接口控制器 (NIC)。                                                |
|                                          | pxeboth   niclpxe  <br>nic2pxe   isciboth  <br>niclisci   nic2isci | on: 启用网络接口 (PXE 或 iSCSI 没有<br>在任何 NIC 上启用)。                          |
|                                          | nic1pxenic2isci                                                    | pxeboth: 在两个 NIC 上启用 PXE。                                            |
|                                          | nicliscinic2pxe  <br>onpxeboth  <br>onpxenone                      | niclpxe: 在第一个 NIC 上启用 PXE,<br>而在第二个 NIC 上启用无 (没有 PXE<br>或 iSCSI)。    |
| onpxenic1   onpxenic2                    | nic2pxe: 在第一个 NIC 上启用无 (没<br>有 PXE 或 iSCSI), 而在第二个 NIC<br>上启用 PXE。 |                                                                      |
|                                          |                                                                    | isciboth: 在两个 NIC 上启用 iSCSI。                                         |
|                                          |                                                                    | niclisci: 在第一个 NIC 上启用 iSCSI,<br>而在第二个 NIC 上启用无 (没有 PXE<br>或 iSCSI)。 |
|                                          |                                                                    | nic2isci: 在第一个 NIC 上启用无 (没<br>有 PXE 或 iSCSI),而在第二个 NIC<br>上启用 iSCSI。 |
|                                          |                                                                    | nic1pxenic2isci: 在第一个 NIC 上启用<br>PXE, 而在第二个 NIC 上启用 iSCSI。           |
|                                          |                                                                    | nicliscinic2pxe: 在第一个 NIC 上启用<br>iSCSI, 而在第二个 NIC 上启用 PXE。           |
|                                          |                                                                    | 注 : 以下选项已弃用 :                                                        |
|                                          |                                                                    | onpxeboth: 在两个 NIC 上启用 PXE。                                          |
|                                          |                                                                    | onpxenone: 任一 NIC 上没有启用 PXE。                                         |
|                                          |                                                                    | onpxenic1: 启用 NIC 1 上的 PXE。                                          |
|                                          |                                                                    | onpxenic2: 启用 NIC 2 上的 PXE。                                          |
| $attribute =$<br>disabled<br>embhypvisor | setting=enabled                                                    | enabled: 启用嵌入式管理程序。                                                  |
|                                          |                                                                    | disabled: 禁用嵌入式管理程序。                                                 |

| 名称=值对1<br>attribute=          | 名称 = 值对 2<br>setting=                          | 说明                                            |
|-------------------------------|------------------------------------------------|-----------------------------------------------|
| $attribute =$<br>embvideoctrl | setting=enabled  <br>disabled                  | enabled: 启用嵌入式视频控制器以设为<br>主要视频设备。             |
|                               |                                                | disabled: 禁用嵌入式视频控制器以设<br>为主要视频设备。            |
| $attribute =$                 | setting=off   auto                             | off: 将嵌入式 SATA 端口值设置为 off。                    |
| esataport                     |                                                | auto: 将嵌入式 SATA 端口值设置为<br>auto.               |
| $attribute =$<br>extserial    | setting=coml  <br>com2   rad                   | coml: 将外部串行连接器映射到<br>COM1 <sub>e</sub>        |
|                               |                                                | com2: 将外部串行连接器映射到<br>COM2 <sub>e</sub>        |
|                               |                                                | rad: 将外部串行连接器映射到远程访问<br>设备。                   |
| attribute=fbr                 | setting= $9600$  <br>19200   57600  <br>115200 | 9600: 将控制台重定向故障自动保护波<br>特率设置为9600位/秒。         |
|                               |                                                | 19200: 将控制台重定向故障自动保护波<br>特率设置为 19200 位 / 秒。   |
|                               |                                                | 57600: 将控制台重定向故障自动保护波<br>特率设置为 57600 位 / 秒。   |
|                               |                                                | 115200: 将控制台重定向故障自动保护<br>波特率设置为 115200 位 / 秒。 |
| attribute=htassist            | setting=enabled  <br>disabled                  | enabled: 启用探测器筛选芯片组选项。                        |
|                               |                                                | disabled: 禁用探测器筛选芯片组选项。                       |
|                               |                                                | 注: 如果启用或禁用此选项, 某些应<br>用程序无法发挥全部功能 %           |
| attribute=ide                 | setting=on $\vert$ off                         | on: 启用此设备。                                    |
|                               | $force = true$                                 | off: 禁用此设备。                                   |
|                               |                                                | force=true: 验证设置更改。                           |
| $attribute =$                 | setting=off   auto                             | off: 禁用此设备。                                   |
| idepridrv                     |                                                | auto: 自动检测并启用此设备。                             |

表 4-3. PowerEdge  $yx2x$  系统之前的系统上的 BIOS 设置  $(\frac{dx}{y})$ 

| 名称=值对1<br>attribute=                                                      | 名称 = 值对 2<br>setting=                                                                                        | 说明                                                                                                    |
|---------------------------------------------------------------------------|----------------------------------------------------------------------------------------------------|----------------------------------------------------------------------------------------------------|
| $attribute =$<br>intrusion                                                | setting=enabled  <br>disabled                                                                                | enabled: 在系统引导过程中启用侵入检<br>查。如果系统也有挡板侵入检查,则<br>侵入选项会检查系统的挡板是否卸下。<br>disabled: 在系统引导过程中禁用侵入<br>柃杳。                                                                                                    |
| $attribute =$<br>intush[12]<br><b>注</b> .以下选项已<br>弃用:<br>attribute=intusb | setting=enabled  <br>disabled                                                                                | enabled: 启用内部 USB 端口。<br>disabled: 禁用内部 USB 端口。                                                                                                    |
| attribute=mouse                                                           | setting=on $\vert$ off                                                                                       | on: 启用鼠标。<br>off: 禁用鼠标。                                                                                                    |
| attribute=nicl                                                            | setting=enabled  <br>enabledwithpxe  <br>disabled  <br>enabledonly  <br>enablednonepxe  <br>enabledwithiscsi | enabled: 在系统引导过程中启用第一<br>个NIC。<br>enabledwithpxe: 在系统引导过程中启<br>用第一个 NIC (如果系统有 PXE, 请<br>打开 PXE)。<br>disabled: 在系统引导过程中禁用第一<br>个 NIC。<br>enabledonly: 在系统引导过程中启用<br>第一个 NIC (如果系统有 PXE, 请关<br>闭 PXE)。<br>enablednonepxe: 在系统引导过程中启<br>用第一个 NIC (如果系统有 PXE,请<br>关闭 PXE)。<br>enabledwithiscsi: 在系统引导过程中启<br>用第一个 NIC (如果系统有 iSCSI,<br>请打开 iSCSI)。 |

表 4-3. PowerEdge  $yx2x$  系统之前的系统上的 BIOS 设置  $(\frac{dx}{y})$ 

| 名称 = 值对 1<br>attribute= | 名称 = 值对 2<br>setting=                                                                                        | 说明                                                                   |
|-------------------------|----------------------------------------------------------------------------------------------------|----------------------------------------------------------------------|
| attribute=nic2          | setting=enabled  <br>enabledwithpxe                                                                          | enabled: 在系统引导过程中启用第二<br>个NIC。                                       |
|                         | disabled  <br>enabledonly  <br>enablednonepxe  <br>enabledwithiscsi                                          | enabledwithpxe: 在系统引导过程中启<br>用第二个 NIC (如果系统有 PXE,请<br>打开 PXE)。       |
|                         |                                                                                                    | disabled: 在系统引导过程中禁用第二<br>个NIC。                                      |
|                         |                                                                                                    | enabledonly: 在系统引导过程中启用<br>第二个 NIC (如果系统有 PXE, 请关<br>闭 PXE)。         |
|                         |                                                                                                    | enablednonepxe: 在系统引导过程中启<br>用第二个 NIC (如果系统有 PXE, 请<br>关闭 PXE)。      |
|                         |                                                                                                    | enabledwithiscsi: 在系统引导过程中启<br>用第二个 NIC (如果系统有 iSCSI,<br>请打开 iSCSI)。 |
| attribute=nic3          | setting=enabled  <br>enabledwithpxe  <br>disabled  <br>enabledonly  <br>enablednonepxe  <br>enabledwithiscsi | enabled: 在系统引导过程中启用第三<br>个 NIC。                                      |
|                         |                                                                                                    | enabledwithpxe: 在系统引导过程中启<br>用第三个 NIC (如果系统有 PXE, 请<br>打开 PXE)。      |
|                         |                                                                                                    | disabled: 在系统引导过程中禁用第三<br>个NIC。                                      |
|                         |                                                                                                    | enabledonly: 在系统引导过程中启用第<br>三个 NIC (如果系统有 PXE, 请关<br>闭 PXE)。         |
|                         |                                                                                                    | enablednonepxe: 在系统引导过程中启<br>用第三个 NIC (如果系统有 PXE, 请<br>关闭 PXE)。      |
|                         |                                                                                                    | enabledwithiscsi: 在系统引导过程中启<br>用第三个 NIC (如果系统有 iSCSI,<br>请打开 iSCSI)。 |

表 4-3. PowerEdge  $yx2x$  系统之前的系统上的 BIOS 设置  $(\frac{dx}{y})$ 

| 名称=值对1<br>attribute= | 名称 = 值对 2<br>setting=                                                                                        | 说明                                                                   |
|----------------------|----------------------------------------------------------------------------------------------------|----------------------------------------------------------------------|
| attribute=nic4       | setting=enabled  <br>enabledwithpxe  <br>disabled  <br>enabledonly  <br>enablednonepxe  <br>enabledwithiscsi | enabled: 在系统引导过程中启用第四<br>个NIC。                                       |
|                      |                                                                                                    | enabledwithpxe: 在系统引导过程中启<br>用第四个 NIC (如果系统有 PXE,请<br>打开 PXE)。       |
|                      |                                                                                                    | disabled: 在系统引导过程中禁用第四<br>个NIC。                                      |
|                      |                                                                                                    | enabledonly: 在系统引导过程中启用<br>第四个 NIC (如果系统有 PXE, 请关<br>闭 PXE)。         |
|                      |                                                                                                    | enablednonepxe: 在系统引导过程中启<br>用第四个 NIC (如果系统有 PXE, 请<br>关闭 PXE)。      |
|                      |                                                                                                    | enabledwithiscsi: 在系统引导过程中启<br>用第四个 NIC (如果系统有 iSCSI,<br>请打开 iSCSI)。 |
| $attribute =$        | setting=on   off                                                                                             | on: 将小键盘用作数字键。                                                       |
| numlock              |                                                                                                    | off: 将小键盘用作箭头键。                                                      |
| attribute=numa       | setting=enabled  <br>disabled                                                                                | enabled: 启用节点交错。                                                     |
|                      |                                                                                                    | disabled: 禁用节点交错。                                                    |
| attribute=           | setting=off   lpt1                                                                                           | off: 禁用并行端口地址。                                                       |
| ppaddress            | $lpt2$   $lpt3$                                                                                              | lptl: 在 LPT1 上查找此设备。                                                 |
|                      |                                                                                                    | lpt2: 在 LPT2 上查找此设备。                                                 |
|                      |                                                                                                    | lpt3: 在 LPT3 上查找此设备。                                                 |
| attribute=           | setting=at $ $ ps2 $ $                                                                                       | at: 将并行端口模式设置为 AT 类型。                                                |
| ppmode               | ecp   ep                                                                                                    | ps2: 将并行端口模式设置为 PS/2<br>类型。                                          |
|                      |                                                                                                    | ecp: 将并行端口模式设置为 ECP 类型<br>(扩展功能端口)。                                  |
|                      |                                                                                                    | epp: 将并行端口模式设置为 EPP 类型<br>(增强的并行端口)。                                 |

表 4-3. PowerEdge  $yx2x$  系统之前的系统上的 BIOS 设置  $(\frac{dx}{y})$ 

| 名称=值对1<br>attribute=         | 名称=值对2<br>setting=                       | 说明                                                                               |
|------------------------------|------------------------------------------|----------------------------------------------------------------------------------|
| $attribute =$<br>primaryscsi | setting=on $\vert$ off<br>$force = true$ | 小心: 如果修改了 primary scsi、<br>romb、romba或 rombb的设置, 则需要<br>重新安装操作系统之后, 系统才能够<br>运行。 |
|                              |                                          | on: 启用此设备。                                                                       |
|                              |                                          | off: 禁用此设备。                                                                      |
|                              |                                          | force=true: 验证设置更改。                                                              |
| attribute=romb               | setting=raid   off  <br>scsi             | raid: 指示 BIOS 将母板作为 RAID 设备<br>检测。                                               |
|                              | $force = true$                           | off: 在系统引导过程中禁用该设备。                                                              |
|                              |                                          | scsi: 指示 BIOS 将该设备作为 SCSI 设<br>备检测。                                              |
|                              |                                          | force=true: 验证设置更改。                                                              |
| attribute=romba              | setting=raid   scsi<br>$force = true$    | raid: 指示 BIOS 将母板 RAID 信道 A 作<br>为 RAID 设备检测。                                    |
|                              |                                          | scsi: 指示 BIOS 将该设备作为 SCSI 设<br>备检测。                                              |
|                              |                                          | force=true: 验证设置更改。                                                              |
| attribute=rombb              | setting=raid   scsi<br>$force = true$    | raid: 指示 BIOS 将母板 RAID 信道 B 作<br>为 RAID 设备检测。                                    |
|                              |                                          | scsi: 指示 BIOS 将该设备作为 SCSI 设<br>备检测。                                              |
|                              |                                          | force=true: 验证设置更改。                                                              |
| attribute=sata               |                                          | setting=off   ata   raid off: 禁用 SATA 控制器。                                       |
|                              |                                          | ata: 将板载 SATA 控制器设置为 ATA<br>模式。                                                  |
|                              |                                          | raid: 将板载 SATA 控制器设置为 RAID<br>模式。                                                |
|                              | attribute=sataport setting=off   auto    | off: 禁用 SATA 端口。                                                                 |
| $(07)$ or $(ah)$             |                                          | auto: 自动启用 SATA 端口。                                                              |

表 4-3. PowerEdge  $yx2x$  系统之前的系统上的 BIOS 设置  $(\frac{dx}{y})$ 

| 名称=值对1<br>attribute=            | 名称 = 值对 2<br>setting=                                | 说明                                                         |
|---------------------------------|------------------------------------------------------|------------------------------------------------------------|
| $attribute =$                   | setting=on $\vert$ off                               | on: 启用此设备。                                                 |
| secondaryscsi                   |                                                      | off: 禁用此设备。                                                |
| $attribute =$<br>serialportaddr | setting=default  <br>alternate   coml                | default: 映射为串行设备 1=COM1,<br>串行设备 2=COM2。                   |
|                                 | com2                                                 | alternate: 映射为串行设备 1=COM2,<br>串行设备 2=COM1                  |
|                                 |                                                      | coml: 将串行端口地址设置为 COMl。                                     |
|                                 |                                                      | com2: 将串行端口地址设置为 COM2。                                     |
| $attribute =$                   | setting=off $ $ on $ $                               | off: 禁用串行通信设置。                                             |
| serialcom                       | $\text{coml}$ $\text{com2}$ $\vert$<br>onwithconsole | on: 启用串行通信设置, 不进行控制台<br>重定向。                               |
|                                 |                                                      | coml: 启用串行通信设置, 经由<br>COM 1 进行控制台重定向。                      |
|                                 |                                                      | com2: 启用串行通信设置, 经由<br>COM 2 进行控制台重定向。                      |
|                                 |                                                      | onwithconsole: 启用串行通信设置,<br>经由 COM 1 和 COM 2 进行控制台重<br>定向。 |

表 4-3. PowerEdge  $yx2x$  系统之前的系统上的 BIOS 设置  $(\frac{dx}{y})$ 

| 名称 = 值对 1<br>attribute=                   | 名称 = 值对 2<br>setting=                                                    | 说明                                                   |
|-------------------------------------------|--------------------------------------------------------------------------|------------------------------------------------------|
| $attribute =$<br>setting=off $ $ auto $ $ |                                                                          | off: 禁用串行端口 1。                                       |
| serialport1                               | $\text{coml}$   $\text{com3}$  <br>bmcserial   bmcnic  <br>rac   com1bmc | auto: 将串行端口 1 映射到 COM<br>端口。                         |
|                                           |                                                                          | coml: 将串行端口 1 映射到 COM 端<br>$\Box$ .                  |
|                                           |                                                                          | com3: 将串行端口 1 映射到 COM 端<br>$\Box$ 3.                 |
|                                           |                                                                          | bmcserial: 将串行端口 1 映射到 BMC<br>串行。                    |
|                                           |                                                                          | bmcnic: 将串行端口 1 映射到底板管理<br>控制器 (BMC) NIC。            |
|                                           |                                                                          | rac: 将串行端口 1 映射到远程访问控制<br>器(RAC)。                    |
|                                           |                                                                          | com1bmc: 将串行端口 1 映射到 COM<br>端口 1 bmc。                |
|                                           |                                                                          | 注: 此命令适于选择的 x8xx 系统。                                 |
| attribute=                                | setting=off   auto  <br>$com2 \mid com4$                                 | off: 禁用串行端口 2。                                       |
| serialport2                               |                                                                          | auto: 将串行端口 2 映射到 COM<br>端口。                         |
|                                           |                                                                          | com2: 将串行端口 2 映射到 COM 端<br>$\Box$ 2.                 |
|                                           |                                                                          | com4: 将串行端口 2 映射到 COM 端<br>$\Box$ 4.                 |
| attribute=speaker setting=on   off        |                                                                          | on: 启用扬声器。                                           |
|                                           |                                                                          | off: 禁用扬声器。                                          |
| $attribute =$<br>cputurbomode             | setting=enabled  <br>disabled                                            | 在系统于散热、功率或电流限值以下<br>运行时, CPU Turbo 模式可以提高<br>CPU 频率。 |
|                                           |                                                                          | enabled: 启用 CPU Turbo 模式。                            |
|                                           |                                                                          | disabled: 禁用 CPU Turbo 模式。                           |

表 4-3. PowerEdge  $yx2x$  系统之前的系统上的 BIOS 设置  $(\frac{dx}{y})$ 

| 名称=值对1<br>attribute= | 名称 = 值对 2<br>setting=                | 说明                                              |
|----------------------|--------------------------------------|-------------------------------------------------|
| attribute=uausb      | setting=on  <br>backonly   off       | on: 启用用户可访问 USB 端口。                             |
|                      |                                      | backonly: 只启用系统后部的用户可访<br>问 USB 端口。             |
|                      |                                      | off: 禁用用户可访问 USB 端口。                            |
| attribute=usb        | setting=enabled  <br>disabled        | enabled: 启用 USB 端口。                             |
|                      |                                      | disabled: 禁用 USB 端口。                            |
|                      |                                      | 注:根据系统硬件情况,您可以配置<br>usb 或 usbb。                 |
| attribute=usbb       | setting=enabled  <br>enabledwithbios | enabled: 系统引导过程中启用 USB 端<br>口,不带 BIOS 支持。       |
|                      | disabled                             | enabledwithbios: 系统引导过程中启用<br>USB 端口,带 BIOS 支持。 |
|                      |                                      | disabled: 在系统引导过程中禁用 USB<br>端口。                 |
|                      |                                      | <b>注</b> :根据系统硬件情况,您可以配置<br>usb 或 usbb。         |
| attribute=cstates    | setting=enabled  <br>disabled        | enabled: 当系统不使用时,使处理器进<br>入深度休眠状态。              |
|                      |                                      | disabled: 当系统不使用时, 不会使处<br>理器进入深度休眠状态。          |

表 4-3. PowerEdge yx2x 系统之前的系统上的 BIOS 设置 (续)

[表](#page-95-0) 4-4 显示在 PowerEdge yx2x 系统上支持的 BIOS 设置属性。在

PowerEdge yx2x 系统上, 属性将进行分组。根据硬件配置, 可用的属性在 特定的组中可能有所不同。 omconfig chassis biossetup 命令在不显示只读 属性。

**么 注**: 如果您已配置设置密码, 请在配置任何 BIOS 设置时始终设置相同密码。

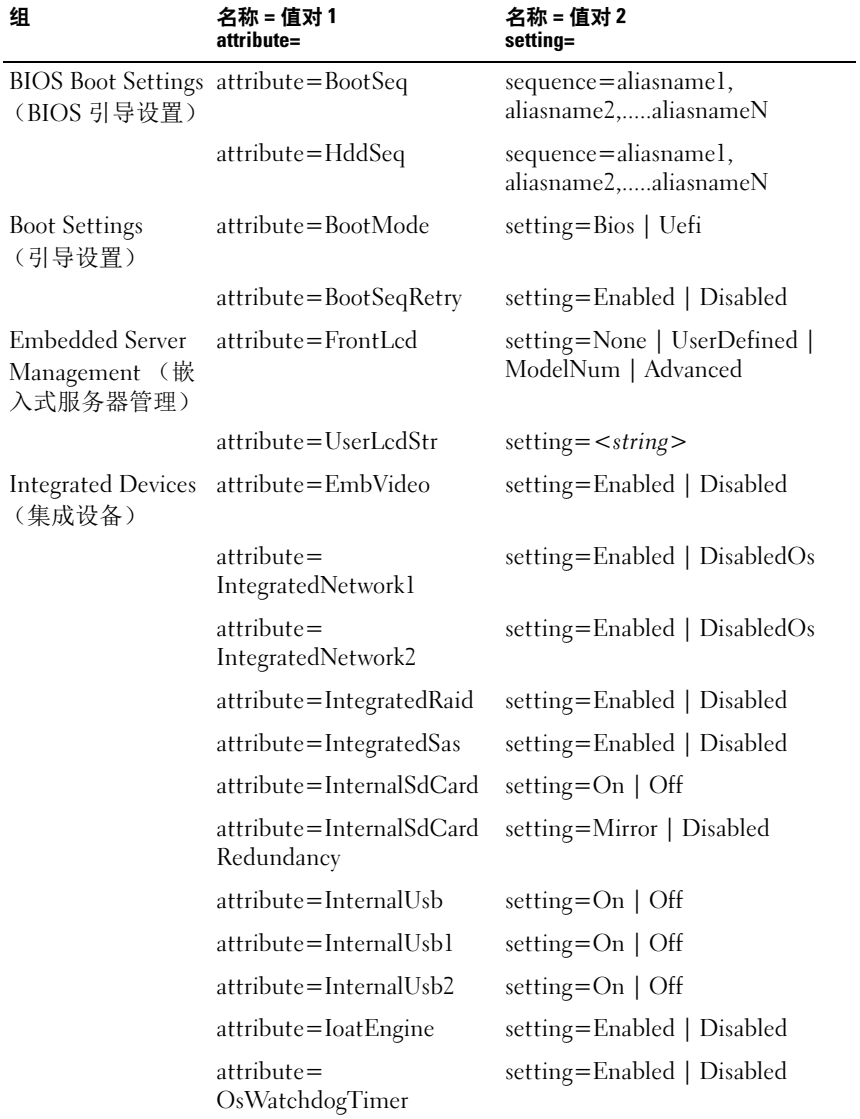

#### <span id="page-95-0"></span>表 4-4. PowerEdge yx2x 系统上的 BIOS 设置

| 组                                       | 名称 = 值对 1<br>attribute=            | 名称 = 值对 2<br>setting=                                                                      |
|-----------------------------------------|------------------------------------|--------------------------------------------------------------------------------------------|
| <b>Integrated Devices</b><br>(集成设备) (续) | $attribute =$<br>SriovGlobalEnable | setting=Enabled   Disabled                                                                 |
|                                         | attribute=UsbPorts                 | setting=AllOn  <br>OnlyBackPortsOn   AllOff                                                |
| <b>Memory Settings</b><br>(内存设置)        | attribute=MemOpMode                | setting=OptimizerMode  <br>SpareMode   MirrorMode  <br>AdvEccMode  <br>SpareWithAdvEccMode |
|                                         | attribute=MemOpVoltage             | setting=AutoVolt   Volt15V                                                                 |
|                                         |                                    | 注: Volt15V代表1.5伏。                                                                          |
|                                         | attribute=MemTest                  | setting=Enabled   Disabled                                                                 |
|                                         | attribute=NodeInterleave           | setting=Enabled   Disabled                                                                 |
|                                         | attribute=SerialDbgOut             | setting=Enabled   Disabled                                                                 |
|                                         | attribute=SysMemSize               | setting= $\lt$ string>                                                                     |
|                                         | attribute=SysMemSpeed              | setting= $\lt$ string>                                                                     |
|                                         | attribute=SysMemType               | setting= <string></string>                                                                 |
|                                         | attribute=SysMemVolt               | setting= <string></string>                                                                 |
|                                         | attribute=VideoMem                 | setting= <string></string>                                                                 |
| Miscellaneous<br>Settings<br>(其它设置)     | attribute=AssetTag                 | setting= $\lt$ string>                                                                     |
|                                         |                                    | attribute=Characterization setting=Enabled   Disabled                                      |
|                                         | attribute=ErrPrompt                | setting=Enabled   Disabled                                                                 |
|                                         | attribute=NumLock                  | setting=On   Off                                                                           |
|                                         | attribute=ReportKbdErr             | setting=Report   NoReport                                                                  |
|                                         | attribute=SystemUefiShell          | setting=Enabled   Disabled                                                                 |

表 4-4. PowerEdge yx2x 系统上的 BIOS 设置 (续)

| 组                                    | 名称=值对1<br>attribute=                   | 名称=值对2<br>setting=                                                                                                    |
|--------------------------------------|----------------------------------------|----------------------------------------------------------------------------------------------------|
| One-Time Boot<br>(一次性引导)             | $attribute =$<br>OneTimeBootMode       | setting=Disabled  <br>OneTimeBootSeq  <br>OneTimeHddSeq  <br>OneTimeUefiBootSeq  <br>OneTimeCustomBootSeqStr  <br>OneTimeCustomHddSeqStr  <br>OneTimeCustomUefiBootSeqStr |
|                                      | $attribute =$<br>OneTimeBootSeqDev     | sequence=aliasnamel,<br>aliasname2,aliasnameN                                                                                                    |
|                                      | $attribute =$<br>OneTimeHddSeqDev      | sequence=aliasnamel,<br>aliasname2,aliasnameN                                                                                                    |
|                                      | $attribute =$<br>OneTimeUefiBootSeqDev | sequence=aliasnamel,<br>aliasname2,aliasnameN                                                                                                    |
| <b>Processor Settings</b><br>(处理器设置) | attribute=DataReuse                    | setting=Enabled   Disabled                                                                                                    |
|                                      |                                        | attribute=DcuIpPrefetcher setting=Enabled   Disabled                                                                                                    |
|                                      | $attribute =$<br>DcuStreamerPrefetcher | setting=Enabled   Disabled                                                                                                    |
|                                      | attribute=LogicalProc                  | setting=Enabled   Disabled                                                                                                    |
|                                      | attribute=Proc1Brand                   | setting = $\langle string \rangle$                                                                                                    |
|                                      | attribute=Proc1Id                      | setting= <string></string>                                                                                                    |
|                                      | attribute=Proc1L2Cache                 | $setting = < string>$                                                                                                    |
|                                      | attribute=Proc1L3Cache                 | $setting = < string>$                                                                                                    |
|                                      | attribute=Proc1NumCores                | setting= <integer></integer>                                                                                                    |
|                                      | attribute=Proc2Brand                   | setting= <string></string>                                                                                                    |
|                                      | attribute=Proc2Id                      | setting= <string></string>                                                                                                    |
|                                      | attribute=Proc2L2Cache                 | setting= <string></string>                                                                                                    |
|                                      | attribute=Proc2L3Cache                 | setting= $\lt$ string>                                                                                                    |

表 4-4. PowerEdge yx2x 系统上的 BIOS 设置 (续)

| 组                                    | 名称=值对1<br>attribute=                                 | 名称 = 值对 2<br>setting=                                                            |
|--------------------------------------|------------------------------------------------------|----------------------------------------------------------------------------------|
| Processor Settings<br>(处理器设置)<br>(续) | attribute=Proc2NumCores setting= <integer></integer> |                                                                                  |
|                                      | attribute=Proc3Brand                                 | setting= $\lt$ string>                                                           |
|                                      | attribute=Proc3Id                                    | setting= $\lt$ string>                                                           |
|                                      | attribute=Proc3L2Cache                               | setting= <string></string>                                                       |
|                                      | attribute=Proc3L3Cache                               | setting= $\lt$ string>                                                           |
|                                      | attribute=Proc3NumCores                              | setting=< <i>integer</i> >                                                       |
|                                      | attribute=Proc4Brand                                 | setting= $\lt$ string>                                                           |
|                                      | attribute=Proc4Id                                    | setting= $\lt$ string>                                                           |
|                                      | attribute=Proc4L2Cache                               | setting= $\lt$ string>                                                           |
|                                      | attribute=Proc4L3Cache                               | setting= $\lt$ string>                                                           |
|                                      | attribute=Proc4NumCores                              | setting=< <i>integer</i> >                                                       |
|                                      | attribute=Proc64bit                                  | $setting = < string>$                                                            |
|                                      | attribute=<br>ProcAdjCacheLine                       | setting=Enabled   Disabled                                                       |
|                                      | attribute=ProcBusSpeed                               | setting= $\lt$ string>                                                           |
|                                      | attribute=ProcCores                                  | setting=Single   All   Dual  <br>Quad   1   2   4   6   8   10   12  <br>14   16 |
|                                      | attribute=ProcCoreSpeed                              | setting= $\lt$ string>                                                           |
|                                      | attribute=<br>ProcExecuteDisable                     | setting=Enabled   Disabled                                                       |
|                                      | $attribute =$<br>ProcHwPrefetcher                    | setting=Enabled   Disabled                                                       |
|                                      | $attribute =$<br>ProcVirtualization                  | setting=Enabled   Disabled                                                       |
|                                      | $attribute =$<br>QpiBandwidthPriority                | setting=InputOutput   Compute                                                    |
|                                      |                                                      |                                                                                  |

表 4-4. PowerEdge yx2x 系统上的 BIOS 设置 (续)

| 组                                             | 名称 = 值对 1<br>attribute=                             | 名称 = 值对 2<br>setting=                          |
|-----------------------------------------------|-----------------------------------------------------|------------------------------------------------|
| Processor Settings<br>(处理器设置)<br>( <i>续</i> ) | attribute=QpiSpeed                                  | setting=MaxDataRate   8GTps  <br>7GTps   6GTps |
|                                               | attribute=RtidSetting                               | setting=Enabled   Disabled                     |
| <b>SATA Settings</b><br>(SATA 设置)             | attribute=EmbSata                                   | setting=Off   AtaMode  <br>RaidMode   AhciMode |
|                                               | attribute=eSataPort1                                | setting=Off   Auto                             |
|                                               | $attribute =$<br>eSataPort1Capacity                 | setting= <string></string>                     |
|                                               | attribute=<br>eSataPort1DriveType                   | setting= <string></string>                     |
|                                               | attribute=<br>eSataPort1Model                       | setting= <string></string>                     |
|                                               | attribute=SataPortA                                 | setting=Off   Auto                             |
|                                               | $attribute =$<br>SataPortACapacity                  | setting= <string></string>                     |
|                                               | attribute=<br>SataPortADriveType                    | setting= <string></string>                     |
|                                               | attribute=SataPortAModel                            | setting= $\lt$ string>                         |
|                                               | attribute=SataPortB                                 | setting=Off   Auto                             |
|                                               | $attribute =$<br>SataPortBCapacity                  | setting= $\lt$ string>                         |
|                                               | attribute=<br>SataPortBDriveType                    | setting= <string></string>                     |
|                                               | attribute=SataPortBModel                            | setting= <string></string>                     |
|                                               | attribute=SataPortC                                 | setting=Off   Auto                             |
|                                               | attribute=<br>SataPortCCapacity                     | setting= <string></string>                     |
|                                               | attribute=<br>SataPortCDriveType                    | setting= <string></string>                     |
|                                               | attribute=SataPortCModel setting= <string></string> |                                                |

表 4-4. PowerEdge yx2x 系统上的 BIOS 设置 (续)

| 组                                                 | 名称 = 值对 1<br>attribute=                             | 名称 = 值对 2<br>setting=      |
|---------------------------------------------------|-----------------------------------------------------|----------------------------|
| <b>SATA Settings</b><br>(SATA 设置)<br>( <i>续</i> ) | attribute=SataPortD                                 | setting=Off   Auto         |
|                                                   | attribute=<br>SataPortDCapacity                     | setting= $\lt$ string>     |
|                                                   | $attribute =$<br>SataPortDDriveType                 | setting= $\lt$ string>     |
|                                                   | attribute=SataPortDModel setting= <string></string> |                            |
|                                                   | attribute=SataPortE                                 | setting=Off   Auto         |
|                                                   | attribute=<br>SataPortECapacity                     | setting= $\lt$ string>     |
|                                                   | $attribute =$<br>SataPortEDriveType                 | setting= $\lt$ string>     |
|                                                   | attribute=SataPortEModel                            | setting= $\lt$ string>     |
|                                                   | attribute=SataPortF                                 | setting=Off   Auto         |
|                                                   | attribute=<br>SataPortFCapacity                     | setting= $\lt$ string>     |
|                                                   | $attribute =$<br>SataPortFDriveType                 | setting= $\lt$ string>     |
|                                                   | attribute=SataPortFModel                            | setting= $\lt$ string>     |
|                                                   | attribute=SataPortG                                 | setting=Off   Auto         |
|                                                   | $attribute =$<br>SataPortGCapacity                  | setting= $\lt$ string>     |
|                                                   | $attribute =$<br>SataPortGDriveType                 | setting= $\lt$ string>     |
|                                                   | attribute=SataPortGModel setting= <string></string> |                            |
|                                                   | attribute=SataPortH                                 | setting=Off   Auto         |
|                                                   | attribute=<br>SataPortHCapacity                     | setting= <string></string> |
|                                                   | $attribute =$<br>SataPortHDriveType                 | setting= $\lt$ string>     |

表 4-4. PowerEdge yx2x 系统上的 BIOS 设置 (续)

| 组                                        | 名称 = 值对 1<br>attribute=                             | 名称 = 值对 2<br>setting=                                                           |
|------------------------------------------|-----------------------------------------------------|---------------------------------------------------------------------------------|
| <b>SATA Settings</b><br>(SATA 设置)<br>(续) | attribute=SataPortHModel setting= <string></string> |                                                                                 |
| Serial<br>Communication<br>(串行通信)        | attribute=ConTermType                               | setting=Vt100Vt220   Ansi                                                       |
|                                          | $attribute =$<br><b>ExtSerialConnector</b>          | setting=Serial1   Serial2  <br><b>RemoteAccDevice</b>                           |
|                                          | attribute=FailSafeBaud                              | setting=115200   57600   19200  <br>9600                                        |
|                                          | attribute=RedirAfterBoot                            | setting=Enabled   Disabled                                                      |
|                                          | attribute=SerialComm                                | setting=OnNoConRedir  <br>OnConRedirCom1  <br>OnConRedirCom2   Off              |
|                                          | $attribute =$<br><b>SerialPortAddress</b>           | setting=<br>Serial1Com1Serial2Com2  <br>Serial1Com2Serial2Com1  <br>Coml   Com2 |
| Slot Disablement<br>(插槽禁用)               | attribute=Slot1                                     | setting=Enabled   Disabled  <br><b>BootDriverDisabled</b>                       |
|                                          | attribute=Slot2                                     | setting=Enabled   Disabled  <br>BootDriverDisabled                              |
|                                          | attribute=Slot3                                     | setting=Enabled   Disabled  <br>BootDriverDisabled                              |
|                                          | attribute=Slot4                                     | setting=Enabled   Disabled  <br><b>BootDriverDisabled</b>                       |
|                                          | attribute=Slot5                                     | setting=Enabled   Disabled  <br><b>BootDriverDisabled</b>                       |
|                                          | attribute=Slot6                                     | setting=Enabled   Disabled  <br>BootDriverDisabled                              |
|                                          | attribute=Slot7                                     | setting=Enabled   Disabled  <br><b>BootDriverDisabled</b>                       |

表 4-4. PowerEdge yx2x 系统上的 BIOS 设置 (续)

| 组                                         | 名称 = 值对 1<br>attribute=                  | 名称 = 值对 2<br>setting=                                                                                               |
|-------------------------------------------|------------------------------------------|----------------------------------------------------------------------------------------------------|
| System<br>Information<br>(系统信息)           | attribute=<br>SysMfrContactInfo          | setting= <string></string>                                                                                          |
|                                           | $attribute =$<br>SystemBiosVersion       | setting= <string></string>                                                                                          |
|                                           | attribute=<br>SystemManufacturer         | setting= <string></string>                                                                                          |
|                                           | attribute=<br>SystemModelName            | setting= $\lt$ string>                                                                                              |
|                                           | $attribute =$<br><b>SystemServiceTag</b> | setting= <string></string>                                                                                          |
| System Profile<br>Settings (系统配<br>置文件设置) | attribute=MemFrequency                   | setting=MaxPerf   1600MHz  <br>1333MHz   1067MHz   800MHz  <br>MaxReliability                                       |
|                                           |                                          | attribute=MemPatrolScrub setting=Standard   Extended  <br>Disabled                                                  |
|                                           | $attribute =$<br>MemRefreshRate          | setting= $1x \mid 2x$                                                                                               |
|                                           | attribute=MemVolt                        | setting=AutoVolt   Volt15V  <br>Volt135V                                                                            |
|                                           |                                          | <b>注</b> : Volt15V 代表 1.5 伏,<br>Volt135V 代表 1.35 伏                                                                  |
|                                           | $attribute = ProcC1E$                    | setting=Enabled   Disabled                                                                                          |
|                                           | attribute=ProcCStates                    | setting=Enabled   Disabled                                                                                          |
|                                           | attribute=ProcPwrPerf                    | setting=MaxPerf   MinPwr  <br>SysDbpm   OsDbpm                                                                      |
|                                           | attribute=ProcTurboMode                  | setting=Enabled   Disabled                                                                                          |
|                                           | attribute=SysProfile                     | setting=<br>PerfPerWattOptimizedOs  <br>PerfPerWattOptimizedDapc  <br>PerfOptimized   Custom  <br>DenseCfgOptimized |

表 4-4. PowerEdge yx2x 系统上的 BIOS 设置 (续)

| 组                           | 名称=值对1<br>attribute=               | 名称 = 值对 2<br>setting=                           |
|-----------------------------|------------------------------------|-------------------------------------------------|
| System Security<br>(系统安全保护) | attribute=AcPwrRcvry               | setting= $On \mid Off \mid Last$                |
|                             | attribute=<br>AcPwrRcvryDelay      | setting=Immediate   User  <br>Random            |
|                             | attribute=<br>AcPwrRcvryUserDelay  | setting= <integer></integer>                    |
|                             | attribute=AesNi                    | setting=Enabled   Disabled                      |
|                             | $attribute =$<br>BiosUpdateControl | setting=Unlocked   Limited  <br>Locked          |
|                             | attribute=IntelTxt                 | setting=On   Off                                |
|                             | attribute=NmiButton                | setting=Enabled   Disabled                      |
|                             | attribute=PasswordStatus           | setting=Locked   Unlocked                       |
|                             | attribute=PwrButton                | setting=Enabled   Disabled                      |
|                             | attribute=SetupPassword            | setting= $\lt$ string>                          |
|                             | attribute=SysPassword              | setting= <string></string>                      |
|                             | attribute=TcmActivation            | setting=NoChange   Activate  <br>Deactivate     |
|                             | attribute=TcmClear                 | 小心:清除 TPM 将导致 TPM 中<br>的所有密钥丢失。这会影响操作<br>系统的引导。 |
|                             |                                    | setting=Yes   No                                |
|                             | attribute=TcmSecurity              | setting= $On \mid Off$                          |
|                             | attribute=TpmActivation            | setting=NoChange   Activate  <br>Deactivate     |
|                             | attribute=TpmClear                 | 小心:清除 TPM 将导致 TPM 中<br>的所有密钥丢失。这会影响操作<br>系统的引导。 |
|                             |                                    | setting= $Yes \mid No$                          |
|                             | attribute=TpmSecurity              | setting=Off   OnPbm  <br>OnNoPbm                |

表 4-4. PowerEdge yx2x 系统上的 BIOS 设置 (续)

#### 表 4-4. PowerEdge yx2x 系统上的 BIOS 设置 (*续)*

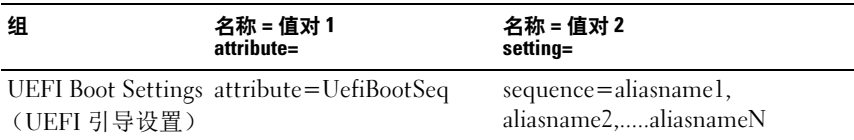

#### omconfig chassis currents 或 omconfig mainsystem currents

**么 注:** 该命令不再通过 Server Administrator 提供。

#### omconfig chassis fans 或 omconfig mainsystem fans

使用 omconfig chassis fans 或 omconfig mainsystem fans 命令可以设置风 扇探测器警告阈值。与其它组件相同,您可以查看警告和故障阈值,但不 能设置故障阈值。系统制造商设置了最小与最大故障阈值。

#### 风扇警告阈值的有效参数

[表](#page-104-0) 4-5 显示可用于设置风扇警告阈值的有效参数:

#### <span id="page-104-0"></span>表 4-5. omconfig chassis fans 或 omconfig chassis fans

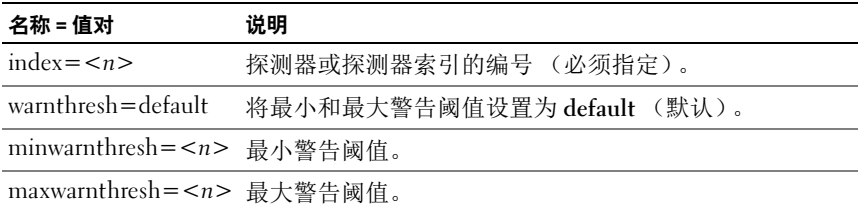

#### 默认的最小和最大警告阈值

 $\mathbb{Z}$  注: 在包含 ESM3、 ESM4 和 BMC 功能的系统中,不能将警告阈值设置为默 认值。

要将风扇警告阈值的上限和下限都设置为建议的默认值,请键入:

omconfig chassis fans index=0 warnthresh=default 或

omconfig mainsystem fans index=0 warnthresh=  $defailt$ 

不能将其中一个设置为默认值,而将另一个设置为其它值。也就是说,如果 您将最小警告阈值设置为默认值,则需要将最大警告阈值也设置为默认值。

#### 指定最小和最大警告阈值的值

如果您要指定风扇探测器警告阈值的值,则必须指定要配置的探测器的编 号,最小和 / 或最大警告阈值。在以下示例中,要配置的探测器为探测器 0。第一个命令只设置最小阈值;第二个命令则可以设置最小和最大阈值:

omconfig chassis fans index=0 minwarnthresh=4580 或 omconfig mainsystem fans index=0 minwarnthresh= 4580

omconfig chassis fans index=0 minwarnthresh=4580 maxwarnthresh=9160 或

```
omconfig mainsystem fans index=0 minwarnthresh=
4580 maxwarnthresh=9160
```
发出该命令后,系统将设置您指定的值,然后显示以下消息:

风扇探测器警告阈值已成功设置。

 $\mathcal{L}$  注: 您不能为 PowerEdge x8xx 和 x9xx 系统上的风扇探测器设置最小和最大警 告阈值。

#### omconfig chassis frontpanel 或 omconfig mainsystem frontpanel

使用 omconfig chassis frontpanel 或 omconfig mainsystem frontpanel 命令 执行以下操作:

- 配置电源按钮和非屏蔽中断 (NMI) 按钮
- 配置 LCD 以显示下列内容:
	- 无信息
	- 自定义信息
	- 默认系统信息
	- 服务标签、系统名
	- 远程访问 MAC 地址
	- 系统电源
	- 远程访问 IP 地址
	- 系统的环境温度
	- 远程访问 IPv4 地址
	- 远程访问 IPv6 地址
- 指定并配置 LCD 行号
- 查看 LCD 加密状态报告
- 配置 LCD 在具有基于内核的虚拟机 (KVM) 时指示活动远程会话
- 4 注: 只有系统上存在电源和 NMI 按钮时才能配置这些按钮。

[表](#page-106-0) 4-6 显示该命令的有效参数。

<span id="page-106-0"></span>表 4-6. omconfig chassis frontpanel 或 omconfig mainsystem frontpanel

| 名称=值对1                                           | 名称=值对2                 | 说明                                    |
|--------------------------------------------------|------------------------|---------------------------------------|
| $ledindex = $                                    | NA                     | 指定 LCD 线路编号。                          |
| $\overline{\text{config}} = \text{none}$         | <b>NA</b>              | none: 将 LCD 文本设置为无。                   |
| default   custom                                 |                        | default: 将 LCD 文本设置为默认值。              |
|                                                  |                        | custom: 将 LCD 文本设置为自定义。               |
| $textz = custom text$                            | <b>NA</b>              | 当 config=custom 时, 设置 LCD 的自<br>定义文本。 |
| nmibutton=enable                                 | <b>NA</b>              | enable: 启用系统上的 NMI 按钮。                |
| disable                                          |                        | disable: 禁用系统上的 NMI 按钮。               |
| powerbutton=enable   NA                          |                        | true: 启用系统上的电源按钮。                     |
| disable                                          |                        | false: 禁用系统上的电源按钮。                    |
| config=sysname                                   | NA                     | 设置系统的名称。                              |
| config=syspower                                  | $\overline{\text{NA}}$ | 设置系统电源信息。                             |
| config=servicetag                                | $\overline{\text{NA}}$ | 设置系统服务标签信息。                           |
| $\overline{\text{config}}$ =<br>remoteaccessipv4 | <b>NA</b>              | 设置远程访问 IPv4 信息。                       |
| $\overline{\text{config}}$                       | $\overline{NA}$        | 设置远程访问 IPv6 信息。                       |
| remoteaccessipv6                                 |                        |                                       |
| $config=$<br>remoteaccessmac                     | <b>NA</b>              | 设置远程访问 MAC 地址。                        |
| config=ipv4idrac                                 |                        | 设置 IPv4 DRAC 信息。                      |
| config=ipv6idrac                                 |                        | 设置 IPv6 DRAC 信息。                      |
| config=macidrac                                  | $\overline{\text{NA}}$ | 设置 DRAC 的 MAC 地址。                     |
| config=ambienttemp                               | $\overline{\text{NA}}$ | 设置系统摄氏温度。                             |
| security=modify                                  | <b>NA</b>              | 允许修改 LCD 文本。                          |
| security=view                                    | <b>NA</b>              | 提供对 LCD 文本的只读访问。                      |
| security=disabled                                | $\overline{\text{NA}}$ | 提供对 LCD 文本的有限访问。                      |
| remoteindication= true NA                        |                        | 系统检测到活动远程会话时 LCD 闪烁。                  |

 $\mathscr{U}$  注: 选项 ipv4idrac、 ipv6idrac 及 macidrac 已弃用。

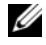

#### omconfig chassis info 或 omconfig mainsystem info

使用 omconfig chassis info 或 omconfig mainsystem info 命令可以输入系 统的资产标签名称和机箱名称。对于刀片系统,请同时为模块化组件输入 资产标签名称[。表](#page-107-0) 4-7 显示该命令的有效参数。

| 名称=值对                       | 说明                                 |
|-----------------------------|------------------------------------|
| index = $\langle n \rangle$ | 为其设置资产标签或名称的机箱的编号。                 |
| $tag = <\n text$            | 字母数字文本格式的资产标签。字母或数字不能超过<br>10 个字符。 |
| $name=$                     | 机箱的名称。                             |

<span id="page-107-0"></span>表 4-7. omconfig chassis info 或 omconfig mainsystem info

在此示例中,主系统机箱的资产标签设置为 buildsys:

omconfig chassis info index=0 tag=buildsys

或

omconfig mainsystem info index=0 tag=buildsys

索引 0 始终默认为主系统机箱。以下命令省略了 index=n, 但具有相同的 功能:

omconfig chassis info tag=buildsys

或

omconfig mainsystem info tag=buildsys

执行了可接受的命令后,系统将显示以下消息:

Chassis info set successfully.

对于某些机箱,您可以分配不同的名称,但不能重命名主系统机箱。在以 下示例中,该命令将机箱 2 的名称 storscsil 重命名为 storscsia:

omconfig chassis info index=2 name=storscsia 或

omconfig mainsystem info index=2 name=storscsia

与使用其它命令一样,如果您没有机箱 2 (主机箱 =0), CLI 会发出一 条错误消息。 CLI 让您只能对拥有的系统配置发出命令。
# omconfig chassis leds 或 omconfig mainsystem leds

使用 omconfig chassis leds 或 omconfig mainsystem leds 命令可以指定何时 让机箱故障 LED 或机箱标识 LED 闪烁。此命令还允许可使用户清除系统 硬盘驱动器的 LED 指示灯[。表](#page-108-0) 4-8 显示该命令的有效参数。

| 名称 = 值对 1                   | 名称 = 值对 2                                  | 说明                                               |
|-----------------------------|--------------------------------------------|--------------------------------------------------|
| index = $\langle n \rangle$ | NA                                         | LED 所在机箱的编号 (默认为机箱 0,<br>即主系统机箱)。                |
| led=fault                   | $severity = warning$<br>critical           | 选择在出现警告事件或严重事件时使<br>LED 闪烁。                      |
| $led = hdfault$             | $action = clear$                           | 将硬盘驱动器的故障数还原为零(0)。                               |
| led=identify                | flash=off $\vert$ on<br>time-out= $\leq n$ | 将机箱标识 LED 设置为关或开。为<br>LED 闪烁时间设置超时值 (以秒为单<br>位)。 |

<span id="page-108-0"></span>表 4-8. omconfig chassis leds 或 omconfig mainsystem leds

# omconfig chassis memorymode 或 omconfig mainsystem memorymode

使用 omconfig chassis memorymode 或 omconfig mainsystem memorymode 命令可指定出现内存错误时系统内存所使用的冗余模式。

如果在系统当前使用的内存模块中检测到不可接受的错误,冗余内存可使 系统切换至其它可用内存模块。您可以使用 omconfig chassis

memorymode 或 omconfig mainsystem memorymode 命令禁用冗余;如果 禁用冗余,当系统正在使用的内存模块出现错误时,系统不会切换至其它 可用内存模块。要启用冗余,请在 spare (备用)、 mirror (镜像)、 raid 和 DDDC 之间选择。

备用模式会禁用系统内存中检测到可纠正内存事件的内存,启用备用内 存,并将所有数据从原始内存复制到备用内存。备用内存需要至少三组相 同的内存;操作系统无法识别备用内存。

镜像模式可以在检测到不可纠正内存事件时切换至冗余内存备份。切换至 镜像的内存之后,在下一次重新引导之前,系统不会切换回原来的系统内 存。在此模式下,操作系统无法识别一半的已安装系统内存。

RAID 模式在消耗一定内存容量的前提下提供了额外级别的内存检查和错 误恢复。

DDDC 模式启用双设备数据纠正。这可确保 x4 DRAM 硬故障后的数据可 用性。

**■注: 此命令只适用于 PowerEdge yx2x 系统之前的系统。要在 PowerEdge yx2x** 系统上配置该属性,请参阅表 [4-4](#page-95-0)。

[表](#page-109-0) 4-9 显示该命令的有效参数。

| 名称 = 值对 1                                                        | 说明                                                                                                    |
|------------------------------------------------------------------|----------------------------------------------------------------------------------------------------|
| index = $\langle n \rangle$                                      | 内存模块所在机箱的编号 (默认为机箱 0, 即主系统机箱)。                                                                                                    |
| $red$ undancy=<br>spare   mirror  <br>disabled   raid5  <br>dddc | spare: 禁用出现可纠正内存事件的内存模块并将故障模块上<br>的数据复制到备用内存。                                                                                        |
|                                                                  | mirror: 在故障模块出现不可纠正内存事件时将系统切换至内<br>存的镜像副本。在镜像模式下,系统重新引导之前,操作系<br>统不会切换回原来的内存模块。                                                      |
|                                                                  | disabled: 表示在检测到不可纠正内存事件时系统不使用其它<br>可用内存模块。                                                                                          |
|                                                                  | raid5: 系统内存配置方法。这在逻辑上类似于硬盘驱动器存<br>储系统中使用的 RAID-5 模式。这种内存模式在消耗一定内存<br>容量的前提下提供了额外级别的内存检查和错误恢复。支持<br>的 RAID 模式是具有交替奇偶校验的 RAID 级别 5 条带。 |
|                                                                  | dddc: dddc 模式启用双设备数据纠正。这可确保 x4 DRAM<br>硬故障后的数据可用性。                                                                                   |
| opmode=mirror  <br>optimizer   advecc                            | mirror: 在故障模块出现不可纠正内存事件时将系统切换至内<br>存的镜像副本。在镜像模式下,系统重新引导之前,操作系<br>统不会切换回原来的内存模块。                                                      |
|                                                                  | optimizer: 使 DRAM 控制器能够在 64 位模式下独立工作并<br>提供优化的内存性能。                                                                                  |
|                                                                  | 高级 ECC (advecc): 使两个 DRAM 控制器能够在 128 位模式<br>下组合使用并提供优化的可靠性。控制器无法组队的内存不<br>会报告给操作系统。                                                  |

<span id="page-109-0"></span>表 4-9. omconfig chassis memorymode 或 omconfig mainsystem memorymode

# omconfig chassis pwrmanagement 或 omconfig mainsystem pwrmanagement

使用 omconfig chassis pwrmanagement 或 omconfig mainsystem pwrmanagement 命令配置功率限额并管理控制电源利用的配置。

 $\mathbb{Z}$  注: 此命令只对 PowerEdge yx2x 系统之前的系统有效。

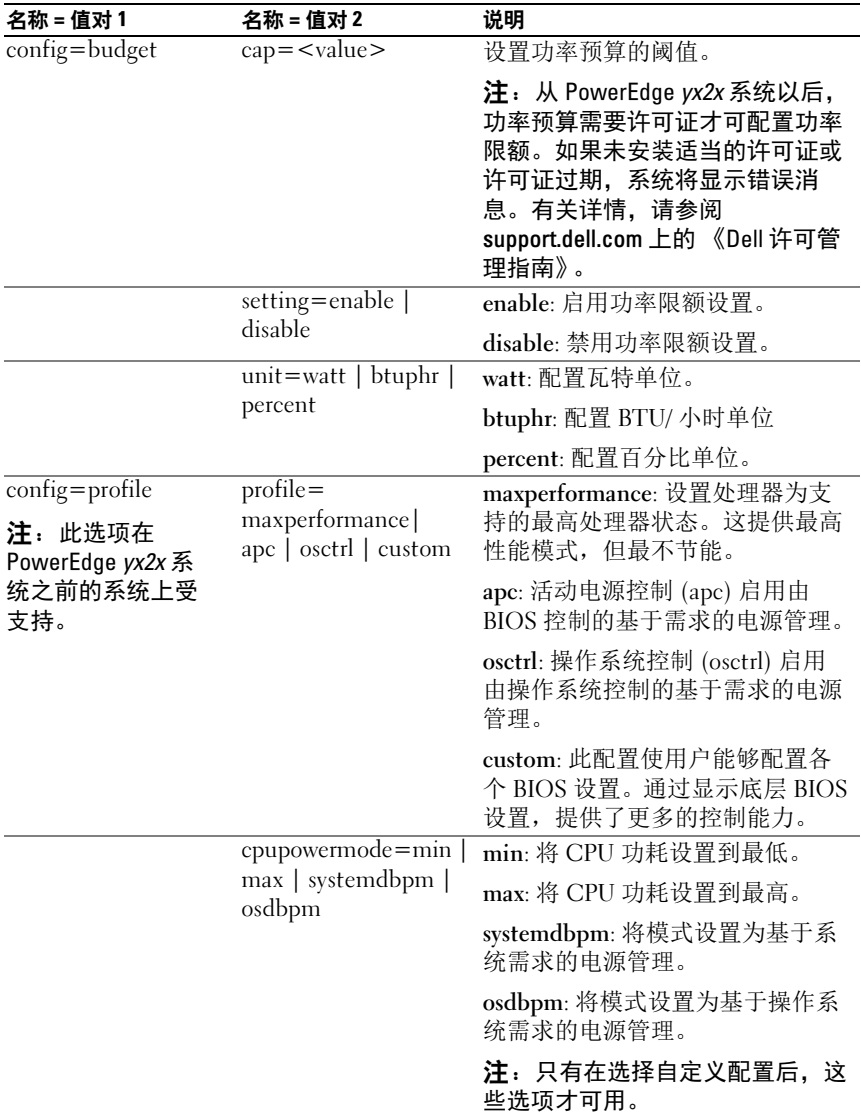

#### 表 4-10. omconfig chassis pwrmanagement 或 omconfig mainsystem pwrmanagement

| 名称 = 值对 1                            | 名称 = 值对 2                                         | 说明                           |
|--------------------------------------|---------------------------------------------------|------------------------------|
|                                      | $memory power mode =$                             | min: 将模式设置为最低电源利用。           |
| $min$   800   1067  <br>$1333$   max | 800   1067   1333: 将模式设置为<br>800、1067 或 1333 MHz。 |                              |
|                                      |                                                   | max: 将模式设置为最高性能。             |
|                                      |                                                   | 注: 只有在选择自定义配置后, 这<br>些选项才可用。 |
|                                      | fanmode=min $\sqrt{max}$                          | min: 将模式设置为最低电源利用。           |
|                                      |                                                   | max: 将模式设置为最高性能。             |
|                                      |                                                   | 注: 只有在选择自定义配置后, 这<br>些选项才可用。 |

表 4-10. omconfig chassis pwrmanagement 或 omconfig mainsystem pwrmanagement  $(\mathcal{G},\mathcal{G})$ 

**么 注:** 重新引导系统以便电源配置设置选项生效。

# omconfig chassis pwrmonitoring 或 omconfig mainsystem pwrmonitoring

使用 omconfig chassis pwrmonitoring 或 omconfig mainsystem pwrmonitoring 命令可以配置功耗信息。

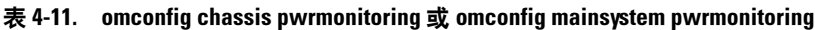

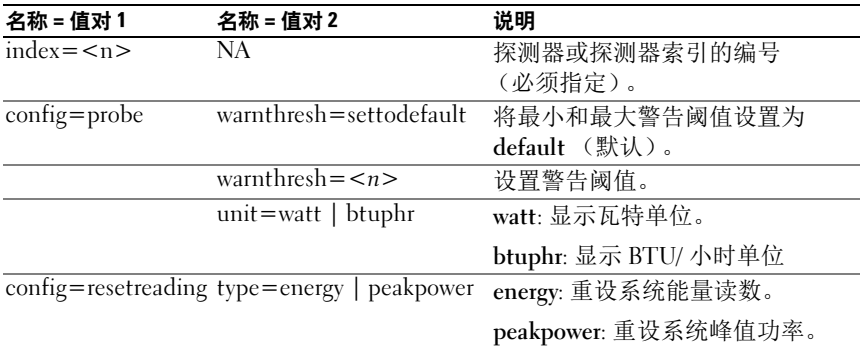

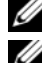

 $\mathbb{Z}$  注: 此命令仅适用于某些支持 PMBus 的精选 Dell yx0x 系统。

■ 注: 电源监控需要许可证才可配置电源预算信息。如果未安装适当的许可证 或许可证过期,系统将显示错误消息。有关详情,请参阅 support.dell.com 上 的 《Dell 许可管理指南》。

# 默认警告阈值

# ■ 注: 传感器管理功能在不同系统上有所不同。

要将功耗探测器警告阈值的上限和下限都设置为建议的默认值,请键入:

```
omconfig chassis pwrmonitoring config=probe index=
0 warnthresh=settodefault
```
或

```
omconfig mainsystem pwrmonitoring config=probe 
index=0 warnthresh=settodefault
```
不能将其中一个设置为默认值,而将另一个设置为其它值。如果将最小警 告阈值设置为默认值,则需要将最大警告阈值也设置为默认值。

# 指定警告阈值的值

如果要指定功耗探测器警告阈值的值,则必须指定要配置的探测器的编号 以及警告阈值。将值配置为以 BTU/ 小时为单位显示值或以瓦特为单位显 示值。在以下示例中,要配置的探测器为探测器 4:

omconfig chassis pwrmonitoring config=probe index= 4 warnthresh=325 unit=watt 或 omconfig mainsystem pwrmonitoring config=probe index=4 warnthresh=325 unit=btuphr

发出该命令后,系统将设置您指定的值,然后显示以下消息:

功耗探测器警告阈值已成功设置。

# omconfig chassis remoteaccess 或 omconfig mainsystem remoteaccess

使用 omconfig chassis remoteaccess 或 omconfig mainsystem remoteaccess 命令可以配置:

- 局域网 (LAN)上的远程访问。
- 用于安装的 BMC 或 RAC 的串行端口。
- LAN 上串行连接的 BMC 或 RAC。
- 串行端口的终端设置。
- LAN 上串行连接的高级设置。
- 关于 BMC 或 RAC 用户的信息。
- 关于 IPv6 和 IPv4 接口的信息。

■ 注: 输入用户 ID 以配置用户信息。

键入:

omconfig chassis remoteaccess 或 omconfig mainsystem remoteaccess

omconfig chassis remoteacces 或 omconfig mainsystem remoteaccess 命令 的输出会列出每项可用配置。表 [4-12](#page-113-0) 显示有效的参数:

| 名称 = 值对 1<br>config=         | 名称=值对2                                     | 说明                                                                                                    |
|------------------------------|--------------------------------------------|----------------------------------------------------------------------------------------------------|
| $\overline{\text{config}}$ = | ipv4=enable   disable                      | enable: IPv4 堆栈在 iDRAC 上载入。                                                                                           |
| additional                   |                                            | disable: IPv4 堆栈在 iDRAC 上清除。                                                                                          |
|                              | ipv6=enable   disable                      | enable: 启用 IPv6 堆栈以载入 iDRAC。                                                                                          |
|                              |                                            | disable: 禁用 IPv6 堆栈以从 iDRAC<br>卸载。                                                                                    |
|                              |                                            | <b>注</b> :此选项需要许可证才可启用或禁用<br>IPv6。如果未安装适当的许可证或许可<br>证过期,系统将显示错误消息。有关详<br>情, 请参阅 support.dell.com 上的 《Dell<br>许可管理指南》。 |
|                              | config=advsol characcuminterval=<br>number | number: 将字符积累间隔时间设置为<br>5 毫秒间隔。                                                                                       |
|                              | $charsend$ threshold $=$<br>number         | number: 设置字符数。只要从底板串行<br>控制器接收到这么多字符 (或更多)送<br>入 BMC, BMC 就会自动发送包含这么<br>多字符的 LAN 上串行数据包。                              |
|                              | enableipmi= $true \mid false$              | true: 启用 LAN 上 IPML。                                                                                                  |
|                              |                                            | false: 禁用 LAN 上 IPMI。                                                                                                 |
|                              | enablenic=true   false                     | true: 启用 DRAC NIC。                                                                                                    |
|                              |                                            | false: 禁用 DRAC NIC。                                                                                                   |
|                              |                                            | 注: enablenic 选项在装有 DRAC 5 的<br>PowerEdge <i>x</i> 9 <i>xx</i> 系统上受支持。                                                 |

<span id="page-113-0"></span>表 4-12. omconfig chassis remoteaccess 或 omconfig mainsystem remoteaccess

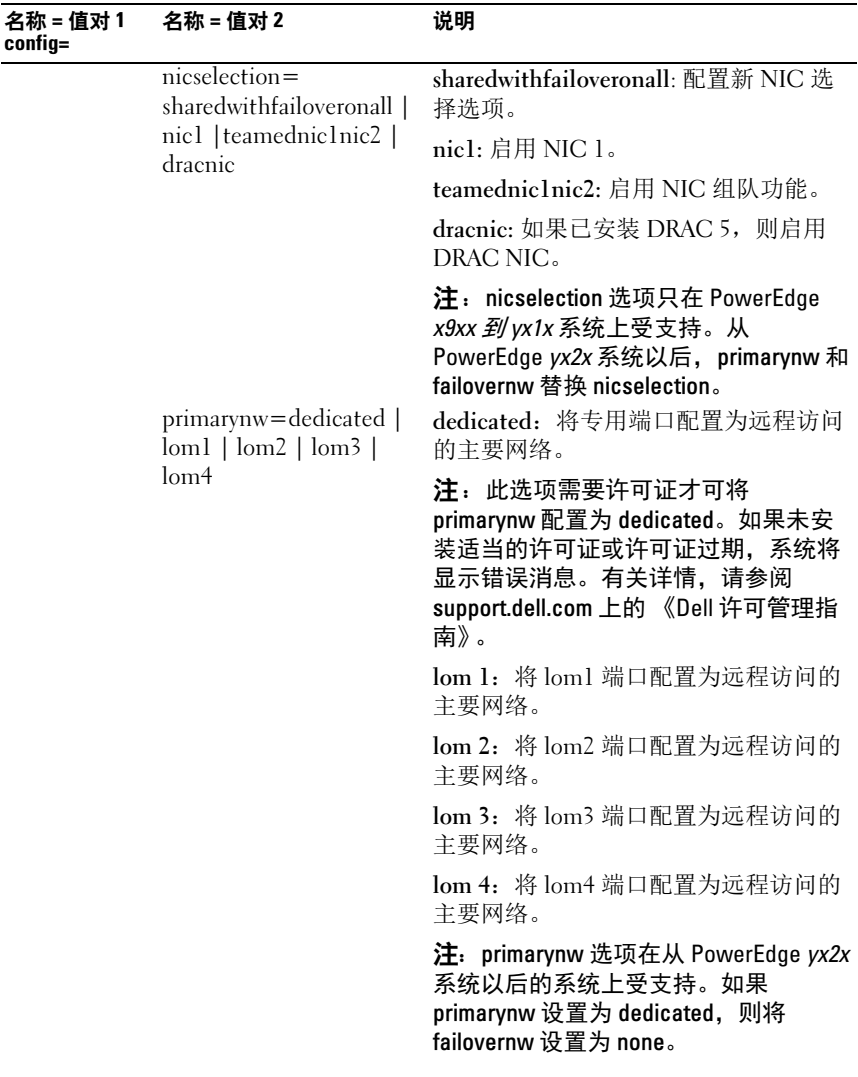

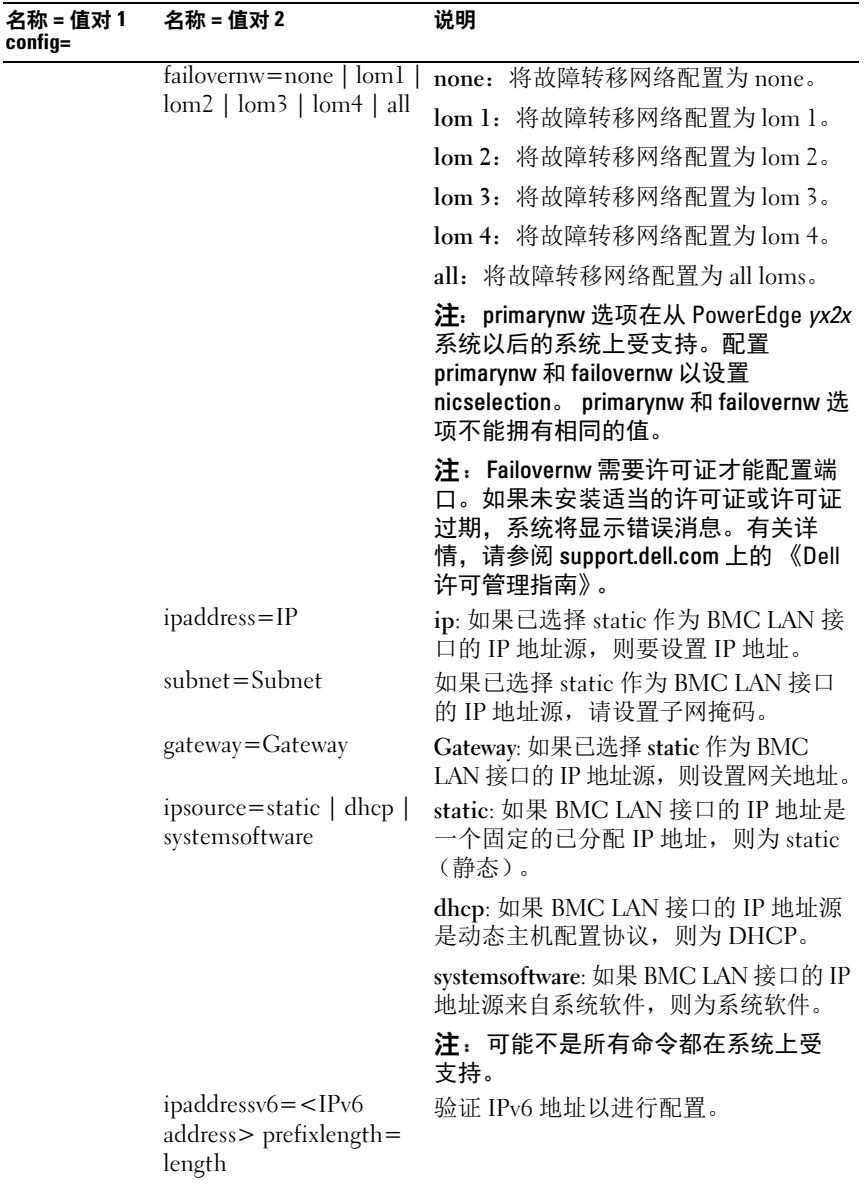

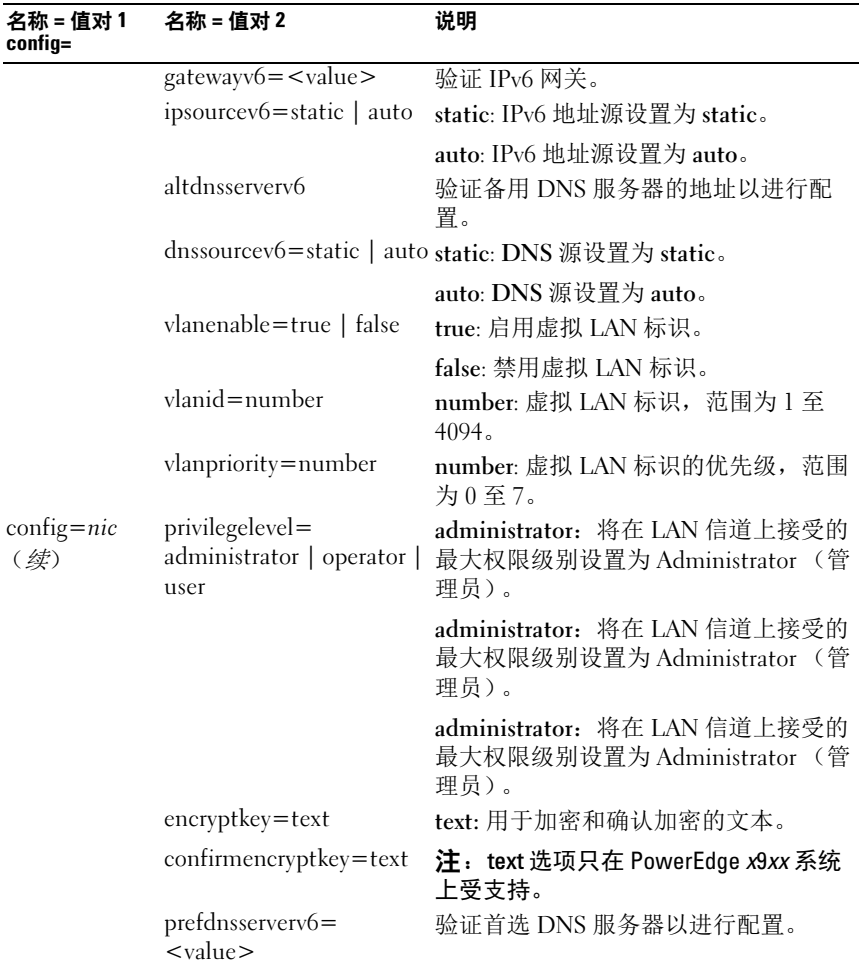

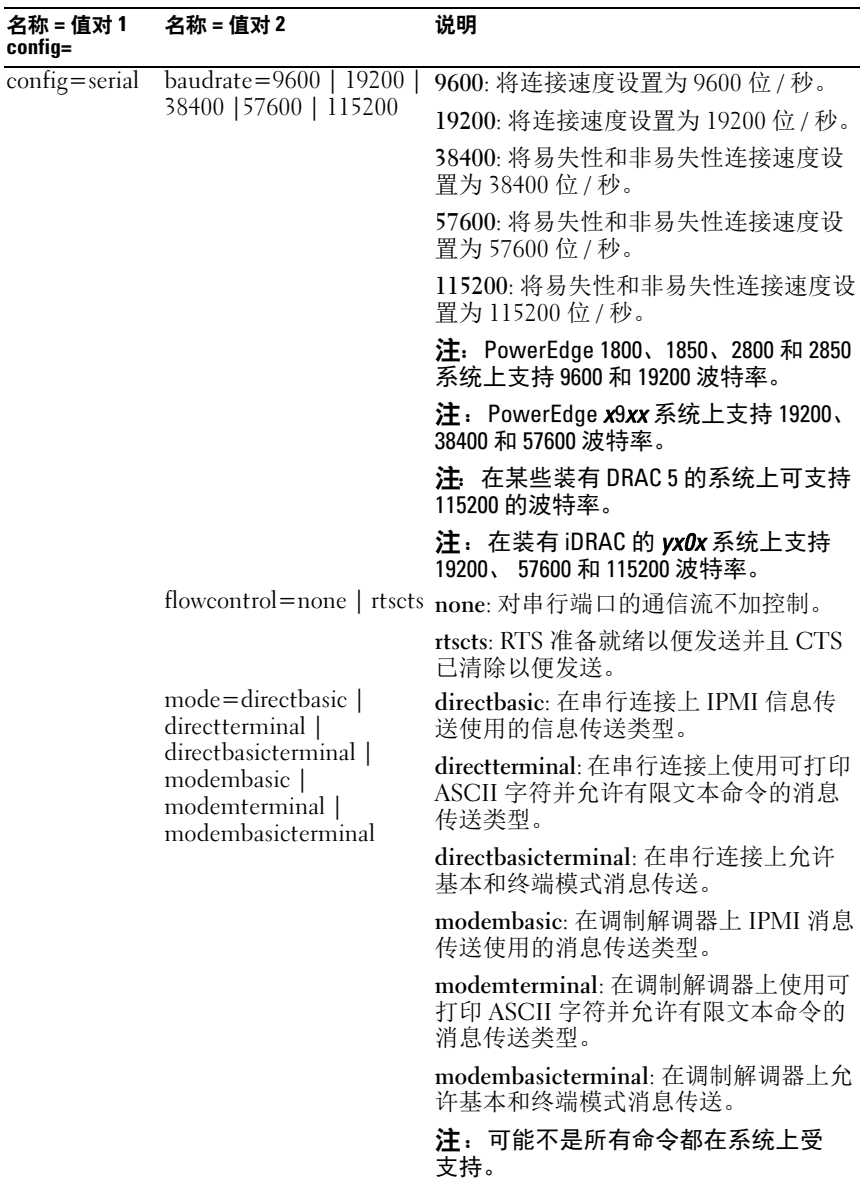

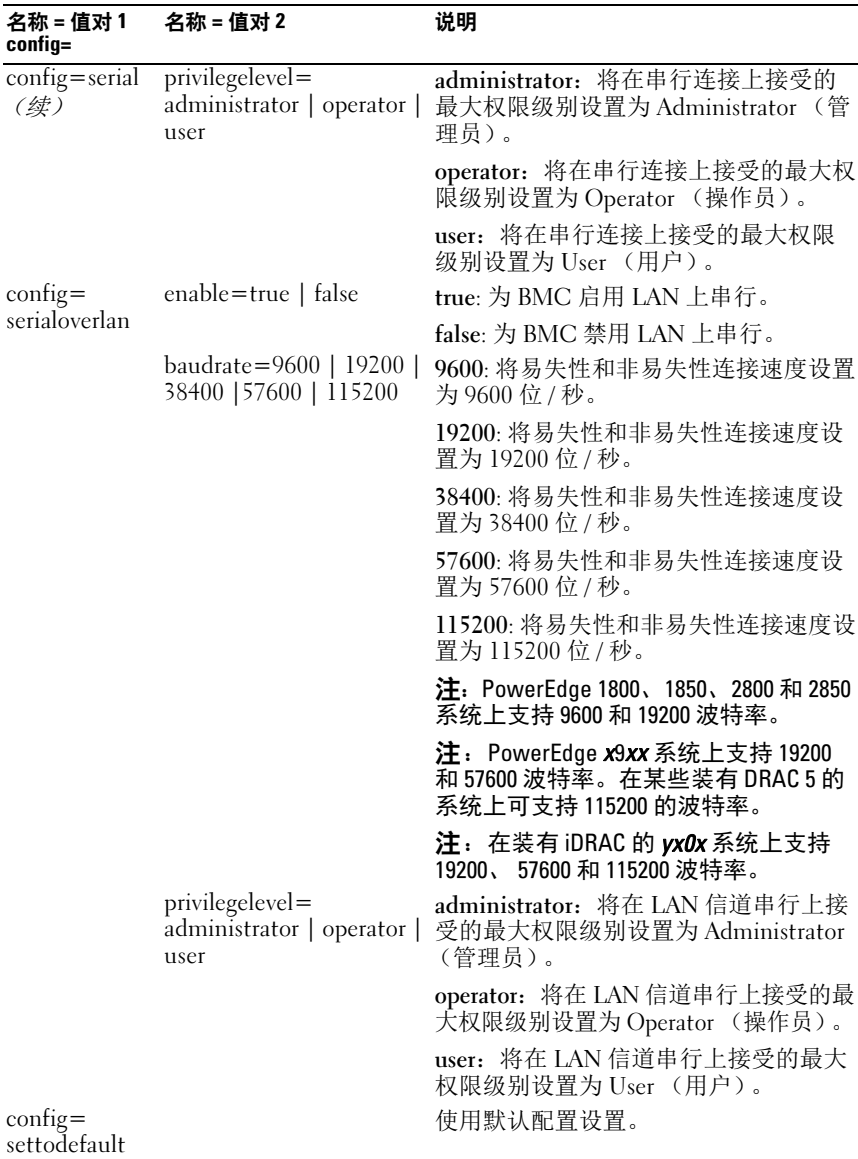

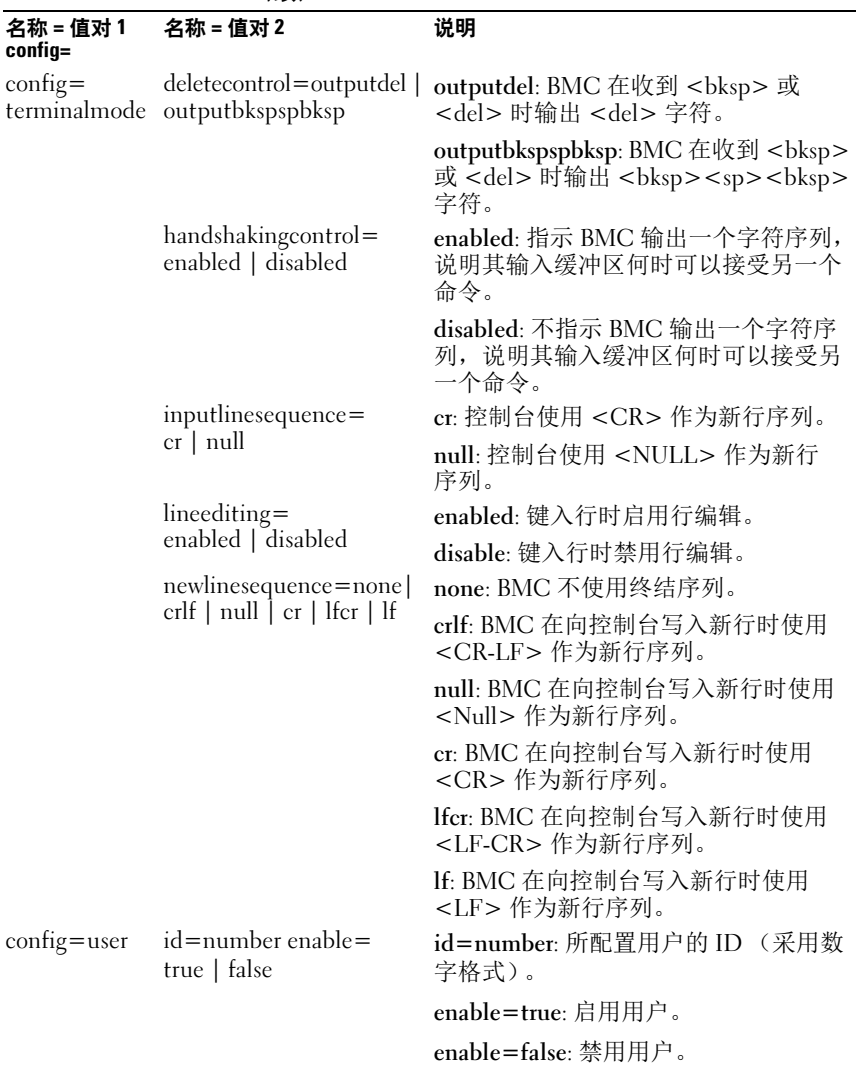

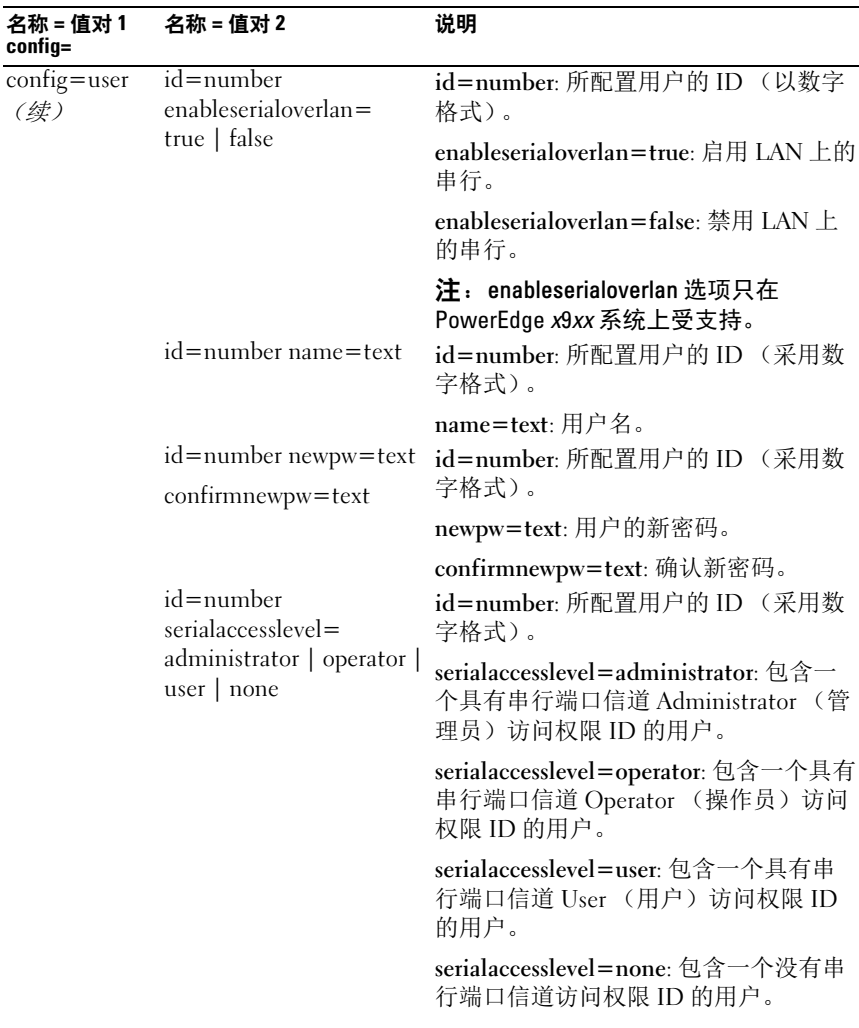

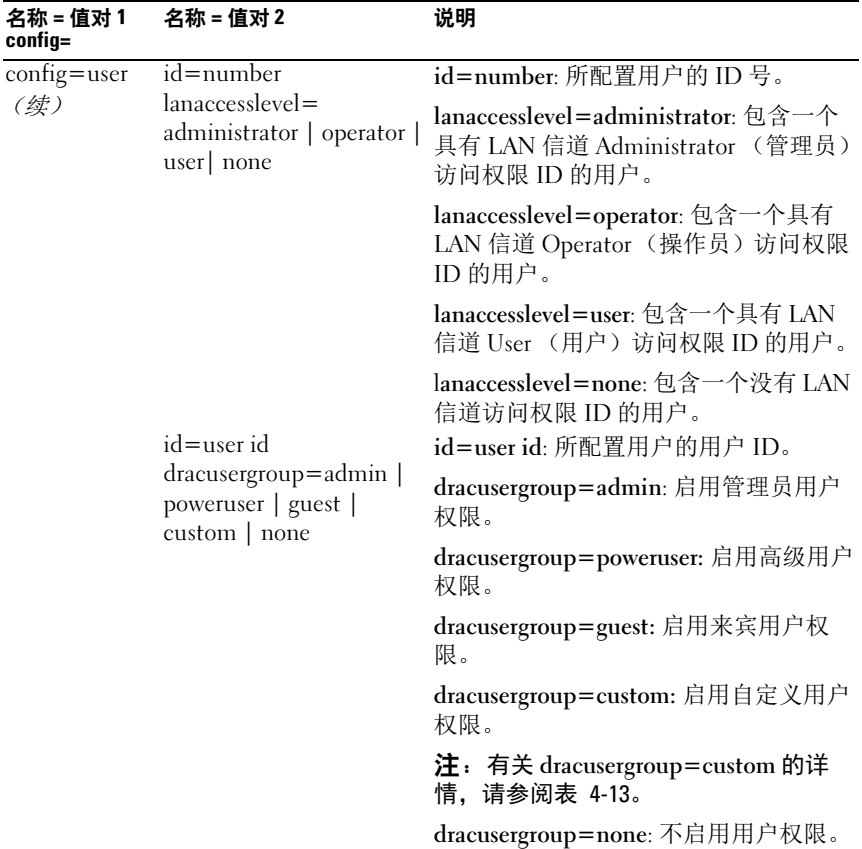

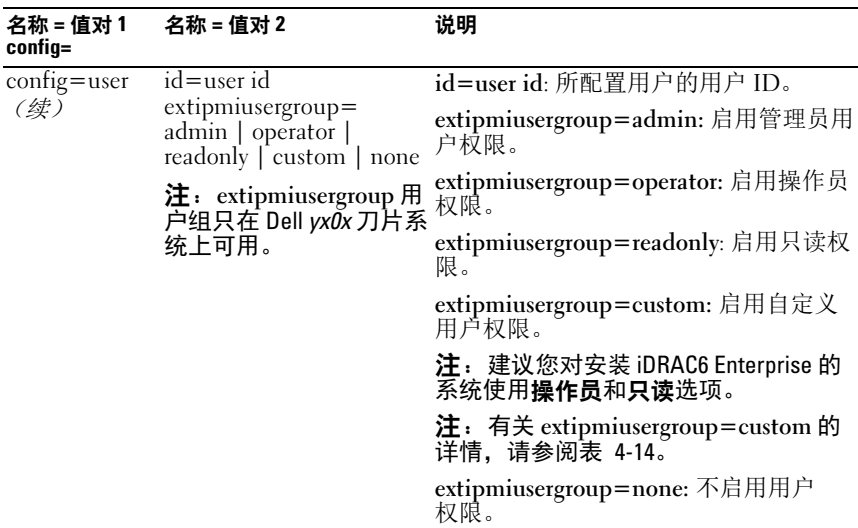

#### <span id="page-122-0"></span>表 4-13. omconfig chassis remoteaccess config=user id=<user id> dracusergroup=custom 或 omconfig mainsystem remoteaccess config=user id=<user id> dracusergroup=custom

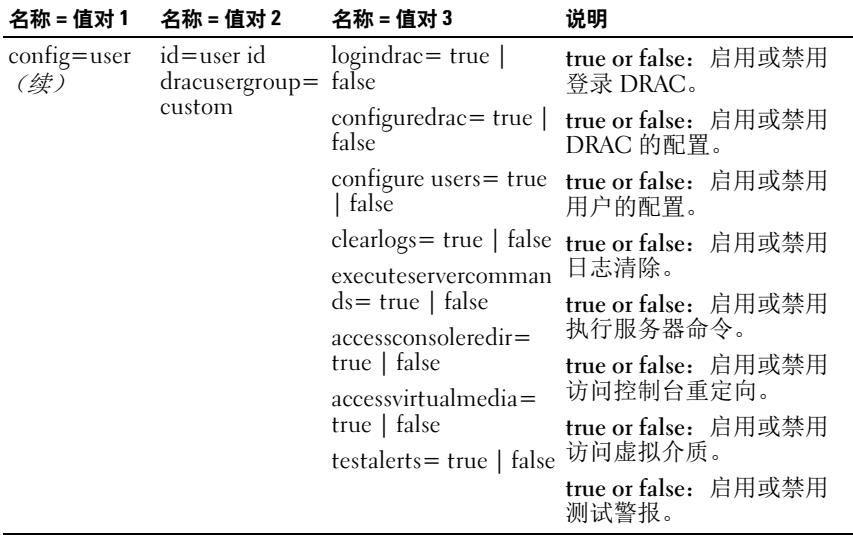

<span id="page-123-0"></span>表 4-14. omconfig chassis remoteaccess config=user id=<user id> extipmiusergroup= custom 或 omconfig mainsystem remoteaccess config=user id=<user id> extipmiusergroup=custom

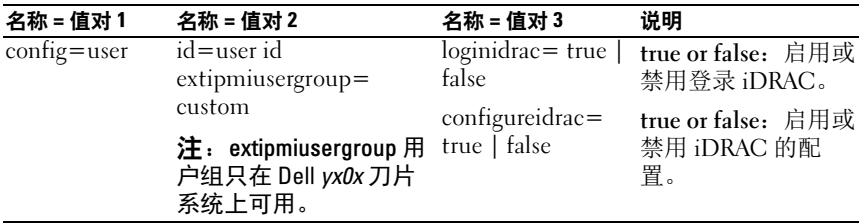

# omconfig chassis temps 或 omconfig mainsystem temps

使用 omconfig chassis temps 或 omconfig mainsystem temps 命令可以设置 温度探测器的警告阈值。与其它组件相同,您可以查看警告和故障阈值, 但不能设置故障阈值。系统制造商设置了最小与最大故障阈值。

△ 注: 您可设置的阈值随系统配置的不同而不同。

# 温度警告阈值的有效参数

表 [4-15](#page-123-1) 显示可用于设置温度警告阈值的有效参数:

<span id="page-123-1"></span>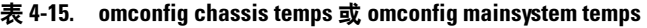

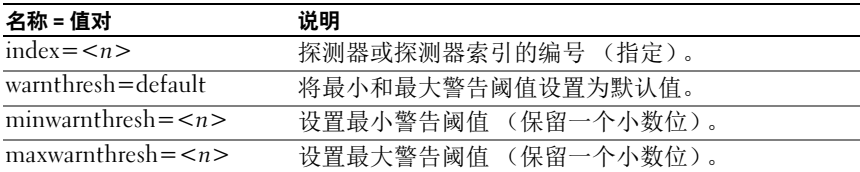

# 设置最小和最大警告阈值

要将温度警告阈值的上限和下限都设置为建议的默认值,请键入:

omconfig chassis temps index=0 warnthresh=default 或

```
omconfig mainsystem temps index=0 warnthresh=
default
```
不能将其中一个设置为默认值,而将另一个设置为其它值。也就是说,如果 您将最小警告阈值设置为默认值,则需要将最大警告阈值也设置为默认值。

**么注:各系统的管理传感器的功能可能有所不同。** 

# 指定最小和最大警告阈值的值

要指定温度探测器警告阈值的值,则必须指定要配置探测器的编号以及最 小和 / 或最大警告阈值。在以下示例中,要配置的探测器为探测器 4:

```
omconfig chassis temps index=4 minwarnthresh=11.2 
maxwarnthresh=58.7
或
omconfig mainsystem temps index=4 minwarnthresh=
11.2 maxwarnthresh=58.7
```
发出该命令后,系统将设置您指定的值,然后显示以下消息:

```
Temperature probe warning threshold(s) set 
successfully.
```
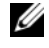

**■ 注**: 在 PowerEdge *x8xx 和 x9xx* 系统上,您只能为环境温度设置温度探测器警 告阈值。

# omconfig chassis volts 或 omconfig mainsystem volts

使用 omconfig chassis volts 或 omconfig mainsystem volts 命令可以设置电 压探测器警告阈值。与其它组件相同, 您可以查看警告和故障阈值, 但不 能设置故障阈值。系统制造商为故障阈值设置了最小与最大值。

# 电压警告阈值的有效参数

表 [4-16](#page-124-0) 显示可用于设置电压警告阈值的有效参数。

■ 注: 您可设置的阈值随系统配置的不同而不同。

<span id="page-124-0"></span>表 4-16. omconfig chassis volts 或 omconfig mainsystem volts

| 名称 = 值对                                               | 说明                  |
|-------------------------------------------------------|---------------------|
| index = $\langle n \rangle$                           | 探测器索引 (指定)。         |
| warnthresh=default                                    | 将最小和最大警告阈值设置为默认值。   |
| $\overline{\text{minwarnthresh}} = \langle n \rangle$ | 设置最小警告阈值 (保留三个小数位)。 |
| $maxwarnthresh=n$                                     | 设置最大警告阈值 (保留三个小数位)。 |

# 将警告阈值的最小值和最大值设为默认值

要将电压警告阈值的上限和下限都设置为建议的默认值,请键入:

omconfig chassis volts index=2 warnthresh=default 或

omconfig mainsystem volts index=2 warnthresh=  $defailt$ 

不能将其中一个设置为默认值,而将另一个设置为其它值。也就是说,如果 您将最小警告阈值设置为默认值,则需要将最大警告阈值也设置为默认值。

■ 注: 在包含 ESM3 功能的系统中, 您不能将警告阈值设置为默认值。

# 指定最小和最大警告阈值的值

要指定电压探测器警告阈值的值,则必须指定要配置探测器的编号以及最 小和 / 或最大警告阈值。

在以下示例中,要配置的探测器为探测器 0:

```
omconfig chassis volts index=0 minwarnthresh=1.900 
maxwarnthresh=2.250
或
omconfig mainsystem volts index=0 minwarnthresh=
1.900 maxwarnthresh=2.250
```
发出该命令后,系统将设置您指定的值,然后显示以下消息:

电压探测器警告阈值已成功设置。

 $\mathcal{L}$  注: 在 PowerEdge x8xx 系统上, 您不能为电压设置最小和最大警告阈值。

# omconfig preferences

使用 omconfig preferences 命令可以设置系统首选项。使用命令行设置 SNMP 根密码,并指定能够访问 Server Administrator 的用户级别。您还 可以配置 Active Directory 服务和 SNMP Set 操作。

# omconfig preferences cdvformat

可以使用 omconfig preferences cdvformat 指定分隔数据字段的分隔符, 此 分隔符以自定义分隔符格式记录。分隔符的有效值有:感叹号、分号、@ 号、 # 号、美元符号、百分号、脱字符号、星号、波浪号、问号、冒号、 逗号和管道符。

以下示例显示如何将用于分隔数据字段的分隔符设置为星号: omconfig preferences cdvformat delimiter=asterisk

# omconfig preferences dirservice

使用 omconfig preferences dirservice 命令可以配置 Active Directory 服务。会 修改 <productname>oem.ini 文件以反映这些更改。如果

"adproductname"不在 <productname>oem.ini 文件中,就会使用一个 <computername>-<productname> 默认值。 <computername> 是指运行 Server Administrator 的计算机的名称, 而 <productname> 是指 omprv32.ini 中定义的产品的名称。对于 Server Administrator,产品名为 "omsa"。

因此,对于运行 Server Administrator 的名为 "myOmsa"的计算机, 默 认名称就是 "myOmsa – omsa"。这就是在 Active Directory 中使用管理 单元工具定义的 Server Administrator 的名称。此名称必须与 Active Directory 中应用程序对象的名称匹配才能查找用户权限。

■ 注: 此命令只能适用于运行 Windows 操作系统的系统。

表 [4-17](#page-126-0) 显示该命令的有效参数。

| 名称 = 值对                            | 说明                                                                                                    |
|------------------------------------|----------------------------------------------------------------------------------------------------|
| $produance = $                     | 指定要应用 Active Directory 配置更改的产品。 Prodname 是<br>指在 omprv32.ini 中定义的产品的名称。对于 Server<br>Administrator, 则是 "omsa"。                                                               |
| $enable =$<br>$<$ true   false $>$ | true: 启用 Active Directory 服务身份验证支持以及登录页上<br>的 Active Directory Login (Active Directory 登录) 选项。                                                                              |
|                                    | false: 禁用 Active Directory 服务身份验证支持以及登录页上<br>的 Active Directory Login (Active Directory 登录)选项。<br>如果 Active Directory Login (Active Directory 登录) 选项<br>不存在, 则只能登录到本地计算机帐户。 |
| adprodname=<br>$<$ text $>$        | 指定 Active Directory 服务中定义的产品名称。此名称将产<br>品与用于用户身份验证的 Active Directory 权限数据相链接。                                                                                               |

<span id="page-126-0"></span>表 4-17. Active Directory 服务配置参数

# omconfig preferences:snmp

设置 SNMP 根密码使管理员可以限制对 SNMP Set 操作 (用于执行重要 系统管理干预措施)的访问。您可以在一行命令行中键入所有参数,以常 规方式配置 SNMP 根密码, 或以交互方式配置 SNMP 根密码。

使用 omconfig preferences snm 命令, 您还可以配置 SNMP Set 操作。

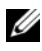

 $\mathscr{L}$  注: 由于特定操作系统 (例如, VMware ESXi) 的限制, 此版本的 OpenManage Server Administrator 不提供某些特定功能。

 $\bigwedge$  小心:交互模式是设置 SNMP 根密码的更加密的方法。在非交互模式下, 您输入的 newpw 和 confirmnewpw 选项值将在键入时显示在系统的显示器 上。在交互模式下,您键入的密码值将被屏蔽。

无论您是以交互方式还是以迭代方式进行配置,配置 SNMP 根密码的参 数均相同。

#### ■ 注: 如果您指定了 setting=rootpw, 但是未指定其它名称 = 值对参数, 则进入 交互模式,命令行将提示您输入其余值。

表 [4-18](#page-127-0) 显示该命令的有效参数。

#### <span id="page-127-0"></span>表 4-18. SNMP 根密码参数

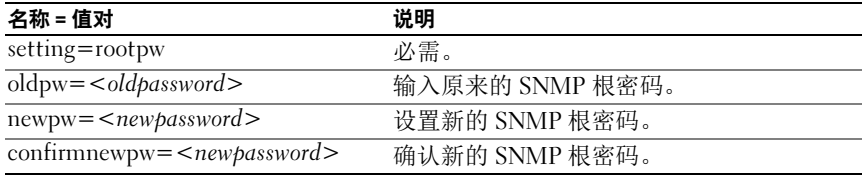

当您键入 omconfig preferences snmp setting=rootpw 时,系 统将提示您为所需参数提供值。

键入 omconfig preferences snmp 时, 您必须在一开始的命令行中 提供所有参数。例如:

omconfig preferences snmp setting=rootpw oldpw= openmanage newpw=serveradmin confirmnewpw= serveradmin

#### 表 4-19. SNMP Set 操作参数

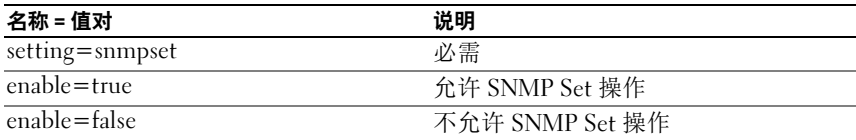

例如,使用如下命令禁用 SNMP Set 操作:

omconfig preferences snmp setting=snmpset enable= false

 $\mathcal{L}$  注: 执行要启用或禁用 SNMP 设置操作的命令之后, 需重新启动服务才能使 更改生效。在运行所支持 Microsoft Windows 操作系统的系统上,必须重新启 动 Windows SNMP Service。在运行支持 Red Hat Enterprise Linux 和 SUSE Linux Enterprise 服务器操作系统的系统上,需运行 srvadmin-services.sh restart 命令来重新启动 Server Administrator 服务。

# omconfig preferences useraccess

根据组织的规定,您可能希望限制某些用户级别对 Server Administrator 的访问。 omconfig preferences useraccess 命令使您可以授予或取消 User (用户)和 Power User (高级用户)访问 Server Administrator 的权限。 表 [4-20](#page-128-0) 显示该命令的有效参数。

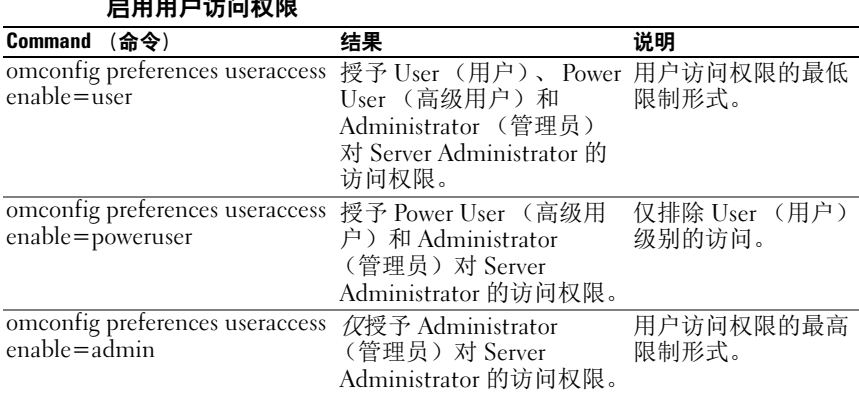

# <span id="page-128-0"></span>表 4-20. 为 Administrator (管理员)、 Power User (高级用户)和 User (用户) 启用用户访问权限

# omconfig preferences webserver

使用 omconfig preferences webserver 命令设置 Server Administrator Web Server 的加密级别并配置在 Server Administrator Web Server 环境中的 URL 启动点。

表 [4-21](#page-128-1) 显示可以配合这个命令使用的 名称 = 值对。

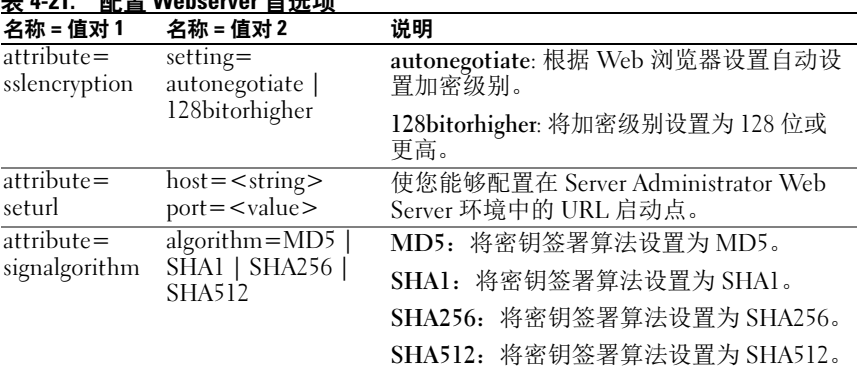

<span id="page-128-1"></span>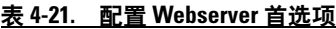

例如,要设置 URL 启动点,可以使用以下命令:

omconfig preferences webserver attribute=seturl host=<name, ip, fqdn> port=<number>

主机输入必须包含有效的 IPv4 或 IPv6 地址, 或者有效的主机名。 要设置签署算法值,请使用以下命令:

omconfig preferences webserver attribute= signalgorithm algorithm<MD5|SHA1|SHA256|SHA512>

有关配置 Web Server 首选项的详情,请参阅 《Dell OpenManage IT Assistant 用户指南》。

# omconfig system 或 omconfig servermodule

使用 omconfig system 或 omconfig servermodul 命令可以清除日志,确定 如何采取各种系统关机措施,设置拥有成本信息的初始值或编辑这些值, 并确定如何响应挂起的操作系统。

# omconfig system alertaction 或 omconfig servermodule alertaction

您可以使用 omconfig system alertaction 或 omconfig servermodule alertaction 命令确定组件出现警告或故障事件时 Server Administrator 如何 响应。

 $\mathcal{L}$  注: 由于特定操作系统 (例如, VMware ESXi)的限制, 此版本的 OpenManage Server Administrator 不提供某些特定功能。

# 定义警报措施

警报措施是指定系统在遇到特定情况时所采取的措施。警报措施可预先确 定出现侵入、风扇、温度、电压、电源设备、内存和冗余的警告或故障事 件时应采取的措施。

例如,如果系统上的风扇探测器读取的风扇转速为 300,而该风扇探测器 的最小警告阈值为 600 RPM, 则系统将生成风扇探测器警告。警报措施 设置可确定如何将此事件通知相关人员。您还可以为读数降至警告或故障 范围内的温度、电压和探测器配置警报措施。

#### 设置警报措施的语法

设置警措施应需要两个名称 = 值对。第一个名称 = 值对是事件类型。第二 个名称 = 值对是您希望对该事件采取的措施。例如,在命令:

```
omconfig system alertaction event=powersupply 
broadcast=true
或
omconfig servermodule alertaction event=
powersupply broadcast=true
```
事件是电源设备故障,措施是对所有 Server Administrator 用户广播消息。

#### 可用的警报措施

表 [4-22](#page-130-0) 显示允许您配置警报措施的每个组件的警报措施。

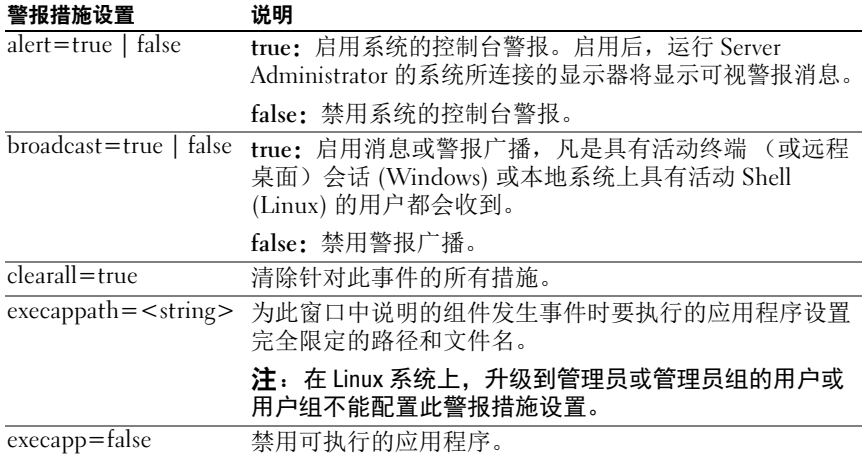

#### <span id="page-130-0"></span>表 4-22. 可以为警告和故障事件设置的警报措施

#### 可以设置警报措施的组件和事件

表 [4-23](#page-130-1) 列出了可以设置警报措施的组件和事件。组件按字母顺序列出, 但 组件的警告事件始终列在故障事件之前。

<span id="page-130-1"></span>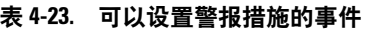

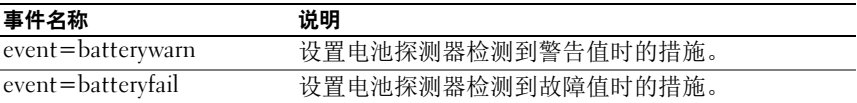

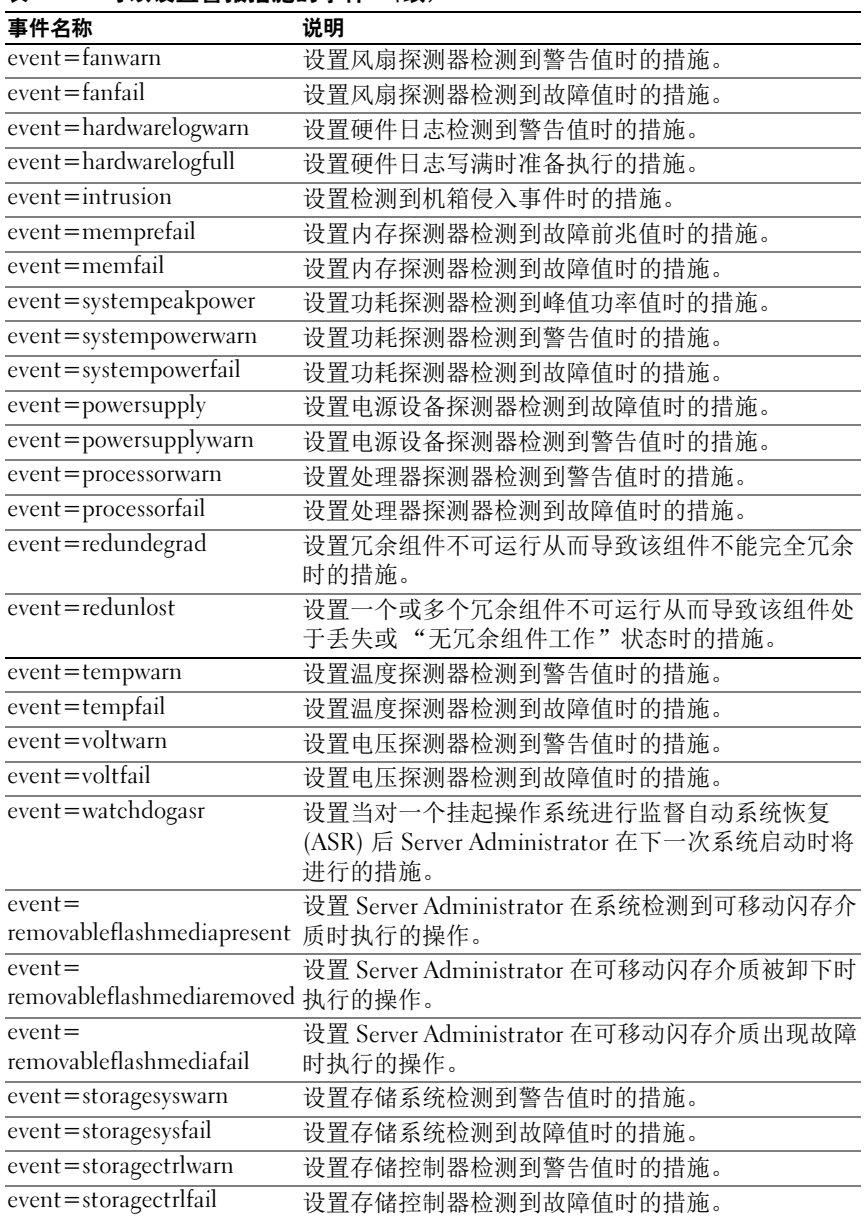

# 表 4-23. 可以设置警报措施的事件 (续)

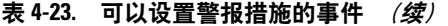

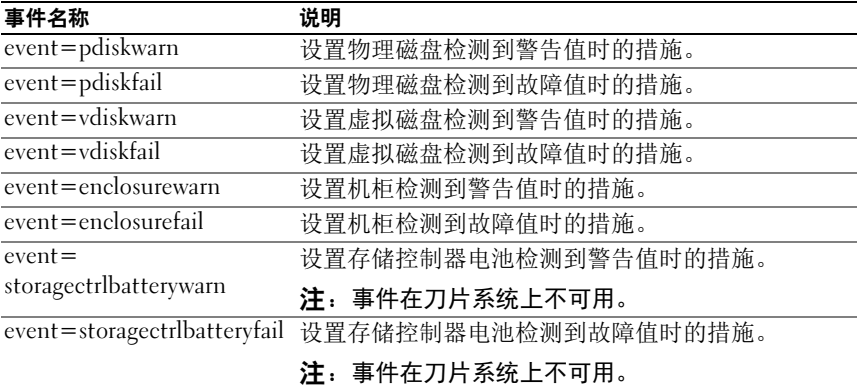

# 设置警报措施命令示例

以下示例为有效命令的示例。对于每个成功发出的命令,系统将显示以下 消息:

警报措施已成功配置。

#### 电流探测器措施示例

要在电流探测器检测到警告事件时禁用系统控制台警报,请键入:

```
omconfig system alertaction event=currentwarn 
alert=false
或
omconfig servermodule alertaction event=
currentwarn alert=false
```
要在电流探测器检测到故障事件时启用广播消息,请键入:

```
omconfig system alertaction event=currentfail 
broadcast=true
或
omconfig servermodule alertaction event=
currentfail broadcast=true
```
## 风扇探测器措施示例

要在风扇探测器检测到故障值时生成警报,请键入:

```
omconfig system alertaction event=fanfail alert=
true
或
omconfig servermodule alertaction event=fanfail 
alert=true
```
# 机箱侵入措施示例

要清除针对机箱侵入的所有警报措施,请键入:

```
omconfig system alertaction event=intrusion 
clearall=true
或
omconfig servermodule alertaction event=intrusion 
clearall=true
```
# 清除日志的命令

**■ 注:** 有关警报消息的更多信息, 请参阅 《Dell OpenManage Server Administrator 信息参考指南》。

可以使用 omconfig system 或 omconfig servermodule 命令清除三个日志: 警报日志、命令日志和硬件或 ESM 日志。

要清除警报日志的内容,请键入:

```
omconfig system alertlog action=clear
或
omconfig servermodule alertlog action=clear
```
 $\mathscr{L}$  注: 输入无效 RAC 用户名可能会导致无法显示命令日志。清除命令日志可以 解决此问题。

要清除命令日志的内容,请键入:

omconfig system cmdlog action=clear 或

omconfig servermodule cmdlog action=clear

要清除 ESM 日志的内容,请键入:

```
omconfig system esmlog action=clear
或
omconfig servermodule esmlog action=clear
```
# omconfig system pedestinations 或 omconfig servermodule pedestinations

使用 omconfig system pedestinations 或 omconfig servermodule pedestinations 命令可以设置警报目标的 IP 地址。

表 [4-24](#page-134-0) 显示该命令的有效参数。

**么 注: 既可以将索引和 IP 地址作为参数一起指定, 也可以将团体字符串单独设** 为参数。

 $\mathbb Z$  注: 索引 1 到 4 接受 IPv4 地址,索引 5 到 8 接受 IPv6 地址。

#### <span id="page-134-0"></span>表 4-24. omconfig system pedestinations 或 omconfig servermodule pedestinations

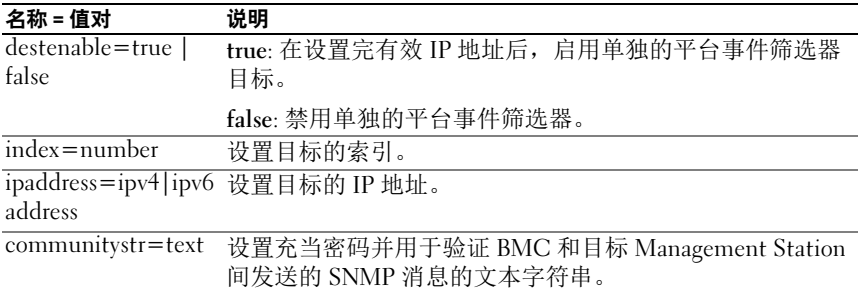

# omconfig system platformevents 或 omconfig servermodule platformevents

使用 omconfig system platformevents 或 omconfig servermodule platformevents 命令配置针对特定平台事件将要采取的关机操作 (如果有 的话)。还可以启用或禁用平台事件筛选器警报生成。

**\ 小心:如果将平台事件关机操作设置为除 none (无)或 nower reduction** (功率减小) 以外的其它值,系统将会在出现特定事件时强制关机。这种关 机由固件启动,并且在执行时不会首先关闭操作系统或系统上运行的任何应 用程序。

表 [4-25](#page-134-1) 显示该命令的有效参数。

注: 警报设置相互排斥, 一次只能设置一个。操作设置也相互排斥, 一次也 只能设置一个。不过,警报和操作设置相互不排斥。

#### <span id="page-134-1"></span>表 4-25. 警报措施命令参数

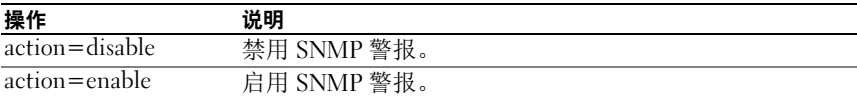

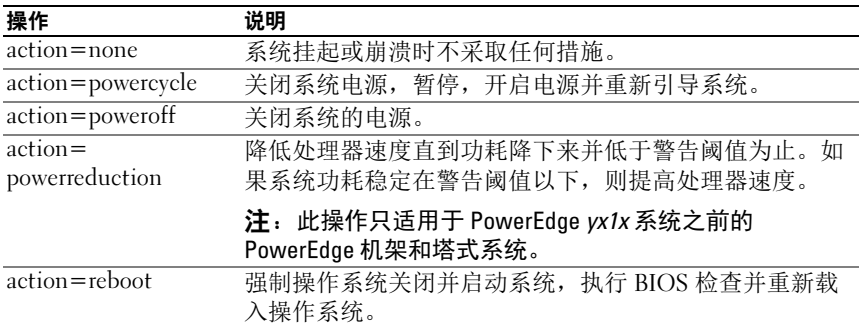

#### 表 4-25. 警报措施命令参数 (续)

表 [4-26](#page-135-0) 列出了可以设置平台事件的组件和事件。组件按字母顺序列出, 但组件的警告事件始终列在故障事件之前。

#### <span id="page-135-0"></span>表 4-26. omconfig system platformevents

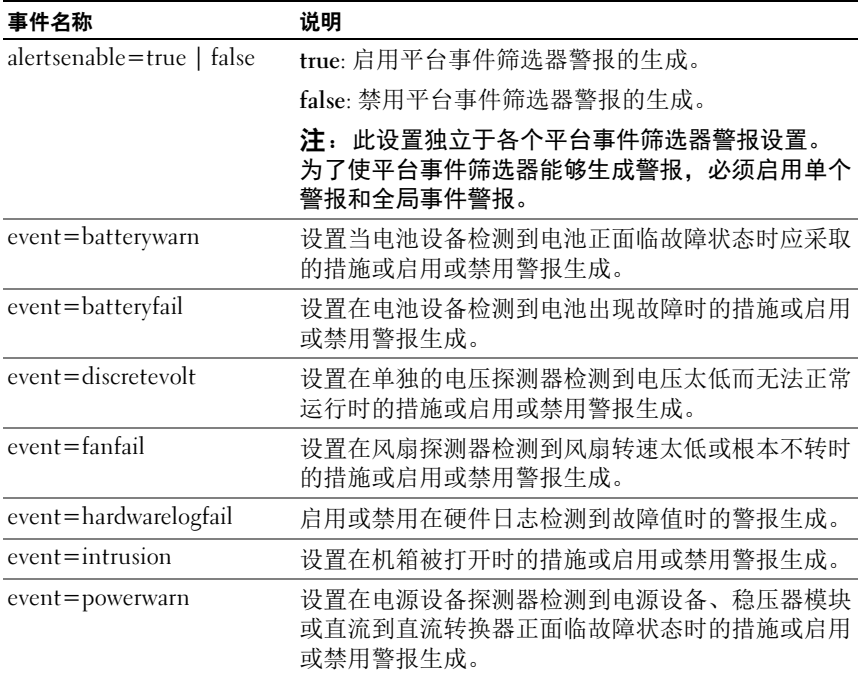

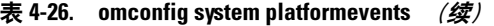

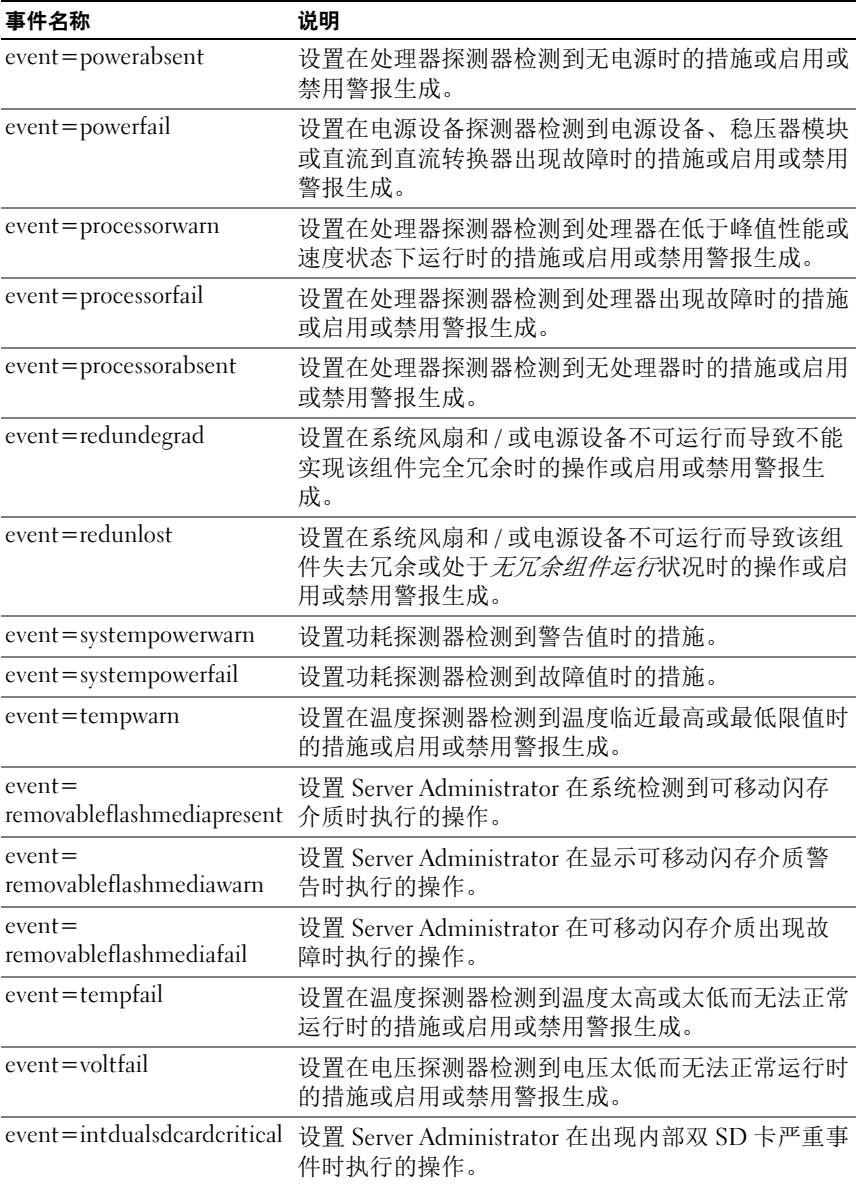

表 4-26. omconfig system platformevents  $\langle \mathcal{G} \rangle$ 

| 事件名称                                 | 说明                                                |
|--------------------------------------|---------------------------------------------------|
| $event = intdualsdcardwarn$          | 设置 Server Administrator 在显示内部双 SD 卡警告时<br>执行的操作。  |
| $event = \text{intdual}$ deardabsent | 设置 Server Administrator 在内部双 SD 卡不可用时执<br>行的操作。   |
| $event =$<br>intdualsdcardredunlost  | 设置 Server Administrator 在丢失内部双 SD 卡的冗余<br>时执行的操作。 |
| event=watchdogasr                    | 在系统挂起或无响应时启用或禁用 ASR 配置的警报<br>生成。                  |

# omconfig system events 或 omconfig servermodule events

使用 omconfig system events 或 omconfig servermodule events 命令可以启 用和禁用系统上组件的 SNMP 陷阱。

4 注: 不是所有事件类型都可能会在系统上存在。

在 omconfig system events 命令的 "名称 = 值对"组件中有四个参数:

- [Source](#page-137-0) (源)
- Type ([类型](#page-137-1))
- [Severity](#page-138-0) (严重性)
- [Index](#page-139-0) (索引)

#### <span id="page-137-0"></span>Source (源)

当前, source=snmptraps 是一个必要的"名称 = 值对", 这是因为 SNMP 是当前支持您的系统组件事件通知的唯一源。

omconfig system events source=snmptraps 或 omconfig servermodule events source=snmptraps

#### <span id="page-137-1"></span>Type (类型)

类型指事件中涉及的组件的名称。表 [4-27](#page-138-1) 显示系统事件类型的有效 参数。

#### <span id="page-138-1"></span>表 4-27. 系统事件类型参数

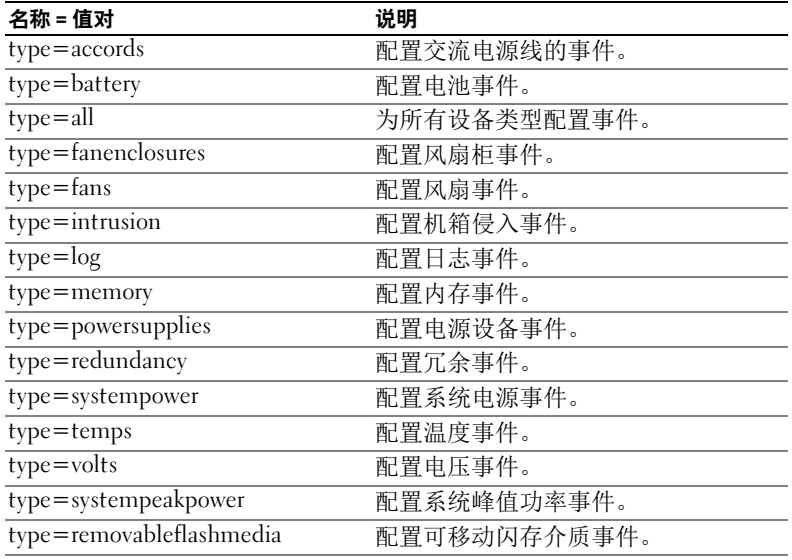

# <span id="page-138-0"></span>Severity (严重性)

在配置事件的上下文中,严重性用于确定组件类型的事件达到何种严重程 度时 Server Administrator 才通知您此事件。如果同一系统机箱中有多个 同类组件,可以使用 index=<n> 参数指定是否要按组件编号接收关于事 件严重性的通知。表 [4-28](#page-138-2) 显示有效的严重性参数。

## <span id="page-138-2"></span>表 4-28. 系统事件严重性参数

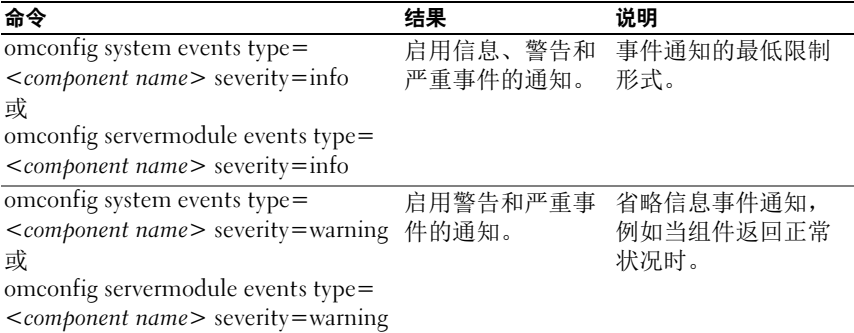

#### 表 4-28. 系统事件严重性参数 (*续)*

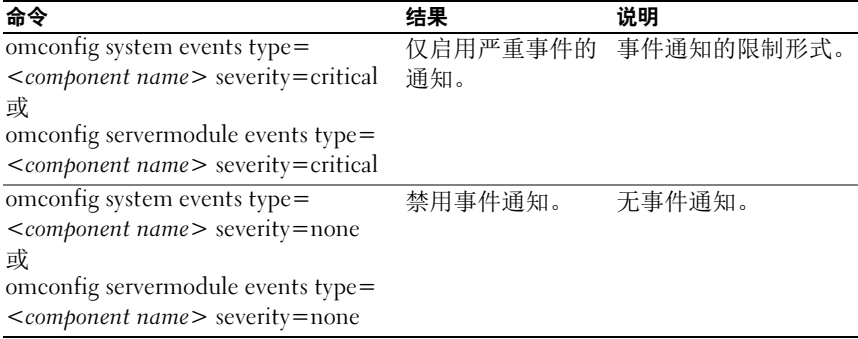

#### <span id="page-139-0"></span>Index (索引)

索引表示特定组件的事件编号。索引是可选参数。如果您省略索引参数, 则将配置指定类型的所有组件 (例如所有风扇)的事件。例如,当系统 包含多个风扇时,您可以启用或禁用某个特定风扇的事件通知。命令示例 如下:

```
omconfig system events type=fan index=0 
severity=critical
或
omconfig servermodule events type=fan index=0 
severity=critical
```
该命令示例的结果为:Server Administrator 仅在系统机箱中的第一个风扇 (索引 0) 达到临界风扇转速时发送 SNMP 陷阱。

## omconfig system webserver 或 omconfig servermodule webserver

使用 omconfig system webserver 或 omconfig servermodule webserver 命令 可以启动或停止 Web Server。表 [4-29](#page-139-1) 显示该命令的有效参数。

#### <span id="page-139-1"></span>表 4-29. Web Server 配置参数

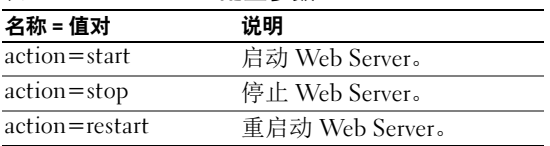

# omconfig system recovery 或 omconfig servermodule recovery

使用 omconfig system recovery 或 omconfig servermodule recovery 命令可以 设置操作系统挂起或崩溃时要进行的操作。您还可以设置将系统中的操作 系统视为挂起之前所必须经过的秒数[。表](#page-140-0) 4-30 显示该命令的有效参数。

■ 注: 计时器的上限和下限取决于系统的型号和配置。

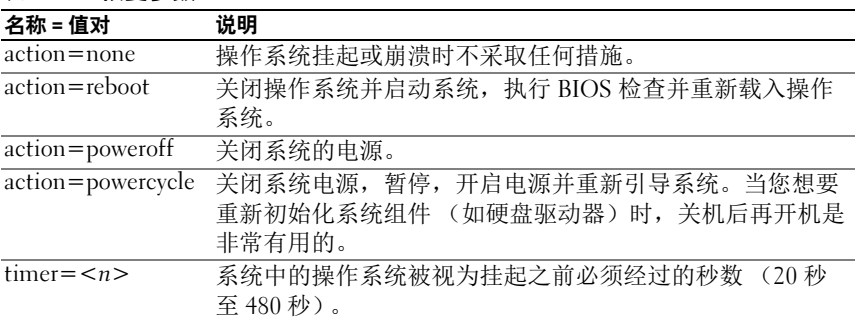

## <span id="page-140-0"></span>表 4-30. 恢复参数

# 恢复命令示例

要将检测到挂起的操作系统时的措施设置为关闭后再开启系统电源,请 键入:

omconfig system recovery action=powercycle 或

omconfig servermodule recovery action=powercycle

要设置系统在启动恢复操作之前挂起 120 秒, 请键入:

omconfig system recovery timer=120 或 omconfig servermodule recovery timer=120

# omconfig system shutdown 或 omconfig servermodule shutdown

使用 omconfig system shutdown 或 omconfig servermodule shutdown 命令 可以确定系统关机方式。在系统关机的过程中,默认设置是关闭操作系 统, 然后再关闭系统电源。首先关闭操作系统时, 将先关闭文件系统, 然 后再关闭系统电源。如果您不想首先关闭操作系统,可以使用参数 osfirst=false。表 [4-31](#page-141-0) 显示该命令的有效参数。

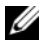

 $\mathbb{Z}$  注: 由于特定操作系统 (例如, VMware ESXi) 的限制, 此版本的 OpenManage Server Administrator 不提供某些特定功能。

#### <span id="page-141-0"></span>表 4-31. 关机参数

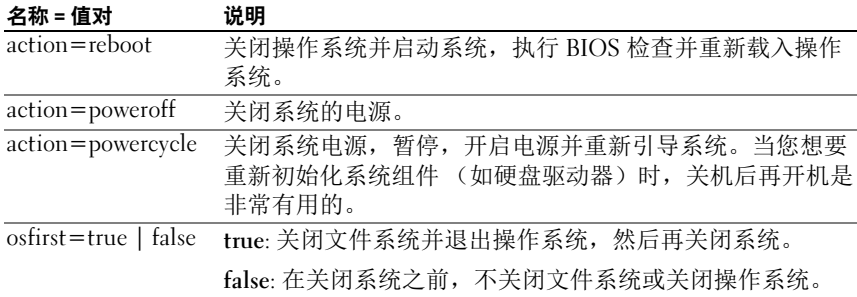

# 关闭系统命令示例

要将关闭系统操作设置为重新引导,请键入:

```
omconfig system shutdown action=reboot
或
omconfig servermodule shutdown action=reboot
```
要在关闭系统电源之前不关闭操作系统,请键入:

```
omconfig system shutdown action=reboot 
osfirst=false
或
omconfig servermodule shutdown action=reboot 
osfirst=false
```
# omconfig system thrmshutdown 或 omconfig servermodule thrmshutdown

使用 omconfig system thrmshutdown 或 omconfig servermodule thrmshutdown 命令可以配置热关机操作。您可以配置系统 在温度探测器 检测到故障事件的温度探测器时进行热关机。

表 [4-32](#page-142-0) 显示该命令的有效参数。

<span id="page-142-0"></span>表 4-32. 热关机参数

| 名称 = 值对                                            | 说明                                                                                                |
|----------------------------------------------------|---------------------------------------------------------------------------------------------------|
| $severity =$<br>disabled  <br>warning  <br>failure | disabled: 禁用热关机。管理员必须采取措施。<br>warning: 检测到温度警告事件时执行关机操作。当机箱内的任何一<br>个温度探测器读取的温度 (摄氏度)超过最大温度警告阈值时, |
|                                                    | 会发生警告事件。<br>failure: 检测到温度故障事件时执行关机操作。当机箱内的任何一<br>个温度探测器读取的温度 (摄氏度)超过最大温度故障阈值时,<br>会发生故障事件。       |

# 热关机命令示例

要在温度探测器检测到故障事件时触发热关机,请键入:

```
omconfig system thrmshutdown severity=failure
或
omconfig servermodule thrmshutdown severity=
failure
```
要禁用热关机以使管理员必须启动 omconfig system shutdown, 请键入:

```
omconfig system thrmshutdown severity=disabled
或
omconfig servermodule thrmshutdown severity=
disabled
```
# omconfig system 或 servermodule assetinfo:编辑拥有成本值

omconfig system assetinfo 或 omconfig servermodule assetinfo 命令可以帮助 您编辑组成系统总体拥有成本的一组综合参数。本节将介绍使用 omconfig system assetinfo 或 omconfig servermodule assetinfo 命令报告和配置的参数。

您可以使用 omconfig system assetinfo 或 omconfig servermodule assetinfo 命令为可配置对象设置控制值。例如,assetinfo 的配置功能可为以下设置 值:系统物主、购买价格、任何有效租赁的详细信息、折旧方法和比率、 系统的位置、保修和延长保修期限、外包详细信息和服务级别协议。

# 添加资产信息所需的用户级别

Power User (高级用户)和 Administrator (管理员) 均可添加和编辑资 产信息。

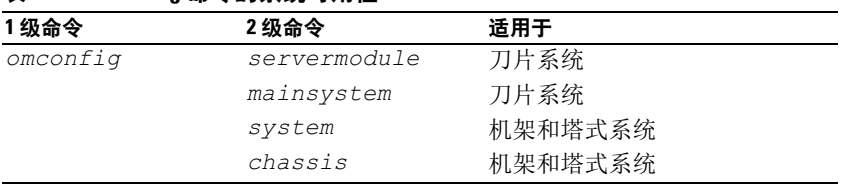

## 表 5-1. omconfig 命令的系统可用性

# 添加购置信息

购置是指企业实体购买或租赁系统的情况。使用 omconfig system assetinfo info=acquisition  $\vec{X}$  omconfig servermodule assetinfo info= acquisition 命令可以添加有关购买或租赁系统的详细信息[。表](#page-145-0) 5-2 显示该 命令的有效参数。

#### <span id="page-145-0"></span>表 5-2. omconfig system assetinfo info=acquisition 或 omconfig servermodule assetinfo info=acquisition

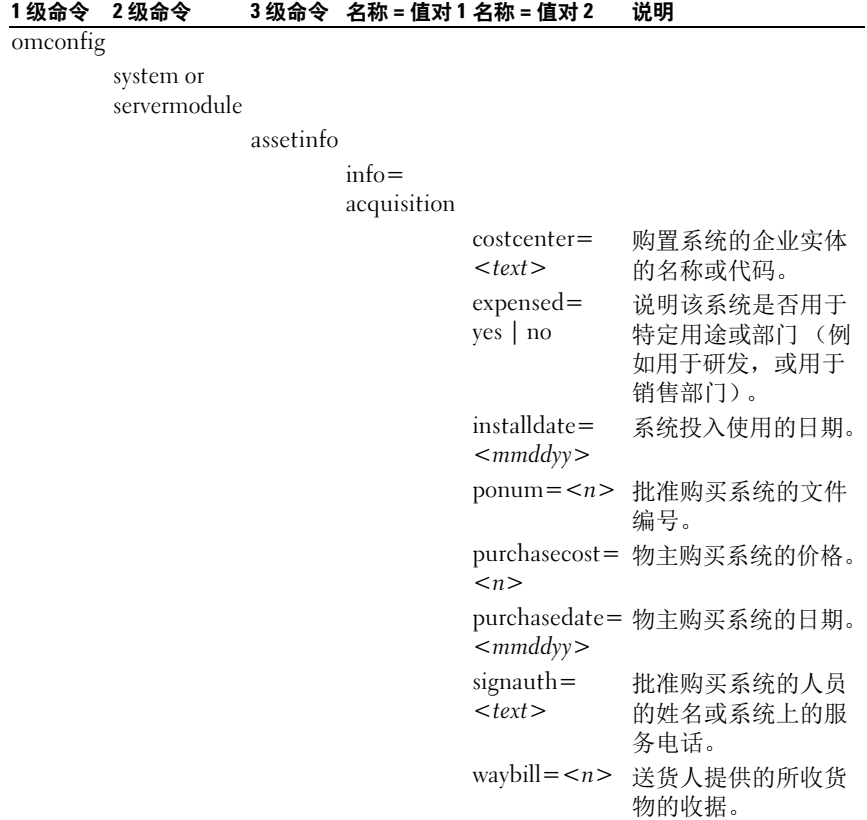

# <span id="page-145-1"></span>添加购置信息的命令示例

要为购置参数提供一个值,请键入以下形式的命令: omconfig system assetinfo info=acquisition < 名称 = 值对2> 或 omconfig servermodule assetinfo info=acquisition <  $A# \mathbb{R}$  = 值对 2>。例如, 键入:

```
omconfig system assetinfo info=acquisition 
purchasedate=122101
或
omconfig servermodule assetinfo info=acquisition 
purchasedate=122101
```
系统将显示以下消息:

资产信息已成功设置。

可以同时输入多个 omconfig system assetinfo 或 omconfig servermodule assetinfo 命令, 前提是"名称 = 值对 2"的所有参数都属于同一个"名 称 = 值对  $1$ "。例如, 要为 info=acquisition 输入一个以上的参数值, 应 参考使用以下示例的语法:

```
omconfig system assetinfo info=acquisition 
purchasecost=5000 
waybill=123456 installdate=120501 purchasedate=
050601 ponum=9999 signauth="John Smith" expensed=
yes costcenter=finance
或
omconfig servermodule assetinfo info=acquisition 
purchasecost=5000 
waybill=123456 installdate=120501 purchasedate=
050601 ponum=9999 signauth="John Smith" expensed=
yes costcenter=finance
```
系统将显示以下消息:

资产信息已成功设置。

# 添加折旧信息

折旧是一套计算资产随时间而贬值的方法。例如,预计可使用 5 年的系统 折旧率是 20%。使用 omconfig system assetinfo info=depreciation 或 omconfig servermodule assetinfo info=depreciation 命令添加关于如何计 算系统折旧的详情[。表](#page-146-0) 5-3 显示该命令的有效参数。

```
表 5-3. omconfig system assetinfo info=depreciation 或 omconfig servermodule
        assetinfo info=depreciation
```
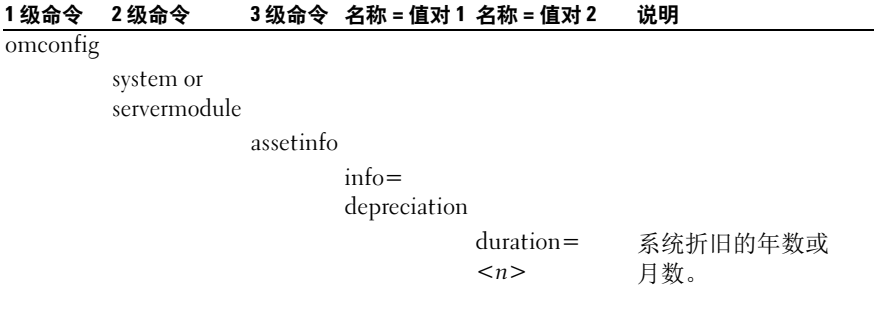

| 1级命令 | 2级命令 | 3级命令 名称=值对1名称=值对2 |               | 说明                     |
|------|------|-------------------|---------------|------------------------|
|      |      |                   | $method =$    | 用于计算系统折旧的              |
|      |      |                   | $<$ text $>$  | 步骤和假设条件。               |
|      |      |                   | $percent = n$ | 资产贬值或折旧的百<br>分比。       |
|      |      |                   | vears         | unit=months   以月或年为单位。 |

表 5-3. omconfig system assetinfo info=depreciation 或 omconfig servermodule assetinfo info=depreciation  $\langle \hat{\mathcal{F}} \rangle$ 

# 添加折旧信息的命令示例

要为折旧参数提供一个值,请键入以下形式的命令: omconfig system assetinfo info=depreciation < 名称 = 值对 2> 或 omconfig servermodule assetinfo info=depreciation < 名称 = 值对 2>。例如, 键入:

```
omconfig system assetinfo info=depreciation 
method=straightline
或
omconfig servermodule assetinfo info=depreciation 
method=straightline
```
系统将显示以下消息:

## 资产信息已成功设置。

可以同时输入多个 omconfig system assetinfo 或 omconfig servermodule assetinfo 命令, 前提是 "名称 = 值对 2"的所有参数都属于同一个 "名称 = 值对 1"。例如,请参阅第 96 [页上的 "添加购置信息的命令示例"。](#page-145-1)

# <span id="page-147-0"></span>添加延长保修信息

使用 omconfig system extwarranty 或 omconfig servermodule extwarranty 命 令为延长保修信息分配值。保修是系统的制造商或代理商与系统的购买者 之间的合约。保修将指定在特定的时间范围或使用范围内可以维修或更换 的组件。延长保修将在原保修期满后生效。有关如何编辑保修值的详细信 息,请参阅第 107 [页上的](#page-156-0) "添加保修信息"。

[表](#page-148-0) 5-4 显示该命令的有效参数。

#### <span id="page-148-0"></span>表 5-4. omconfig system assetinfo info=extwarranty 或 omconfig servermodule assetinfo info=extwarranty

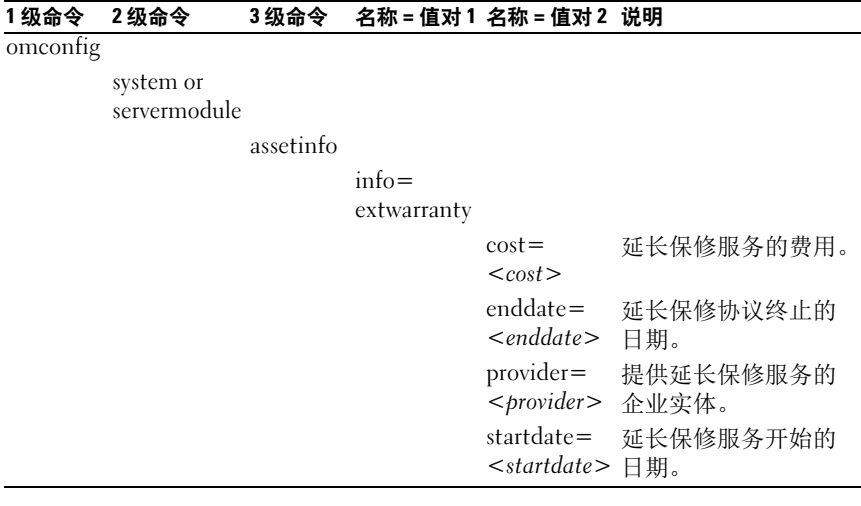

# 添加延长保修信息的命令示例

要为延长保修参数提供一个值,请键入以下形式的命令: omconfig system assetinfo info=extwarranty < 名称 = 值对2> 或 omconfig servermodule assetinfo info=extwarranty < 名称 = 值对 2>。例如, 键入:

```
omconfig system assetinfo info=extwarranty 
enddate=012503
或
omconfig servermodule assetinfo info=extwarranty 
enddate=012503
```
系统将显示以下消息:

### 资产信息已成功设置。

# 添加租赁信息

租赁是在特定时间范围内有偿使用系统的协议。出租人保留系统的所有 权[。表](#page-149-0) 5-5 显示该命令的有效参数。

#### <span id="page-149-0"></span>表 5-5. omconfig system assetinfo info=lease 或 omconfig servermodule assetinfo info=lease

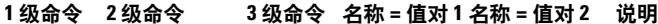

omconfig

system or servermodule

assetinfo

info=lease

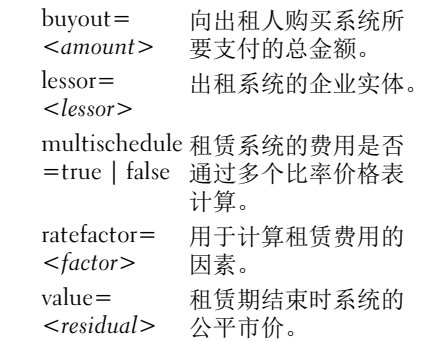

# 添加租赁信息的命令示例

要为租赁参数提供一个值,请键入以下形式的命令: omconfig system assetinfo info=lease < 名称 = 值对 2> 或 omconfig servermodule assetinfo info=lease < 名称 = 值对 2> 。例如, 键入:

omconfig system assetinfo info=lease value=4500 或 omconfig servermodule assetinfo info=lease value= 4500

系统将显示以下消息:

资产信息已成功设置。

# 添加维护信息

维护是指使系统保持良好运行状态所需采取的措施[。表](#page-150-0) 5-6 显示可用于添 加维护信息的有效参数。

#### <span id="page-150-0"></span>表 5-6. omconfig system assetinfo info=maintenance 或 omconfig servermodule assetinfo info=maintenance

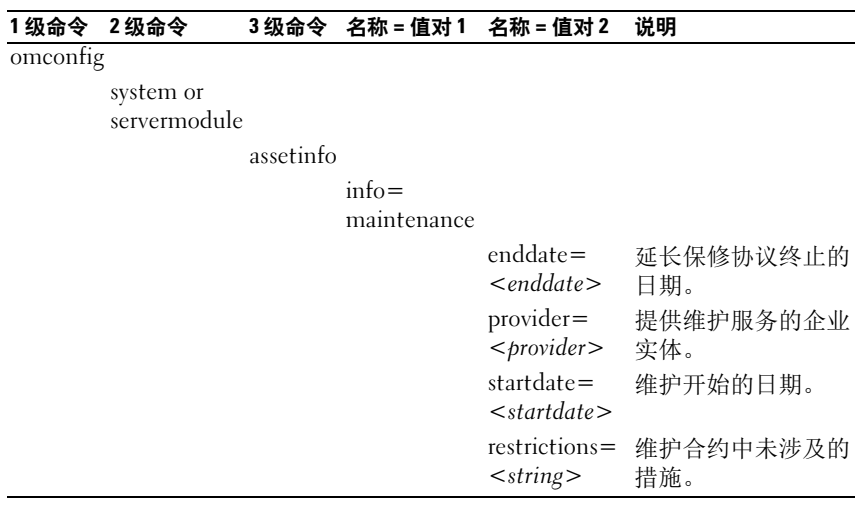

# 添加维护信息的命令示例

要为维护参数提供一个值,请键入以下形式的命令: omconfig system assetinfo info=maintenance < 名称 = 值对 2> 或 omconfig system assetinfo info=maintenance < 名称 = 值对 2> 。例如, 键入:

```
omconfig system assetinfo info=maintenance 
startdate=012504
或
omconfig servermodule assetinfo info=maintenance 
startdate=012504
```
系统将显示以下消息:

资产信息已成功设置。

# 添加外包信息

外包是指与另一个企业签约以维护系统,使其保持良好的运行状态。 [表](#page-151-0) 5-7 显示可用于添加外包信息的有效参数。

#### <span id="page-151-0"></span>表 5-7. omconfig system assetinfo info=outsource 或 omconfig servermodule assetinfo info=outsource

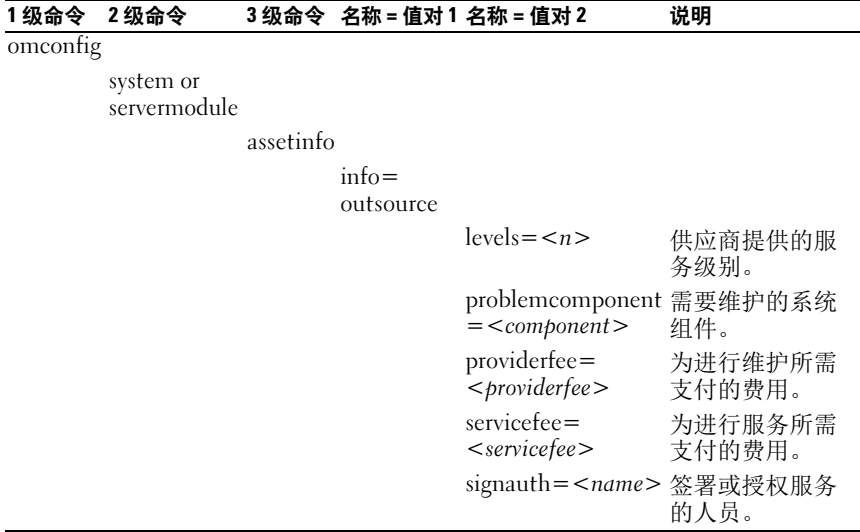

# 添加外包信息的命令示例

要为外包参数提供一个值,请键入以下形式的命令: omconfig system assetinfo info=outsource < 名称 = 值对 2> 或 omconfig servermodule assetinfo info=outsource <  $\angle$  *名称* = *值对* 2> 。例如, 键入:

```
omconfig system assetinfo info=outsource 
providerfee=75
或
omconfig servermodule assetinfo info=outsource 
providerfee=75
```
系统将显示以下消息:

# 资产信息已成功设置。

# 添加物主信息

物主是指拥有系统合法所有权的一方[。表](#page-152-0) 5-8 显示可用于添加物主信息的 有效参数。

#### <span id="page-152-0"></span>表 5-8. omconfig system assetinfo info=owner 或 omconfig servermodule assetinfo info=owner

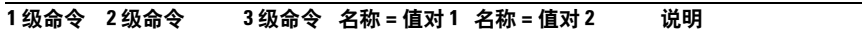

omconfig

system or servermodule

assetinfo

info=owner

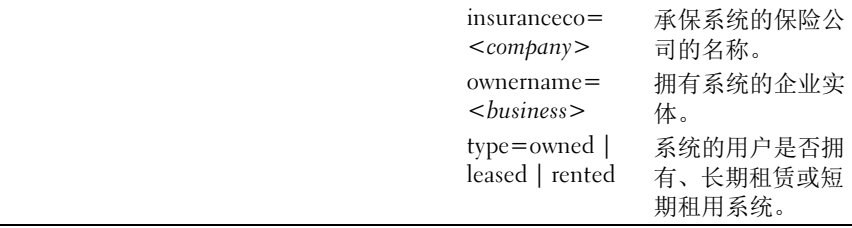

# 添加物主信息的命令示例

要为物主参数提供一个值,请键入以下形式的命令: omconfig system assetinfo info=owner <  $AR = 4R + 2$   $\Rightarrow$   $\Rightarrow$  omconfig servermodule assetinfo info=owner <  $AR = 4\pi$  = 2> 。例如, 键入:

```
omconfig system assetinfo info=owner type=rented
或
omconfig servermodule assetinfo info=owner 
type=rented
```
系统将显示以下消息:

# 资产信息已成功设置。

# 添加服务合约信息

服务合约是指定系统的预防性维护和维修费用的协议[。表](#page-153-0) 5-9 显示可用于 添加合约信息的有效参数。

#### <span id="page-153-0"></span>表 5-9. omconfig system assetinfo info=service 或 omconfig servermodule assetinfo info=service

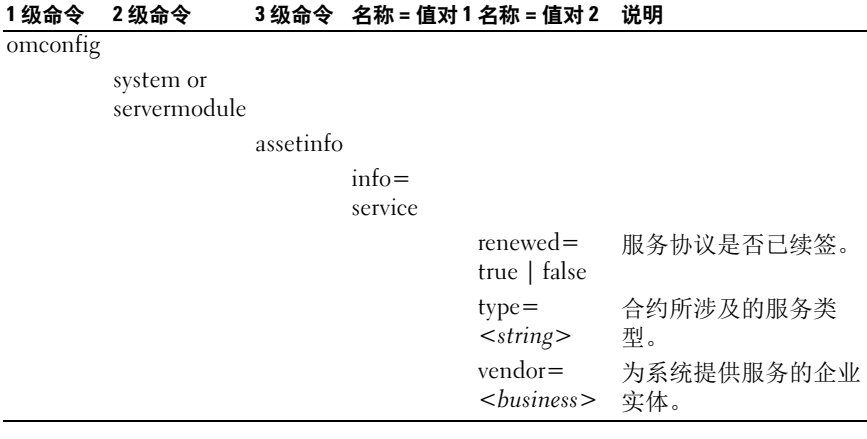

# 添加服务信息的命令示例

要为购置参数提供一个值,请键入以下形式的命令: omconfig system assetinfo info=service < 名称 = 值对 2> 或 omconfig system assetinfo info=service < 名称 = 值对 2>。例如, 键入:

```
omconfig system assetinfo info=service vendor=
fixsystemco
或
omconfig servermodule assetinfo info=service 
vendor=fixsystemco
```
系统将显示以下消息:

### 资产信息已成功设置。

# 添加支持信息

支持是指系统用户希望获得正确使用系统的指导以执行任务时可以寻求的 技术帮助。表 [5-10](#page-154-0) 显示可用于添加支持信息的有效参数。

#### <span id="page-154-0"></span>表 5-10. omconfig system assetinfo info=support 或 omconfig servermodule assetinfo info=support

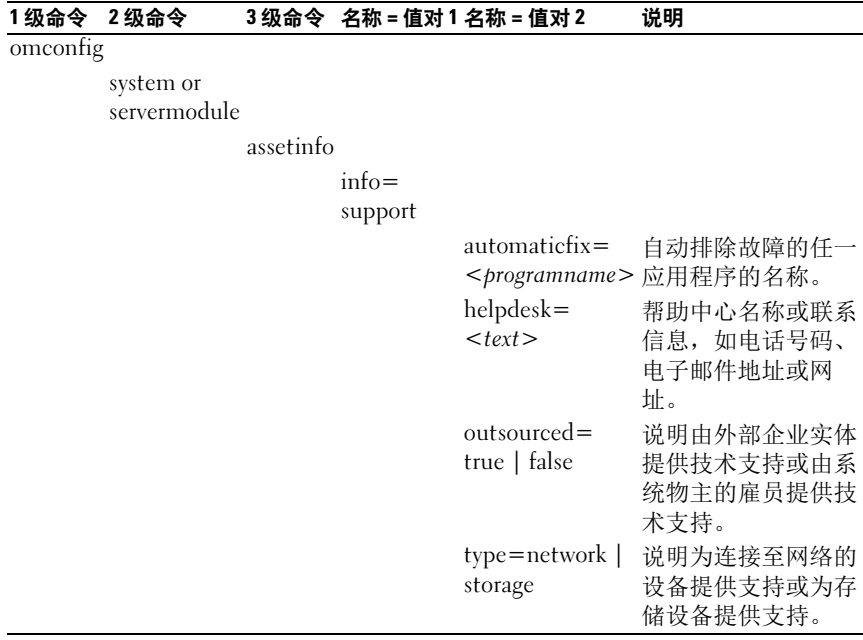

# 添加支持信息的命令示例

要为支持参数提供一个值,请键入以下形式的命令: omconfig system assetinfo info=support < 名称 = 值对 2> 或 omconfig servermodule assetinfo info=support < 名称 = 值对 2>。例如, 键入:

```
omconfig system assetinfo info=support outsourced=
true
或
omconfig servermodule assetinfo info=support 
outsourced=true
```
系统将显示以下消息:

# 资产信息已成功设置。

可以同时输入多个 omconfig system assetinfo 或 omconfig servermodule assetinfo 命令,前提是 "名称 = 值对 2"的所有参数都属于同一个 "名称 = 值对 1"。例如,请参阅第 96 [页上的 "添加购置信息的命令示例"](#page-145-1)。

# 添加系统信息

系统信息包括系统的主用户、主用户的电话号码和系统的位置。表 [5-11](#page-155-0) 显示可用于添加系统信息的有效参数。

#### <span id="page-155-0"></span>表 5-11. omconfig system assetinfo info=system 或 omconfig servermodule assetinfo info=system

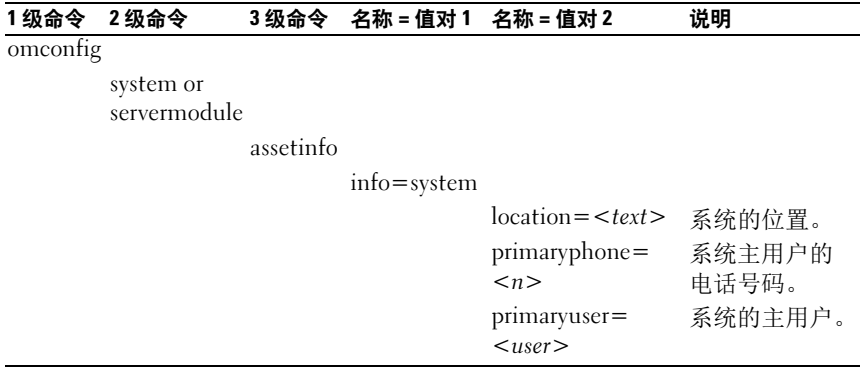

# 添加系统信息的命令示例

要为购置参数提供一个值,请键入以下形式的命令:omconfig system assetinfo info=system < 名称 = 值对 2> 或 omconfig servermodule assetinfo info=system < 名称 = 值对 2>。例如, 键入:

```
omconfig system assetinfo info=system location=
firstfloor
或
omconfig servermodule assetinfo info=system 
location=firstfloor
```
系统将显示以下消息:

资产信息已成功设置。

可以同时输入多个 omconfig system assetinfo 或 omconfig servermodule assetinfo 命令, 前提是"名称 = 值对 2"的所有参数都属于同一个 "名称 = 值对 1"。例如,请参阅第 96 [页上的 "添加购置信息的命令示例"。](#page-145-1)

# <span id="page-156-0"></span>添加保修信息

使用 omconfig system warranty 或 omconfig servermodule warranty 命令为 保修信息分配值。保修是系统的制造商或代理商与系统的购买者之间的合 约。保修将指定在特定的时间范围或使用范围内可以维修或更换的组件。 有关编辑延长保修值的详情,请参阅第 98 [页上的](#page-147-0) "添加延长保修信 [息](#page-147-0)"。表 [5-12](#page-156-1) 显示可用于添加保修信息的有效参数。

<span id="page-156-1"></span>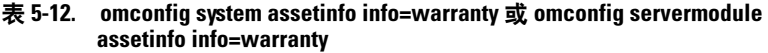

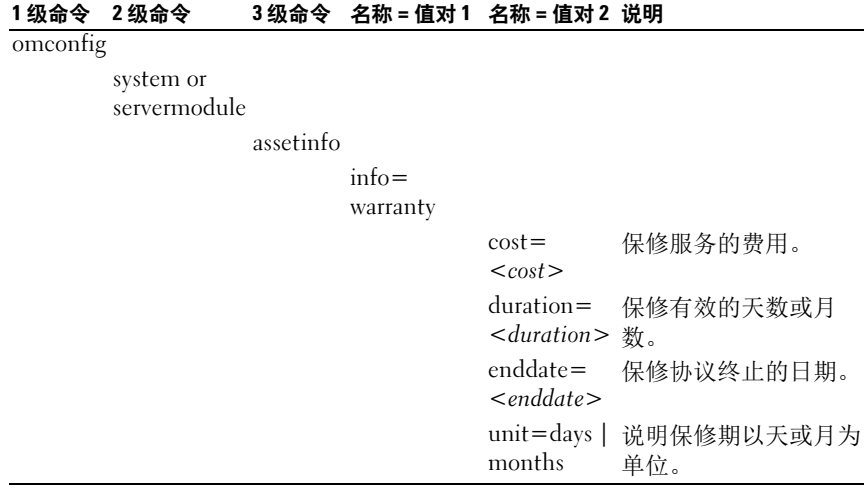

# 添加保修信息的命令示例

要为购置参数提供一个值,请键入以下形式的命令: omconfig system assetinfo info=warranty < 名称 = 值对 2> 或 omconfig servermodule assetinfo info=warranty < 名称 = 值对 2>。例如, 键入:

omconfig system assetinfo info=warranty unit=days 或 omconfig servermodule assetinfo info=warranty unit=days

系统将显示以下消息:

## 资产信息已成功设置。

# 使用 Storage Management Service

Storage Management 的 CLI 使用户能够从操作系统命令解释程序执行 Storage Management 报告、配置和管理功能。 Storage Management CLI 也使您能够编写命令序列脚本。

Storage Management CLI 提供了 Dell OpenManage Server Administrator omreport 和 omconfig 命令的扩展选项。有关详情,请参阅 《Dell OpenManage Server Administrator 安装指南》和 《Dell OpenManage Management Station 软件安装指南》。请参阅 Storage Management 联机 帮助或 《Dell OpenManage Server Administrator Storage Management 用 户指南》,了解有关 Storage Management 的详情。

# CLI 命令语法

与所有 Server Administrator 命令一样, omreport 和 omconfig 命令语法包含 指定命令*级别*。第一个命令级别是命令名称: omreport 或 omconfig。后续 命令级别对命令运行的对象类型或命令显示的信息提供了更深程度的说明。 例如,以下 omconfig 命令语法具有三个级别:

omconfig storage pdisk

[表](#page-158-0) 6-1 说明这些命令级别。

<span id="page-158-0"></span>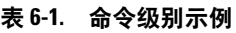

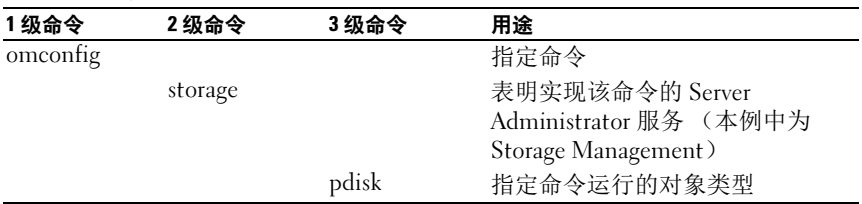

按照命令级别, omreport 和 omconfig 命令语法可能需要一个或多个 "名 称 = 值"对。"名称 = 值"对可指定命令将要运行的具体对象 (比如特 定物理磁盘)或选项(比如闪烁或取消闪烁)。

例如,以下用于闪烁物理磁盘的 omconfig 命令语法具有三个级别和三个 "名称 = 值"对:

omconfig storage pdisk action=blink controller=id pdisk=<PDISKID>

其中 PDISKID=<connector:enclosureID:targetID | connector:targetID>

在本例中, controller=id 中的 id 为控制器编号,如控制器 1 被指定 为 controller=1。

# 必需、可选和变量命令要素的语法

omreport 和 omconfig 命令具有多个 "名称 = 值"对。这些 "名称 = 值"对可能包括必需、可选和变量参数[。表](#page-159-0) 6-2 说明用于表示这些参数的 语法。

<span id="page-159-0"></span>表 6-2. 参数 "名称 = 值"对的语法

| 语法                | 说明                                                                                                    |  |  |
|-------------------|----------------------------------------------------------------------------------------------------|--|--|
| $controller = id$ | 表示由 omreport storage controller 命令报告的控制器 ID。<br>要获得这些值, 应键入 omreport storage<br>controller 来显示控制器 ID, 然后键入 omreport<br>storage pdisk controller=id来显示连接到控制器<br>的物理磁盘的ID。          |  |  |
|                   | 例如, controller=id 参数可被指定为 controller=1。                                                                                                    |  |  |
| $connector = id$  | 表示由 omreport 命令报告的连接器 ID。要获得此值, 应键<br>入 omreport storage controller 来显示控制器 ID,<br>然后键入 omreport storage connector<br>controller=id来显示连接到控制器的连接器的 ID。                              |  |  |
|                   | 例如, connector=id 参数可被指定为 connector=2。                                                                                                    |  |  |
| $vdisk = id$      | 表示由 omreport 命令报告的虚拟磁盘 ID。要获得此值, 应<br>键入 omreport storage controller 来显示控制器<br>ID, 然后键入 omreport storage vdisk<br>controller=id来显示控制器上的虚拟磁盘的 ID。<br>例如, vdisk=id 参数可被指定为 vdisk=3。 |  |  |

### 表 6-2. 参数 "名称 = 值"对的语法 (续)

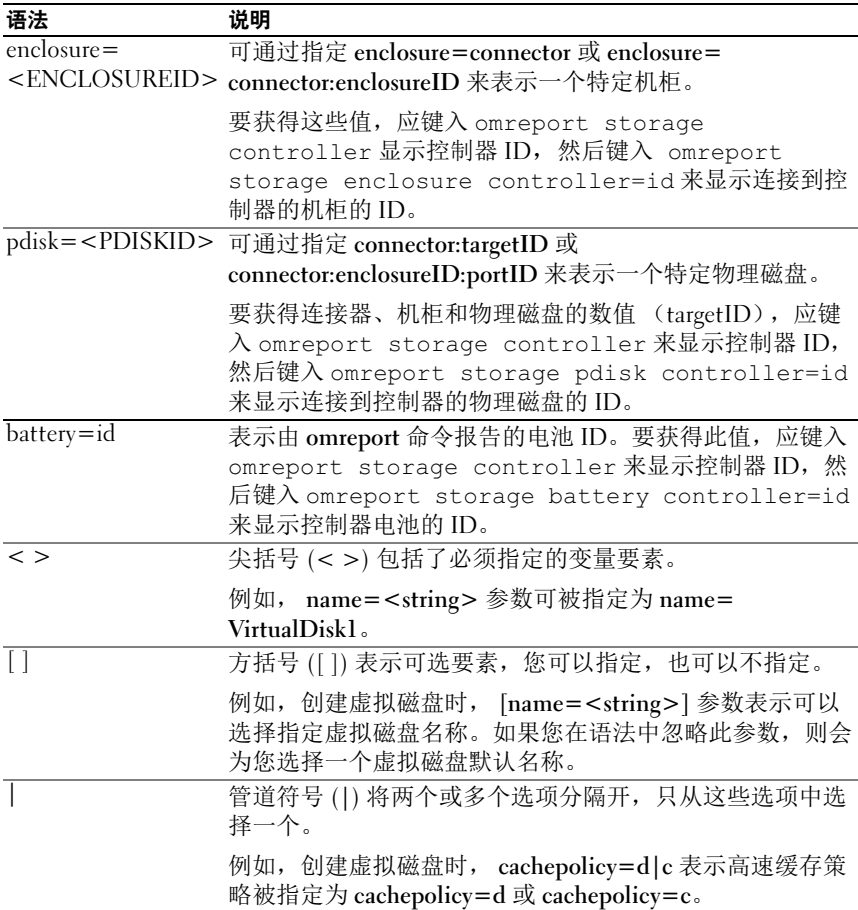

# omreport storage 和 omconfig storage 的用户 权限

Storage Management 需要 Administrator (管理员) 权限才能使用 omconfig storage 命令。 User (用户) 和 Power User (高级用户) 权限就 能够使用 omreport storage 命令。

# 112 | 使用 Storage Management Service

# omreport storage 命令

omreport 命令可以查看磁盘、控制器、机柜、电池、全局存储属性、作 为存储系统组成部分的连接器和 cachecade 的存储组件信息。本章将介绍 如何获得具有所需详细级别的报告。

本章所述的命令会因其定义的字段是否显示在特定 omreport 命令的结果 中而异。仅定义具有特殊或罕见用途的字段。

以下部分提供了所需的 omreport 命令语法,用于显示各种存储组件的信息。 要查看 omreport storage 的有效命令列表,请键入:

```
omreport storage -?
```
[表](#page-162-0) 7-1 提供 omreport storage 命令语法。

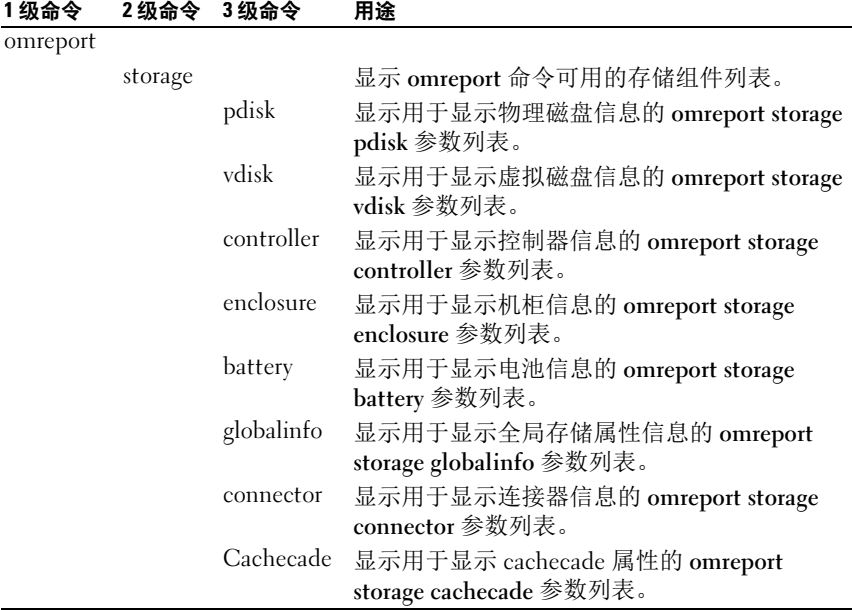

### <span id="page-162-0"></span>表 7-1. omreport 存储帮助

# omreport 物理磁盘状况

[表](#page-163-0) 7-2 说明 omreport 物理磁盘命令的语法。

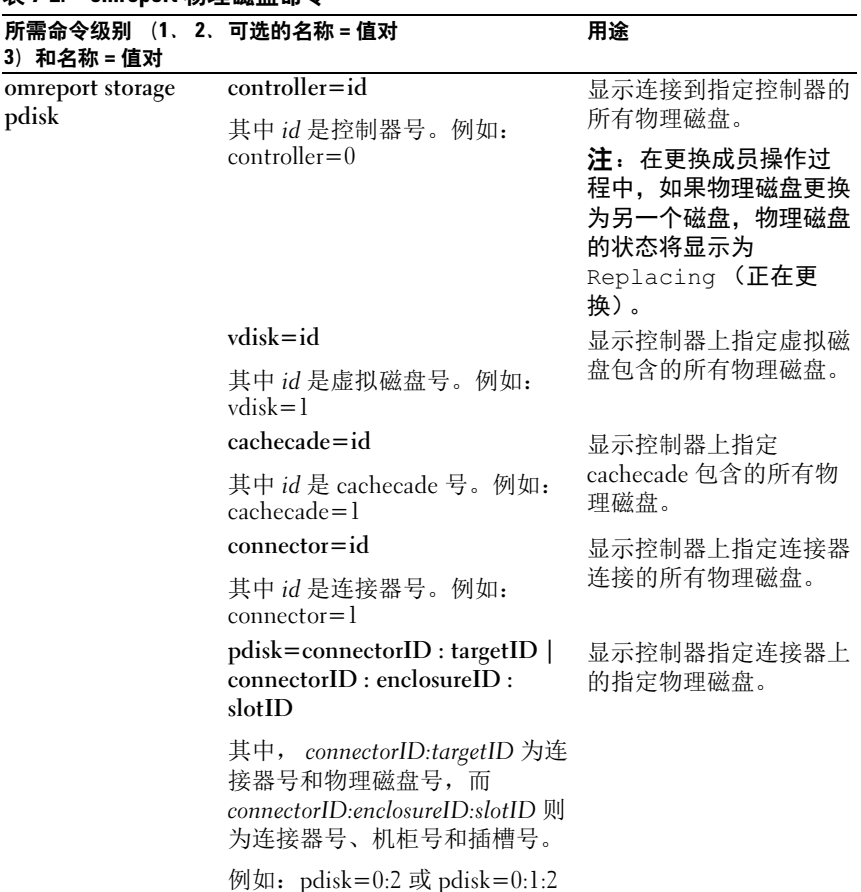

# <span id="page-163-0"></span>表 7-2. omreport 物理磁盘命令

# omreport 虚拟磁盘状况

[表](#page-164-0) 7-3 说明 omreport 虚拟磁盘命令的语法。

# <span id="page-164-0"></span>表 7-3. omreport 虚拟磁盘命令

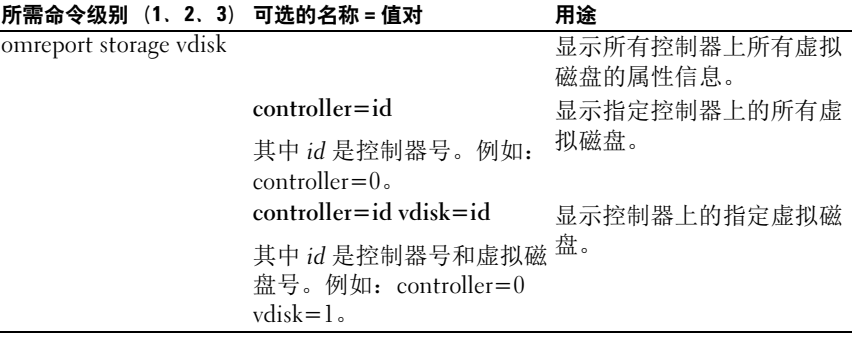

# omreport 控制器状况

[表](#page-164-1) 7-4 说明 omreport 控制器命令的语法。

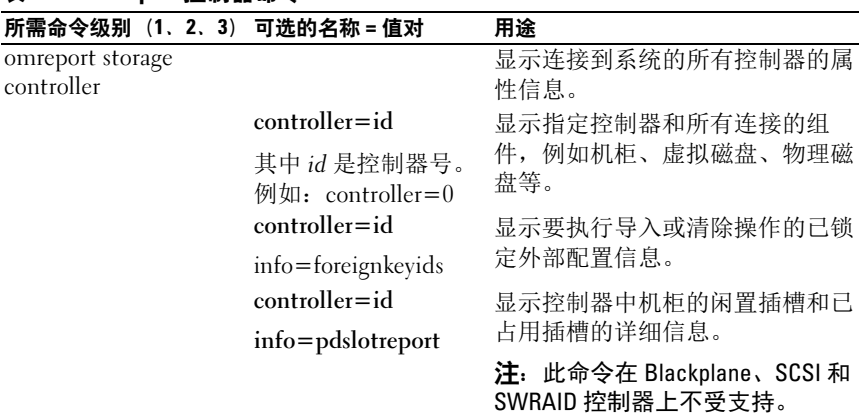

### <span id="page-164-1"></span>表 7-4. omreport 控制器命令

# omreport 机柜状况

[表](#page-165-0) 7-5 说明 omreport 机柜命令的语法。

# <span id="page-165-0"></span>表 7-5. omreport 机柜命令

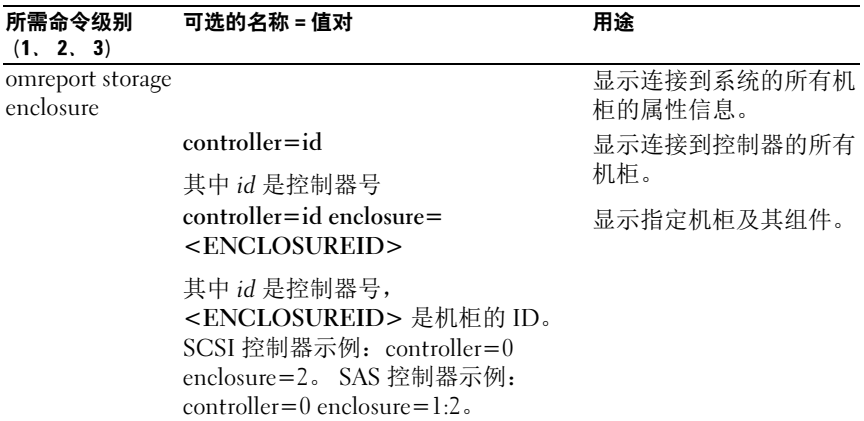

以下各节介绍执行机柜命令所需的 omreport storage enclosure 命令语法。

# omreport 温度探测器状况

[表](#page-165-1) 7-6 说明 omreport 探测器命令的语法。

## <span id="page-165-1"></span>表 7-6. omreport 温度探测器命令

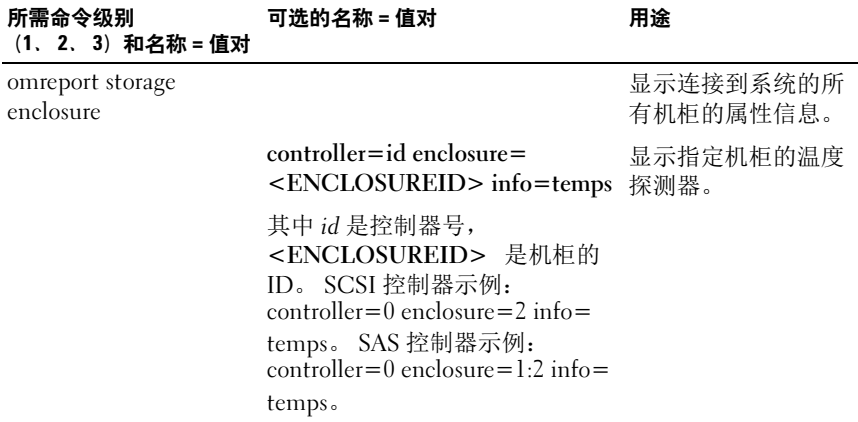

# 表 7-6. omreport 温度探测器命令

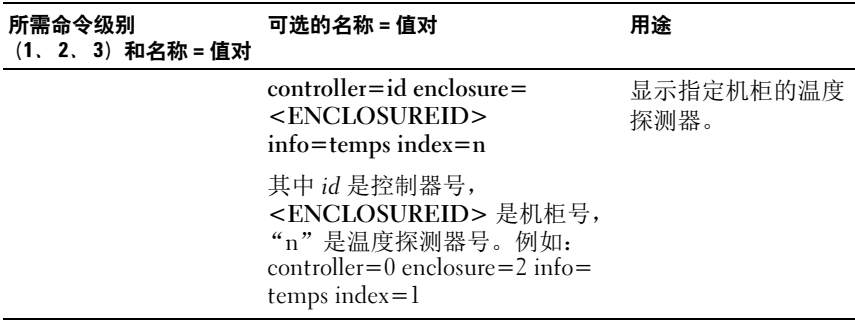

# omreport 风扇状况

[表](#page-166-0) 7-7 说明 omreport 风扇命令的语法。

<span id="page-166-0"></span>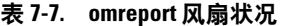

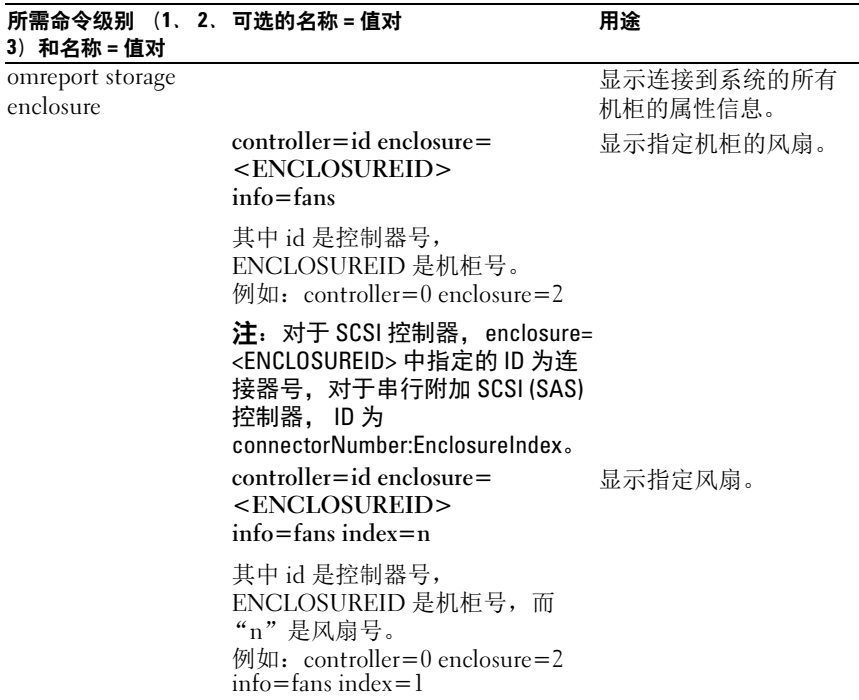

# omreport 电源设备状况

[表](#page-167-0) 7-8 说明 omreport 电源设备命令的语法。

# <span id="page-167-0"></span>表 7-8. omreport 电源设备命令

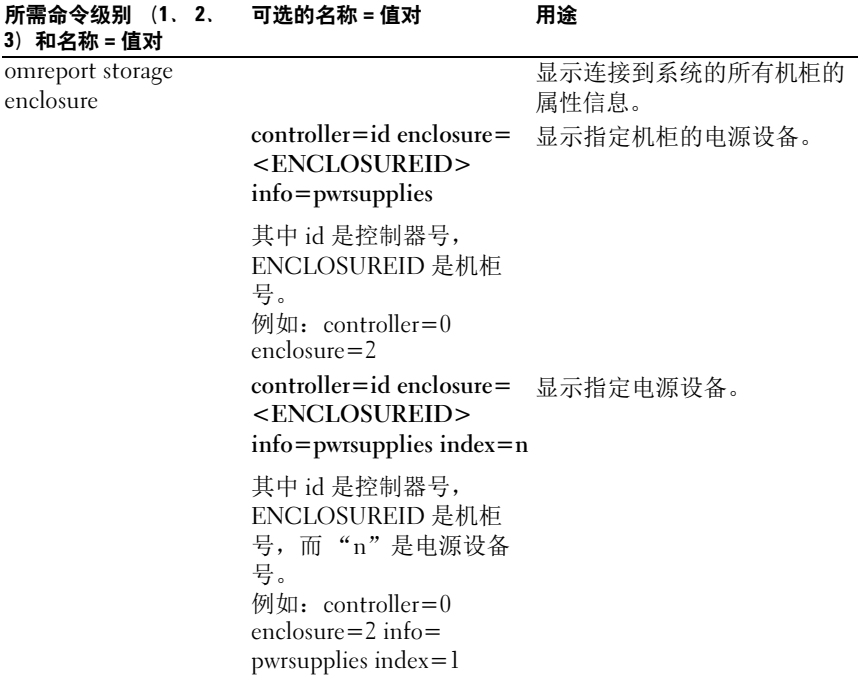

# omreport EMM 状况

 $\mathscr{L}$  注: 如果 EMM 固件中存在不匹配, 则 EMM 状况会显示为降级。 [表](#page-168-0) 7-9 说明 omreport EMM 命令的语法。

<span id="page-168-0"></span>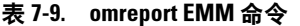

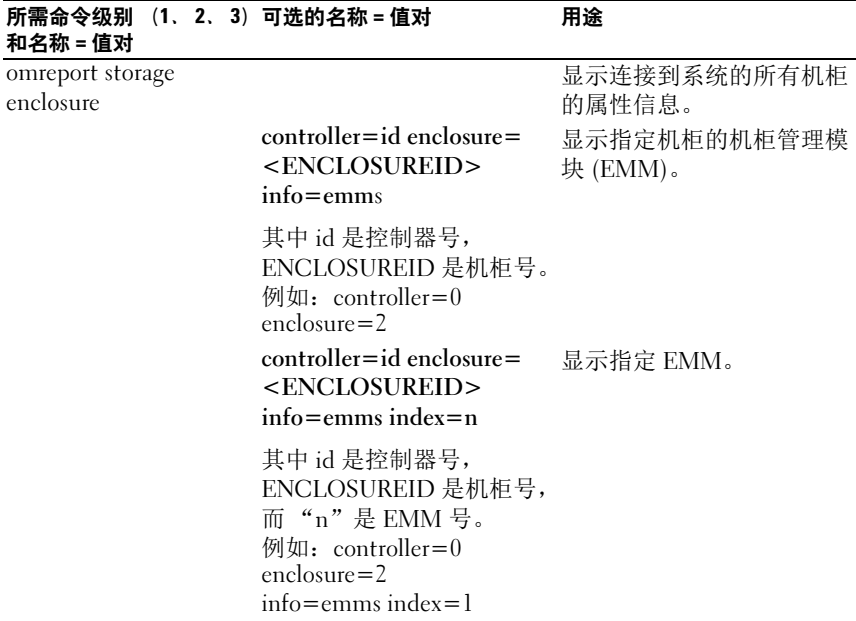

# omreport 机柜插槽占用报告

表 [7-10](#page-169-0) 说明 omreport 机柜插槽占用报告命令的语法。

# <span id="page-169-0"></span>表 7-10. omreport 机柜插槽占用报告命令

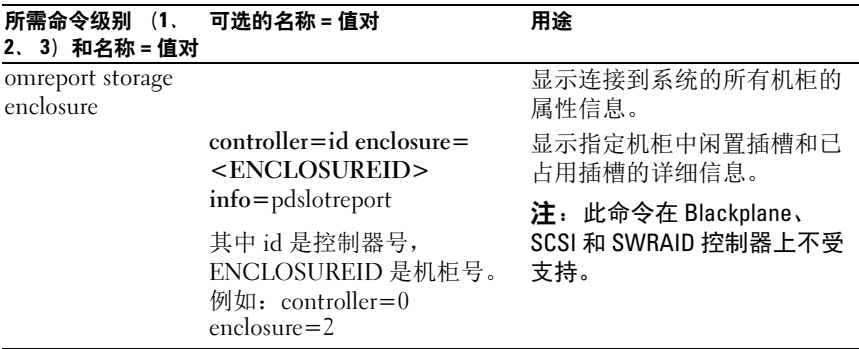

# omreport 电池状况

表 [7-11](#page-169-1) 说明 omreport 电池命令的语法。

<span id="page-169-1"></span>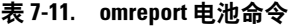

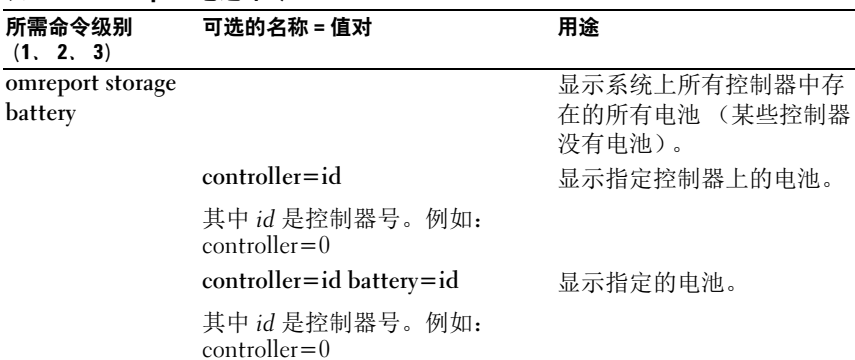

# omreport 全局信息 (Smart 热关机状况、热备 用保护策略)

表 [7-12](#page-170-0) 说明 omreport 全局信息命令的语法。

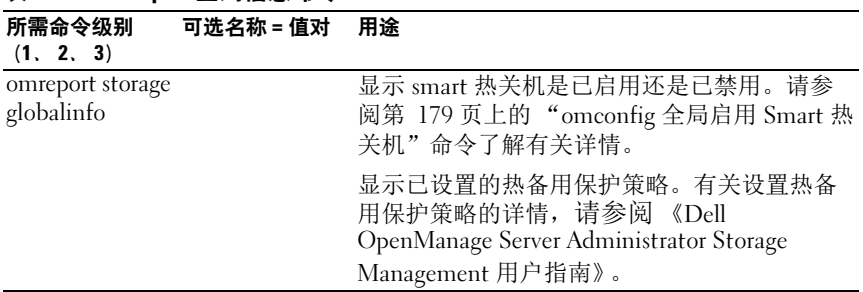

# <span id="page-170-0"></span>表 7-12. omreport 全局信息命令

# omreport 连接器状态

表 [7-13](#page-170-1) 说明 omreport 连接器命令的语法。

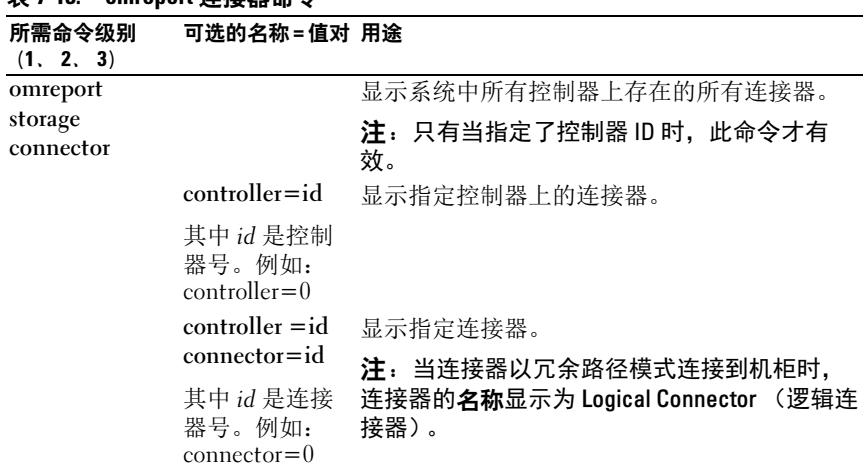

<span id="page-170-1"></span>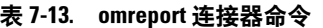

# omreport Cachecade 状况

表 [7-14](#page-171-0) 说明 omreport Cachecade 命令的语法。

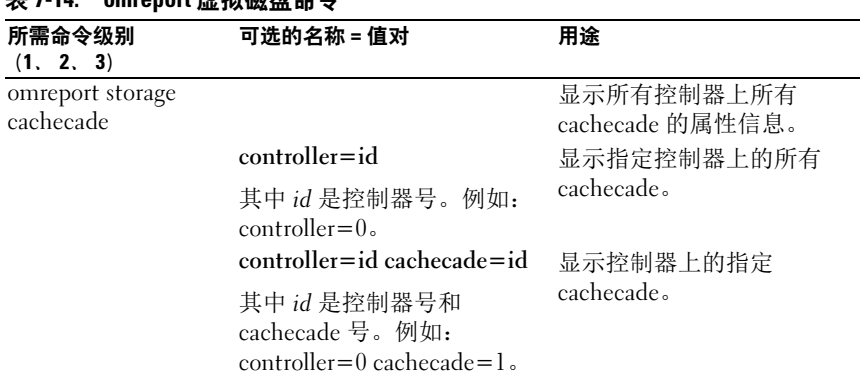

# <span id="page-171-0"></span> $±711$  omroport 虚拟磁盘合令

# omconfig storage 命令

omconfig 命令允许您配置物理磁盘、虚拟磁盘、控制器、机柜、电池、 全局信息、连接器和 Cachecade。

以下部分提供了所需的 omconfig 命令语法, 用于显示各种存储组件的状 况。

要查看 omreport storage 的有效命令列表,请键入:

omconfig storage -?

[表](#page-172-0) 8-1 提供了 omconfig storage 命令语法。

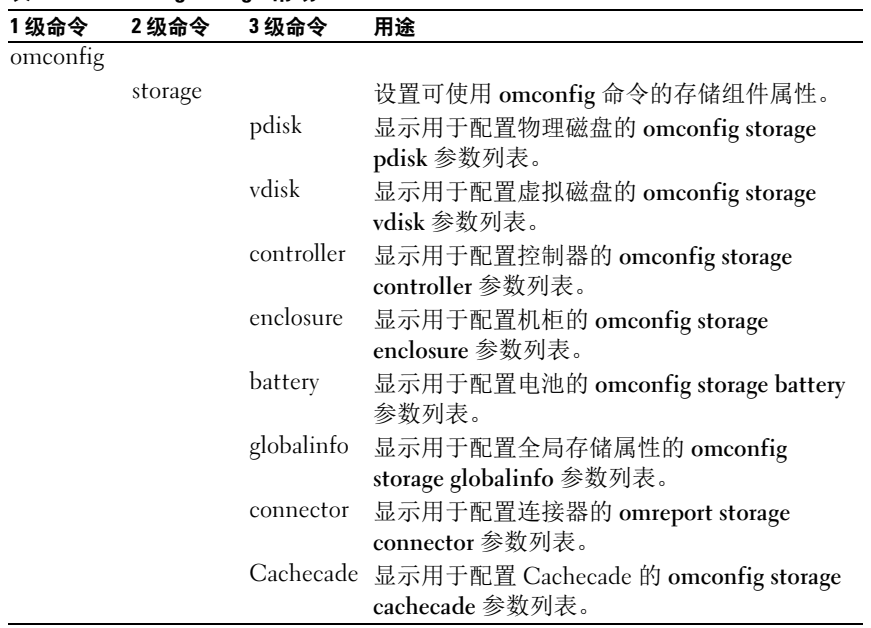

<span id="page-172-0"></span>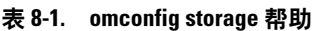

# omconfig 物理磁盘命令

以下部分提供了所需的 omconfig 命令语法,用于执行物理磁盘任务。

### 表 8-2. omconfig 物理磁盘命令

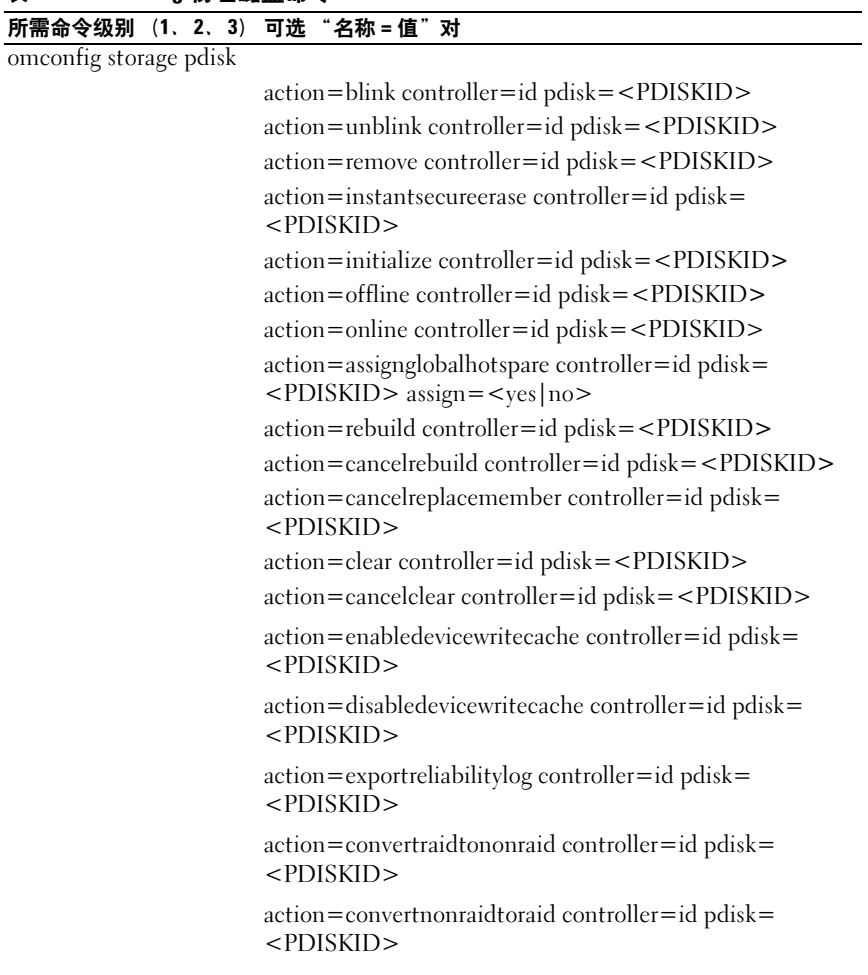

### omconfig 闪烁物理磁盘

可以使控制器上所连的一个或多个物理磁盘上的指示灯 (发光二极管或 LED 显示器)闪烁。使用以下 omconfig 命令语法使一个或多个物理磁盘 闪烁。

#### 完整的语法

omconfig storage pdisk action=blink controller=id pdisk=<PDISKID>

其中 id 是控制器 ID。<PDISK> 变量可指定物理磁盘。

要获得这些值,键入 omreport storage controller 来显示控制器 ID, 然后 键入 omreport storage pdisk controller=ID 显示连接到控制器的物理磁盘 的 ID。

### 语法示例

在本例中,要使控制器 1 的连接器 0 上的物理磁盘 0 闪烁。在 SAS 控制器 上,物理磁盘位于机柜 2 中。

#### SCSI、 SATA 和 ATA 控制器的示例

要闪烁本示例中说明的物理磁盘, 键入:

```
omconfig storage pdisk action=blink controller=1 
pdisk=0:0
```
#### SAS 控制器的示例

要闪烁本示例中说明的物理磁盘,键入:

```
omconfig storage pdisk action=blink controller=1 
pdisk=0:2:0
```
# omconfig 取消闪烁物理磁盘

可以使控制器上所连的一个或多个物理磁盘上的指示灯 (发光二极管或 LED 显示)停止闪烁。使用以下 omconfig 命令语法来停止闪烁一个或多 个物理磁盘。

#### 完整的语法

omconfig storage pdisk action=unblink controller= id pdisk=<PDISKID>

其中 id 是控制器 ID。<PDISK> 变量可指定物理磁盘。

要获得这些值,键入 omreport storage controller 来显示控制器 ID, 然后 键入 omreport storage pdisk controller=id 显示连接到控制器的物理磁盘 的 ID。

### 语法示例

在本例中,想要停止闪烁控制器 1 的连接器 0 上的物理磁盘 0。在 SAS 控 制器上,物理磁盘位于机柜 2 中。

#### SCSI、 SATA 和 ATA 控制器的示例

要取消闪烁本示例中说明的物理磁盘, 键入:

omconfig storage pdisk action=unblink controller=1 pdisk=0:0

### SAS 控制器的示例

要取消闪烁本示例中说明的物理磁盘,键入:

```
omconfig storage pdisk action=unblink controller=1 
pdisk=0:2:0
```
## omconfig 准备卸下物理磁盘

使用以下 omconfig 命令语法准备要卸下的物理磁盘:

### 完整的语法

```
omconfig storage pdisk action=remove controller=id 
pdisk=<PDISKID>
```
其中 id 是控制器 ID。 <PDISK> 变量可指定物理磁盘。

要获得这些值,键入 omreport storage controller 来显示控制器 ID, 然后 键入 omreport storage pdisk controller=ID 显示连接到控制器的物理磁盘 的 ID。

### 语法示例

在本例中,想要准备好对控制器 1 的连接器 0 上的物理磁盘 3 进行拆卸。 在 SAS 控制器上,物理磁盘位于机柜 2 中。

#### SCSI、 SATA 和 ATA 控制器的示例

要准备好拆卸本例中所说明的物理磁盘,键入:

omconfig storage pdisk action=remove controller=1 pdisk=0:3

#### SAS 控制器的示例

要准备好拆卸本例中所说明的物理磁盘,键入:

omconfig storage pdisk action=remove controller=1 pdisk=0:2:3

#### omconfig 立即擦除加密物理磁盘

使用以下 omconfig 命令语法可以擦除给定的加密磁盘:

#### 完整的语法

```
omconfig storage pdisk action=instantsecureerase 
controller=id pdisk=<PDISKID>
```
其中 id 是控制器 ID。 <PDISK> 变量可指定物理磁盘。

要获得这些值,键入 omreport storage controller 来显示控制器 ID, 然后 键入 omreport storage pdisk controller=ID 显示连接到控制器的物理磁盘 的 ID。

### 语法示例

在本例中,想要擦除控制器 1 的连接器 0 上的物理磁盘 3。在 SAS 控制器 上,物理磁盘位于机柜 2 中。

#### SCSI、 SATA 和 ATA 控制器的示例

要擦除本示例中说明的物理磁盘,键入:

```
omconfig storage pdisk action=instantsecureerase 
controller=1 pdisk=0:3
```
#### SAS 控制器的示例

要擦除本示例中说明的物理磁盘,键入:

```
omconfig storage pdisk action=remove controller=1 
pdisk=0:2:3
```
# omconfig 初始化物理磁盘

使用以下 omconfig 命令语法来初始化物理磁盘。

### 完整的语法

```
omconfig storage pdisk action=initialize 
controller=id pdisk=id
```
其中 id 是由 omreport 命令报告的控制器 ID 和虚拟磁盘 ID。要获得这些 值,键入 omreport storage controller 以显示控制器 ID,然后键入 omreport storage vdisk controller=ID 显示连接到控制器的虚拟磁盘的 ID。

## 语法示例

要初始化控制器 1 上的物理磁盘 4, 键入:

```
omconfig storage pdisk action=initialize 
controller=1 pdisk=4
```
## omconfig 使物理磁盘脱机

使用以下 omconfig 命令语法来使物理磁盘脱机。

## 完整的语法

```
omconfig storage pdisk action=offline controller=
id pdisk=<PDISKID>
```
其中 id 是控制器 ID。 <PDISK> 变量可指定物理磁盘。

要获得这些值,键入 omreport storage controller 来显示控制器 ID,然后 键入 omreport storage pdisk controller=ID 显示连接到控制器的物理磁盘 的 ID。

## 语法示例

在本例中,想要使控制器 1 的连接器 0 上的物理磁盘 3 脱机。在 SAS 控 制器上,物理磁盘位于机柜 2 中。

### SCSI、 SATA 和 ATA 控制器的示例

要使本例中说明的物理磁盘脱机,键入:

```
omconfig storage pdisk action=offline controller=1 
pdisk=0:3
```
#### SAS 控制器的示例

要使本例中说明的物理磁盘脱机,键入:

omconfig storage pdisk action=offline controller=1 pdisk=0:2:3

### omconfig 使物理磁盘联机

使用以下 omconfig 命令语法来使脱机的物理磁盘恢复联机。

#### 完整的语法

omconfig storage pdisk action=online controller=id pdisk=<PDISKID>

其中 id 是控制器 ID。 <PDISK> 变量可指定物理磁盘。

要获得这些值,键入 omreport storage controller 以显示控制器 ID, 然后 键入 omreport storage pdisk controller=ID 来显示连接到控制器的物理磁 盘的 ID。

### 语法示例

在本例中,想要使控制器 1 的连接器 0 上的物理磁盘 3 恢复联机。在 SAS 控制器上,物理磁盘位于机柜 2 中。

#### SCSI、 SATA 和 ATA 控制器的示例

要使本例中所说明的物理磁盘恢复联机,键入:

```
omconfig storage pdisk action=online controller=1 
pdisk=0:3
```
#### SAS 控制器的示例

要使本例中所说明的物理磁盘恢复联机, 键入:

```
omconfig storage pdisk action=online controller=1 
pdisk=0:2:3
```
# omconfig 分配全局热备用

使用以下 omconfig 命令语法将物理磁盘分配为全局热备用。

#### 完整的语法

omconfig storage pdisk action=assignglobalhotspare controller=id pdisk=<PDISKID> assign=yes

其中 id 是控制器 ID。 <PDISK> 变量可指定物理磁盘。

要获得这些值,键入 omreport storage controller 来显示控制器 ID,然后 键入 omreport storage pdisk controller=ID 显示连接到控制器的物理磁盘 的 ID。

### 语法示例

在本例中,想要将控制器 1 的连接器 0 上的物理磁盘 3 分配为全局热备 用。在 SAS 控制器上,物理磁盘位于机柜 2 中。

#### SCSI、 SATA 和 ATA 控制器的示例

要将本例中说明的物理磁盘分配为全局热备用,键入:

omconfig storage pdisk action=assignglobalhotspare controller=1 pdisk=0:3 assign=yes

### SAS 控制器的示例

要将本例中说明的物理磁盘分配为全局热备用,键入:

```
omconfig storage pdisk action=assignglobalhotspare 
controller=1 pdisk=0:2:3 assign=yes
```
# omconfig 重建物理磁盘

使用以下 omconfig 命令语法来重建失败的物理磁盘。重建磁盘可能需要 几个小时。如果需要取消重建,应使用 Cancel Rebuild (取消重建)任 务。有关重建物理磁盘的详情,请参阅 《Dell OpenManage 联机帮助》。

#### 完整的语法

omconfig storage pdisk action=rebuild controller= id pdisk=<PDISKID>

其中 id 是控制器 ID。<PDISK> 变量可指定物理磁盘。

要获得这些值, 键入 omreport storage controller 来显示控制器 ID, 然后 键入 omreport storage pdisk controller=ID 显示连接到控制器的物理磁盘 的 ID。
在本例中,想要重建控制器 1 的连接器 0 上的物理磁盘 3。在 SAS 控制器 上,物理磁盘位于机柜 2 中。

#### SCSI、 SATA 和 ATA 控制器的示例

要重建本例中说明的物理磁盘,键入:

```
omconfig storage pdisk action=rebuild controller=1 
pdisk=0:3
```
#### SAS 控制器的示例

要重建本例中说明的物理磁盘,键入:

```
omconfig storage pdisk action=rebuild controller=1 
pdisk=0:2:3
```
#### omconfig 取消重建物理磁盘

使用以下 omconfig 命令语法取消正在进行的重建。如果取消重建, 虚拟 磁盘仍会处于降级状态。有关取消重建物理磁盘的详情,请参阅 《Dell OpenManage 联机帮助》。

#### 完整的语法

```
omconfig storage pdisk action=cancelrebuild 
controller=id pdisk=<PDISKID>
```
其中 id 是控制器 ID。<PDISK> 变量可指定物理磁盘。

要获得这些值,键入 omreport storage controller 来显示控制器 ID, 然后 键入 omreport storage pdisk controller=ID 显示连接到控制器的物理磁盘 的 ID。

#### 语法示例

在本例中,想要取消对控制器 1 的连接器 0 上的物理磁盘 3 的重建。在 SAS 控制器上,物理磁盘位于机柜 2 中。

#### SCSI、 SATA 和 ATA 控制器的示例

要取消对本例中说明的物理磁盘的重建,键入:

```
omconfig storage pdisk action=cancelrebuild 
controller=1 pdisk=0:3
```
#### SAS 控制器的示例

要取消对本例中说明的物理磁盘的重建,键入: omconfig storage pdisk action=cancelrebuild controller=1 pdisk=0:2:3

# omconfig 取消更换成员

使用以下 omconfig 命令语法可以取消更换成员操作。

## 完整的语法

omconfig storage pdisk action=cancelreplacemember controller=id pdisk=<PDISKID>

其中 id 是 omreport 命令报告的物理磁盘 ID。

#### 语法示例

要取消连接到控制器 0 的磁盘 0:0:1 上的更换成员操作, 键入:

omconfig storage pdisk action=cancelreplacemember controller=0 pdisk=0:0:1

#### omconfig 清除物理磁盘

使用以下 omconfig 命令可清除一个物理磁盘的数据或配置。

#### 完整的语法

omconfig storage pdisk action=clear controller=id pdisk=<PDISKID>

其中 id 是控制器 ID。<PDISK> 变量可指定物理磁盘。

要获得这些值,键入 omreport storage controller 来显示控制器 ID,然后 键入 omreport storage pdisk controller=ID 显示连接到控制器的物理磁盘 的 ID。

## 语法示例

在本例中,想要清除控制器 1 的连接器 0 上的物理磁盘 3。在 SAS 控制器 上,物理磁盘位于机柜 2 中。

## SAS 控制器的示例

要清除本例中说明的物理磁盘,键入:

omconfig storage pdisk action=clear controller=1 pdisk=0:2:3

## omconfig 取消清除物理磁盘

使用以下 omconfig 命令取消在某个物理磁盘上正在进行的清除操作。

## 完整的语法

omconfig storage pdisk action=cancelclear controller=id pdisk=<PDISKID>

其中 id 是控制器 ID。<PDISK> 变量可指定物理磁盘。

要获得这些值,键入 omreport storage controller 来显示控制器 ID, 然后 键入 omreport storage pdisk controller=ID 显示连接到控制器的物理磁盘 的 ID。

## 语法示例

在本例中,想要取消对控制器 1 的连接器 0 上的物理磁盘 3 的清除。在 SAS 控制器上,物理磁盘位于机柜 2 中。

## SAS 控制器的示例

要取消对本例中说明的物理磁盘的清除,键入:

```
omconfig storage pdisk action=cancelclear 
controller=1 pdisk=0:2:3
```
# omconfig 启用设备写入高速缓存

使用以下 omconfig 命令可以对 PCIe SSD 控制器启用物理磁盘上的写入 高速缓存。

## 完整的语法

```
omconfig storage pdisk action=
enabledevicewritecache controller=id pdisk=
<PDISKID>
```
其中 id 是控制器 ID。 <PDISK> 变量可指定物理磁盘。

要获得这些值,键入 omreport storage controller 来显示控制器 ID, 然后 键入 omreport storage pdisk controller=ID 显示连接到控制器的物理磁盘 的 ID。

在本例中,想要启用控制器 1 的连接器 0 上的物理磁盘 3 的写入高速缓 存。在 SAS 控制器上,物理磁盘位于机柜 2 中。

## SAS 控制器的示例

要如本示例中所述启用物理磁盘的写入高速缓存,请键入:

```
omconfig storage pdisk action=
enabledevicewritecache controller=1 pdisk=0:2:3
```
## omconfig 禁用设备写入高速缓存

使用以下 omconfig 命令可以对 PCIe SSD 控制器禁用物理磁盘上的写入 高速缓存。

#### 完整的语法

```
omconfig storage pdisk action=
disabledevicewritecache controller=id pdisk=
<PDISKID>
```
其中 id 是控制器 ID。 <PDISK> 变量可指定物理磁盘。

要获得这些值,键入 omreport storage controller 来显示控制器 ID, 然后 键入 omreport storage pdisk controller=ID 显示连接到控制器的物理磁盘 的 ID。

## 语法示例

在本例中,想要禁用控制器 1 的连接器 0 上的物理磁盘 3 的写入高速缓 存。在 SAS 控制器上,物理磁盘位于机柜 2 中。

#### SAS 控制器的示例

要如本示例中所述禁用物理磁盘的写入高速缓存,请键入:

omconfig storage pdisk action= disabledevicewritecache controller=1 pdisk=0:2:3

# omconfig 导出可靠性日志

使用以下 omconfig 命令可以导出物理磁盘或 PCIe SSD 控制器上的日志。

## 完整的语法

omconfig storage pdisk action=exportreliabilitylog controller=id pdisk=<PDISKID>

其中 id 是控制器 ID。<PDISK> 变量可指定物理磁盘。

要获得这些值,键入 omreport storage controller 来显示控制器 ID, 然后 键入 omreport storage pdisk controller=ID 显示连接到控制器的物理磁盘 的 ID。

## 语法示例

在本例中,想要导出控制器 1 的连接器 0 上的物理磁盘 3 中的日志。在 SAS 控制器上,物理磁盘位于机柜 2 中。

## SAS 控制器的示例

要如本示例中所述导出物理磁盘的日志,请键入:

omconfig storage pdisk action=exportreliabilitylog controller=1 pdisk=0:2:3

# omconfig 将 RAID 转换为非 RAID

使用以下 omconfig 命令可以将物理磁盘上的 RAID 转换为非 RAID。

## 完整的语法

omconfig storage pdisk action=convertraidtononraid controller=id pdisk=<PDISKID>

其中 id 是控制器 ID。<PDISK> 变量可指定物理磁盘。

要获得这些值,键入 omreport storage controller 来显示控制器 ID, 然后 键入 omreport storage pdisk controller=ID 显示连接到控制器的物理磁盘 的 ID。

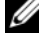

**■ 注**: 要将指定控制器上的多个 RAID 转换为非 RAID, 请使用 omconfig storage controller action=convertraidtononraid 命令。有关详情,请参阅第 [170](#page-219-0) 页上的 "[omconfig](#page-219-0) 将多个 RAID 转换为非 RAID"。

在本例中,想要将控制器 1 的连接器 0 上的物理磁盘 3 中的 RAID 转换为 非 RAID。在 SAS 控制器上, 物理磁盘位于机柜 2 中。

#### SAS 控制器的示例

要如本例中所述将物理磁盘上的 RAID 转换为非 RAID,请键入:

```
omconfig storage pdisk action=raidtononraid 
controller=1 pdisk=0:2:3
```
## omconfig 将非 RAID 转换为 RAID

使用以下 omconfig 命令可以将物理磁盘上的非 RAID 转换为 RAID。

#### 完整的语法

```
omconfig storage pdisk action=convertnonraidtoraid 
controller=id pdisk=<PDISKID>
```
其中 id 是控制器 ID。<PDISK> 变量可指定物理磁盘。

要获得这些值,键入 omreport storage controller 来显示控制器 ID,然后 键入 omreport storage pdisk controller=ID 显示连接到控制器的物理磁盘 的 ID。

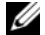

**■注: 要将指定控制器上的多个非 RAID 转换为 RAID, 请使用 omconfig storage** controller action=convertnonraidtoraid 命令。有关详情,请参阅第 [170](#page-219-1) 页上的 "omconfig [将多个非](#page-219-1) RAID 转换为 RAID"。

#### 语法示例

在本例中,想要将控制器 1 的连接器 0 上的物理磁盘 3 中的非 RAID 转换 为 RAID。在 SAS 控制器上,物理磁盘位于机柜 2 中。

#### SAS 控制器的示例

要如本例中所述将物理磁盘上的非 RAID 转换为 RAID, 请键入:

```
omconfig storage pdisk action=nonraidtoraid 
controller=1 pdisk=0:2:3
```
# omconfig 虚拟磁盘命令

以下部分提供了所需的 omconfig 命令语法, 用于执行虚拟磁盘任务。

 $\bigwedge$  )小心:omconfig storage vdisk action=deletevdisk controller=id vdisk=id 命令删 除虚拟磁盘。删除虚拟磁盘会破坏虚拟磁盘上包括文件系统和卷在内的所有 信息。

#### 表 8-3. omconfig 管理虚拟磁盘命令

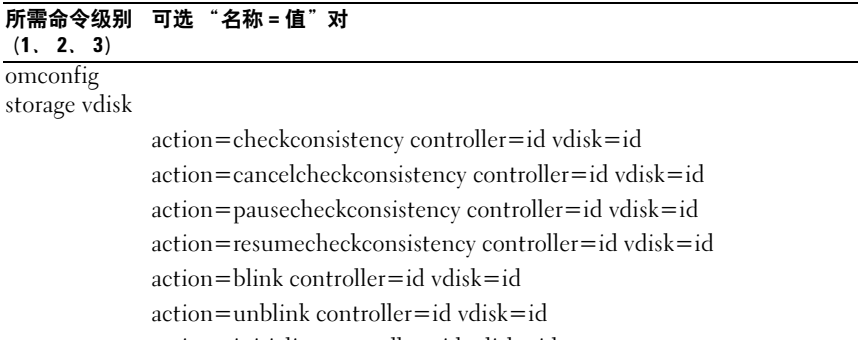

action=initialize controller=id vdisk=id

action=fastinit controller=id vdisk=id [force=yes]

action=slowinit controller=id vdisk=id [force=yes]

action=cancelinitialize controller=id vdisk=id

action=cancelbginitialize controller=id vdisk=id action=assigndedicatedhotspare controller=id vdisk=id pdisk=

<PDISKID> assign=<yes | no>

action=deletevdisk controller=id vdisk=id [force=yes]

action=format controller=id vdisk=id

 $action = reconfigure controller = id vdisk = id raid =$  $r5$  |  $r10$  >  $pdisk = **PDISKID**$  |  $size =  >  $vdeapacity expansion =$$ yes sizeinpercent=<1 to 100>]

action=securevd controller=id vdisk=id action=clearvdbadblocks controller=id vdisk=id

 $action = change policy controller = id vdisk = id [read policy =  $r = 1$  nra]$ ara | rc | nrc> | writepolicy=<wb | wt | wc | nwc | fwb> | cachepolicy=<d | c> diskcachepolicy=<enabled|disabled>]

action=replacememberdisk controller=id vdisk=id source= <PDISKID> destination=<PDISKID>

action=rename controller=id vdisk=id

## omconfig 检查一致性

使用以下 omconfig 命令语法启动在虚拟磁盘上检查一致性。检查一致性 任务将验证虚拟磁盘的冗余数据。

#### 完整的语法

```
omconfig storage vdisk action=checkconsistency 
controller=id vdisk=id
```
其中 id 是由 omreport 命令报告的控制器 ID 和虚拟磁盘 ID。要获得这些 值,键入 omreport storage controller 来显示控制器 ID,然后键入 omreport storage vdisk controller=ID 显示连接到控制器的虚拟磁盘的 ID。

## 语法示例

要对控制器 1 上的虚拟磁盘 4 运行检查一致性, 键入:

```
omconfig storage vdisk action=checkconsistency 
controller=1 vdisk=4
```
## omconfig 取消检查一致性

使用以下 omconfig 命令语法在检查一致性期间取消检查。

## 完整的语法

```
omconfig storage vdisk action=
cancelcheckconsistency controller=id vdisk=id
```
其中 id 是由 omreport 命令报告的控制器 ID 和虚拟磁盘 ID。要获得这些 值,键入 omreport storage controller 以显示控制器 ID,然后键入 omreport storage vdisk controller=ID 显示连接到控制器的虚拟磁盘的 ID。

## 语法示例

要取消对控制器 1 上的虚拟磁盘 4 的一致性检查, 键入:

```
omconfig storage vdisk action=
cancelcheckconsistency controller=1 vdisk=4
```
## omconfig 暂停检查一致性

使用以下 omconfig 命令语法在检查一致性期间暂停检查。有关暂停检查 一致性的详情, 请参阅《Dell OpenManage 联机帮助》。

## 完整的语法

```
omconfig storage vdisk action=
pausecheckconsistency controller=id vdisk=id
```
其中 id 是由 omreport 命令报告的控制器 ID 和虚拟磁盘 ID。要获得这些 值,键入 omreport storage controller 以显示控制器 ID,然后键入 omreport storage vdisk controller=ID 显示连接到控制器的虚拟磁盘的 ID。

## 语法示例

要暂停对控制器 1 上的虚拟磁盘 4 运行检查一致性, 键入:

omconfig storage vdisk action= pausecheckconsistency controller=1 vdisk=4

# omconfig 恢复检查一致性

使用以下 omconfig 命令语法在检查一致性暂停后进行恢复。

## 完整的语法

omconfig storage vdisk action= resumecheckconsistency controller=id vdisk=id

其中 id 是由 omreport 命令报告的控制器 ID 和虚拟磁盘 ID。要获得这些 值,键入 omreport storage controller 来显示控制器 ID,然后键入 omreport storage vdisk controller=ID 显示连接到控制器的虚拟磁盘的 ID。

## 语法示例

要恢复对控制器 1 上的虚拟磁盘 4 运行检查一致性, 键入: omconfig storage vdisk action= resumecheckconsistency controller=1 vdisk=4

# omconfig 闪烁虚拟磁盘

使用以下 omconfig 命令语法来闪烁虚拟磁盘包含的物理磁盘。

## 完整的语法

omconfig storage vdisk action=blink controller=id vdisk=id

其中 id 是由 omreport 命令报告的控制器 ID 和虚拟磁盘 ID。要获得这些 值,键入 omreport storage controller 以显示控制器 ID,然后键入 omreport storage vdisk controller=ID 显示连接到控制器的虚拟磁盘的 ID。

要闪烁控制器 1 上虚拟磁盘 4 中的物理磁盘, 键入:

omconfig storage vdisk action=blink controller=1 vdisk=4

## omconfig 取消闪烁虚拟磁盘

使用以下 omconfig 命令语法来取消闪烁虚拟磁盘包含的物理磁盘。

#### 完整的语法

```
omconfig storage vdisk action=unblink controller=
id vdisk=id
```
其中 id 是由 omreport 命令报告的控制器 ID 和虚拟磁盘 ID。要获得这些 值, 键入 omreport storage controller 以显示控制器 ID, 然后键入 omreport storage vdisk controller=ID 显示连接到控制器的虚拟磁盘的 ID。

## 语法示例

要闪烁控制器 1 上虚拟磁盘 4 中的物理磁盘, 键入:

```
omconfig storage vdisk action=unblink controller=1 
vdi \le k=4
```
## omconfig 初始化虚拟磁盘

使用以下 omconfig 命令语法来初始化虚拟磁盘。

## 完整的语法

```
omconfig storage vdisk action=initialize 
controller=id vdisk=id
```
其中 id 是由 omreport 命令报告的控制器 ID 和虚拟磁盘 ID。要获得这些 值, 键入 omreport storage controller 以显示控制器 ID, 然后键入 omreport storage vdisk controller=ID 显示连接到控制器的虚拟磁盘的 ID。

## 语法示例

要初始化控制器 1 上的虚拟磁盘 4, 键入:

```
omconfig storage vdisk action=initialize 
controller=1 vdisk=4
```
# omconfig 快速初始化虚拟磁盘

使用以下 omconfig 命令语法来快速初始化虚拟磁盘。

小心:如果尝试删除系统或引导分区,可能会收到警告消息。但是,不会 总是生成此警告消息。确保使用该命令时不会删除系统或引导分区或其它重 要数据。

## 完整的语法

```
omconfig storage vdisk action=fastinit controller=
id vdisk=id
```
其中 id 是由 omreport 命令报告的控制器 ID 和虚拟磁盘 ID。要获得这些 值, 键入 omreport storage controller 以显示控制器 ID, 然后键入 omreport storage vdisk controller=ID 显示连接到控制器的虚拟磁盘的 ID。

在有些情况下,如果此命令会导致删除系统或引导分区,您可能会收到一 个警告信息。可以通过使用 force=yes 参数来覆盖此警告。在这种情况 下,语法如下:

```
omconfig storage vdisk action=fastinit controller=
id vdisk=id force=yes
```
## 语法示例

要快速初始化控制器 1 上的虚拟磁盘 4, 键入:

```
omconfig storage vdisk action=fastinit controller=1 
vdieV=4
```
# omconfig 慢速初始化虚拟化磁盘

使用以下 omconfig 命令语法来慢速初始化虚拟磁盘。

小心:如果尝试删除系统或引导分区,可能会收到警告消息。但是,不会 总是生成此警告消息。确保使用该命令时不会删除系统或引导分区或其它重 要数据。

## 完整的语法

omconfig storage vdisk action=slowinit controller= id vdisk=id

其中 id 是由 omreport 命令报告的控制器 ID 和虚拟磁盘 ID。要获得这些 值, 键入 omreport storage controller 以显示控制器 ID, 然后键入 omreport storage vdisk controller=ID 显示连接到控制器的虚拟磁盘的 ID。 在有些情况下,如果此命令会导致删除系统或引导分区,您可能会收到一 个警告信息。可以通过使用 force=yes 参数来覆盖此警告。在这种情况 下,语法如下:

omconfig storage vdisk action=slowinit controller= id vdisk=id force=yes

## 语法示例

要慢速初始化控制器 1 上的虚拟磁盘 4, 键入:

```
omconfig storage vdisk action=slowinit controller=
1 vdisk=4
```
# omconfig 取消初始化虚拟磁盘

使用以下 omconfig 命令语法取消虚拟磁盘初始化。

## 完整的语法

```
omconfig storage vdisk action=cancelinitialize 
controller=id vdisk=id
```
其中 id 是由 omreport 命令报告的控制器 ID 和虚拟磁盘 ID。要获得这些 值,键入 omreport storage controller 以显示控制器 ID, 然后键入 omreport storage vdisk controller=ID 显示连接到控制器的虚拟磁盘的 ID。

## 语法示例

要取消控制器 1 上虚拟磁盘 4 的初始化, 键入: omconfig storage vdisk action=cancelinitialize

controller=1 vdisk=4

# omconfig 取消后台初始化

使用以下 omconfig 命令语法取消虚拟磁盘上的后台初始化进程。

#### 完整的语法

```
omconfig storage vdisk action=cancelbginitialize 
controller=id vdisk=id
```
其中 id 是由 omreport 命令报告的控制器 ID 和虚拟磁盘 ID。要获得这些 值, 键入 omreport storage controller 以显示控制器 ID, 然后键入 omreport storage vdisk controller=ID 显示连接到控制器的虚拟磁盘的 ID。

要取消控制器 1 上虚拟磁盘 4 的后台初始化, 键入:

omconfig storage vdisk action=cancelbginitialize controller=1 vdisk=4

## omconfig 分配专用热备用

使用以下 omconfig 命令语法将一个或多个物理磁盘分配给虚拟磁盘作为 专用热备用。

#### 完整的语法

omconfig storage vdisk action= assigndedicatedhotspare controller=id vdisk=id pdisk=<PDISKID> assign=yes

其中 id 是控制器 ID 和虚拟磁盘 ID。<PDISK> 变量可指定物理磁盘。 要获得控制器、虚拟磁盘和物理磁盘的值,键入 omreport storage controller 以显示控制器 ID, 然后键入 omreport storage vdisk controller= ID 和 omreport storage pdisk controller=ID 显示控制器上连接的虚拟磁盘 和物理磁盘的 ID。

#### 语法示例

在本例中,分配控制器 1 的连接器 0 上的物理磁盘 3 作为对虚拟磁盘 4 的 专用热备用。在串行连接 SCSI (SAS) 控制器上,物理磁盘位于机柜 2 中。

#### SCSI、 SATA 和 ATA 控制器的示例

要分配本例中所介绍的专用热备用,键入:

```
omconfig storage vdisk action=
assigndedicatedhotspare controller=1 vdisk=4 
pdisk=0:3 assign=yes
```
## SAS 控制器的示例

要分配本例中所介绍的专用热备用,键入:

```
omconfig storage vdisk action=
assigndedicatedhotspare controller=1 vdisk=4 
pdisk=0:2:3 assign=yes
```
# omconfig 删除虚拟磁盘

使用以下 omconfig 命令语法来删除虚拟磁盘。

小心:删除虚拟磁盘会破坏虚拟磁盘上包括文件系统和卷在内的所有信息。 如果尝试删除系统或引导分区,可能会收到警告消息。但是,不会总是生成 此警告消息。确保使用该命令时不会删除系统或引导分区或其它重要数据。

完整的语法

```
omconfig storage vdisk action=deletevdisk 
controller=id vdisk=id
```
其中 id 是由 omreport 命令报告的控制器 ID 和虚拟磁盘 ID。要获得这些 值, 键入 omreport storage controller 来显示控制器 ID, 然后键入 omreport storage vdisk controller=ID 显示连接到控制器的虚拟磁盘的 ID。

在有些情况下,如果此命令会导致删除系统或引导分区,您可能会收到一 个警告消息。可以通过使用 force=yes 参数来覆盖此警告。在这种情况

下,语法如下:

```
omconfig storage vdisk action=deletevdisk 
controller=id vdisk=id force=yes
```
# 语法示例

要删除控制器 1 上的虚拟磁盘 4, 键入:

omconfig storage vdisk action=deletevdisk controller=1 vdisk=4

# omconfig 格式化虚拟磁盘

使用以下 omconfig 命令语法来格式化虚拟磁盘。

# 完整的语法

```
omconfig storage vdisk action=format controller=id 
vdisk=id
```
其中 id 是由 omreport 命令报告的控制器 ID 和虚拟磁盘 ID。要获得这些 值,键入 omreport storage controller 以显示控制器 ID,然后键入 omreport storage vdisk controller=ID 显示连接到控制器的虚拟磁盘的 ID。

要格式化控制器 1 上的虚拟磁盘 4. 键入:

omconfig storage vdisk action=format controller=1 vdisk=4

## omconfig 重新配置虚拟磁盘

您可以重新配置虚拟磁盘以便更改虚拟磁盘的 RAID 级别或通过添加物理 磁盘或使用可用剩余空间来增加其大小。在有些控制器上,您还可以卸下 物理磁盘。

#### 完整的语法

omconfig storage vdisk action=reconfigure controller=id vdisk=id raid=<c| r0| r1| r1c| r5| r6| r10> pdisk=<PDISK> [size=<size> vdcapacityexpansion=yes sizeinpercent=<1 to 100>]

#### 重新配置的语法示例

例如,要将虚拟磁盘 4 重新配置为 800 MB 大小,应使用控制器 1 连接 器 0 上的 RAID 5 磁盘和 0 至 3 号物理磁盘。在 SAS 控制器上, 物理磁盘 位于机柜 2 中。

#### SCSI、 SATA 和 ATA 控制器的示例

在本例中,键入:

omconfig storage vdisk action=reconfigure controller=1 vdisk=4 raid=r5 size=800m pdisk= 0:0,0:1,0:2,0:3

## SAS 控制器的示例

在本例中,键入:

omconfig storage vdisk action=reconfigure controller=1 vdisk=4 raid=r5 pdisk= 0:2:0,0:2:1,0:2:2,0:2:3

# 调整大小的语法示例

要通过使用可用的剩余空间使虚拟磁盘的大小增加 20%,请使用 RAID-5 和控制器 1 上连接器 0 的物理磁盘 0 至 3。在 SAS 控制器上,物理磁盘位 于机柜 2 中。

在本例中,键入:

```
omconfig storage vdisk action=reconfigure 
controller=1 vdisk=4 raid=r5 pdisk=
0:2:0,0:2:1,0:2:2,0:2:3 vdcapacityexpansion=yes 
sizeinpercent=20
```
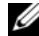

**么注:** 仅在 PERC H700 和 PERC H800 控制器上支持 vdcapacityexpansion 参数。如 果设置 vdcapacityexpansion=yes, 请指定 sizeinpercent。如果未设置 vdcapacityexpansion,请指定 size。

## omconfig 加密虚拟磁盘

使用以下 omconfig 命令语法来加密虚拟磁盘。

## 完整的语法

omconfig storage vdisk action=securevd controller= id vdisk=id

其中 id 是由 omreport 命令报告的控制器 ID 和虚拟磁盘 ID。要获得这些 值, 键入 omreport storage controller 以显示控制器 ID, 然后键入 omreport storage vdisk controller=ID 显示连接到控制器的虚拟磁盘的 ID。

# 语法示例

要加密控制器 1 上的虚拟磁盘 4, 键入:

```
omconfig storage vdisk action=securevd controller=
1 vdisk=4
```
# omconfig 清除虚拟磁盘坏块

使用以下 omconfig 命令语法来清除虚拟磁盘坏块。

## 完整的语法

omconfig storage vdisk action=clearvdbadblocks controller=id vdisk=id

其中 id 是由 omreport 命令报告的控制器 ID 和虚拟磁盘 ID。要获得控制器 ID 和虚拟磁盘 ID 的值, 键入 omreport storage controller 以显示控制器 ID, 然后键入 omreport storage vdisk controller=ID 显示连接到控制器的虚 拟磁盘的 ID。

## 语法示例

例如,要清除控制器 1 上的虚拟磁盘 4 上的坏块, 键入:

```
omconfig storage vdisk action=clearvdbadblocks 
controller=1 vdisk=4
```
## omconfig 更改虚拟磁盘策略

使用以下 omconfig 命令语法更改虚拟磁盘的读、写或高速缓存策略。

## 完整的语法

```
omconfig storage vdisk action=changepolicy 
controller=id vdisk=id [diskcachepolicy=
<enabled|disabled> | readpolicy=<ra| nra| ara| 
rc|nrc> | writepolicy=<wb| wt| wc| nwc> | fwb> 
cachepolicy=<d | c>]
```
其中 id 是由 omreport 命令报告的控制器 ID 和虚拟磁盘 ID。要获得这些 值,键入 omreport storage controller 以显示控制器 ID,然后键入 omreport storage vdisk controller=ID 显示连接到控制器的虚拟磁盘的 ID。

有关控制器特有的磁盘高速缓存、读、写和高速缓存策略的详情,请参阅 《Dell OpenManage 联机帮助》。有关如何使用 omconfig 命令指定这些参 数的信息,请参见以下命令:

- [readpolicy=<ra| nra| ara| rc| nrc>]参数 (可选)
- [writepolicy=<wb| wt| wc| nwc | fwb>|参数 (可选)
- [cachepolicy = < d | c> | 参数 (可选)
- [diskcachepolicy=<enabled|disabled>]参数 (可选)

要将控制器 1 上虚拟磁盘 4 的读取策略更改为不预读, 键入: omconfig storage vdisk action=changepolicy controller=1 vdisk=4 readpolicy=nra

## omconfig 更换成员虚拟磁盘

使用以下 omconfig 命令语法来以目标磁盘更换给定虚拟磁盘的成员。

#### 完整的语法

omconfig storage vdisk action=replacememberdisk controller=id vdisk=id source=<PDISKID> destination=<PDISKID>

其中 id 是控制器 ID 和虚拟磁盘 ID。 <PDISK> 变量可指定物理磁盘。 要获得控制器、虚拟磁盘和物理磁盘的值,键入 omreport storage controller 以显示控制器 ID, 然后键入 omreport storage vdisk controller= ID 和 omreport storage pdisk controller=ID 显示控制器上连接的虚拟磁盘 和物理磁盘的 ID。

## 语法示例

在本例中,对于虚拟磁盘 4,用物理磁盘 5 更换其控制器 1 的连接器 0 上的 物理磁盘 3。在串行连接 SCSI (SAS) 控制器上,物理磁盘位于机柜 2 中。

#### SCSI、 SATA 和 ATA 控制器的示例

要更换本例中说明的物理磁盘,键入:

```
omconfig storage vdisk action=replacememberdisk 
controller=1 vdisk=4 source=0:3 destination=0:5
```
## SAS 控制器的示例

要更换本例中说明的物理磁盘,键入:

omconfig storage vdisk action=replacememberdisk  $controlPer=1$   $vdisk=4$  source= $0:2:3$  destination=  $0:2:5$ 

# omconfig 重命名虚拟磁盘

使用以下 omconfig 命令语法来重命名虚拟磁盘。

## 完整的语法

```
omconfig storage vdisk action=rename controller=id 
vdisk=id name=<string>
```
其中 id 是由 omreport 命令报告的控制器 ID 和虚拟磁盘 ID, 而 <string> 是虚拟磁盘的新名称。要获得控制器 ID 和虚拟磁盘 ID 的值, 键入 omreport storage controller 以显示控制器 ID, 然后键入 omreport storage vdisk controller=ID 显示连接到控制器的虚拟磁盘的 ID。

## 语法示例

要将控制器 1 上的虚拟磁盘 4 的名称重命名为 vd4, 键入:

```
omconfig storage vdisk action=rename controller=1 
vdisk=4 name=vd4
```
# omconfig 控制器命令

以下部分提供了所需的 omconfig 命令语法, 用于执行控制器任务。

△ 小心: omconfig storage controller action=resetconfig controller=id可重设控制 器配置。重设控制器配置会永久破坏连接到控制器的所有虚拟磁盘上的所有 数据。这些虚拟磁盘上的系统或引导分区会遭到破坏。

表 8-4. omconfig 控制器命令

| 所需命令级别<br>(1, 2, 3)            | 可选 "名称=值"对 |  |
|--------------------------------|------------|--|
| omconfig storage<br>controller |            |  |

action=rescan controller=id action=enablealarm controller=id action=disablealarm controller=id action=quietalarm controller=id action=testalarm controller=id action=resetconfig controller=id [force=yes]

# 表 8-4. omconfig 控制器命令 (续)

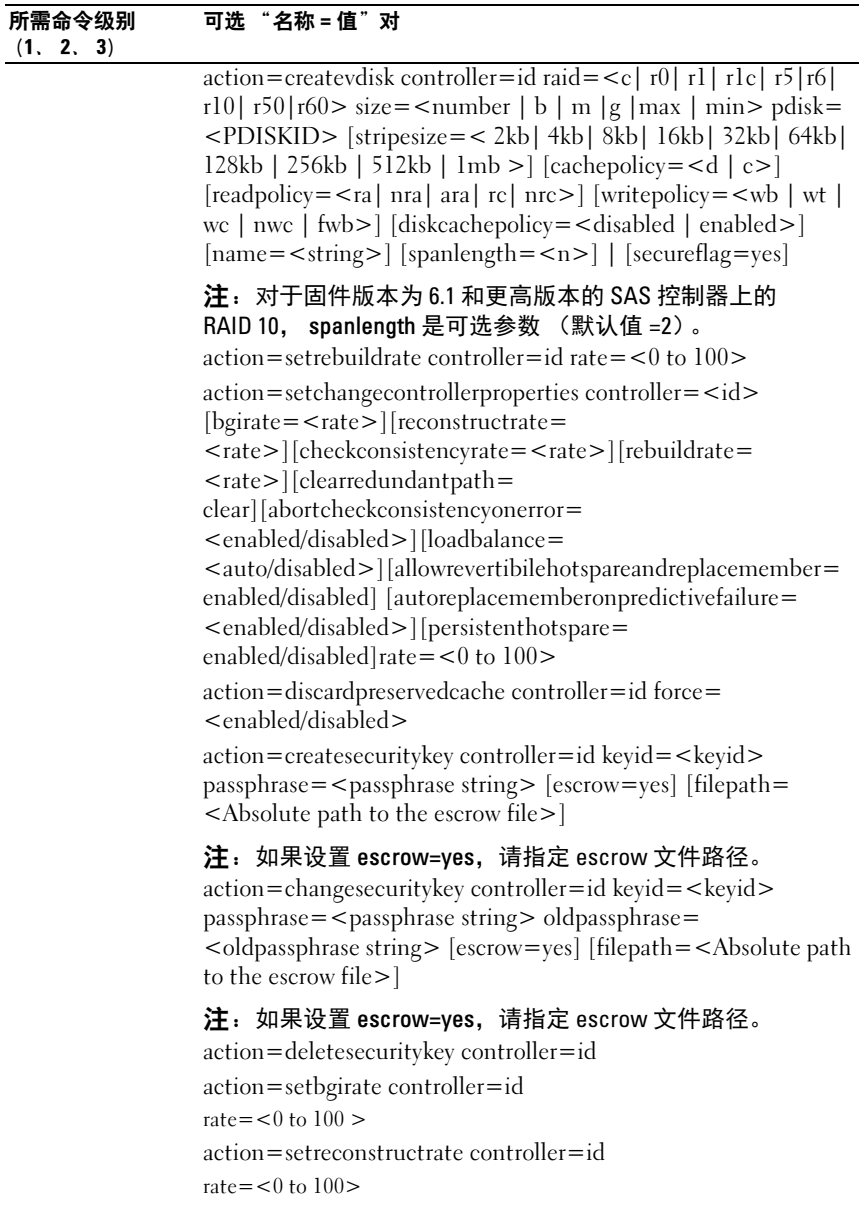

# 表 8-4. omconfig 控制器命令 *(续)*

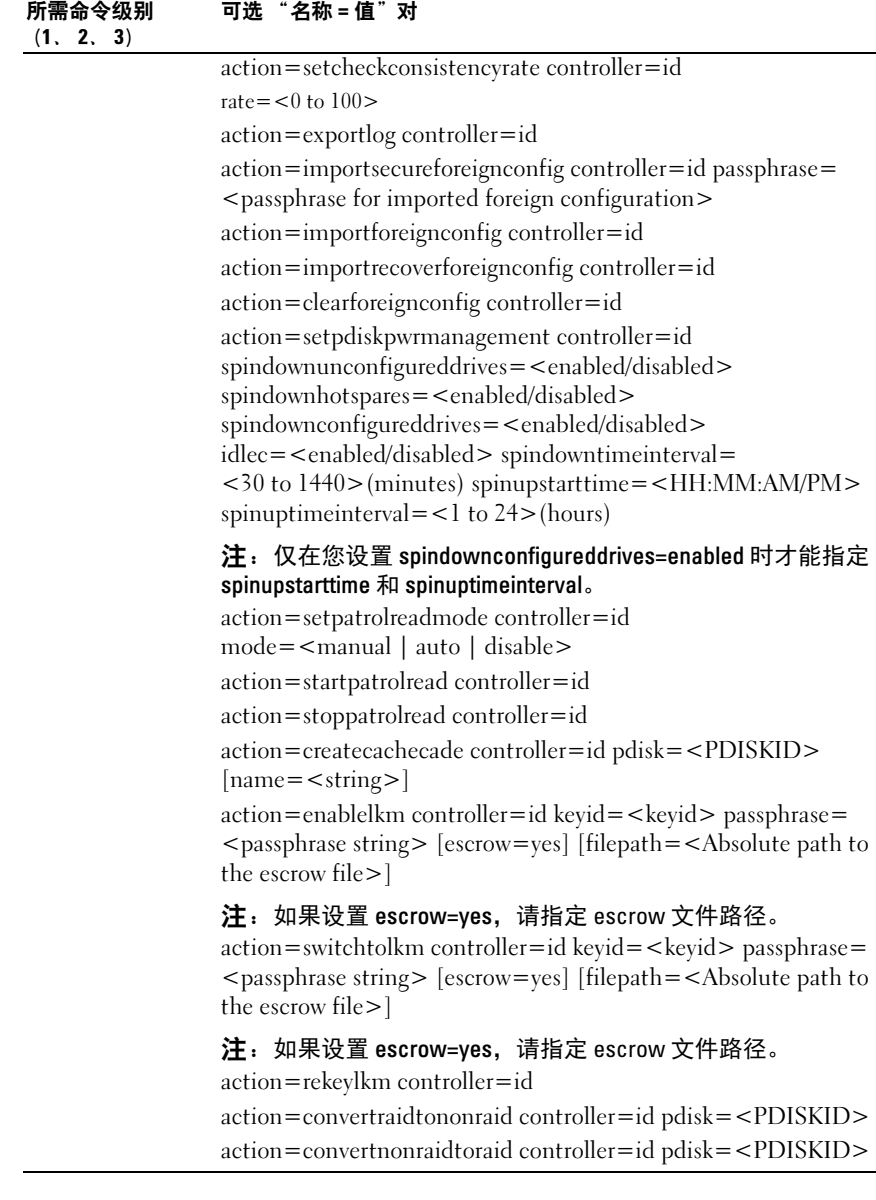

## omconfig 重新扫描控制器

使用以下 omconfig 命令语法来重新扫描控制器。有关重新扫描控制器的 详情,请参阅 《Dell OpenManage 联机帮助》。

## 完整的语法

```
omconfig storage controller action=rescan 
controller=id
```
其中 id 是由 omreport storage controller 命令报告的控制器 ID。

# 语法示例

要重新扫描控制器 1, 键入:

```
omconfig storage controller action=rescan 
controller=1
```
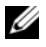

■ 注:重新扫描控制器在非 RAID SCSI 和 SAS 控制器上不受支持。重新引导系 统,使配置更改在非 RAID SCSI 控制器上显示。

# omconfig 启用控制器警报

使用以下 omconfig 命令语法来启用控制器警报。有关启用控制器警报的 详情,请参阅 《Dell OpenManage 联机帮助》。

## 完整的语法

```
omconfig storage controller action=enablealarm 
controller=id
```
其中 *id* 是由 omreport storage controller 命令报告的控制器 ID。

# 语法示例

要启用控制器 1 上的警报, 键入:

```
omconfig storage controller action=enablealarm 
controller=1
```
# omconfig 禁用控制器警报

使用以下 omconfig 命令语法来禁用控制器警报。有关禁用控制器警报的 详情,请参阅 《Dell OpenManage 联机帮助》。

#### 完整的语法

omconfig storage controller action=disablealarm controller=id

其中 id 是由 omreport storage controller 命令报告的控制器 ID。

## 语法示例

要禁用控制器 1 上的警报, 键入:

omconfig storage controller action=disablealarm controller=1

## omconfig 控制器警报静音

使用以下 omconfig 命令语法来静音已激活的控制器警报。有关控制器警 报静音的详情,请参阅 《Dell OpenManage 联机帮助》。

## 完整的语法

omconfig storage controller action=quietalarm controller=id

其中 *id* 是由 omreport storage controller 命令报告的控制器 ID。

## 语法示例

要使控制器 1 上的警报静音, 键入:

```
omconfig storage controller action=quietalarm 
controller=1
```
## omconfig 测试控制器警报

使用以下 omconfig 命令语法测试控制器警报是否工作。警报声音持续约 两秒钟。有关测试控制器警报的详情,请参阅 《Dell OpenManage 联机 帮助》。

## 完整的语法

```
omconfig storage controller action=testalarm 
controller=id
```
其中 id 是由 omreport storage controller 命令报告的控制器 ID。

要检测控制器 1 上的警报, 键入:

omconfig storage controller action=testalarm controller=1

## omconfig 重设控制器配置

使用以下 omconfig 命令语法来重设控制器配置。

╱\ 小心:重设配置会永久破坏控制器连接的所有虚拟磁盘上的所有数据。这 些虚拟磁盘上的系统或引导分区会遭到破坏。如果此命令会导致删除系统或 引导分区,您可能会收到一个警告消息。但是,不会总是生成此警告消息。 确保使用该命令时不会删除系统或引导分区或其它重要数据。

#### 完整的语法

omconfig storage controller action=resetconfig controller=id

其中 id 是由 omreport storage controller 命令报告的控制器 ID。

在有些情况下,如果此命令会导致删除系统或引导分区,您可能会收到一 个警告信息。可以通过使用 force=yes 参数来覆盖此警告。在这种情况 下,语法如下:

```
omconfig storage controller action=resetconfig 
controller=id force=yes
```
## 语法示例

要重设控制器 1 上的配置, 键入:

omconfig storage controller action=resetconfig controller=1

## omconfig 创建虚拟磁盘

《Dell OpenManage 联机帮助》提供了关于创建虚拟磁盘的其它信息。 用于创建虚拟磁盘的 omconfig 语法具有若干参数。必须指定以下参数:

- Controller (controller=id)
- RAID level (raid= $\lt c$ | r0| r1| r1c| r5| r6| r10| r50| r60>)
- Size (size =  $\langle$  number | max | min >  $\rangle$

物理磁盘可指定为:

## 对于 SCSI、 SATA 和 ATA 控制器 pdisk=connector:enclosureID:targetID

其中 connector:enclosureID:targetID 是连接器号、机柜号和端口号。 例如, pdisk=0:1:2

# 对于 SAS 控制器 pdisk=connector:targetID

其中 connectorID:targetID 是连接器号和插槽号。例如, pdisk=0:2

Storage Management 为没有指定的任何其它参数提供默认值。

要创建加密虚拟磁盘,指定 secureflag=yes。您只能在使用 SED 驱动器时 创建加密虚拟磁盘。

# 完整的语法

```
omconfig storage controller action=createvdisk 
controller=id raid=<c| r0| r1| r1c| r5| r6| r10| r50 
|r60> size=<number | max | min> pdisk=<PDISKID> 
[stripesize=< 2kb| 4kb| 8kb| 16kb| 32kb| 64kb| 
128kb>] [cachepolicy=<d | c>] [diskcachepolicy=
<disabled | enabled>][readpolicy=<ra | nra | ara | 
rc| nrc>] [writepolicy=<wb| wt| wc| nwc | fwb>] 
[name=<string>] [spanlength=<n>] | [secureflag=yes]
```
 $\mathcal{L}$  注: 如果您要使用固件 6.1 版和更高版本为 SAS 控制器配置 RAID, 则 spanlength 是可选参数 (默认值 =2)。 Spanlength 是偶数并且小于或等于 在 size 中指定的磁盘数的一半。

# 用于创建和重新配置虚拟磁盘的参数规范

以下部分说明如何指定 omconfig storage controller action=createvdisk 参数。

controller=id 参数 (必需)

raid=<c| r0| r1| r1c| r5| r6| r10| r50| r60> 参数 (必需)

size=<number | max | min> 参数 (必需)

pdisk=<connector:targetID,connector:targetID,.....> 参数 (必需)

stripesize=< 2kb| 4kb| 8kb| 16kb| 32kb| 64kb| 128kb>] 参数 (可选)

[cachepolicy=<d | c>] 参数 (可选) [readpolicy=<ra| nra| ara| rc| nrc>] 参数 (可选) [writepolicy=<wb| wt| wc| nwc | fwb>|参数 (可选) [name=<string>] 参数 (可选) [spanlength=<n>] 参数 (可选)

## controller=id 参数 (必需)

指定由 omreport storage controller 命令报告的控制器 ID。例如:

controller=2

## raid=<c| r0| r1| r1c| r5| r6| r10| r50| r60> 参数 (必需)

使用 raid=<c| r0| r1| r1c| r5| r6 | r10| r50| r60> 参数指定虚拟磁盘连锁 或 RAID 级别。不同的控制器支持不同的 RAID 级别。请参阅 《Dell OpenManage 联机帮助》,了解有关控制器支持的 RAID 级别的详情以及 有关 RAID 级别和连锁的常规信息[。表](#page-205-0) 8-5 说明如何为每个 RAID 级别和 连锁指定 raid=n 参数。

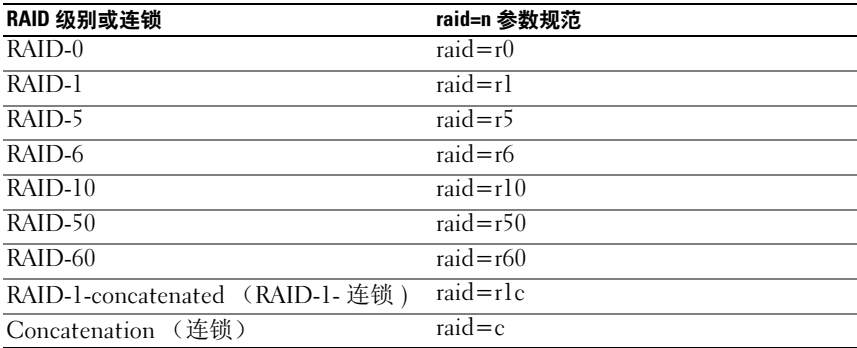

## <span id="page-205-0"></span>表 8-5. Raid 级别和连锁

#### size=<number | max | min> 参数 (必需)

[表](#page-206-0) 8-6 表示如何指定 size=<number | max | min> 参数。

#### <span id="page-206-0"></span>表 8-6. Size 参数

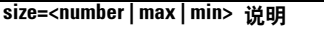

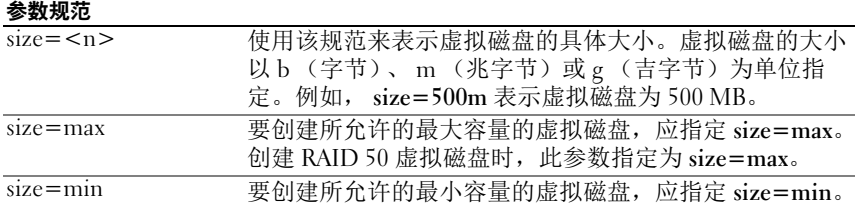

#### PDISKID=<connector:enclosureID:targetID | connector:targetID>

使用此参数指定要包括到虚拟磁盘中的物理磁盘。

重新配置虚拟磁盘时,必须指定所有要包括在重新配置的虚拟磁盘中的物 理磁盘。物理磁盘规范既适用于原虚拟磁盘中继续包括在重新配置的虚拟 磁盘中的物理磁盘,也适用于任何要添加到重新配置的虚拟磁盘的任何新 物理磁盘。有些控制器允许从虚拟磁盘卸下物理磁盘。在这种情况下,请 不要指定卸下物理磁盘。

pdisk=<PDISKID> 参数可通过指定 connector:enclosureID:targetID 或 connector:targetID 来表示一个物理磁盘。

stripesize=< 2kb| 4kb| 8kb| 16kb| 32kb| 64kb| 128kb>] 参数 (可选)

不同控制器支持不同的条带大小。有关控制器支持的条带大小的详情,请 参阅 《Dell OpenManage 联机帮助》。所有条带大小都指定为千字节。例 如,指定 128KB 作为条带大小时,键入:

stripesize=128kb

#### [cachepolicy=<d | c>] 参数 (可选)

不同控制器支持不同的高速缓存策略[。表](#page-206-1) 8-7 说明了如何为各个高速缓存 策略指定 [cachepolicy=<d | c>] 参数。

<span id="page-206-1"></span>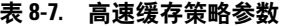

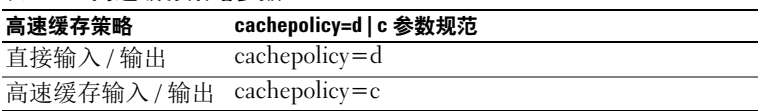

## [diskcachepolicy=<disabled | enabled>] 参数 (可选)

不同控制器支持不同的磁盘高速缓存策略。下表说明了如何为各个高速缓 存策略指定 [diskcachepolicy=<disabled | enabled>] 参数。

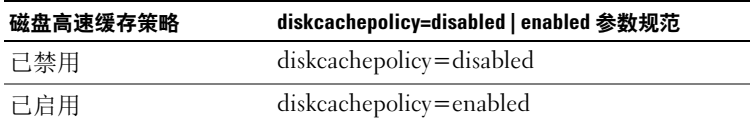

## [readpolicy=<ra| nra| ara| rc| nrc>] 参数 (可选)

不同控制器支持不同的读取策略[。表](#page-207-0) 8-8 说明如何为各个读取策略指定 [readpolicy=<ra| nra| ara| rc| nrc>] 参数。

#### <span id="page-207-0"></span>表 8-8. 读取策略参数

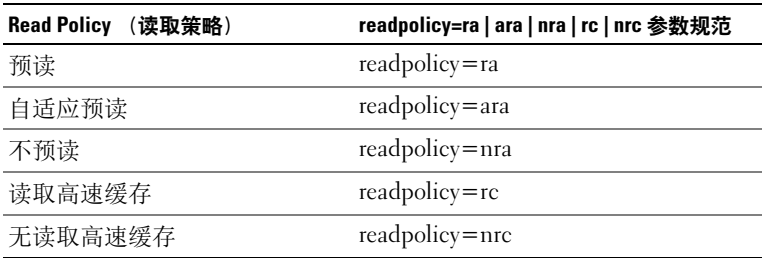

## [writepolicy=<wb| wt| wc| nwc>] 参数 (可选)

不同控制器支持不同的写入策略[。表](#page-207-1) 8-9 说明如何为各个写入策略指定 [ writepolicy=<wb| wt| wc| nwc | fwb>] 参数。

## <span id="page-207-1"></span>表 8-9. 写入策略参数

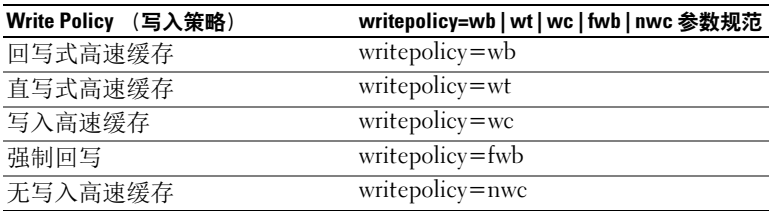

## [name=<string>] 参数 (可选)

使用此参数为虚拟磁盘指定名称。例如:

name=VirtualDisk1

## [spanlength=<n>] 参数 (对 RAID 50 和 RAID 60 为必需, 对 RAID 10 为可选)

使用此参数指定各个条带中 的物理磁盘数。此参数只适用于 RAID 50 虚拟 磁盘。如果没有创建 RAID 50 虚拟磁盘,请勿指定此参数。例如:

spanlength=3

对于固件版本为 6.1 和更高版本的 SAS 控制器上的 RAID 10, spanlength 为可选。此外,现在可以将 spanlength 指定为偶数,最 多有 8 个跨度,每个跨度有 32 个物理磁盘。例如:

```
omconfig storage controller action=createvdisk 
controller=1 raid=r10 size=min pdisk=
1:1:0,1:1:1,1:1:3,1:1:4,1:1:6,1:1:7,1:1:8,1:1:9 
spanlength=4
```
## 语法示例

例如,可能希望在 PERC 3/QC 控制器上创建 RAID 5 虚拟磁盘。有关该 控制器支持的读、写和高速缓存策略的信息,请参阅 《Dell OpenManage 联机帮助》。例如,要创建具有如下读、写和高速缓存策略的虚拟磁盘:

- 预读
- 直写式高速缓存
- 高速缓存输入 / 输出

该虚拟磁盘将是 500 MB, 具有的条带大小为 16 KB。虚拟磁盘名称为 vdl, 在控制器 1 的连接器 0 上。由于虚拟磁盘为 RAID 5, 所以至少需要三个物 理磁盘。在本例中,指定了四个物理磁盘。这些物理磁盘分别是 0 至 3。 要创建本例中说明的虚拟磁盘,键入:

```
omconfig storage controller action=createvdisk 
controller=1 raid=r5 size=500m pdisk=
0:0,0:1,0:2,0:3 stripesize=16kb cachepolicy=c 
readpolicy=ra writepolicy=wt
```
唯一需要指定的是有关控制器、 RAID 级别、虚拟磁盘大小和物理磁盘选 择的参数。 Storage Management 为其它所有未指定的参数提供默认值。

# omconfig 设置控制器重建率

使用以下 omconfig 命令语法来设置控制器重建率:

## 完整的语法

```
omconfig storage controller action=setrebuildrate 
controller=id rate=<0 to 100>
```
其中 id 是由 omreport storage controller 命令报告的控制器 ID。

# 语法示例

要设置控制器 1 上的重建率为 50, 键入:

```
omconfig storage controller action=setrebuildrate 
controller=1 rate=50
```
# omconfig 更改控制器属性

使用以下 omconfig 命令可以更改以下任何或所有控制器属性。

## 完整的语法

```
omconfig storage controller action=
setchangecontrollerproperties controller=<id> 
bgirate=<rate> reconstructrate=<rate> 
checkconsistencyrate=<rate> rebuildrate=<rate> 
clearredundantpath=clear 
abortcheckconsistencyonerror=<enabled/disabled> 
loadbalance=<auto/disabled> 
allowrevertiblehotspareandreplacemember=
<enabled/disabled> 
autoreplacememberonpredictivefailure=
<enabled/disabled> persistenthotspare=
<enabled/disabled>
```
# 语法示例

```
要启用允许可恢复热备用和更换成员操作, 键入:
omconfig storage controller action=
setchangecontrollerproperties allowrevertiblehotspare 
andreplacemember=enabled controller=1
```
# omconfig 丢弃保留的高速缓存

使用以下 omconfig storage 命令语法可以丢弃控制器上保留的高速缓存。

 $\mathbb Z$  注: 要检查控制器是否具有保留的高速缓存,请键入 omreport storage controller controller=id。如果系统显示 Preserved Cache=yes,则表示存在保留的高速缓存。

## 完整的语法

omconfig storage controller action= discardpreservedcache controller=id force= enabled/disabled

如果设置 force=enabled,无论控制器是检测到外部虚拟磁盘还是脱机 虚拟磁盘,都会丢弃高速缓存。

# 语法示例

要手弃保留的高速缓存,键入:

omconfig storage controller action= discardpreservedcache controller=1 force=enabled

## $\bigwedge$  小心: 丢弃保留的高速缓存会导致数据丢失。建议您使用 force=disabled 选 项运行此命令。

■ 注: 如果检测到外部配置, 则使用 force=disabled 选项的处理命令会失败。 为避免数据丢失,请导入外部配置并将保留的高速缓存清除至磁盘。要强制 丢弃保留的高速缓存,请清除外部配置并运行处理命令,或运行使用 force= enabled 选项的处理命令。

# omconfig 创建加密密钥

使用以下 omconfig storage 命令语法来为控制器创建加密密钥。

## 完整的语法

```
omconfig storage controller action=
createsecuritykey controller=id keyid=<keyid 
string> passphrase=<passphrase string> [escrow=
yes] [filepath=<Absolute path to the escrow file>]
```
要为控制器创建加密密钥, 键入:

omconfig storage controller action= createsecuritykey controller=1 keyid=Dell\_123 passphrase=Dell\_123 escrow= yes filepath= C:/escrow.xml

**△ 注:** 如果设置 escrow=yes, 请指定 escrow 文件路径。

## omconfig 更改加密密钥

如果提供了密码短语,使用以下 omconfig storage 命令语法来更改控制器 的加密密钥。

#### 完整的语法

omconfig storage controller action= changesecuritykey controller=id keyid=<keyid string> passphrase=<passphrase string> oldpassphrase=<old passphrase string>[escrow=yes] [filepath=<Absolute path to the escrow file>]

## 语法示例

要为控制器更改加密密钥,键入:

```
omconfig storage controller action=
changesecuritykey controller=1 keyid=Dell_123 
passphrase=Dell_123 oldpassphrase=Dell_321 escrow= 
yes filepath=C:/escrow.xml
```
△ 注: 如果设置 escrow=yes, 请指定 escrow 文件路径。

## omconfig 删除加密密钥

使用以下 omconfig 命令语法来为控制器删除加密密钥。

#### 完整的语法

```
omconfig storage controller action=
deletesecuritykey controller=id
```
其中 *id* 是由 omreport storage controller 命令报告的控制器 ID。

要在控制器 1 上删除安全密钥, 键入: omconfig storage controller action= deletesecuritykey controller=1

## omconfig 设置后台初始化率

使用以下 omconfig 命令语法来设置后台初始化率。

## 完整的语法

omconfig storage controller action=setbgirate controller=id rate=<0 to 100>

其中 id 是由 omreport storage controller 命令报告的控制器 ID。

## 语法示例

要设置控制器 1 上的后台初始化率为 50, 键入: omconfig storage controller action=setbgirate controller=1 rate=50

# omconfig 设置重新构建率

使用以下 omconfig 命令语法来设置重新构建率。

#### 完整的语法

omconfig storage controller action= setreconstructrate controller=id rate=<0 to 100>

其中 id 是由 omreport storage controller 命令报告的控制器 ID。

#### 语法示例

要设置控制器 1 上的重新构建率为 50, 键入:

omconfig storage controller action= setreconstructrate controller=1 rate=50

## omconfig 设置检查一致性率

使用以下 omconfig 命令语法来设置检查一致性率。

## 完整的语法

omconfig storage controller action= setcheckconsistencyrate controller=id rate=<0 to 100>

其中 id 是由 omreport storage controller 命令报告的控制器 ID。

## 语法示例

要设置控制器 1 上的检查一致性率为 50, 键入:

omconfig storage controller action= setcheckconsistencyrate controller=1 rate=50

## omconfig 导出控制器日志

使用以下 omconfig 命令语法将控制器日志导出到文本文件。有关导出的 日志文件的详情,请参阅 《Dell OpenManage 联机帮助》。

#### 完整的语法

omconfig storage controller action=exportlog controller=id

其中 *id* 是由 omreport storage controller 命令报告的控制器 ID。

## 语法示例

要导出控制器 1 上的日志, 键入,

```
omconfig storage controller action=exportlog 
controller=1
```
按默认设置,对于 Microsoft Windows 系统 (根据所采用的 Windows 版 本),日志文件导出至 C:\WINNT 或 C:\Windows,而在所有 Linux 系统 上, 则导出至 /var/log。

根据控制器的不同, 日志文件的名称为 afa <mmdd>.log 或 lsi\_<mmdd>.log,其中 <mmdd> 是月份和日期。有关控制器日志文件的 详情,请参阅 《Dell OpenManage 联机帮助》。

**《注: 4/IM、 CERC ATA 和 100/4ch 控制器不支持导出日志文件命令。** 

# omconfig 导入加密外部配置

使用以下 omconfig 命令语法来解锁加密的本地密钥管理 (LKM) 外部配置 驱动器。

## 完整的语法

```
omconfig storage controller action=
importsecureforeignconfig controller=id 
passphrase=<passphrase string for the foreign
configuration>
```
其中 *id* 是由 omreport storage controller 命令报告的控制器 ID。

## 语法示例

要在控制器 1 上解锁加密的 LKM 配置驱动器,键入:

```
omconfig storage controller action=
importsecureforeignconfig controller=1 passphrase=
Dell_123
```
# omconfig 导入外部配置

使用以下 omconfig 命令语法来导入位于新连接到控制器上的物理磁盘上 的所有虚拟磁盘。

## 完整的语法

```
omconfig storage controller action=
importforeignconfig controller=id
```
其中 id 是由 omreport storage controller 命令报告的控制器 ID。

```
注:此命令只在固件版本 5.0.x 中受支持。
```
# 语法示例

要导入控制器 1 上的外部配置,键入:

```
omconfig storage controller action=
importforeignconfig controller=1
```
## omconfig 导入或恢复外部配置

使用以下 omconfig 命令语法来导入和恢复位于新连接到控制器的物理磁 盘上的所有虚拟磁盘。

#### 完整的语法

omconfig storage controller action= importrecoverforeignconfig controller=id

其中 id 是由 omreport storage controller 命令报告的控制器 ID。

△ 注: 此命令只在固件版本 5.1.1 中受支持。

## 语法示例

要导入和恢复控制器 1 上的外部配置, 键入:

omconfig storage controller action= importrecoverforeignconfig controller=1

# omconfig 清除外部配置

使用以下 omconfig 命令语法来清除或删除位于新连接到控制器的物理磁 盘上的所有虚拟磁盘。

## 完整的语法

```
omconfig storage controller action=
clearforeignconfig controller=id
```
其中 id 是由 omreport storage controller 命令报告的控制器 ID。

## 语法示例

要清除控制器 1 上的外部配置, 键入:

```
omconfig storage controller action=
clearforeignconfig controller=1
```
## omconfig 物理磁盘电源管理

使用以下的 omconfig 命令语法可通过停转热备份、配置的驱动器和未配 置的驱动器,管理控制器中物理磁盘的电源。
#### 完整的语法

omconfig storage controller action= setpdiskpwrmanagement spindownunconfigureddrives= <enabled/disabled> spindownhotspares= <enabled/disabled> spindownconfigureddrives= <enabled/disabled> idlec=<enabled/disabled> spindowntimeinterval=<30 to 1440>(minutes) spinupstarttime=<HH:MM:AM/PM> spinuptimeinterval=  $<$ 1 to 24>(hours)

其中 id 是由 omreport storage controller 命令报告的控制器 ID。

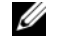

**么 注:** 在 PERC 7 控制器上, 只支持 spindownunconfigureddrives、 spindownhotspares、和 spindowntimeinterval 参数。

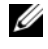

**■ 注:** 仅在您设置 spindownconfigureddrives=enabled 时才能指定 spinupstarttime 和 spinuptimeinterval。

#### 语法示例

要使未配置的驱动器或无人值守的热备用停止旋转 30 分钟, 键入:

```
omconfig storage controller action=
setpdiskpwrmanagement spindownunconfigureddrives=
enabled spindownhotspares=enabled 
spindowntimeinterval=30 controller=1
```
#### omconfig 设置巡检读取模式

使用以下 omconfig 命令语法来设置控制器的巡检读取模式。

#### 完整的语法

```
omconfig storage controller action=
setpatrolreadmode controller=id mode=
manual|auto|disable
```
其中 id 是由 omreport storage controller 命令报告的控制器 ID。

#### 语法示例

```
要设置控制器 1 上的巡检读取为手动模式, 键入:
   omconfig storage controller action=
   setpatrolreadmode controller=1 mode=manual
```
#### <span id="page-217-1"></span>omconfig 启动巡检读取

使用以下 omconfig 命令语法来启动控制器上的巡检读取任务。

#### 完整的语法

```
omconfig storage controller action=startpatrolread 
controller=id
```
其中 id 是由 omreport storage controller 命令报告的控制器 ID。

#### 语法示例

要启动控制器 1 上的巡检读取任务, 键入:

omconfig storage controller action=startpatrolread controller=1

**《注:要启动巡检读取, 当前的巡检读取模式必须设置为 Manual (手动)。** 

#### <span id="page-217-2"></span>omconfig 停止巡检读取

使用以下 omconfig 命令语法来停止控制器上的巡检读取任务。

#### 完整的语法

```
omconfig storage controller action=stoppatrolread 
controller=id
```
其中 id 是由 omreport storage controller 命令报告的控制器 ID。

#### 语法示例

要停止控制器 1 上的巡检读取任务, 键入:

omconfig storage controller action=stoppatrolread controller=1

 $\mathscr{L}$  注: 要停止巡检读取, 当前的巡检读取模式必须设置为 Manual (手动)。

#### <span id="page-217-0"></span>omconfig 创建 Cachecade

使用以下 omconfig storage 命令语法在给定的控制器上创建 cachecade。

#### 完整的语法

```
omconfig storage controller action=createcachecade 
controller=id pdisk=<PDISKID> [name=<string>]
```
其中 *id* 是由 omreport storage controller 命令报告的控制器 ID, PDISKID 被指定为:

```
pdisk=connector:enclosureID:targetID | 
connector:targetID
```
#### 语法示例

要在控制器 0 上创建 Cachecade, 键入:

```
omconfig storage controller action=createcachecade
controller=0 pdisk=0:2:3 name=Cachecade1
```
### <span id="page-218-0"></span>omconfig 启用 LKM 控制器

使用以下 omconfig storage 命令语法来为控制器启用 LKM 模式和创建加 密密钥。

#### 完整的语法

omconfig storage controller action=enablelkm controller=id keyid=<keyid string> passphrase= <passphrase string> [escrow=yes] [filepath= <Absolute path to the escrow file>]

其中 id 是由 omreport storage controller 命令报告的控制器 ID。

#### 语法示例

要为控制器创建加密密钥, 键入:

omconfig storage controller action=enablelkm controller=1 keyid=Dell\_123 passphrase=Dell\_123 escrow= yes filepath= $C:7$ escrow.xml

 $\mathscr{U}$  注: 如果设置 escrow=yes, 请指定 escrow 文件路径。

#### <span id="page-218-1"></span>omconfig 更新 LKM 控制器密钥

使用以下 omconfig storage 命令语法来更新 LKM 模式下的控制器加密 密钥。

#### 完整的语法

```
omconfig storage controller action=rekeylkm 
controller=id
```
其中 *id* 是由 omreport storage controller 命令报告的控制器 ID。

#### 语法示例

要为控制器更新加密密钥,键入:

```
omconfig storage controller action=rekeylkm 
controller=1
```
#### <span id="page-219-0"></span>omconfig 将多个 RAID 转换为非 RAID

使用以下的 omconfig storage 命令语法,可以将指定控制器上的多个 RAID 转换为非 RAID。

#### 完整的语法

```
omconfig storage controller action=
convertraidtononraid controller=id pdisk=<PDISKID>
```
其中 id 是由 omreport storage controller 命令报告的控制器 ID, PDISKID 被指定为:

```
pdisk=connector:enclosureID:targetID | 
connector:targetID
```
#### 语法示例

要将控制器 0 上的多个 RAID 转换为非 RAID, 请键入:

```
omconfig storage controller action=
convertraidtononraid controller=0 pdisk=0:2:3
```
#### omconfig 将多个非 RAID 转换为 RAID

使用以下的 omconfig storage 命令语法,可以将指定控制器上的多个非 RAID 转换为 RAID。

#### 完整的语法

```
omconfig storage controller action=
convertnonraidtoraid controller=id pdisk=<PDISKID>
```
其中 id 是由 omreport storage controller 命令报告的控制器 ID, PDISKID 被指定为 :

```
pdisk=connector:enclosureID:targetID | 
connector:targetID
```
#### 语法示例

要将控制器 0 上的多个非 RAID 转换为 RAID, 请键入: omconfig storage controller action= convertnonraidtoraid controller=0 pdisk=0:2:3

# Omconfig 机柜命令

 $\pm$  9.10. omconfig th t<sub>E</sub>  $\triangle$   $\triangle$ 

以下部分提供了所需的 omconfig 命令语法, 用于执行机柜任务。

<span id="page-220-0"></span>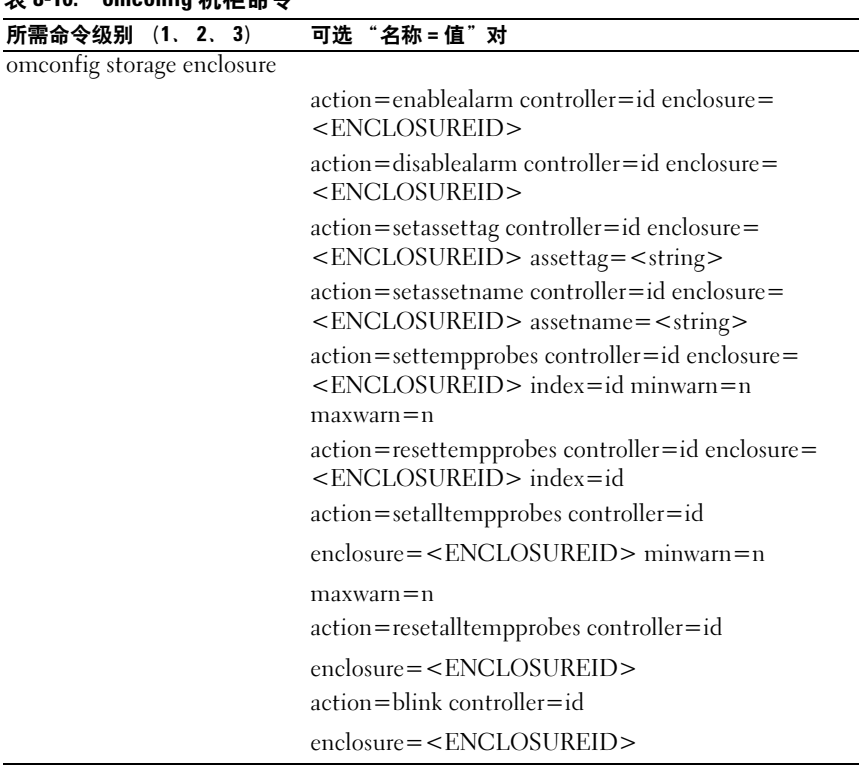

#### <span id="page-221-1"></span>omconfig 启用机柜警报

使用以下 omconfig 命令语法来启用机柜警报:

#### 完整的语法

omconfig storage enclosure action=enablealarm controller=id enclosure=<ENCLOSUREID>

其中 *id* 是控制器 ID。<ENCLOSUREID> 变量可指定机柜。

#### SCSI、 SATA 和 ATA 控制器的示例

要启用与控制器 1 上连接器 2 相连的机柜上的警报, 键入:

```
omconfig storage enclosure action=enablealarm 
controller=1 enclosure=2
```
#### SAS 控制器的示例

要启用与控制器 1 上连接器 1 相连的机柜 2 上的警报, 键入: omconfig storage enclosure action=enablealarm controller=1 enclosure=1:2

#### <span id="page-221-0"></span>omconfig 禁用机柜警报

使用以下 omconfig 命令语法来禁用机柜警报。

#### 完整的语法

omconfig storage enclosure action=disablealarm controller=id enclosure=<ENCLOSUREID>

其中 id 是控制器 ID。 <ENCLOSUREID 变量可指定机柜。

#### SCSI、 SATA 和 ATA 控制器的示例

要禁用与控制器 1 上连接器 2 相连的机柜上的警报, 键入:

```
omconfig storage enclosure action=disablealarm 
controller=1 enclosure=2
```
#### SAS 控制器的示例

要禁用与控制器 1 上连接器 1 相连的机柜 2 上的警报, 键入: omconfig storage enclosure action=disablealarm controller=1 enclosure=1:2

#### <span id="page-222-0"></span>omconfig 设置机柜资产标签

使用以下 omconfig 命令语法来指定机柜资产标签:

#### 完整的语法

omconfig storage enclosure action=setassettag controller=id enclosure=<ENCLOSUREID> assettag= <string>

其中 id 是控制器 ID。<ENCLOSUREID> 变量可指定机柜。

在此语法中, <string> 是用户指定的字母数字字符串。

#### SCSI、 SATA 和 ATA 控制器的示例

要将与控制器 1 上连接器 2 相连的机柜上的资产标签指定为 encl20, 键入: omconfig storage enclosure action=setassettag controller=1 enclosure=2 assettag=encl20

#### SAS 控制器的示例

要将与控制器 1 上连接器 1 相连的机柜 2 上的资产标签指定为 encl20, 键入:

<span id="page-222-1"></span>omconfig storage enclosure action=setassettag controller=1 enclosure=1:2 assettag=encl20

#### omconfig 设置机柜资产名称

使用以下 omconfig 命令语法来指定机柜资产名称。

#### 完整的语法

omconfig storage enclosure action=setassetname controller=id enclosure=<ENCLOSUREID> assetname= <string>

其中 id 是控制器 ID。<ENCLOSUREID> 变量可指定机柜。

在此语法中, <string> 是用户指定的字母数字字符串。

#### SCSI、 SATA 和 ATA 控制器的示例

要将与控制器 1 上连接器 2 相连的机柜上的资产名称指定为 encl43 , 键入:

omconfig storage enclosure action=setassetname controller=1 enclosure=2 assetname=encl43

#### SAS 控制器的示例

要将与控制器 1 上连接器 1 相连的机柜 2 上的资产名称指定为 encl43 , 键入:

<span id="page-223-0"></span>omconfig storage enclosure action=setassetname controller=1 enclosure=1:2 assetname=encl43

#### omconfig 设置温度探测器阈值

使用以下 omconfig 命令语法设置指定温度探测器的最小和最大警告温度 阈值。

么 注: 此命令在 SAS 控制器上不受支持。

#### 完整的语法

```
omconfig storage enclosure action=settempprobes 
controller=id enclosure=<ENCLOSUREID> index=id 
minwarn=n maxwarn=n
```
其中 id 是控制器 ID 和温度探测器 ID。<ENCLOSUREID> 变量可指定 机柜。

在此语法中, n 是用户指定的摄氏温度值。

#### 语法示例

例如,可能希望将温度探测器 3 的最小和最大警告阈值指定为 10 和 40 摄 氏度。

#### SCSI、 SATA 和 ATA 控制器的示例

在本例中,温度探测器 3 位于与控制器 1 上连接器 2 相连的机柜中。要将 温度探测器的阈值设置为 10 和 40 摄氏度,请键入:

```
omconfig storage enclosure action=settempprobes 
controller=1 enclosure=2 index=3 minwarn=10 
maxwarn=40
```
#### <span id="page-224-0"></span>omconfig 重设温度探测器阈值

使用以下 omconfig 命令语法将最小和最大警告温度阈值重设为默认值。 △ 注: 此命令在 SAS 控制器上不受支持。

#### 完整的语法

omconfig storage enclosure action=resettempprobes controller=id enclosure=<ENCLOSUREID> index=id

其中 id 是控制器 ID 和温度探测器 ID。 <ENCLOSUREID> 变量可指定 机柜。

#### 语法示例

例如, 您 也许希望将温度探测器 3 的阈值重置为默认值。

#### SCSI、 SATA 和 ATA 控制器的示例

在本例中,温度探测器 3 位于与控制器 1 上连接器 2 相连的机柜中。要将 温度探测器 3 的阈值重置为默认值, 键入:

omconfig storage enclosure action=resettemprobes controller=1 enclosure=2 index=3

#### omconfig 设置所有温度探测器阈值

使用以下 omconfig 命令语法设置机柜中所有温度探测器的最小和最大警 告温度阈值。

 $\mathbb Z$  注: 此命令在 SCSI RAID 控制器上不受支持。

#### 完整的语法

omconfig storage enclosure action=setalltempprobes controller=id enclosure=<ENCLOSUREID> minwarn=n maxwarn=n

其中 id 是控制器 ID。 <ENCLOSUREID> 变量可指定机柜。

#### 语法示例

例如,您也许希望将所有温度探测器的最小和最大警告阈值指定为 10 和 40 摄氏度。

#### SAS 控制器的示例

在本例中,温度探测器位于与控制器 1 上连接器 2 相连的机柜 3 中。要将 所有温度探测器的阈值设置为 10 和 40 摄氏度, 请键入:

<span id="page-225-0"></span>omconfig storage enclosure action=setalltempprobes controller=1 enclosure=2:3 minwarn=10 maxwarn=40

#### omconfig 重置所有温度探测器阈值

使用以下 omconfig 命令语法将机柜中所有温度探测器的最小和最大警告 温度阈值重置为其默认值。

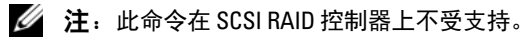

#### 完整的语法

```
omconfig storage enclosure action=
resetalltempprobes controller=id enclosure=
<ENCLOSUREID>
```
其中 id 是控制器 ID。 <ENCLOSUREID> 变量可指定机柜。

#### 语法示例

例如,您可能希望重置控制器 1 上机柜 2 中所有温度探测器的阈值。

#### SAS 控制器的示例

在本例中,温度探测器位于与控制器 1 上连接器 2 相连的机柜 3 中。要重 置所有温度探测器的阈值,键入:

<span id="page-225-1"></span>omconfig storage enclosure action= resetalltempprobes controller=1 enclosure=2:3

#### omconfig 闪烁

使用以下 omconfig 命令可闪烁机柜上的发光二极管 (LED)。

#### 完整的语法

omconfig storage enclosure action=blink controller=id enclosure=<ENCLOSUREID>

其中 id 是控制器 ID。<ENCLOSUREID> 变量可指定机柜。

#### SCSI、 SATA 和 ATA 控制器的示例

要闪烁与控制器 1 上连接器 2 相连的机柜的 LED, 键入: omconfig storage enclosure action=blink controller=1 enclosure=2

#### SAS 控制器的示例

要闪烁与控制器 1 上连接器 2 相连的机柜 3 的 LED, 键入: omconfig storage enclosure action=blink controller=1 enclosure=2:3

# <span id="page-226-2"></span>omconfig 电池命令

以下部分提供了所需的 omconfig 命令语法, 用于执行电池任务。

<span id="page-226-0"></span>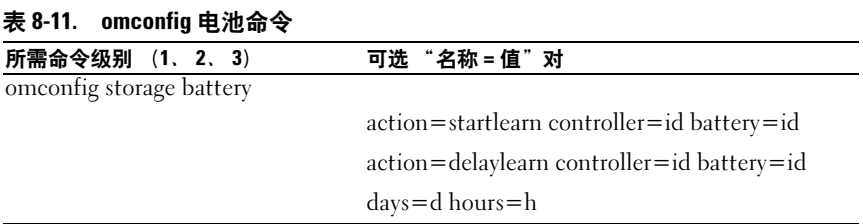

#### <span id="page-226-1"></span>omconfig 启动电池记忆周期

使用以下 omconfig 命令启动电池记忆周期。

#### 完整的语法

```
omconfig storage battery action=startlearn 
controller=id battery=id
```
其中 id 是由 omreport 命令报告的控制器 ID 和电池 ID。要获得此值, 键 入 omreport storage controller 来显示控制器 ID, 然后键入 omreport storage battery controller=id 来显示控制器电池的 ID。

#### 语法示例

```
要启动控制器 1 上的记忆周期,键入:
   omconfig storage battery action=startlearn 
   controller=1 battery=0
```
#### <span id="page-227-2"></span>omconfig 推迟电池记忆周期

使用以下 omconfig 命令将电池记忆周期推迟一段时间。您最多可以将电 池记忆周期推迟 7 天或 168 小时。

#### 完整的语法

```
omconfig storage battery action=delaylearn 
controller=id battery=id days=d hours=h
```
其中 id 是由 omreport 命令报告的控制器 ID 和电池 ID。要获得此值, 键 入 omreport storage controller 来显示控制器 ID, 然后键入 omreport storage battery controller=id 来显示控制器电池的 ID。

### 语法示例

要将控制器 1 上的记忆周期推迟 3 天半, 键入:

```
omconfig storage battery action=delaylearn 
controller=1 battery=0 days=3 hours=12
```
# omconfig 全局命令

以下部分提供了所需的 omconfig 命令语法,用于执行全局命令。执行时, 这些命令会应用到所有控制器。这些全局命令也对应于存储树视图对象的 Information/Configuration (信息 / 配置)子选项卡所提供的全局任务。

#### 表 8-12. omconfig 全局命令

<span id="page-227-0"></span>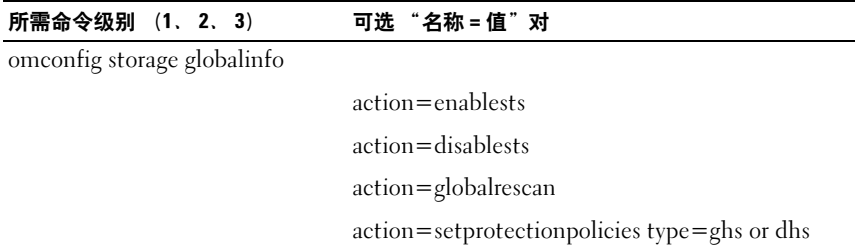

#### <span id="page-228-1"></span>omconfig 全局启用 Smart 热关机

默认情况下,当 PV220S 和 PV221S 机柜达到 0 或 50 摄氏度的临界温度 时,操作系统和服务器会关机。不过,如果您在 PV220S 和 PV221S 机柜 上实现了连接器冗余,那么,您可以指定在机柜达到临界温度 0 或 50 摄 氏度时,只是机柜,而不是操作系统和服务器关闭。指定在过高温度期间 只关闭机柜就是所谓的 Smart 热关机。有关 Smart 热关机的详情, 请参阅 《Dell OpenManage 联机帮助》。

使用以下 omconfig 命令语法来启用 smart 热关机。

#### 完整的语法

omconfig storage globalinfo action=enablests

#### 语法示例

用于启用热关机的 omconfig 命令语法并不需要指定控制器或机柜 ID。要 启用热关机,键入以下命令:

omconfig storage globalinfo action=enablests

**■ 注:** 可以使用 omreport storage globalinfo 命令确定 smart 热关机当前是已启用 还是已禁用。 Server Administrator 图形用户界面 (GUI) 还显示 Smart 热关机状 况。要找到此状况,请选择 Storage 对象和 Information/Configuration 选项卡。

#### <span id="page-228-0"></span>omconfig 全局禁用 Smart 热关机

如果以前使用 omconfig 命令启用了 smart 热关机,可以禁用 smart 热关 机并将系统恢复到默认设置。smart 热关机禁用后,在 PV220S 和 PV221S 机柜达到临界温度 0 或 50 摄氏度时, 操作系统和服务器将会关闭。

使用以下 omconfig 命令语法来禁用 smart 热关机。

#### 完整的语法

omconfig storage globalinfo action=disablests

#### 语法示例

用于禁用热关机的 omconfig 命令语法并不需要指定控制器或机柜 ID。要 禁用热关机,键入以下命令:

omconfig storage globalinfo action=disablests

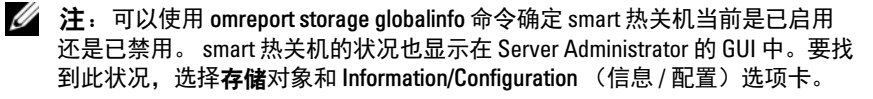

#### <span id="page-229-1"></span>omconfig 全局重新扫描控制器

使用以下 omconfig 命令语法重新扫描系统上的所有控制器。有关全局重 新扫描控制器的详情,请参阅 《Dell OpenManage 联机帮助》。

#### 完整的语法

<span id="page-229-0"></span>omconfig storage globalinfo action=globalrescan

#### 语法示例

用于重新扫描系统上的所有控制器的 omconfig 命令语法不需要指定控制 器 ID。要执行所有控制器的全局重新扫描,请键入以下命令:

omconfig storage globalinfo action=globalrescan

 $\mathcal{L}$  注: 全局重新扫描在非 RAID SCSI 和 SAS 控制器上不受支持。重新引导系 统,使配置更改在非 RAID SCSI 控制器上显示。

#### <span id="page-229-2"></span>omconfig 设置热备用保护策略

使用以下 omconfig 命令语法为专用或全局热备用设置热备用保护策略。 请参阅《Dell OpenManage Server Administrator Storage Management 用 户指南》了解设置热备用保护策略的详情。

#### 完整的语法

对于专用热备用保护策略,可以键入:

```
omconfig storage globalinfo action=
setprotectionpolicies type=dhs raid=<r1 | r5 |
r6 | r10 | r50 | r60 | all> hscount=<1-16> 
warnlevel=<0-3>
```
其中 hscount 是要分配给虚拟磁盘的热备用数量,而 warnlevel 是希 望分配给所生成警报的严重性级别(如果违反策略)。使用 hscount=0 warnlevel=0 为 RAID 级别重设专用热备用保护策略。

对于全局热备用保护策略,可以键入:

```
omconfig storage globalinfo action=
setprotectionpolicies type=ghs hscount=<1-16> 
warnlevel=<0-3> includeghsinvdstate=<yes | no>
```
其中 hscount 是分配给虚拟磁盘的热备用数量

```
而 warnlevel 是希望分配给所生成警报的严重性级别 (如果违反策略)。
使用 hscount=0 warnlevel=0 为 RAID 级别重设全局热备用保护策略。
```
# omconfig 连接器命令

以下部分提供了所需的 omconfig 命令语法,用于执行连接器任务。

#### 表 8-13. omconfig 连接器命令

所需命令级别 (1、 2、 3) 可选 "名称 = 值"对

omconfig storage connector

<span id="page-230-2"></span><span id="page-230-0"></span>action=rescan controller=id connector=id

#### <span id="page-230-1"></span>omconfig 重新扫描连接器

使用以下 omconfig 命令来重新扫描控制器连接器。此命令将重新扫描控 制器上的所有连接器,因此与执行控制器重新扫描类似。

■ 注: 此命令在 SAS 控制器上不受支持。

#### 完整的语法

```
omconfig storage connector action=rescan 
controller=id connector=id
```
其中 id 是由 omreport 命令报告的控制器 ID 和连接器 ID。要获得这些值, 键入 omreport storage controller 来显示控制器 ID, 然后键入 omreport storage connector controller=ID 显示连接到控制器的连接器的 ID。

#### 语法示例

要重新扫描控制器 1 上的连接器 2, 键入:

omconfig storage connector action=rescan controller=1 connector=2

# <span id="page-231-3"></span>omconfig Cachecade 命令

以下部分提供了执行 Cachecade 任务所需的 omconfig 命令语法。

<span id="page-231-0"></span>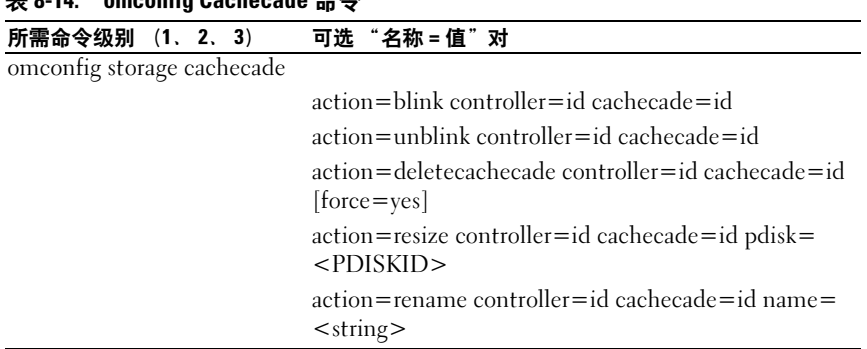

## $\pm$  8.14. omeantic Cachecade  $\triangle \triangle$

#### <span id="page-231-2"></span>omconfig 闪烁 Cachecade

使用以下 omconfig 命令语法来闪烁 Cachecade 包含的物理磁盘。

#### 完整的语法

omconfig storage cachecade action=blink controller=id cachecade=id

其中 id 是由 omreport 命令报告的控制器 ID 和 Cachecade ID。要获得这些 值,键入 omreport storage controller 来显示控制器 ID,然后键入 omreport storage connector controller=ID 来显示控制器的 Cachecade ID。

#### 语法示例

要闪烁控制器 1 上 Cachecade 4 中的物理磁盘, 键入: omconfig storage cachecade action=blink

```
controller=1 cachecade=4
```
### omconfig 取消闪烁 Cachecade

使用以下 omconfig 命令语法来取消闪烁 Cachecade 包含的物理磁盘。

#### 完整的语法

```
omconfig storage cachecade action=unblink 
controller=id cachecade=id
```
其中 id 是由 omreport 命令报告的控制器 ID 和 Cachecade ID。要获得这些 值, 键入 omreport storage controller 来显示控制器 ID, 然后键入 omreport storage connector controller=ID 来显示控制器的 Cachecade ID。

#### 语法示例

要取消闪烁控制器 1 上 Cachecade 4 中的物理磁盘, 键入:

```
omconfig storage cachecade action=unblink 
controller=1 cachecade=4
```
#### omconfig 删除 Cachecade

使用以下 omconfig 命令语法来删除 Cachecade。

#### 完整的语法

omconfig storage cachecade action=deletecachecade controller=id cachecade=id

其中 id 是由 omreport 命令报告的控制器 ID 和 Cachecade ID。要获得这些 值,键入 omreport storage controller 来显示控制器 ID,然后键入 omreport storage connector controller=ID 来显示控制器的 Cachecade ID。

在有些情况下,您可能会收到一个警告消息。可以通过使用 force=yes 参 数来覆盖此警告。在这种情况下,语法如下:

```
omconfig storage cachecade action=deletecachecade 
controller=id cachecade=id force=yes
```
#### 语法示例

要删除控制器 1 上的 Cachecade 4. 键入:

```
omconfig storage cachecade action=deletecachecade 
controller=1 cachecade=4
```
#### omconfig 调整 Cachecade 的大小

使用以下 omconfig 命令语法来通过添加或删除物理磁盘调整 Cachecade 的大小。

#### 完整的语法

```
omconfig storage cachecade action=resize 
controller=id cachecade=id pdisk=<PDISKID>
```
其中 id 是由 omreport 命令报告的控制器 ID 和 Cachecade ID。要获得这些 值,键入 omreport storage controller 来显示控制器 ID,然后键入 omreport storage connector controller=ID 来显示控制器的 Cachecade ID。

#### 语法示例

要调整 Cachecade 4 的大小,使用控制器 1 的连接器 0 上的物理磁盘 0 至 3。在 SAS 控制器上,物理磁盘位于机柜 2 中。

#### SCSI、 SATA 和 ATA 控制器的示例

```
在本例中,键入:
```

```
omconfig storage cachecade action=resize 
controller=1 cachecade=4 pdisk=0:0,0:1,0:2,0:3
```
#### SAS 控制器的示例

在本例中,键入:

```
omconfig storage cachecade action=resize 
controller=1 cachecade=4 pdisk=
0:2:0,0:2:1,0:2:2,0:2:3
```
#### omconfig 重命名 Cachecade

使用以下 omconfig 命令语法来重命名 Cachecade。

#### 完整的语法

```
omconfig storage cachecade action=rename 
controller=id cachecade=id name=<string>
```
其中 id 是由 omreport 命令报告的控制器 ID 和 Cachecade ID。要获得这些 值,键入 omreport storage controller 来显示控制器 ID,然后键入 omreport storage connector controller=ID 来显示控制器的 Cachecade ID。

#### 语法示例

要将控制器 1 上的  $Cache\text{cade}$  4 重命名为 $\text{ccf.}$  键入: omconfig storage cachecade action=rename controller=1 cachecade=4 name=cc4

# 使用 CLI 命令结果

Server Administrator 命令行界面 (CLI) 用户可以通过多种方式使用命令输 出。本节将说明如何将命令输出保存到一个文件,以及如何根据不同的目 的为命令结果选择格式。

表 9-1. omreport 命令的系统可用性

| 1级命令     | 2级命令             | 适用于     |
|----------|------------------|---------|
| omreport | modularenclosure | 刀片系统    |
|          | servermodule     | 刀片系统    |
|          | mainsystem       | 刀片系统    |
|          | system           | 机架和塔式系统 |
|          | chassis          | 机架和塔式系统 |

# 命令结果的输出选项

<span id="page-234-0"></span>CLI 命令输出可以显示为系统上的标准输出,根据操作系统类型的不同可 以显示在命令窗口中、 X 终端中或屏幕上。

您可以将命令结果重定向到一个文件,而不将其显示为标准输出。将命令 输出保存到文件使您可以将该命令输出用于以后的分析或比较。

无论将命令结果显示为标准输出,还是将命令结果写入文件,您都可以格 式化这些结果。您所选择的格式可以确定显示命令输出的方式以及将命令 输出写入文件的方式。

# <span id="page-234-2"></span><span id="page-234-1"></span>控制命令输出显示

每种操作系统都可以提供一种方法,以控制将命令结果显示为标准输出的 方式。以下命令非常有用,可以确保命令结果在您查看之后才可以滚动。 相同的命令语法均可适用于 Microsoft Windows 命令提示符、 Red Hat Enterprise Linux 终端和 SUSE Linux Enterprise Server 终端。要在显示命 令输出时控制命令输出的滚动,请键入 CLI 命令,附加管道符号,并在 其后键入 more。例如, 键入:

```
omreport system summary | more
或
omreport servermodule summary | more
```
多屏系统摘要将显示第一个屏幕。如果您想杳看命令输出的下一屏幕,请 按空格键。

# <span id="page-235-1"></span>将命令输出写入文件

将命令结果重定向到一个文件时,您可以指定要将命令结果写入到的文件 的文件名 (如有必要,请同时指定目录路径)。指定您要写入文件的路径 时,请使用适合操作系统的适当语法。

您可以通过两种方式保存命令结果:覆盖与指定的输出文件名称相同的任 一文件,或将命令结果继续添加到这个具有相同名称的文件中。

#### 将命令结果保存到可以覆盖的文件中

如果要覆盖存储于以前编写的文件中的数据,请使用 -outc 选项。例如, 您在上午 11:00 点 捕获到系统风扇探测器 0 的风扇探测器 RPM 读数,并 将结果写入名为 fans.txt 的文件。您键入:

<span id="page-235-0"></span>omreport chassis fans index=0 -outc fans.txt 或

omreport mainsystem fans index=0 -outc fans.txt

写入文件的部分结果为:

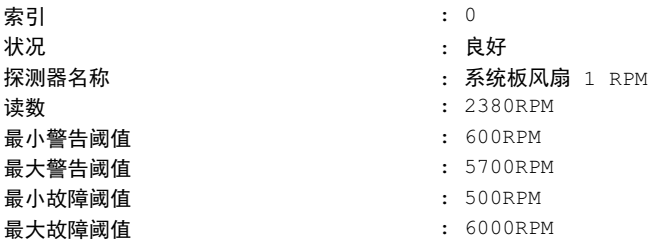

四小时之后,您重复该命令。您已不需要上午 11:00 点时 写入 fans.txt 的快 照。您键入相同的命令:

omreport chassis fans index=0 -outc fans.txt 或 omreport mainsystem fans index=0 -outc fans.txt

下午 3:00 点 的数据覆盖 fans.txt 文件中上午 11:00 点的数据。

Fans.txt 此时将显示如下内容:

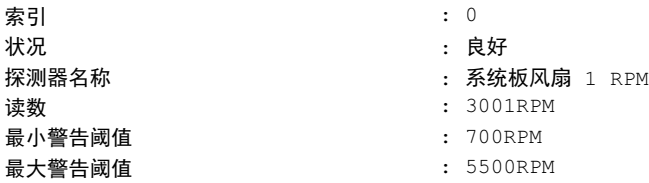

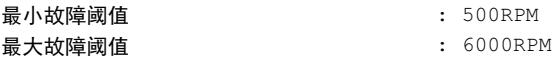

您无法参考以前的命令结果以将风扇探测器 0 先前的输出与现在的输出进 行比较,因为在使用 -outc 选项时,您已覆盖了 fans.txt 文件。

#### <span id="page-236-0"></span>将命令结果附加到现有文件中

如果要将新命令结果附加到存储在以前编写的文件中的数据,请使用 outa 选项。例如,您在上午 11:00 点 捕获到系统风扇探测器 0 的风扇探测 器 RPM 读数,并将结果写入名为 fans.txt 的文件。要用这些结果与四小 时之后获得的同一探测器的输出进行比较,则可以使用 -outa 命令将新的 输出附加到 fans.txt。

键入:

omreport chassis fans index=0 -outa fans.txt 或 omreport mainsystem fans index=0 -outa fans.txt

Fans.txt 此时将显示如下内容:

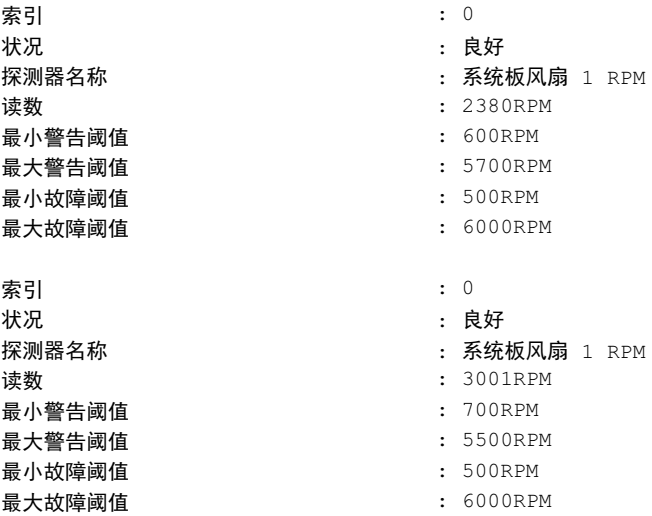

您可以使用文本编辑器插入捕获每个数据块的时间。通过比较风扇探测 器 0 的两个快照, 您会发现第二个报告中出现了一些变化。风扇 RPM 的 读数增加了 621 RPM, 但仍在正常范围内。有人将最小警告阈值提高了 200 RPM,并将最大警告阈值降低了 2000 RPM。

# <span id="page-237-1"></span><span id="page-237-0"></span>为 CLI 命令输出选择格式

您可以为 CLI 命令结果指定格式。该格式将确定命令输出显示的方式。 如果将命令结果定向到一个文件,则向其中写入命令结果的文件会捕获此 格式。

可用的格式包括:

- 列表 (lst)
- 分号分隔值 (ssv)
- 表 (tbl)
- 自定义分隔符格式 (cdv)

格式化选项的语法为:

< 命令 > -fmt < 格式选项 >

例加,键入:

```
omreport system summary -fmt tbl
或
omreport servermodule summary -fmt tbl
```
其中, -fmt tbl 指定表格式。

您可以将格式化选项与将输出定向到文件的选项组合在一起。例如, 键 入:

```
omreport system summary -fmt tbl -outa summary.txt
或
omreport servermodule summary -fmt tbl -outa 
summary.txt
```
其中, -fmt tbl 指定表格式, 而-outa 指定将命令结果附加到名为 summary.txt 的文件。

#### 列表 (lst)

默认格式为 lst 或列表格式。如果要优化输出以便干阅读, 请使用此格式。 您只有在希望使用非 lst 格式的情况下,才需要为命令输出指定格式。

要以 lst 格式显示以下示例命令输出,请键入:

omreport system summary 或 omreport servermodule summary

#### 188 | 使用 CLI 命令结果

无需特殊格式化选项,因为列表格式是默认显示格式。系统摘要示例的网 络数据部分将显示如下:

--------------

#### 网络数据

--------------

网络接口 0 IP 地址 : 143.166.152.108 子网掩码 : 255.255.255.0 默认网关: 143.166.152.1 MAC 地址: 00-02-b3-23-d2-ca

#### <span id="page-238-1"></span><span id="page-238-0"></span>表 (tbl)

使用 tbl 或表格式化选项可以表的行和列格式显示数据。要以表格式显示 以下示例命令输出,请键入:

omreport system summary -fmt tbl 或

omreport servermodule summary -fmt tbl

示例输出将显示如下:

------------------------------

网络接口 0

------------------------------

| 属性 | 值 | IP 地址 | 143.166.152.108 | 子网掩码 | 255.255.255.0 | 默认网关 | 143.166.152.1 | MAC 地址 | 00-02-b3-23-d2-ca

#### 分号分隔值 (ssv)

使用 ssv 格式化选项可以输出分号分隔值格式结果。这个格式也可以让您 将命令输出结果导入到 Microsoft Excel 等电子表格程序, 或数据库程序 中。要以分号分隔值格式显示以下示例命令输出,请键入:

omreport system summary -fmt ssv 或 omreport servermodule summary -fmt ssv 示例输出将显示如下:

------------------------------

网络数据

------------------------------

网络接口 0 IP 地址 ;143.166.152.108 子网掩码:255,255,255.0 默认网关:143.166.152.1 MAC 地址:00-02-b3-23-d2-ca

#### 自定义分隔符格式 (cdv)

使用 cdv 格式化选项以使导出数据报告使用自定义分隔符格式。可以用任 何 omreport 命令来指定此选项。例如,要生成使用自定义分隔符格式的 系统摘要,键入:

omreport system summary -fmt cdv 或

omreport servermodule summary -fmt cdv

您也可以用 omconfig 命令为自定义分隔符格式设置首选项。分隔符的有 效值有:感叹号、分号、 @ 号、 # 号、美元符号、百分号、脱字符号、 星号、波浪号、问号、冒号、逗号和管道符号。

以下示例显示如何将用于分隔数据字段的分隔符设置为星号:

omconfig preferences cdvformat delimiter=asterisk

# 索引

# A

about omconfi[g, 82](#page-81-0) acswitch omreport chassis[, 35](#page-34-0) omreport command level 3[, 35](#page-34-0) adapter omreport chassis slots[, 57](#page-56-0) alertaction omconfig syste[m, 130](#page-129-0) omreport system[, 60](#page-59-0) alertlog clearing log[s, 134](#page-133-0) omconfig syste[m, 23,](#page-22-0) [79](#page-78-0) omreport system[, 59](#page-58-0) assetinfo acquisitio[n, 62](#page-61-0) omreport system[, 62](#page-61-1)

### B

base I/O address omreport chassis ports[, 49](#page-48-0) battery omconfig storag[e, 227](#page-226-0) omreport storage[, 170-](#page-169-0)[171](#page-170-0) bios omreport chassis[, 36](#page-35-0)

biossetup omconfig chassi[s, 83](#page-82-0) omreport chassis[, 36](#page-35-1) bmc omconfig chassi[s, 113](#page-112-0) omreport chassis[, 56](#page-55-0) 帮助 , 级别 [, 24](#page-23-1) 帮助命令实例 [, 23](#page-22-1) 保修 添加 [, 157](#page-156-0) 组件 [, 148,](#page-147-0) [157](#page-156-1) 编写脚本 [, 21](#page-20-0)

# C

cache properties omreport chassis processors[, 50](#page-49-0) cdvformat omconfig 首选项 [, 126](#page-125-0) chassis omconfig[, 83](#page-82-1) CLI 清除日志 [, 134](#page-133-0) CLI command levels 1, 2, and 3 defined[, 24](#page-23-0)

CLI 命令 Windows 命令提示符 [, 17](#page-16-0) 主要命令 [, 18](#page-17-0) CLI 命令的各级帮助 [, 24](#page-23-2) CLI 命令输出 [, 235](#page-234-0) 保存到可以覆盖的文件 [, 236](#page-235-0) 表格式 [, 239](#page-238-0) 将命令输出附加到文件 [, 237](#page-236-0) 控制显示 [, 235](#page-234-1) 设置输出的格式 [, 238](#page-237-0) 写入文件 [, 236](#page-235-1) CLI 命令输出的表格式 [, 239](#page-238-1) cmdlog omconfig system[, 134](#page-133-1) omreport syste[m, 59](#page-58-1) connector omconfig storag[e, 231](#page-230-0) connector name omreport chassis processor[s, 49](#page-48-1) controller omconfig storag[e, 199](#page-198-0) omreport storage[, 165](#page-164-0) SATA[, 92](#page-91-0) core count omreport chassis processor[s, 50](#page-49-1) current speed omreport chassis processor[s, 50](#page-49-2) currents omconfig chassis[, 105](#page-104-0) omreport chassi[s, 40](#page-39-0) 采购 可选参数 [, 25](#page-24-0)

信息 [, 145](#page-144-0) 采购信息 添加 [, 145](#page-144-1) 查看日志的命令 [, 59](#page-58-2) 查看特定组件和事件的警报措施 [, 60](#page-59-1) 查看系统插槽的属性 [, 57](#page-56-1) 查看系统电压探测器的属性 [, 58](#page-57-0) 查看系统电源设备的属性 [, 55](#page-54-0) 查看系统温度探测器的属性 [, 57](#page-56-2) 差错校验和错误信息 , CLI[, 19](#page-18-0) 成功的命令 [, 19](#page-18-1) 初始化虚拟磁盘 omconfi[g, 178,](#page-177-0) [190](#page-189-0) 从挂起的操作系统恢复 [, 67](#page-66-0) 重建速率 omconfi[g, 213](#page-212-0) 重建物理磁盘 omconfi[g, 180](#page-179-0) 重命名虚拟磁盘 omconfi[g, 199](#page-198-1) 重设所有温度探测器阈值 omconfi[g, 226](#page-225-0) 重新配置虚拟磁盘 omconfi[g, 195](#page-194-0) 重新扫描控制器 [, 230](#page-229-0) 重新扫描连接器 omconfi[g, 231](#page-230-1) 存储设备管理 CLI[, 159](#page-158-0) 错误信息 [, 19](#page-18-2)

错误信息 , 错误检查 [, 19](#page-18-2)

## D

data bus width omreport chassis slots[, 57](#page-56-3) delimiters data fields[, 126](#page-125-1) dirservice omconfig 首选项 [, 127](#page-126-0) 导入加密外部配置 omconfi[g, 215](#page-214-0) 导入外部配置 omconfi[g, 215-](#page-214-1)[216](#page-215-0) 电池 ID[, 161](#page-160-0) 状况[, 170](#page-169-2) 电压警告阈值 [, 125](#page-124-0) 定义警报措施 [, 130](#page-129-1) 读取策略参数 [, 208](#page-207-0)

# E

enclosure omconfig storag[e, 221,](#page-220-0) [232](#page-231-0) omreport storage[, 166-](#page-165-0)[170](#page-169-1) ESM[, 59](#page-58-3) ESM 日志的整体运行状况 [, 59](#page-58-3) esmlog

omconfig syste[m, 134](#page-133-2) omreport system[, 59](#page-58-4) events omconfig syste[m, 138](#page-137-0) omreport system[, 62](#page-61-2) external name omreport chassis port[s, 49](#page-48-2) extwarranty omconfig syste[m, 148](#page-147-1)

# F

fans omconfig chassi[s, 105](#page-104-1) omreport chassis[, 42](#page-41-0) firmware omreport chassis[, 42](#page-41-1) frontpanel omconfig chassi[s, 106](#page-105-0) omreport chassis[, 43](#page-42-0) 分配全局热备份 omconfig[, 179](#page-178-0) 分配专用热备份 omconfig[, 193](#page-192-0) 风扇警告阈值的参数 [, 105](#page-104-2) 风扇状况 omreport[, 167](#page-166-0) 服务合约信息 [, 154](#page-153-0) 添加 [, 154](#page-153-1)

# G

globalinfo omconfig storag[e, 228](#page-227-0) omreport storage[, 171](#page-170-1) 高速缓存策略参数 [, 207](#page-206-0) 格式化 CLI 命令输出 [, 238](#page-237-1) 格式化虚拟磁盘 [, 194](#page-193-0) 更改虚拟磁盘策略 omconfi[g, 197](#page-196-0) 故障信息 [, 20](#page-19-0) 关机操作 omconfig system platformevents[, 135](#page-134-1)

# H

恢复检查一致性 omconfi[g, 189](#page-188-0)

# I

index omreport chassis slot[s, 57](#page-56-4) info omconfig chassis[, 108](#page-107-0) omreport chassi[s, 44](#page-43-0) intrusion omreport chassi[s, 45](#page-44-0) IP 地址 警报目标 [, 135](#page-134-0)

IRQ level omreport chassis port[s, 49](#page-48-3)

### J

机箱标识 LED[, 109](#page-108-0) 机箱故障 LED[, 109](#page-108-1) 机箱信息摘要 [, 44](#page-43-1) 加密虚拟磁盘 [, 196](#page-195-0) 检查一致性 omconfi[g, 188](#page-187-0) 检查一致性速率 omconfi[g, 213](#page-212-1) 简介 [, 15](#page-14-0) 禁用机柜警报 omconfi[g, 222](#page-221-0) 警报措施 定义 [, 130](#page-129-1) 设置 [, 131](#page-130-0) 设置事件 [, 131](#page-130-1) 示例有效命令 [, 133](#page-132-0)

### K

开始电池记忆周期 omconfi[g, 227](#page-226-1) 可用的警报措施 [, 131](#page-130-2) 控制 CLI 命令输出 [, 235](#page-234-2) 控制器 BMC[, 56,](#page-55-1) [66,](#page-65-0) [80](#page-79-0) 电池 [, 170-](#page-169-3)[171](#page-170-2) 显示 I[D, 160](#page-159-0)

# L

leds omconfig chassi[s, 109](#page-108-2) omreport chassis[, 45](#page-44-1) 联机物理磁盘 omconfi[g, 179](#page-178-1) 连接器命令 omconfi[g, 231](#page-230-2) 连接器状况 omreport[, 171](#page-170-3) 连接器状态 [, 171](#page-170-4)

#### M

maximum speed omreport chassis ports[, 49](#page-48-4) memory omreport chassis[, 46](#page-45-0) memorymode omconfig chassi[s, 109](#page-108-3) 每个条带中的物理磁盘 [, 209](#page-208-0) 名称 = 值对 omconfig chassis biossetu[p, 84](#page-83-0) omconfig chassis bmc[, 114](#page-113-0) 命令参数表惯例 [, 27](#page-26-0)

命令语法概览 [, 21](#page-20-1) 默认最大警告阈值 [, 105](#page-104-3) 默认最小警告阈值 [, 105](#page-104-4)

### N

nics omreport chassis[, 47](#page-46-0) NMI 按钮 [, 43](#page-42-1) 内容 阵列 [, 30,](#page-29-0) [73](#page-72-0)

# O

omconfg 取消初始化虚拟磁盘 [, 192](#page-191-0) omconfig -[?, 81](#page-80-0) 1、 2 和 3 级命令 [, 78](#page-77-0) abou[t, 82](#page-81-1) chassis[, 83](#page-82-1) system[, 130](#page-129-2) 创建加密键控制器 [, 211](#page-210-0) 创建虚拟磁盘 [, 204](#page-203-0) 丢弃控制器上保留的高速缓存 [, 211](#page-210-1) 分配全局热备份 [, 179](#page-178-0) 分配专用热备份 [, 193](#page-192-0) 格式化虚拟磁盘 [, 194](#page-193-0) 更改加密键控制器 [, 212](#page-211-0) 更改控制器属性 [, 210](#page-209-0) 更改虚拟磁盘策略 [, 197](#page-196-0)

后台初始化率 [, 213](#page-212-2) 恢复检查一致性 [, 189](#page-188-0) 获得帮助 [, 81](#page-80-1) 加密虚拟磁盘 [, 196](#page-195-0) 检测控制器警报 [, 203](#page-202-0) 检查一致性 [, 188](#page-187-0) 禁用机柜警报 [, 222](#page-221-0) 禁用控制器警报 [, 202](#page-201-0) 联机物理磁盘 [, 179](#page-178-1) 命令参数表惯例 [, 77](#page-76-0) 命令摘要 [, 78](#page-77-1) 启用机柜警报 [, 222](#page-221-1) 启用控制器警报 [, 202](#page-201-1) 取消后台初始化 [, 192](#page-191-1) 取消检查一致性 [, 188](#page-187-1) 取消重建物理磁盘 [, 181](#page-180-0) 全局禁用 Smart 热关机 [, 229](#page-228-0) 全局启用 Smart 热关机 [, 229](#page-228-1) 全局重新扫描控制器 [, 230](#page-229-1) 删除加密键控制器 [, 212](#page-211-1) 删除虚拟磁盘 [, 194,](#page-193-1) [233-](#page-232-0)[234](#page-233-0) 设置机柜资产标签 [, 223](#page-222-0) 设置机柜资产名称 [, 223](#page-222-1) 设置控制器重建速率 [, 210](#page-209-1) 设置温度探测器阈值 [, 224](#page-223-0) 使控制器警报静音 [, 203](#page-202-1) 使物理磁盘不闪烁 [, 175](#page-174-0) 使物理磁盘闪烁 [, 175](#page-174-1) 使虚拟磁盘不闪烁 [, 190,](#page-189-1) [232](#page-231-1) 使虚拟磁盘闪烁 [, 189,](#page-188-1) [232](#page-231-2) 替换成员虚拟磁盘 [, 198](#page-197-0) 虚拟磁盘 [, 178,](#page-177-0) [190](#page-189-0) 暂停检查一致性 [, 188](#page-187-2) 重建物理磁盘 [, 180](#page-179-0) 重命名虚拟磁盘 [, 199](#page-198-1) 重设控制器配置 [, 204](#page-203-1)

重设温度探测器阈值 [, 225-](#page-224-0)[226](#page-225-0) 重新配置虚拟磁盘 [, 195](#page-194-0) 重新扫描控制器 [, 202](#page-201-2) 重新扫描连接器 [, 231](#page-230-1) 准备卸下物理磁盘 [, 176-](#page-175-0)[177](#page-176-0) omconfig about details=true[, 82](#page-81-2) omconfig chassis[, 83](#page-82-1) -[?, 83](#page-82-2) biossetup[, 83](#page-82-3) bm[c, 113](#page-112-0) current[s, 105](#page-104-0) fancontro[l, 106](#page-105-1) fan[s, 105](#page-104-5) frontpanel[, 106](#page-105-2) inf[o, 108](#page-107-1) leds[, 109](#page-108-4) memorymode[, 109](#page-108-3) temps[, 124](#page-123-0) volts[, 125](#page-124-1) omconfig chassis biossetup  $AR = 1$  (  $\ddot{B}$   $= 1$   $84$ omconfig chassis bmc 名称 = 值对 [, 114](#page-113-0) omconfig chassis fans 名称 = 值对 , 参数 [, 105](#page-104-6) omconfig chassis frontpanel 名称 = 值对 , 参数 [, 107](#page-106-0) omconfig chassis info 名称 = 值对 , 参数 [, 108](#page-107-2) omconfig chassis leds 名称 = 值对 , 参数 [, 109](#page-108-5)

omconfig chassis memorymode 名称 = 值对 , 参数 [, 110](#page-109-0) omconfig chassis temps 名称 = 值对 , 参数 [, 124](#page-123-1) omconfig chassis volts 名称 = 值对 , 参数 [, 125](#page-124-2) omconfig storage batter[y, 227](#page-226-0) connecto[r, 231](#page-230-0) controlle[r, 199](#page-198-0) enclosur[e, 221,](#page-220-0) [232](#page-231-0) globalinf[o, 228](#page-227-0) pdis[k, 159,](#page-158-1) [174](#page-173-0) vdis[k, 187](#page-186-0) omconfig system alertaction[, 130](#page-129-3) alertlo[g, 23,](#page-22-0) [79,](#page-78-0) [134](#page-133-3) assetinf[o, 145](#page-144-2) cmdlog[, 134](#page-133-1) esmlo[g, 134](#page-133-2) events[, 138](#page-137-0) extwarrant[y, 148](#page-147-1) pedestinations[, 135](#page-134-2) platformevents[, 135](#page-134-3) recover[y, 141](#page-140-0) shutdow[n, 141](#page-140-1) thrmshutdown[, 142](#page-141-0) webserve[r, 140](#page-139-0) 名称 = 值对 , 参数 [, 139](#page-138-0) omconfig system assetinfo info=acquisition[, 145-](#page-144-3)[146](#page-145-0) info=depreciation[, 147](#page-146-0) info=extwarrant[y, 149](#page-148-0) info=leas[e, 150](#page-149-0)

info=maintenanc[e, 151](#page-150-0) info=outsourc[e, 152](#page-151-0) info=owne[r, 153](#page-152-0) info=servic[e, 154](#page-153-2) info=suppor[t, 155](#page-154-0) info=system[, 156](#page-155-0) info=warrant[y, 158](#page-157-0) omconfig system events[, 138](#page-137-1) omconfig system extwarrant[y, 148](#page-147-1) omconfig system pedestinations 名称 = 值对 , 参数 [, 135](#page-134-4) omconfig system recovery 名称 = 值对 , 参数 [, 141](#page-140-2) omconfig system shutdown 名称 = 值对 , 参数 [, 142](#page-141-1) omconfig system warrant[y, 157](#page-156-2) omconfig system webserver 名称 = 值对 , 参数 [, 140](#page-139-1) omconfig 创建 Cachecade[, 218,](#page-217-0)  [220](#page-219-0) omconfig 创建加密键 [, 211](#page-210-0) omconfig 电池命令 [, 227](#page-226-2) omconfig 机柜命令 [, 232](#page-231-3) omconfig 控制器命令 [, 199](#page-198-2) omconfig 命令 [, 77](#page-76-1) omconfig 启动巡检读取 [, 218](#page-217-1) omconfig 启用 LKM 控制器 [, 219](#page-218-0) omconfig 切换到 LKM 控制器 [, 219](#page-218-1)

omconfig 清除虚拟磁盘坏块 [, 196](#page-195-1) omconfig 全局命令 [, 228](#page-227-1) omconfig 设置热备份保护策略 [, 230](#page-229-2) omconfig 设置巡检读取模式 [, 217](#page-216-0) omconfig 首选项 [, 126](#page-125-2) cdvformat[, 126](#page-125-0) dirservic[e, 127](#page-126-0) snmp[, 127-](#page-126-1)[128](#page-127-0) useraccess[, 129](#page-128-0) webserve[r, 129](#page-128-1) omconfig 首选项 dirservice 名称 = 值对 , 参数 [, 127](#page-126-2) omconfig 首选项 snmp 名称 = 值对 , 参数 [, 128](#page-127-1) omconfig 停止巡检读取 [, 218](#page-217-2) omconfig 脱机物理磁盘 [, 178](#page-177-1) omconfig 物理磁盘电源管理 [, 216](#page-215-1) omconfig 物理磁盘命令 [, 174](#page-173-1) omconfig 信道命令 [, 231](#page-230-2) omconfig 虚拟磁盘命令 [, 187](#page-186-1) omconfig 重新加密 LKM 控制器 [, 219](#page-218-1) omhelp[, 18,](#page-17-1) [23](#page-22-2) omreport -?[, 32](#page-31-0) 1、 2 和 3 级命令 [, 28](#page-27-0) abou[t, 34](#page-33-0)

chassis[, 35](#page-34-1) EMM 状况 [, 169-](#page-168-0)[170](#page-169-4) system[, 58](#page-57-1) 电池状况 [, 170](#page-169-2) 电源设备状况 [, 168](#page-167-0) 风扇状况 [, 167](#page-166-1) 获得帮助 [, 32](#page-31-1) 机柜状况 [, 166,](#page-165-1) [172](#page-171-0) 控制器状况 [, 165](#page-164-1) 连接器状况 [, 171](#page-170-3) 命令摘要 [, 27](#page-26-1) 全局信息 [, 171](#page-170-5) 温度探测器状况 [, 166](#page-165-2) 物理磁盘状况 [, 164,](#page-163-0) [172](#page-171-0) 虚拟磁盘状况 [, 165](#page-164-2) omreport chassis acswitch[, 35](#page-34-2) bio[s, 36](#page-35-2) biossetup[, 36,](#page-35-3) [40](#page-39-1) current[s, 40](#page-39-1) fancontro[l, 42](#page-41-2) fan[s, 42](#page-41-3) firmware[, 42](#page-41-2) frontpanel[, 43](#page-42-2) fr[u, 43](#page-42-3) intrusion[, 45](#page-44-2) leds[, 45](#page-44-3) memor[y, 46](#page-45-1) nics[, 47](#page-46-1) processors[, 49](#page-48-5) pwrsupplie[s, 54](#page-53-0) slots[, 57](#page-56-5) temps[, 57](#page-56-6) volts[, 58](#page-57-2)

omreport chassis bmc 名称 = 值对 , 参数 [, 56](#page-55-2) omreport chassis ports base I/O address[, 49](#page-48-6) connector typ[e, 49](#page-48-7) external nam[e, 49](#page-48-8) IRQ level[, 49](#page-48-9) maximum spee[d, 49](#page-48-10) port type[, 49](#page-48-11) omreport chassis processors cache properties[, 50](#page-49-3) connector nam[e, 49](#page-48-12) core coun[t, 50](#page-49-4) current spee[d, 50](#page-49-5) external clock speed[, 50](#page-49-6) manufacture[r, 50](#page-49-7) processor famil[y, 50](#page-49-7) processor version[, 50](#page-49-8) stat[e, 50](#page-49-9) omreport chassis slots adapte[r, 57](#page-56-7) data bus width[, 57](#page-56-8) inde[x, 57](#page-56-9) slot ID[, 57](#page-56-10) omreport modularchassis[, 32](#page-31-2) omreport preferences 命令 [, 76](#page-75-0) omreport preferences webserve[r, 76](#page-75-1) omreport storage batter[y, 170-](#page-169-0)[171](#page-170-0) controlle[r, 165](#page-164-0) enclosur[e, 166-](#page-165-0)[170](#page-169-1) globalinf[o, 171](#page-170-1) pdis[k, 164](#page-163-1)

vdisk[, 165,](#page-164-3) [172](#page-171-1) omreport system alertaction[, 60](#page-59-2) alertlo[g, 59](#page-58-5) assetinfo[, 62](#page-61-3) cmdlo[g, 59](#page-58-6) esmlog[, 59](#page-58-7) events[, 62](#page-61-4) operatingsyste[m, 65](#page-64-0) pedestinations[, 65](#page-64-1) platformevents[, 66](#page-65-1) recover[y, 67](#page-66-1) shutdow[n, 67](#page-66-2) summar[y, 67](#page-66-3) thrmshutdow[n, 74](#page-73-0) version[, 74](#page-73-1) omreport system assetinfo[, 62](#page-61-1) omreport system events 名称 = 值对 [, 63](#page-62-0) omreport system 命令 [, 58](#page-57-3) omrpeort system 组件 [, 58](#page-57-4) operating system omreport system[, 65](#page-64-2)

# P

pdisk[, 174](#page-173-0) omconfig storage[, 159-](#page-158-2)[160](#page-159-1) omconfig 虚拟磁盘 [, 205](#page-204-0) omreport storage[, 164](#page-163-1) omreport 物理磁盘 [, 164](#page-163-2)

pedestinations omconfig system[, 135](#page-134-2) omreport syste[m, 65](#page-64-3) platformevents omconfig system[, 135](#page-134-3) omreport syste[m, 66](#page-65-2) port type omreport chassis ports[, 49](#page-48-13) ports omreport chassi[s, 49](#page-48-14) processor family omreport chassis processor[s, 50](#page-49-10) processor version omreport chassis processor[s, 50](#page-49-11) processors omreport chassi[s, 49](#page-48-15) pwrmanagement[, 52](#page-51-0) pwrsupplies omreport chassi[s, 55](#page-54-1) 配置 Active Directory 服务 [, 127](#page-126-3) 系统事件 [, 138](#page-137-2) 配置电源按钮 , NMI 按钮 [, 106](#page-105-0)

# omconfi[g, 216](#page-215-2) 清除物理磁盘 omconfi[g, 182](#page-181-0) 取消初始化磁盘 omconfi[g, 192](#page-191-0) 取消后台初始化 omconfi[g, 192](#page-191-1) 取消检查一致性 omconfi[g, 188](#page-187-1) 取消清除物理磁盘 omconfi[g, 183,](#page-182-0) [185-](#page-184-0)[186](#page-185-0) 取消重建物理磁盘 omconfi[g, 181](#page-180-0)

#### R

recovery omconfig syste[m, 141](#page-140-0) omreport system[, 67](#page-66-4) 热备份 [, 193](#page-192-1) 热关机 配置 [, 142](#page-141-2) 示例命令 [, 143](#page-142-0)

# $\mathbf{0}$

启用机柜警报 omconfi[g, 222](#page-221-1) 清除日志的命令 [, 134](#page-133-3) 清除外部配置

# S

shutdown omconfig syste[m, 141](#page-140-1) omreport system[, 67](#page-66-5) slot ID omreport chassis slots[, 57](#page-56-11)

#### 250 | 索引

slots omreport chassis[, 57](#page-56-12) Smart 热关机状况 [, 171](#page-170-5) snmp omconfig 首选项 [, 127](#page-126-1) SNMP 陷阱 [, 138](#page-137-3) 禁用 [, 138](#page-137-2) 启用 [, 138](#page-137-2) state omreport chassis processor[s, 50](#page-49-12) summary omreport system[, 67](#page-66-6) system[, 145](#page-144-4) 删除虚拟磁盘 omconfi[g, 194,](#page-193-1) [233-](#page-232-0)[234](#page-233-0) 闪烁 omconfi[g, 226](#page-225-1) 设置机柜资产标签 omconfi[g, 223](#page-222-0) 设置机柜资产名称 omconfi[g, 223](#page-222-1) 设置温度探测器阈值 omconfi[g, 224-](#page-223-0)[226](#page-225-0) 使物理磁盘不闪烁 omconfi[g, 175](#page-174-0) 使物理磁盘闪烁 omconfi[g, 175](#page-174-1) 使用 CLI 编写脚本 [, 21](#page-20-2) 事件 SNM[P, 31,](#page-30-0) [79,](#page-78-1) [138](#page-137-4) 按组件类型分类 [, 63](#page-62-1)

警报措施 [, 131](#page-130-3) 事件名称 omconfig system platformevents[, 136](#page-135-0) 警报措施 [, 131](#page-130-4) 事件通知 类型 [, 138](#page-137-5) 配置 [, 138](#page-137-1) 索引 [, 140](#page-139-2) 严重性 [, 139](#page-138-1) 源 [, 138](#page-137-3)

# T

temps omconfig chassi[s, 124](#page-123-0) omreport chassis[, 57](#page-56-13) thermal shutdown abou[t, 74](#page-73-2) thrmshutdown omconfig syste[m, 142](#page-141-0) omreport system[, 74](#page-73-3) 替换成员虚拟磁盘 omconfig[, 198](#page-197-0)

### U

useraccess omconfig 首选项 [, 129](#page-128-0)

# V

vdisk omconfig storag[e, 187](#page-186-0) omreport storage[, 165,](#page-164-3) [172](#page-171-1) version omreport syste[m, 74](#page-73-4) volts omconfig chassis[, 125](#page-124-1) omreport chassi[s, 58](#page-57-5)

### W

warranty omconfig system[, 157](#page-156-2) webserver omconfig system[, 140](#page-139-0) 开始和停止 [, 140](#page-139-3) Windows 命令提示符 CL[I, 17](#page-16-1) 外包信息 [, 152](#page-151-1) 维护信息 [, 151](#page-150-1) 添加 [, 151](#page-150-2) 温度探测器警告阈值 [, 125](#page-124-3) 物主信息 [, 153](#page-152-1)

# X

系统信息 添加 [, 156](#page-155-1) 显示 ID[, 160-](#page-159-2)[161](#page-160-1) 写入策略参数 [, 208](#page-207-1) 新增功能 [, 16](#page-15-0)

# Y

延长保修信息 [, 148](#page-147-2) 延迟电池记忆周期 omconfi[g, 228](#page-227-2) 用户的 Server Administrator 权 限 仅限高级用户和管理员 [, 129](#page-128-2) 仅限管理员 [, 129](#page-128-3) 确定 [, 129](#page-128-4) 最多限制 [, 129](#page-128-5) 最少限制 [, 129](#page-128-6) 语法概览 CLI 命令 [, 21](#page-20-3)

#### Z

暂停检查一致性 omconfi[g, 188](#page-187-2) 折旧信息 关于 [, 147](#page-146-1) 添加 [, 147](#page-146-2) 阵列 内容 [, 30,](#page-29-0) [73](#page-72-1) 支持信息 添加 [, 155](#page-154-1) 主要 CLI 命令 [, 18](#page-17-2) omconfi[g, 18](#page-17-3) omhelp[, 18,](#page-17-4) [23](#page-22-2) omreport[, 18](#page-17-5)
准备卸下物理磁盘 [, 176-](#page-175-0)[177](#page-176-0) 资产信息 [, 145](#page-144-0) 租赁信息 [, 150](#page-149-0) 组件 omreport[, 27-](#page-26-0)[28](#page-27-0) omreport system[, 58](#page-57-0) omreport system summar[y, 32](#page-31-0) omreport system version[, 32](#page-31-1) SNMP 陷阱 [, 138](#page-137-0) 存储设备 [, 163,](#page-162-0) [173](#page-172-0) 更新 [, 18](#page-17-0) 工具服务 [, 77](#page-76-0) 故障信息 [, 20](#page-19-0) 警报措施 [, 131](#page-130-0) 警告和故障阈值 [, 105](#page-104-0) 事件 [, 62-](#page-61-0)[63](#page-62-0) 摘要 [, 67](#page-66-0) 最大警告阈值 [, 125](#page-124-0) 最小警告阈值 [, 125](#page-124-1)

254 | 索引